### The Commodore C-128/C-64 Home Computing Guide

July 1986 A CWC/I Publication

**RAM EXPANDERS** 

**GIVE YO** 

 $\Omega$ 

## **COMMODORE'S NEW C-64 FAMILY:** -SLEEKER **FASTER EASIER-TO-USE**

**SPECIAL FOCUS ON GRAPHICS-AMAZING DISPLAYS FOR YOUR COMMODORE** 

**ELECTRONIC PUBLISHING-CREATE YOUR OWN NEWSLETTER ON DISK** 

> *IS: HI-RES WRITER* dore:ca **RemisAn LIVELY C-64 MIX OF TEXT AND GRAPHICS**

w kvo ale<br>Indo

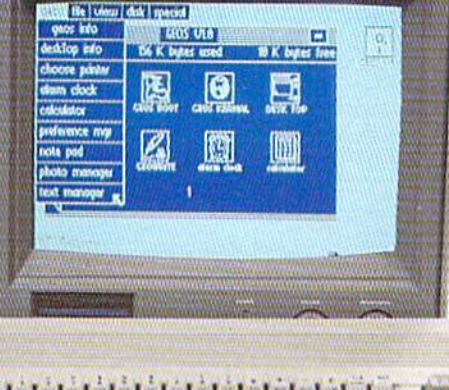

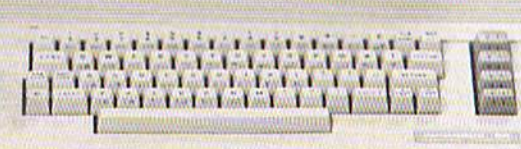

#### U.S.A. \$2.95 CANADA \$3.95

**COMMODORE 64/128 ARE TRADE MARKS OF COMMODORE BUSINESS MACHINES.** 

Circle 104 on Reader Service card.

**FiREBIRO** 

2 GAMES IN ONE PACK

**GOLD RANGE** 

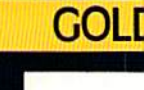

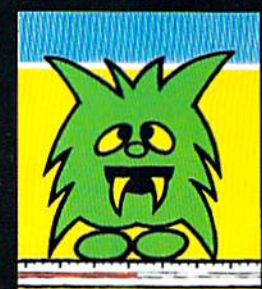

**CARTOON ADVENTURE** 

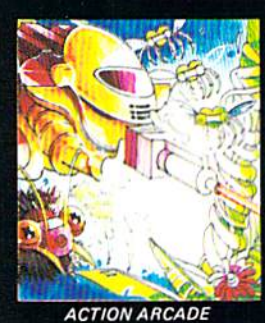

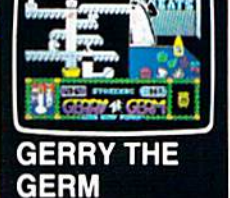

Gerry sets out to prove his<br>worth as a vibrant virus.

**MICROCOSM** With your help, maintenance may be able to keep the plants alive until help arrives . . .

**GOLD RANGE** 

m

**Alitebird** 

A FANTASTIC VOYAGE OF **DISCOVERY AND ADVENTURE** 

### ELITE

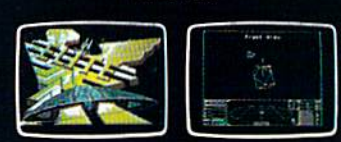

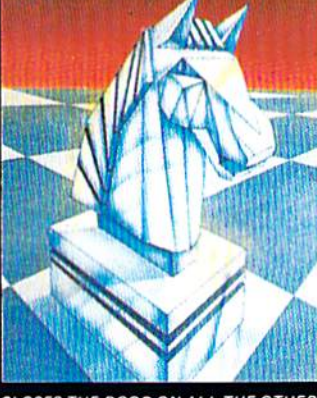

CLOSES THE DOOR ON ALL THE OTHERS **COLOSSUS CHESS IV** 

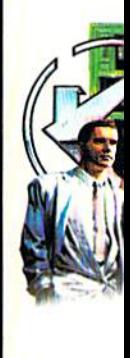

**WELCOME TO FRANKI** HO

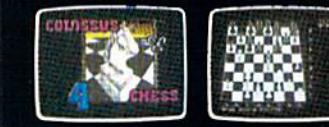

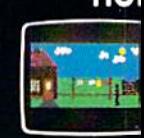

# 2 GAMES IN ONE PACK 2 GAMES IN ONE PACK 2 GAMES IN ONE PACK

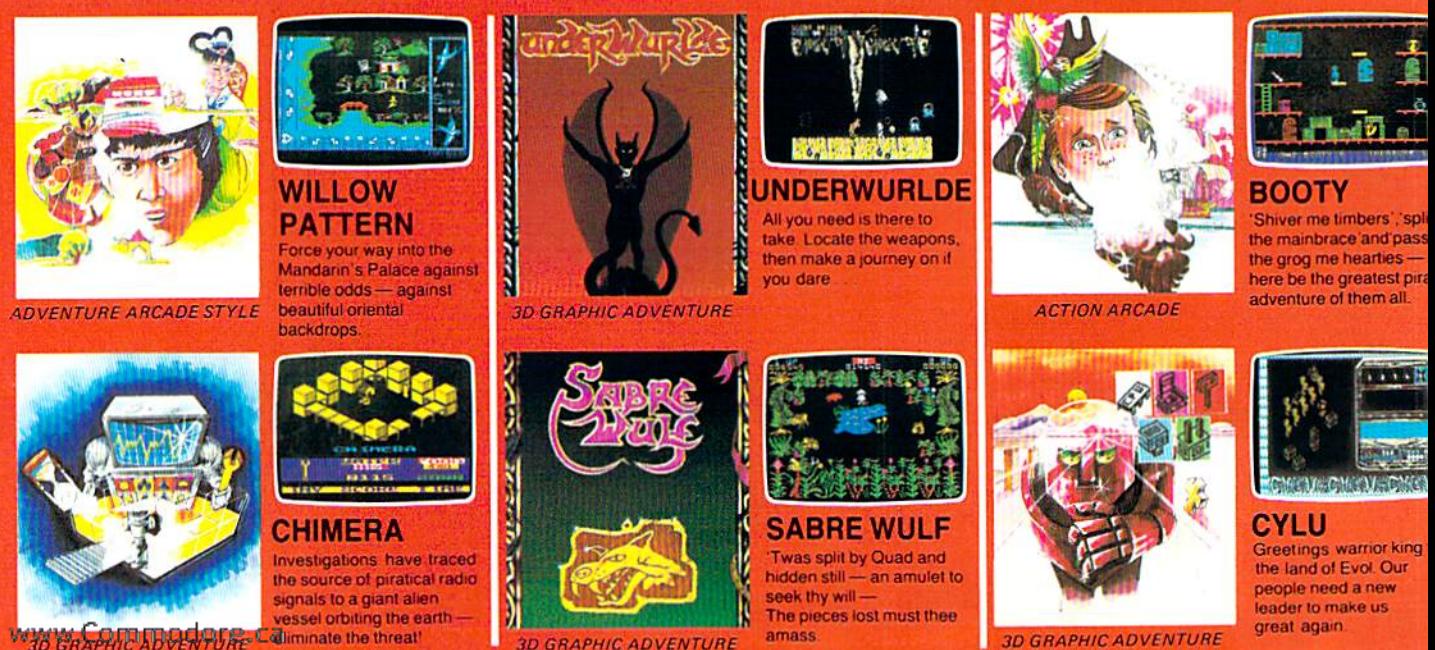

**OMMODOPE 64/128K** 

amass **3D GRAPHIC ADVENTURE** 

FACTSHEET/ORDER HOTLINE: 201.934.73

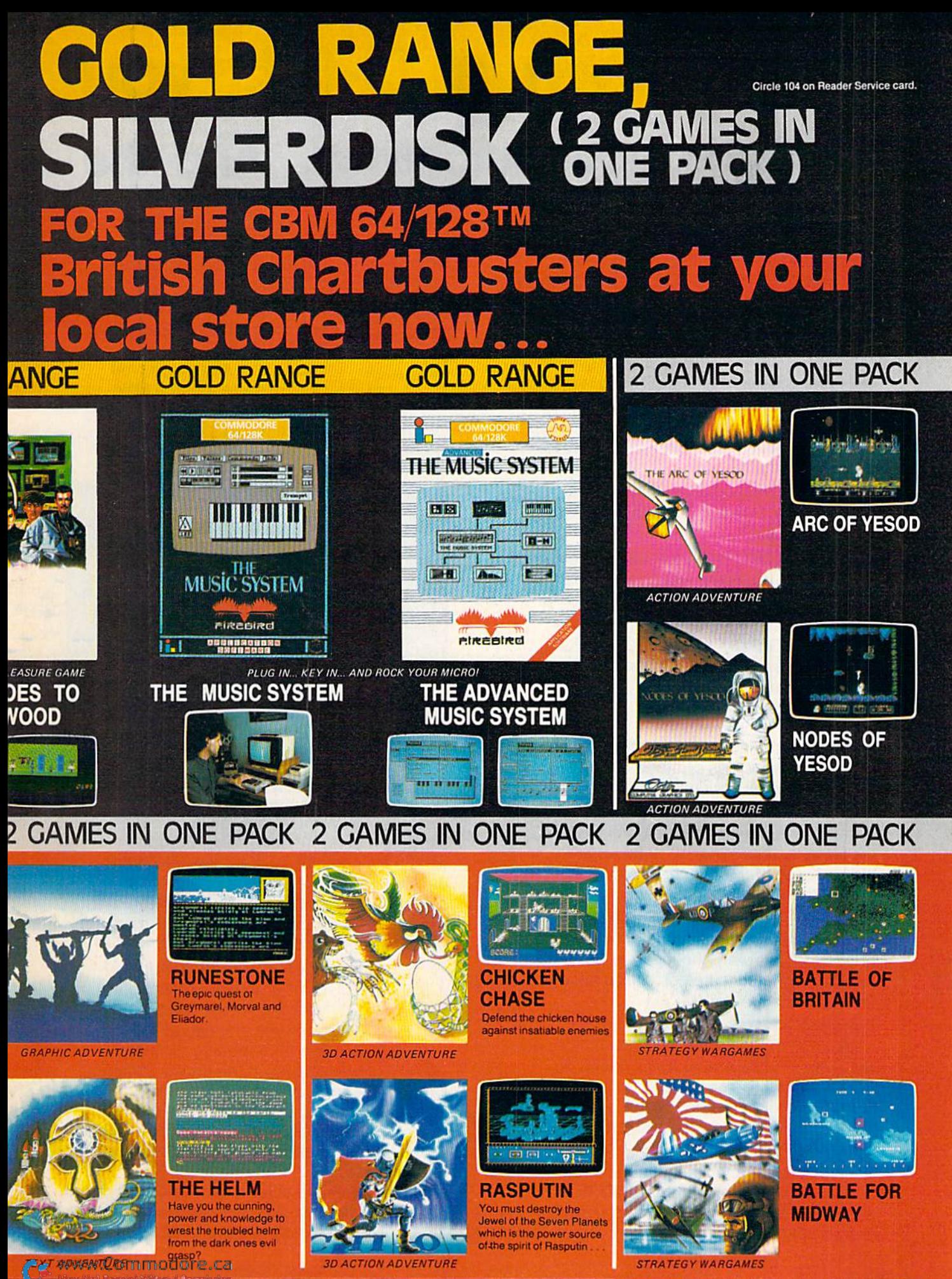

IREBIRD LICENSEES INC. P.O. BOX 49, RAMSEY, N.J. 07446

**COMMODORE 64/128K** 

# If you own a C-64, you The one you purchased. And the

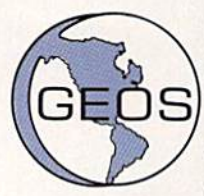

GEOS realizes the technical potential that has been in the C-64 all along. Speed. Power. Ease of use. Sophisti cation. Elegant, practical applications you might

expect of a high-end personal computer, all made possible with GEOS. It's so simple but then, so was fire. Once it caught on.

To begin at the beginning. GEOS stands for GRAPHIC ENVIRONMENT OPERATING SYSTEM. Why?

GRAPHIC: Because menus and icons replace long, typed command lines. Point and click, that's it.

ENVIRONMENT: Because GEOS provides consistent, powerful way to use your computer. Learning new applications is a snap {or should we say click).

OPERATING SYSTEM: Because GEOS orchestrates every function so that they all work together systematically, even symphonically.

Some basics. Icons are graphic images which represent files or utilities. Each is different, and all are easy to recognize and easy to use.

A menu is just that: a list of functions available for selection. When a menu appears, move the pointer to any item you wish. Click. Click. You're on your way.

A pointer is used to select and activate items. To move the pointer, roll the mouse or trackball or rotate the joystick. Once on target, click once to select; click a second time to activate.

Fonts are a new way of looking at text. Choose from 5 different fonts (with more on the way). Try Dwintlle, or Roma, bold, or italics, even underline and outline. Need to fit more words on a line? Pick a smaller point size, like university 6 point, and get over one hundred characters per line.

All this and fast too. Because the integrated diskTurbo software improves 1541 disk drive performance 5 to 7 times. That's right. On both reads and writes.

GEOS can be divided into 4 areas: two functional aspects (deskTop and Desk Accessories), and two major applications (geoPaint and geoWrite).

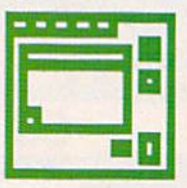

deskTop. deskTop is a graphic interface, making file organization and manage ment easy. As always, you call the shots. Load a disk. Files appear as icons on the

disk notepad; to flip through, point at the folded corner and click. Prefer a file appear on a different sheet? Move it. It's easy.

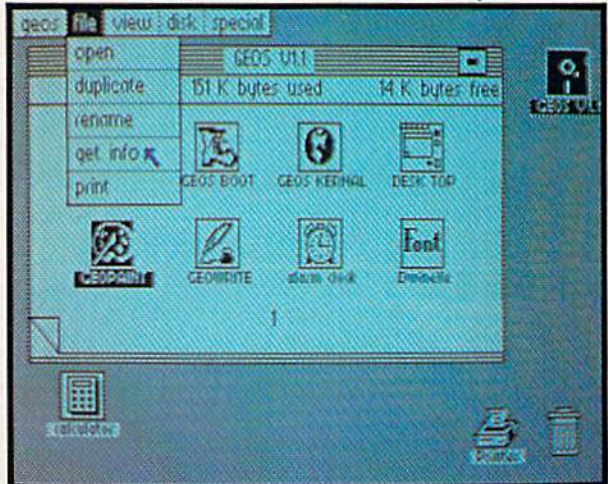

Create a new document or re-name an existing one. Want to copy a file onto the same or a different disk? Fine. Forgotten what a file contains? Select "get info" from the file menu. A description of that file's contents appears. Finished with a file? Print it. Save it. Or drop it in the trash and have done with it. Your call.

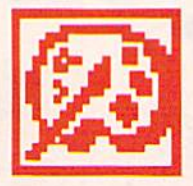

geoPaint. A full-featured, color graphics workshop at your fingertips. The pointer operates any one of the fourteen graphic tools and shapes in the drawing menu.

Create masterpieces on the Drawing Window. By turns, use a pencil, an airbrush or a paint brush, each with a character all its own. Draw straight lines, squares, rectangles or circles. Fill in with any of the 32 patterns. Switch to pixel-mode, where each dot in a selected section is magnified many times its size for easy manipulation.

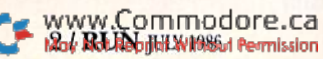

# own two Machines. personal computer GEOS<sup>™</sup> unlocks.

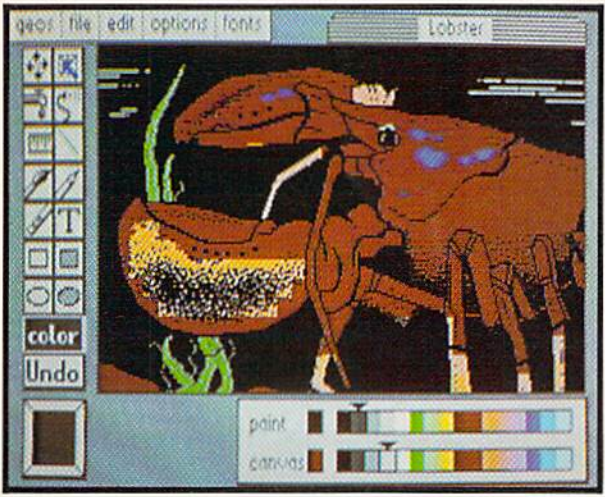

Second thoughts? Erase what you don't want. Or "UNDO" your last act. (If only life could imitate art!)

Add text if you like, in different fonts, styles or point sizes. Even change its position or layout at will.

Move or copy any part of your creation. Once done, you can include your artwork in another document—a letter home perhaps. {Won't Mother be pleased?) GEOS makes it easy.

eos | file | edit | font | style | options

Fonts are a new way of looking at text. Choose from 5 of them (with more on the way). Try-**Divinelle** or Roma, bold or that's, even

**geol-liste** 

underline and OUNIMO Need to fit more words on a line? Pick a smaller point size, use university a point, AND CET NO CHARACTERS PER LINE | ĸ

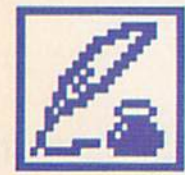

geoWrite. An easy to use, "what you see is what you get" word processor. Create documents. Insert, copy, move or delete text as you wish. Choose from 5 different

fonts in many different styles and point sizes. Preview your page exactly as it will appear off the printer. Typists will appreciate tabs, word-wrap and page breaks.

Documents may contain up to 64 pages. What's more, you can move to any page instantly. If you like, you can cut selected text from one section and move or copy it to another. Add graphics from geoPaint. It's a cinch.

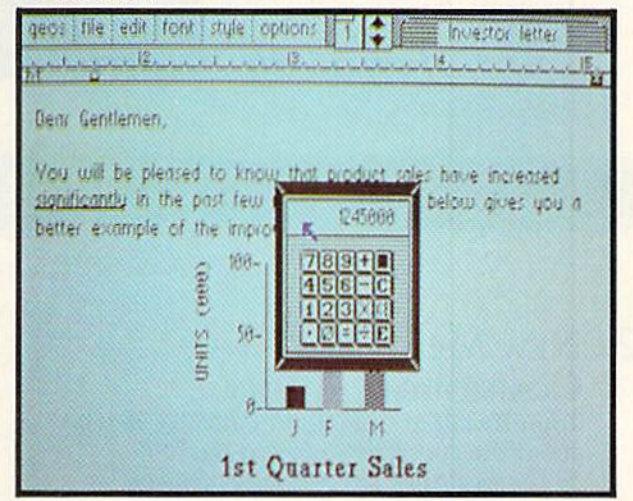

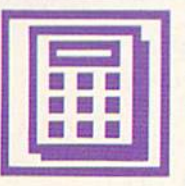

Desk Accessories. Handy programs you can use while in any GEOS application. These include an alarm clock, a notepad for reminders, a four-function

calculator, and photo and text albums which store pictures and phrases you may then paste into applications. The Preference Manager even lets you establish parameters for everything from mouse speed to the date and time—even background color. Civilized options, every one.

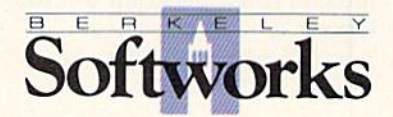

## **GEOS, A Whole New World** for the C-64.

#### \$59.95 TO ORDER: 800-443-0100 x234

GEOS Diskette includes deskTop, diskTurbo, geoPaint, geoWrite and desk Accessories \$59.95.

CA residents add 6.5% tax. (\$4.50 US/7.50 Foreign shipping and handling.)<br>US Funds only. B.S.W Order Processing, PO Box 57135, Hayward, CA 94545 Commodore 64 and C-64 are trademarks of Commodore Electronics, Ltd. GEOS, deskTop, geoPaint, geoWrite, diskTurbo and Berkeley Softworks are trademarks of Berkeley Softworks.

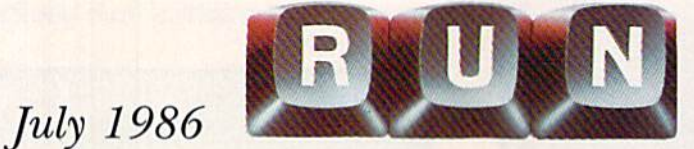

## Vol. 3, No. 7

## **FEATURES**

- 22 NEW MEMBERS OF THE **COMMODORE FAMILY** Top officials at Commodore divulge details about the company's new product line. By Dennis Brisson and Margaret Morabito
- THE 1581 DISK DRIVE 24 Commodore's new 3.5-inch disk drive. **By Margaret Morabito**

26 EXTRA! EXTRA! READ ALL

## ABOUT IT!\*

Publish your newsletters electronically and save yourself some paper and pain. By David A. Hook

#### $34$  $NEEDLEGRAPH \star$

If you enjoy needlepoint or other designrelated crafts, here's a program for you. By Doug Venator

40 VIDEO FANTASIA \* Watch your C-128 perform eye-catching video stunts. By Noel Nyman and Chris Newman

### **46 RAM EXPANSION FOR THE C-128**

A review of two RAM expanders that boost your memory to 256K or 640K. **By Louis Wallace** 

#### 50  $H$ I-Res Writer \*

Placing hi-res text on your screen has never been easier. **By Bruce Jaeger** 

#### **PAPERCLIP II** 56

This four-in-one software system turns your C-128 into a powerful productivity tool. By Tim Walsh

\* This program is available on the July/August ReRUN disk.

RUN (ISSN 0741-4285) is an independent journal not connected with Commodore Business<br>Machines, Inc. RUN is published monthly by CW Communications/Peterborough, Inc., 80 Pine<br>St., Peterborough, NH 03458. U.S. subscription **SUBSALE IN COMMUNISM AND SECTION AND SECTION OF A SUBSTANTIVE COMMUNISM COMMUNISM COMMUNISM AND SUBSTANTIVE OF A SUBSTANTIVE OF A SUBSTANTIVE OF A SUBSTANTIVE OF A SUBSTANTIVE OF A SUBSTANTIVE OF A SUBSTANTIVE OF A SUBSTA** 

or otherwise reproduced without written permission from the publisher. Programs published<br>in this magazine are for the personal use of the reader; they may not be copied or distributed.<br>**Postmaster:** send address changes L2A 5N8.) Nationally distributed by International Circulation Distributors. RUN makes every effort to assure the accuracy of articles, listings and circuits published in the magazine. RUN assumes no responsibility for damages due to errors or omissions.

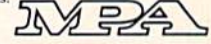

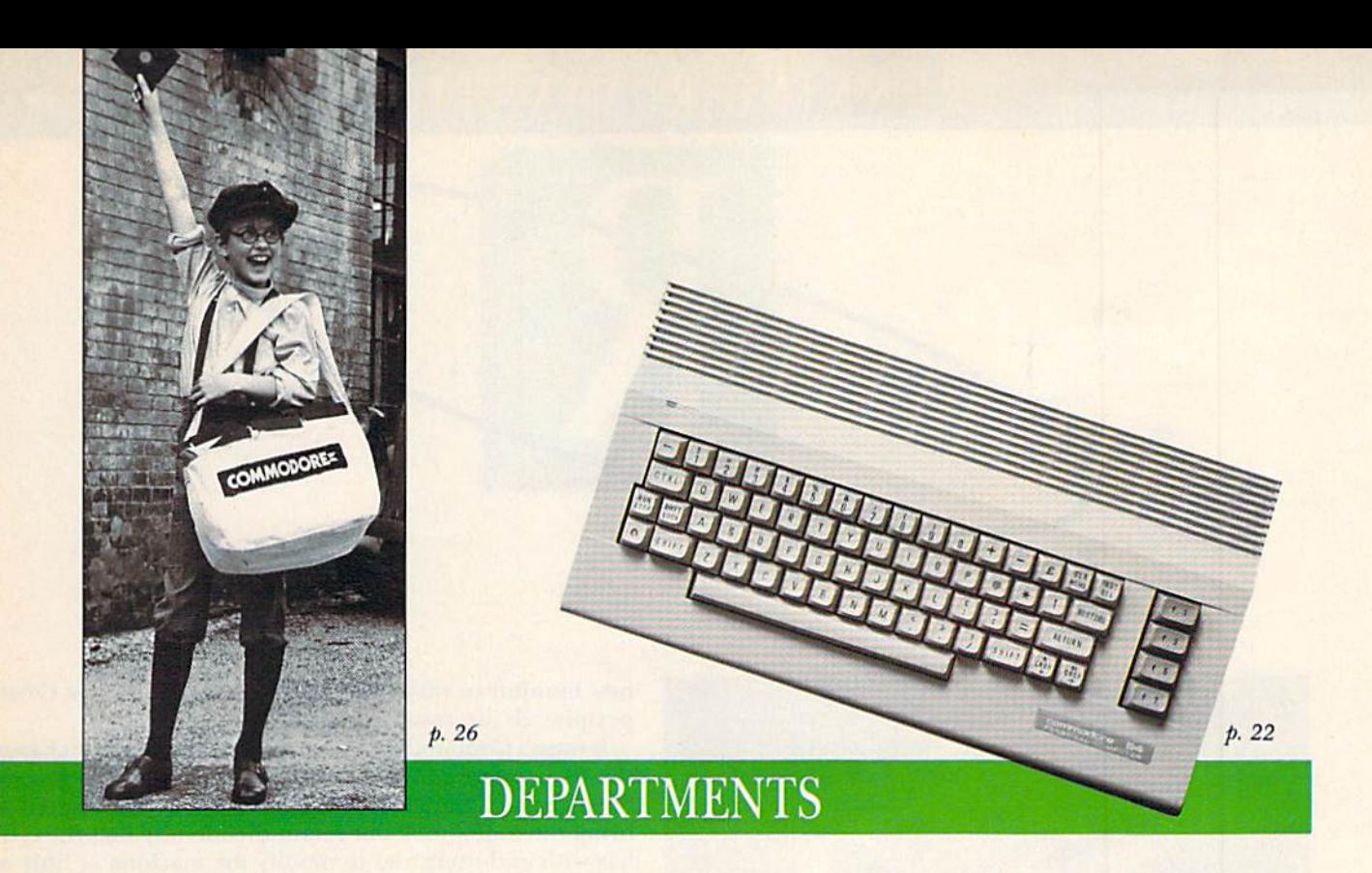

**6 RUNNING RUMINATIONS** 

Commodore unveils new product line.

#### 8 **MAGIC**

The original column of hints and tips that lets you perform computing wizardry.

## 14 SOFTWARE

**GALLERY** Alter Ego CMS General Accounting System 128 The Graphics Magician Junior The Bard's Tale Fontmaster II

## 66 Basically

**SPEAKING** Exploration of Basic programming fundamentals. By William W. Braun and Jim Borden

## 70 Telecomputing **WORKSHOP**

Advice and answers to your questions on modems, terminal programs, bulletin boards, on-line networks and more. By Robert Sims

### 74 The Resource **CENTER**

This month's education column tells how parents and teachers worked together to incorporate computer use in one school's curriculum. By Margaret Morabito

### 84 COMMODORE **CLINIC**

Got a problem or question related to Commodore computing? This monthly column provides the answers. By Jim Strasma

- 88 Hardware **GALLERY** Quick Brown Box MW-350 Interface
- 90 MAIL RUN
- 92 New Products **RUNDOWN**
- 94 How To Type IN LISTINGS
- 96 COMING **ATTRACTIONS**

# RUNNING RUMINATIONS

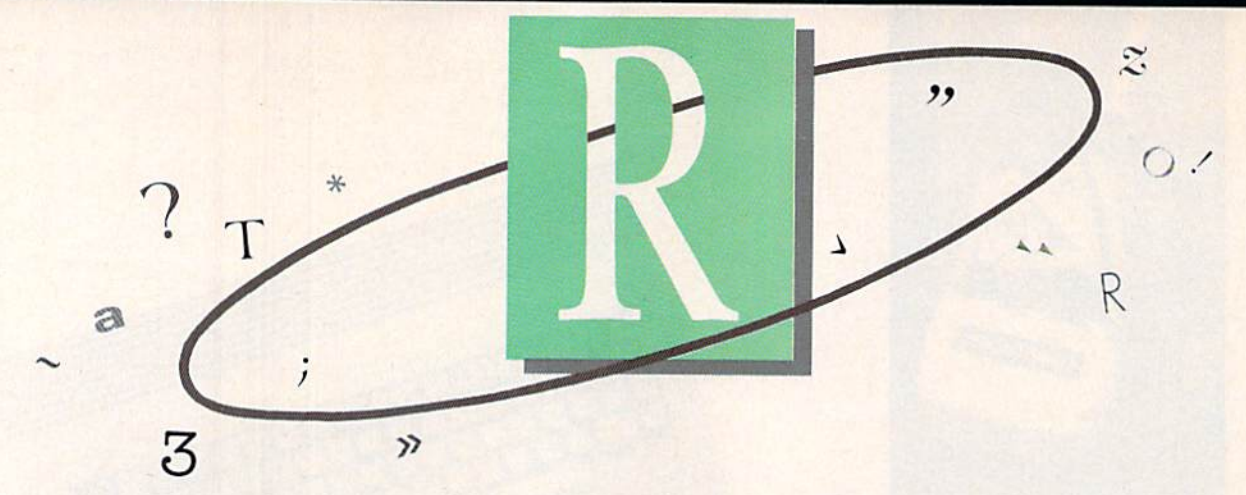

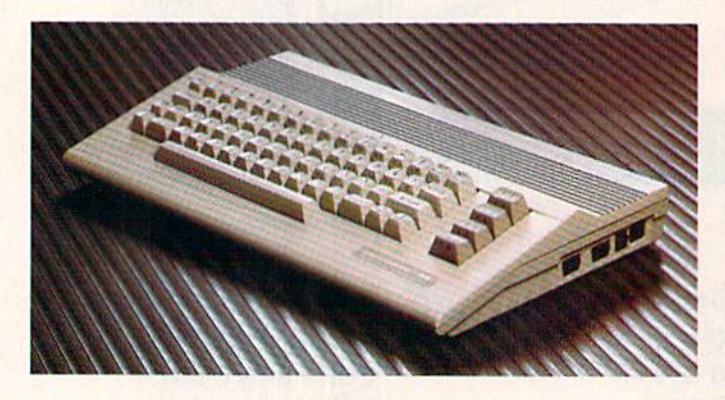

#### Commodore's New Look

There's a new look about Commodore these days—in more ways than one.

First, the company has undergone a restructuring of its management players. Thomas Rattigan is in as the com pany's president and chief executive officer; Marshall Smith is out. Beginning at the top and continuing on down the line, Commodore is showing new faces at the manage ment level.

Second, the C-64 product line also has a new look about it. As you can see from this month's cover and lead article, sleek and sophisticated is in; brown and boxy is out.

Commodore intends to unveil these newly fashioned products, which resemble the C-128 in color scheme and design, at the Consumer Electronics Show in Chicago. (I am writing this about a month before the show.)

In addition to their enhanced visual appeal, these new products represent a slight improvement over the existing family of C-64 products: The computer features an im proved keyboard, the disk drive is quieter and the monitor has 80-column capability.

Perhaps the most significant new product is the 3.5-inch 1581 disk drive, which can be used as a second drive and is faster storage device with greater capacity than the 1541.

For the new computerist, the new C-64C system repre sents an impressive package. But what about the current C-64 owner?

Well, there is no trade-in program, and we wouldn't recommend that you replace your old equipment with the new C-64C system. However, if you're in the market for a WYRU Commission

new monitor or disk drive, you're in luck. The new C-64C peripherals are compatible with your old 64.

It wasn't Commodore's intention to dramatically change the 64 computer. According to Nigel Shepherd, general manager of Commodore North America, "We wanted to bring out a new look but retain the identity that the C-64 has with end users and to modify the machine as little as possible."

Essentially, the introduction of the C-64C system is relaunching of the C-64 and an attempt to accommodate the surprising continued demand for it.

Commodore states that sales of the C-64 were brisk last year, despite a slumping year for the home computer in dustry. With one million sales worldwide last year, the C-64 has staying power.

According to Shepherd, "The 64 has become a household word, and we're not about to give that up. The consumer continues to purchase the C-64 at a phenomenal rate. And the sales of disk drives and monitors are equally strong."

Does this demand for the C-64 imply that C-128 sales are faltering? Commodore appears content with 600,000 C-128 sales worldwide last year. And, officials realize that the 128 appeals to somewhat different users than the C-64.

From a marketing standpoint, Commodore clearly differentiates between the two markets. The C-64C system, which comprises the computer, the 1541 disk drive and the 1802 monitor, is aimed at the entry-level computerist. For the more sophisticated user, there's the C-128 system, which features 80-column capability, CP/M, more memory, enhanced Basic and a numeric keypad.

Both systems, however, will be packaged with applications software—including the new icon-based GEOS op erating system—that positions the machines as application tools for productivity.

Commodore will continue to be active in the telecommu nications area with the introduction of a new entertainment feature from Lucasfilms on QuantumLink. Commodore also has planned a major price breakthrough in telecommunications: 1200-baud modem for under \$100.

Commodore officials have revealed that additional hardware enhancements, including a hard disk drive, a 3.5-inch dual disk drive, an 80-column expansion board and a new mouse device, are in the works. Some of these may be announced at CES, but others not until later in the year. **db** 

#### **PUBLISHER Stephen Twombly**

**EDITOR-IN-CHIEF Dennis Brisson MANAGING EDITOR/PRODUCTION Swain Pratt COPY EDITOR Marilyn Annucci<br>NEW PRODUCTS EDITOR Harold Bjornsen** 

> TECHNICAL MANAGER<br>Margaret Morabito **TECHNICAL EDITOR Timothy Walsh ASSOCIATE EDITOR lim Strasma**

NATIONAL ADVERTISING SALES MANAGER<br>Stephen Robbins **SALES REPRESENTATIVES** Ken Blakeman, Nancy Potter-Thompson **AD COORDINATOR Heather Paquette** 1-800-441-4403 **MARKETING COORDINATOR Wendie Haines WEST COAST SALES** Giorgio Saluti, manager<br>1-415-328-3470<br>1-800-344-4636 (In California)<br>1060 Marsh Road Menlo Park, CA 94025 **CUSTOMER SERVICE MANAGER Barbara Harris SECRETARY**<br>Sue Donohoe

**ART DIRECTOR Glenn Suokko** PRODUCTION/ADVERTISING SUPERVISOR **Rosalyn Scribner EDITORIAL DESIGN Anne Dillon** Karla M. Whitney

**PRESIDENT/CEO**<br>James S. Povec **VICE-PRESIDENT/FINANCE Roger Murphy VICE-PRESIDENT OF PLANNING** AND CIRCULATION **BUSINESS MANAGER**<br>Matt Smith **EXECUTIVE CREATIVE DIRECTOR Christine Destrempes** 

**CIRCULATION MANAGER<br>Frank S. Smith DIRECT MARKETING MANAGER<br>Bonnie Welsh SINGLE COPY SALES MANAGER Linda Ruth** TELEMARKETING MANAGER **Kathy Boghosian** AUDITS AND STATISTICS MANAGER<br>Susan Hanshaw

**SPECIAL PRODUCTS DIRECTOR** Jeff DeTray<br>SPECIAL PRODUCTS MANAGER **Craig Pierce GRAPHIC SERVICES MANAGER Dennis Christensen TYPESETTING SUPERVISOR**<br>Linda P. Canale **TYPESETTER Doreen Means MANUFACTURING MANAGER Susan Gross** 

**DIRECTOR OF CREDIT SALES & COLLECTIONS**<br>William M. Boyer

You wouldn't settle for half the screen. Don't settle for half the sound!

**INTRODUCING** 

*THE* **EXAMPLE** 

SOUND SECTION IN the ULTRAVOX Sound System cannot be compared to an such as a moden printer of

> "The sound is incredible!" - Greg Rohlfing, Portland, Oregon

"My favorite peripheral!" -Lisa Rodgers, Tampa, Florida

"An outstanding addition to my system!"

- Jeff Paul, Ontario, Canada

#### THE ULTIMATE SOUND PERIPHERAL

Highly-sophisticated, with crossover frequencies designed specifically for the **COMMODORE and MACINTOSH** 

There's no other peripheral like it! The<br>ULTRAVOX Sound System™ adds an ex-<br>citing new dimension to all your game and music programs by generating in-<br>comparable stereo sound from your<br>Commodore 64, 128 (64 or 128 mode), 16, or +4, or from your Macintosh computer, its,<br>
A built-in amp powers your speakers directly, or plug the low level outputs right<br>
into your home stereo. And with the<br>
headphone jack you can even enjoy your<br>
headphone jack y full-stereo sound in private.

- · Full stereo separation.
	- 100% compatible with all software.
	- · Easy to use, no software required.
	- · Sets up in seconds, no soldering.
	- . Low level outputs compatible with your stereo.
	- · Direct speaker outputs.
	- · Headphone jack included.
	- · Full volume control.
	- · 100% external hardware.
	- Power supply and complete operations manual included.

 $\mathbf{569.95}$  (For COD orders add an additional \$4.00.) **COMPLETE READY-TO-GO SYSTEM ONLY** 

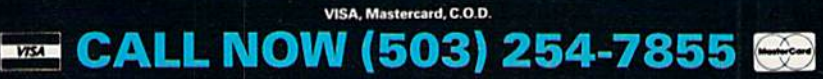

OR SEND CHECK OR MONEY ORDER TO

**PRECISION PERIPHERALS AND SOFTWARE** P.O. Box 20395 Portland, Oregon 97220

All orders shipped within 24 hours. Dealer inquiries welcome.

MAGIC

## Hints and tips for Commodore users

Magic is the original column of reader-submitted hints and tips. Each month we present brief, useful computer "tricks" to help you get the most out of your Commodore computing system-whether you're a beginning or advanced computerist, a C-64 or C-128 owner. Magic is a forum for RUN's imaginative and inventive readers to share their programming tips, brief software or hardware modifications, shortcuts or items of general interest. If you have an idea to make computing easier, faster, more exciting and enjoyable, send it to:

> Magic RUN Magazine 80 Pine St. Peterborough, NH <sup>03458</sup>

Beginning with the August issue, if your trick is accepted for publication in the column, you will receive a colorful RUN Magic T-shirt.

July conjures up images of fireworks, backyard barbecues and a cool dip in the lake. Well, this month's collection of jewels contains none of that, but it does promise you some refreshing and useful information for a midsummer's night. We present an enchanting assortment of gems-for the electronic handyman, the modem and BBS user, C-128 owners and computerists of all ability levels and persuasions. Try them out and add them to your repertoire.

**S2FA C-128 window work**—If a window is established, all normal printing takes place inside it. But you can print outside the window by Poking to location 235, as shown by this little program.

- 100 PRINT"(SHFT CLR)C-128 WINDOW DEMO E. DAM RAVN"
- 11Ø WINDOW Ø, 1Ø, 39, 2Ø
- 120 PRINT"INSIDE THE WINDOW":GOSUB180
- 130 POKE235,!:PRINT
- 140 PRINT"OUTSIDE THE WINDOW!":GOSUB180
- 150 POKE235,10:PRINT
- 160 FORJ=1TO20:PRINT"INSIDE AGAIN!":NEXT
- 170 END
- 180 PRINT"PRESS A KEY!":GETKEYA\$:RETURN

E. Dam Ravn Olstykke, Denmark \$2FB Musical staff maker—This program prints eight sets of musical staff lines on a standard sheet of paper. My daughter uses it for music class, and I use it for planning computer music. Making your music paper is much less expensive than buying it, and it's a lot more fun.

100 REM MAGIC MUSICAL STAFF - M.L.OAKES

- 110 OPEN4,4:PRINT#4:PRINT#4:PRINT#4
- 120 FORJ=1TO79:A\$=A\$+CHR\$(164):NEXT
- 130 FORK=1TO8
- 140 FORL=1TO5:PRINT#4,AS:NEXTL
- 150 PRINT#4:PRINT#4
- 160 NEXTK
- 170 CLOSE4

Melvin L. Oakes Louisville, KY

\$2FC Modem improvement—I'm pleased with my Commodore 1670 modem and its 1200-baud operation, but there's one annoying problem—it doesn't have an on-off switch. If the computer is on, the modem will answer any incoming calls, sending the carrier tone right into the caller's ear.

One solution is to get a ringer silencer from Radio Shack (#43-127). You install it in the line to the modem, and it can disable the modem from answering incoming calls.

> Mark Hodge Louisville, KY

**\$2FD** Turbodial—Auto-dial modem owners know how agonizingly slow the auto-dial process is, especially when using pulse dialing. If your telephone has speed dialing, however, you can speed up the process immensely. (Speed dialing lets you dial commonly called numbers by dialing one or two digits.) Just establish your QuantumLink or BBS number as one of your speed dialing numbers, then set your terminal program to call it. Now that your computer has only one or two digits to dial, things like dialing and redialing will proceed more rapidly.

> Craig Edward Given Chattanooga, TN

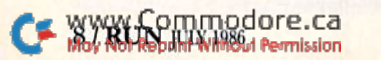

# HOW PEOPLE WITH COMMON **INTERESTS FIND AN INTERESTING** COMMON GROUND.

■-«-\*■.■

#### Presenting CompuServe Forums. Where people from all over get together, without even leaving home.

Now thanks to CompuServe Forums, computer owners are sharing common interests by talking to each other through their computer keyboards. Soft ware users, computer enthusiasts, ham operators, french cooks, fire fighters, science fiction lovers and other special interest groups are already in touch, online.

Because when you subscribe to CompuServe, you're able to reach people who want to talk about the things you do. As many people as you like. For as long as you like. Whenever you wish. Join a conversation already in

progress or start one on your own. Ask questions. And get answers.

All it takes is a modem, most any personal computer and CompuServe.

#### Forum members across the country are as close as a local phone call.

You can go online with just a local call in most major metropolitan areas. And normal usage fees for weekday nights and weekends are just 10¢ a minute

#### Of special interest to all Forum participants is software that's FREE for the taking.

Public domain software. For all sorts of activities, from games to business programs. And it's just as easy to copy a piece of software as it is to participate in Forum.

#### Become a CompuServe subscriber and get a \$25 Usage Credit to start you off.

Becoming a subscriber is as easy as contacting your local computer dealer. Or you can call us and order direct. Suggested retail price is \$39.95.

And if you'd want more information about CompuServe, we'll be happy to send you a free brochure. Because with all that CompuServe offers—we think it's in your best interest.

# CompuServe<sup>®</sup>

Information Services, P.O. Box 20212, 5000 Arlington Centre Blvd., Columbus, OH 43220 800-848-8199 In Ohio, call 614-457-0802

An H4R Block Company

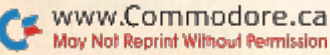

## **El** Magic

\$2FE Summertime magician—This C-64 audiovisual spectacular shows a miracle worker in full flower. There are no bugs in the program, but there is a CHR $$(66)$  that you'll only see when you run it.

```
10 PRINT"{SHFT CLR}(CTRL 2JSUMMERTIME MAGIC
   IAN - BOB & DAVID SNADER
15 S=54296:V=53248
20 FORJ=832TO959:READK:POKEJ,K:NEXT
25 FORJ=0TO7:READK,L:POKEV+K,L:NEXT
30 S=54 296:V=532 48:FORJ=0TO2 55:POKEV,J
35 POKES,5:POKE2040,B:POKES,0
40 IFB=14THENB=13:GOTO35
45 B=14:MEXT
50 DATA 000,240,000,003,252,000,003,255
51 DATA 000,003,255,001,000,255,004,000
52 DATA 255,016,000,063,016,000,063,004
53 DATA 001,143,028,073,153,093,025,153
54 DATA 085,009,153,085,001,153,020,000
55 DATA 145,000,000,004,064,000,001,016
56 DATA 000,004,064,000,017,000,000,000
57 DATA 000,000,000,000,000,000,000,000
60 DATA 000,000,000,000,000,000,000,000
61 DATA 000,000,000,001,000,000,004,000
62 DATA 000,016,000,000,016,000,000,004
63 DATA 003,255,028,075,252,093,025,249
64 DATA 085,009,153,085,001,153,020,000
65 DATA 145,000,000,004,064,000,001,016
66 DATA 000,004,064,000,017,000,000,000
67 DATA 000,000,000,000,000,000,000,000
70 DATA 032,005,033,014,037,000,038,015
71 DATA 039,007,021,001,028,001,001,108
```
#### Bob Snader & David Snader Baltimore, MD

 $$2FF$  Password maker-Our bulletin board needed passwords that were unique and easy to remember. We wrote the accompanying program to create easily pro nounceable, eight-letter passwords. If you need a printout, you can alter the program to accomplish this.

The words are far from English, but they could easily have come from a tribal tropical paradise. Some consonants were omitted from BS to make the words easier to pronounce.

- 100 PRINT" {SHFT CLR} MAGIC PASSWORDS BUCK SOMMERKAMP{CRSR DN}" 110 A\$="AEIOU":BS="BCDFGHKLMNPRSTWZ":PW\$=""  $:$ K=RND( $-TI$ )  $12\beta$  FORJ=1TO4 130 K=INT(5\*RND(1)+1):V\$=MID\${A\$,K,1)  $14\beta$  L=INT(16\*RND(1)+1):C\$=MID\$(B\$,L,1) 150 PWS=PW\$+CS+V\$
- 160 NEXT
- 170 PRINTPW\$,
- 180 GOTO110

Buck Sommerkamp Warrensburg, MO

\$300 Jotto answers—A guessing game named Jotto appears on p. 145 of my Commodore 64 User's Guide. If you're like me, that was one of your first programs. The accom panying lines, an accessory\* to that program, will show LO **ARKIN HEM 1986** 

you all the right answers. Just add them to the original unchanged Jotto, then save the combined program under some appropriate name.

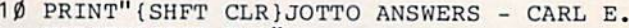

- MADSEN(CRSR DN}"
- 20 FORJ=1TO50:READA\$
- 30 F0RK=1T05
- 40 T\$(K)=MID\$(AS,K,1)
- 50 JK=ASC(T\$(K)):JK=JK-1
- 60 PRINTCHRS(JK);
- 70 NEXTK
- 80 PRINT
- 90 NEXTJ

Carl E. Madsen Bayard, IA

\$301 C-128 Sweeper—You can have some fun with this program, Sweeper, which I first wrote for the Timex-Sinclair 2X-81. It works even better on the C-128, with its CHAR and Color commands. Try your own sounds in the program, and try fitting your own words to the sounds.

- 10 PRINT"{SHFT CLR} MAGIC SWEEPER C-128 B .BUSH
- $2\emptyset$  A=INT(RND(1)\*16+1):IFA=2THEN2 $\emptyset$
- $3\emptyset$  B=INT(RND(1)\*6+1)
- 40 IFB=1THENA\$=" WH0?":B\$=" >-YOU!
- 50 IFB=2THENA\$=" WHAT?":BS=" (LEFT ARK0W}GE T OUT!
- 60 IFB=3THENA\$=" KHY?":B\$=" (-BECAUSE
- 70 IFB=4THENAS=" IT'S ME!":B\$=" (-G011
- 80 IFB=5THENA\$=".AW":B\$=" (-BEGONE
- 90 IFB=6THENA\$=" ME?":BS=" YES, YOU! 100 COLOR0,2:COLOR5,A:COLOR4,7
- $110$  FORJ=1TOA+10
- 120 CHAR1, J, A, A\$: SOUND3, 10500\*B, 2, 1, 1000\*(J
- +A+B),6000,0,3000
- 130 NEXTJ
- 140 FORJ=30TO(2\*B)STEP-1
- 150 CHAR!,J,A,BS:SOUND3,800\*(A+J),2,,J,100\* (J+A),3,50\*(J+A)
- 160 NEXTJ
- 17Ø GOTO2Ø

#### Bernard Bush Address unknown

\$302 C-128 Perfect Typist fix-To keep the SYS addresses on screen for this vital RUN program, insert the following in line 60, between the Print statement and the SYS5120.

:W1NDOW 0.4,79.23:

J. C. Vollmer Prior Lake, MN

\$303 C-128 CP/M screen color—You can change the screen color when in CP/M mode by holding down the control key and one of the number keys on the keypad (not the number keys on the top row); CTRL  $2 =$  white,  $CTRL$  3 = red, and so on.

> Michael L. Knapp Omaha, NE Continued on p. 78.

# Fleet System 2™ Word processing that spells V-A-L-U-E.

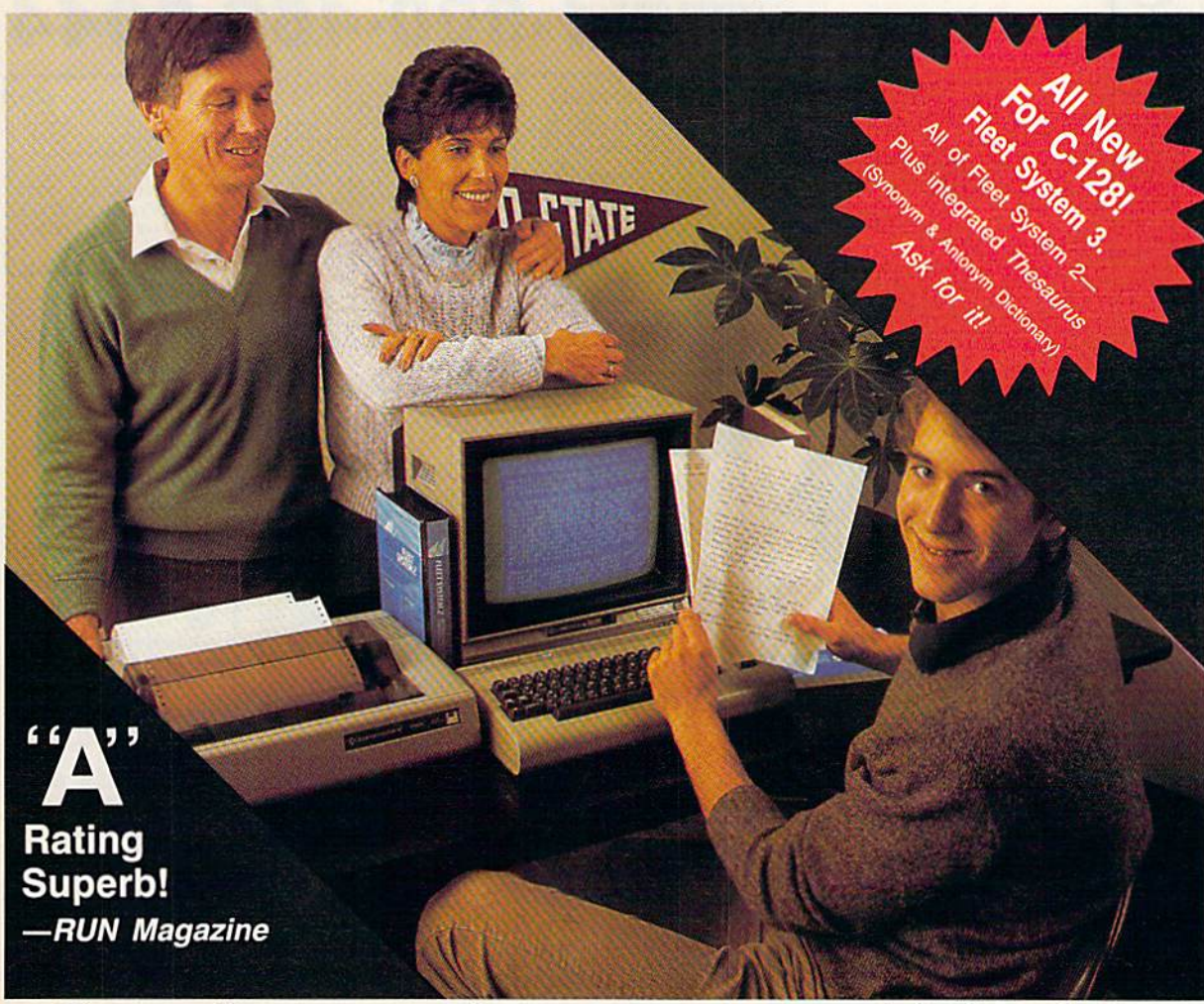

# Complete word processing with built-in 90,000 word spell checking-Only \$69.95

Up till now, you'd have to spend a minimum of about \$70 to get a good word processor for your Commodore 64<sup>TM</sup>/128<sup>IM</sup> And if you added a small, separate spell checking program, you'd be out well over \$100!

Now there's Fleet System 2! It's two powerful programs in one, and ic's per fect for book reports, term papers or full office use.

Fleet System 2 combines the EASIEST and most POWERFUL word processor available with a lightning-fast 90,000 word spelling dictionary - all in one refreshingly EASY TO USE integrated system. Finally, spell checking is now available at your fingertips.

Vou can even add over 10.000 "custom" words to the built-in 90,000 word dictio nary. And at suggested retail price of \$79.95, Fleet System 2 really spells V-A-L-l-E, and 90,000 other words tool

Fleet System 2 helps people of all ages to learn to spell correctly and write better too. It's the ONLY full featured word processor that provides you with helpful writing and VOCABULARY FEEDBACK such as; the total number of words in your document, the number of times each word appears, and total number of "unique" words, just to name a few.

Fleet System 2 has every important feature that will help you make child's play

out of the most heavy duty typing tasks. There's Built-in 80 Column Display  $-$  so what you see is what you get. Horizontal Scrolling During Typing, Easy Correction and Movement of Text, Page Numbering, Centering. Indenting, Headers and Foot ers, Math Functions, Search and Replace, Mail Merge, BUILT IN 90,000 word SPELL CHECKING and much, much more!

 $5\sqrt{31}$ 

Ask/or Fleet System 2. Exceptionally Easy. Packed witb Power, Perfectly Priced.

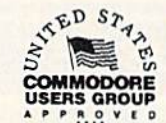

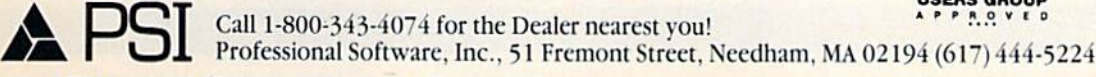

Field by the air statemark of Professional Software, Inc. — Fierd System 2<sup>13</sup> was designed and written by Visiontronics, Ltd. — Commodore 64<sup>74</sup> and<br>The shift of the definition of the Capacity of the Capacity of the state

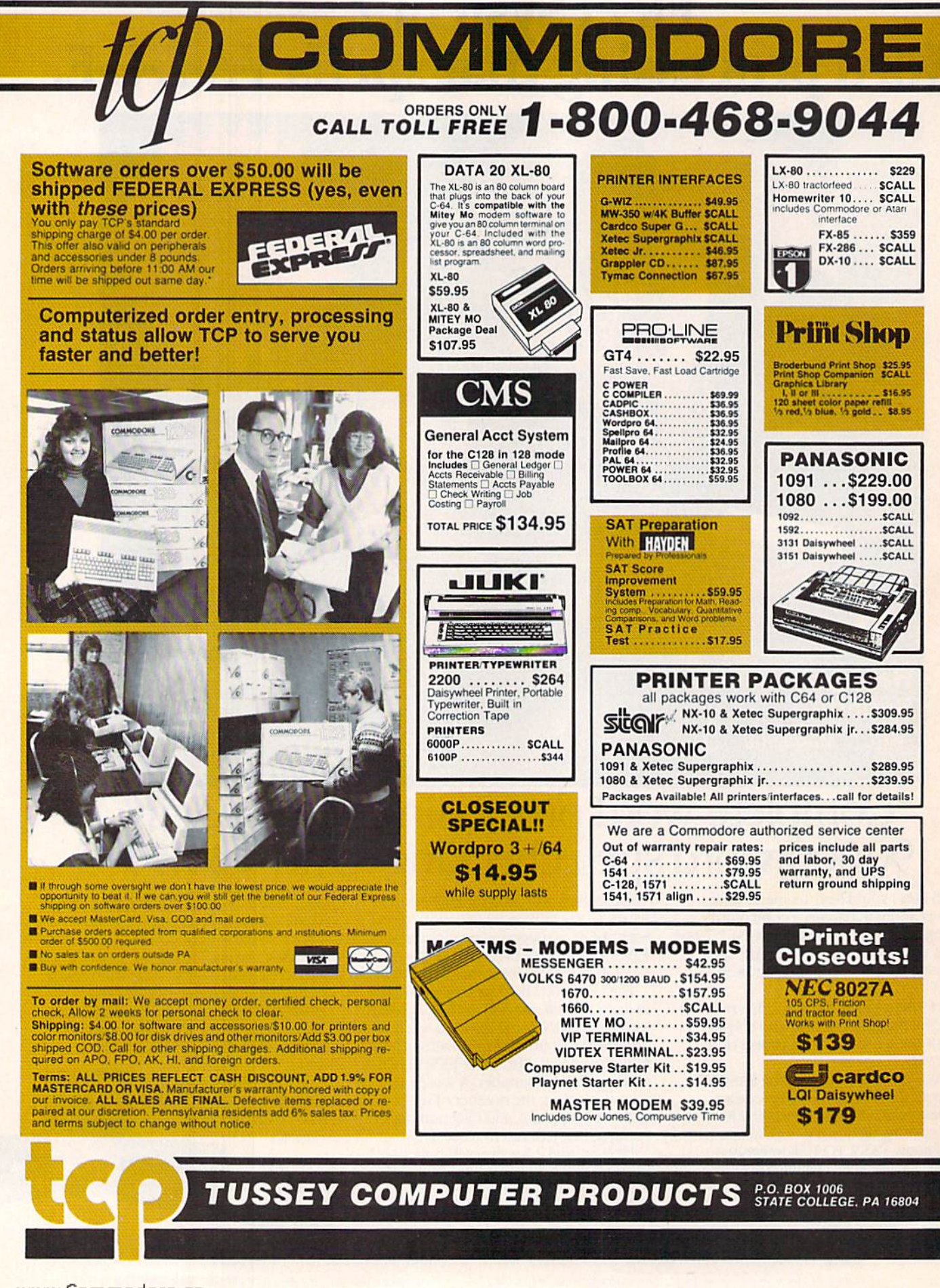

C Your Cammodore.ca

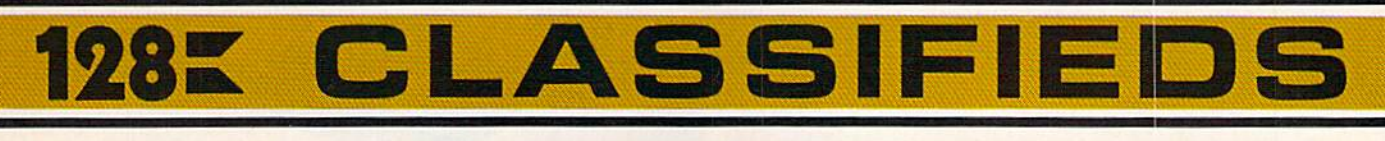

#### **INFORMATION AND** PA ORDERS 814-234-2236

#### OPEN 9-8 Mon-Fri; 10-5 Sat EAST COAST TIME

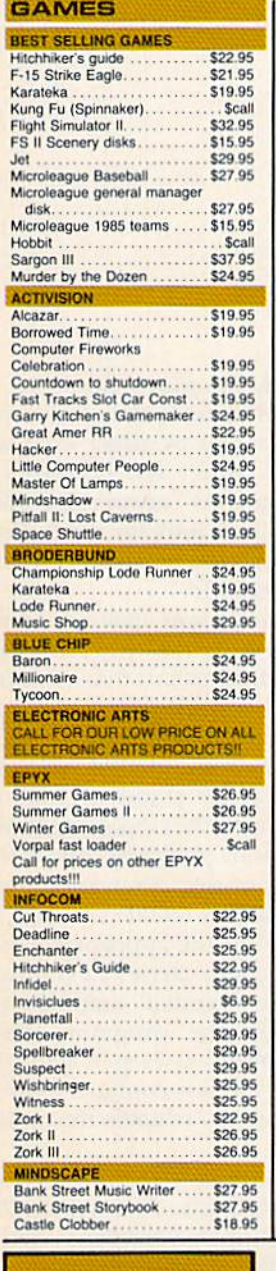

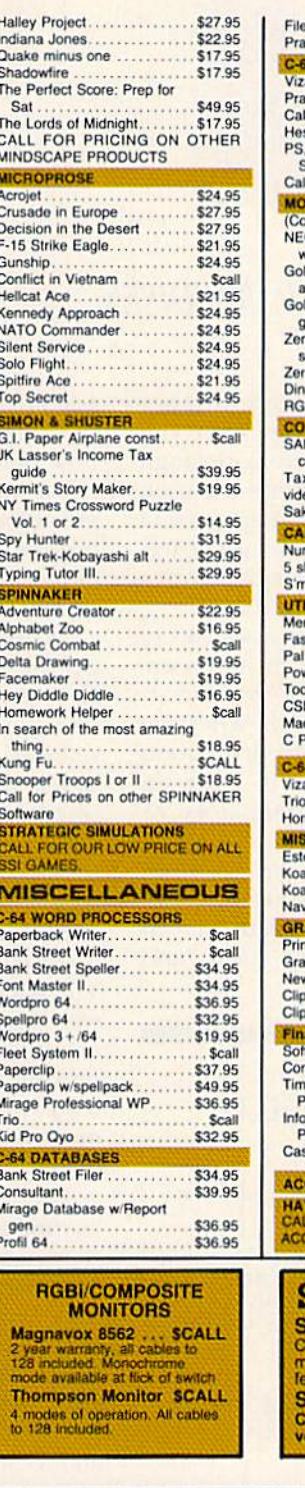

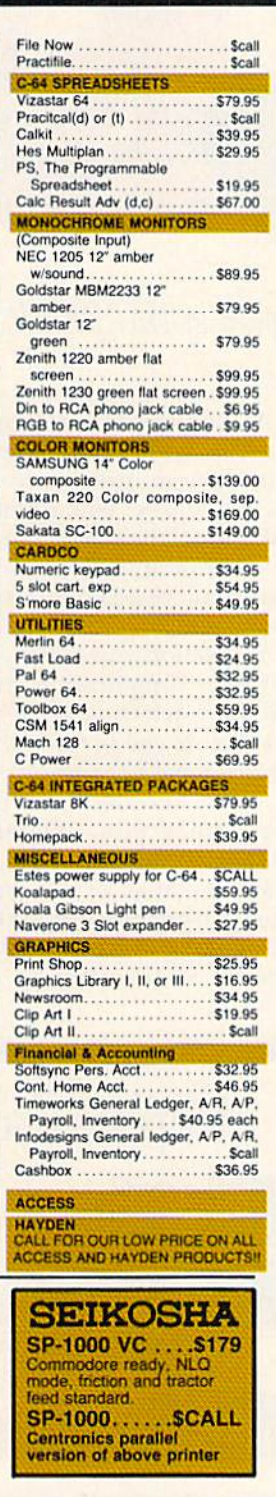

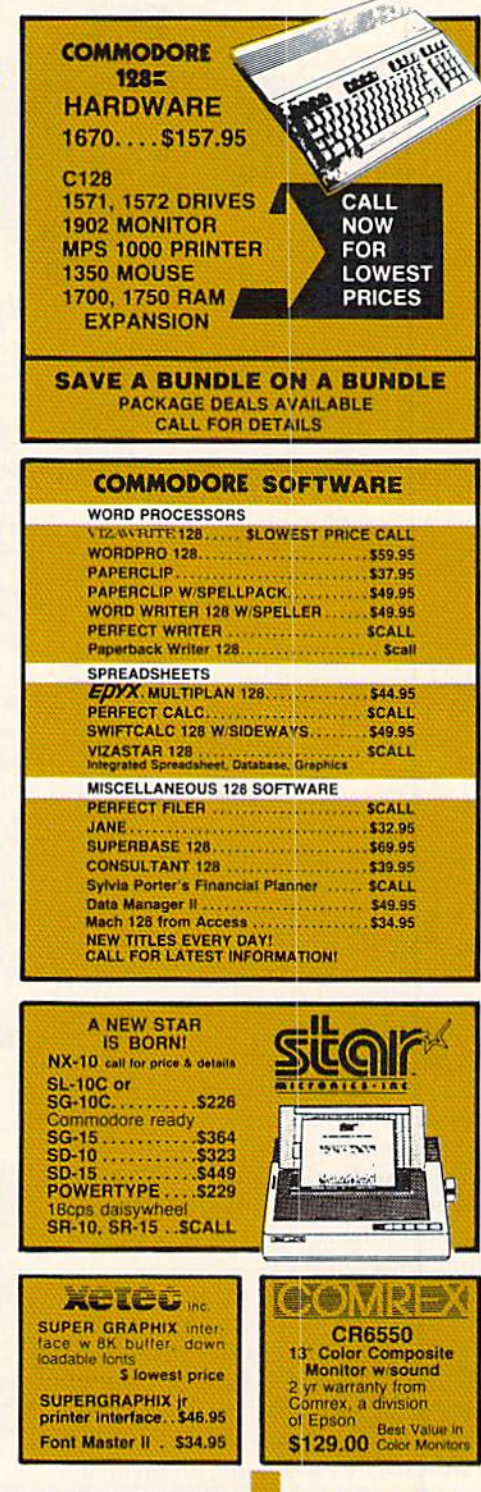

# ORDERS ONLY...CALL TOLL FREE 1-800-468-9044

**EN-JANCER** 

**\$159 DRIVE** 

**1 YEAR WARRANTY** 

2000.

DISK

## SOFTWARE GALLERY

## Compiled by HAROLD R. BJORNSEN

# Alter Ego

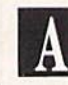

Experience Life's Trials Without Going Off The Deep End

n case you've been wondering where simulations were headed and what the ultimate simulation might be, Alter Ego could be it. Al though the publishers describe it as "fantasy role-playing game about life," you could also look upon it as a simulation of life itself.

Contained on three disks, with all six sides in use at various times dur ing play, Alter Ego is certainly one of the most ambitious programs ever written for the C-64; but more than that, it's fun.

You begin at any one of the seven stages of life, decide on a personality and work to resolve to your satisfac tion the situations confronting you. The purpose of the game is to present you with a personality profile based on how you reacted to the various situations you meet.

After you've chosen a stage of life and a personality, you're presented with a graphics screen showing blocks connected by lines. Each block con tains a life situation represented by a symbol: the heart symbolizes the emotional; the brain, the intellectual; the crest, the familial; and so on. It really doesn't seem to matter whether you tackle situations in the order pre sented or skip some and come back to them later. But, to complete a level, you must involve yourself in every

At the edges of the screen are other symbols, representing actions you must take in order to work through the situations. When you've chosen a situation, the screen changes to text to describe it. After reading the sce nario, you're asked to choose from list of possible actions to take.

The action you select may lead to a further complication, or it may entail your selecting a subsequent action before you're through. When the situation has been resolved, for good or ill, an interlocuter will make an appearance with congratulatory or chiding comments and, usually, brief explanation of the situation from a psychological point of view.

Following the resolution, the screen returns to the path of icons, and

Report Card Superb! An exceptional program that outshines all others. Very Good. One of the better programs available in its category. A worthy addition to your software library. Good. Lives up to its billing. No hassles, headaches or disappointments here. Mediocre. There are some problems with this program. There are better on the market. Poor. Substandard, with many problems. Should be deepsixed!

you're ready for your next move. As in a text adventure, the choice you now make seems to affect what will occur later. Don't try, however, to guess the "correct" answer, for there is none. Instead, look for the feelings and choices you'd make {or did make!) in real life.

At any time, you may go to the profile icon to see how you are faring. Here you'll find a chart that measures your intellectual bent, emotional stability, trustworthiness, and more. You'll also be reminded of your per sonal wealth, the status of your relationships with the opposite sex and the possessions you've accumulated.

Speaking of sex, Alter Ego comes in both male and female versions, so be sure you buy the appropriate one. The package also carries a PG rating, warning that "explicit" materials are contained in the program. While playing, you're also warned when the icon you've chosen contains explicit material, and you're given the option of skipping it.

These sections, I feel, do not go beyond the bounds of good taste. The warnings simply represent Activision's bending over backward to en sure that your sensibilities are not offended.

In a sense, Alter Ego is a fantasy, for it is possible to give answers com pletely adverse to your real character and see how you turn out. It is also pos sible to answer as you think you would really behave in every situation and then compare the ending evaluation with your own self-assessment.

Of course, the results should be taken with a grain of salt, and the difference between Alter Ego and

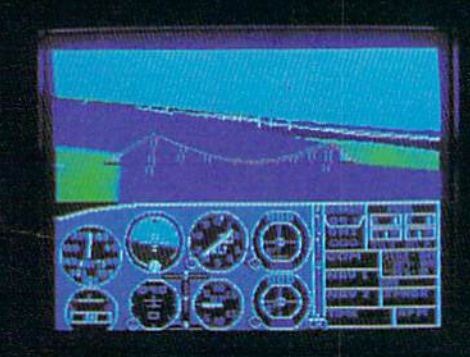

# Flight Simulator II Scenery Disks

#### The Challenge of Accomplished Flight

With a realism comparable to (and in some ways even surpassing) SIDO.OOO aircraft flight simulators, Flight Simulator II includes full flight instrumentation and avionics, and provides a full-color out-thewindow view. Instruments are arranged in the format standard to modern aircraft. All the radios needed for IFR flight are included. Front, rear. left, right, and diagonal views let you look in any direction. Program features are clearly documented in a 96-page Pilot's Operating Handbook.

For training in proper flight techniques. Flight Simulator II includes another 96-page instruction manual, compiled by two professional flight instructors with over 8.000 hours flight time and 12,000 hours of aviation teaching experience. You'll learn correct FAArecommended flight procedures, from basic aircraft control through instrument approaches. To reward your accomplishments, the manual even includes a section on aerobatic maneuvers.

#### The Realism and Beauty of Flight

Go sight-seeing over detailed, realistic United States scenery. High-speed graphic drivers provide an animated out-the-window view in either day, dusk, or night flying modes.

Flight Simulator il features over 80 airports in four different scenery areas: New York. Chicago. Seattle, and Los Angeles. Six additional Scenery Disks covering the entire Western half of the United States are now available in IBM and C64/128 disk formats.

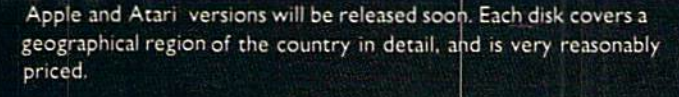

#### The Pure Fun of "World War I Ace'

When you think you're ready, you can test your flying skills with the "World War I Ace" aerial battle game. This game sends you on a bombing run over heavily-defended enemy territory. Six enemy fighters will attempt to engage you in combat as soon as war is declared. Your aircraft can carry five bombs, and your machine guns are loaded with 100 rounds of ammunition.

See Your Dealer. Flight Simulator II is avai able on disk for the Apple II. Atari XLXE. and Commodore 64 128 computers for \$49.95. Scenery Disks for the C64 and IBM PC (Jet or Microsoft Flight Simulator) are \$19.95 each. A complete Western U.S. Scenery six-disk set is also available for \$99.95. For additional product or ordering information, call (800) 637-4983.

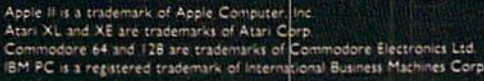

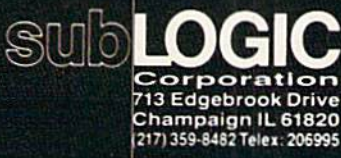

Order Line: (800) 637-4983

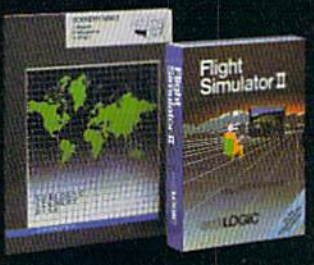

www.Commecore.ca<br>May No) Reprint Without <del>Rem</del>ission

## El Software Gallery

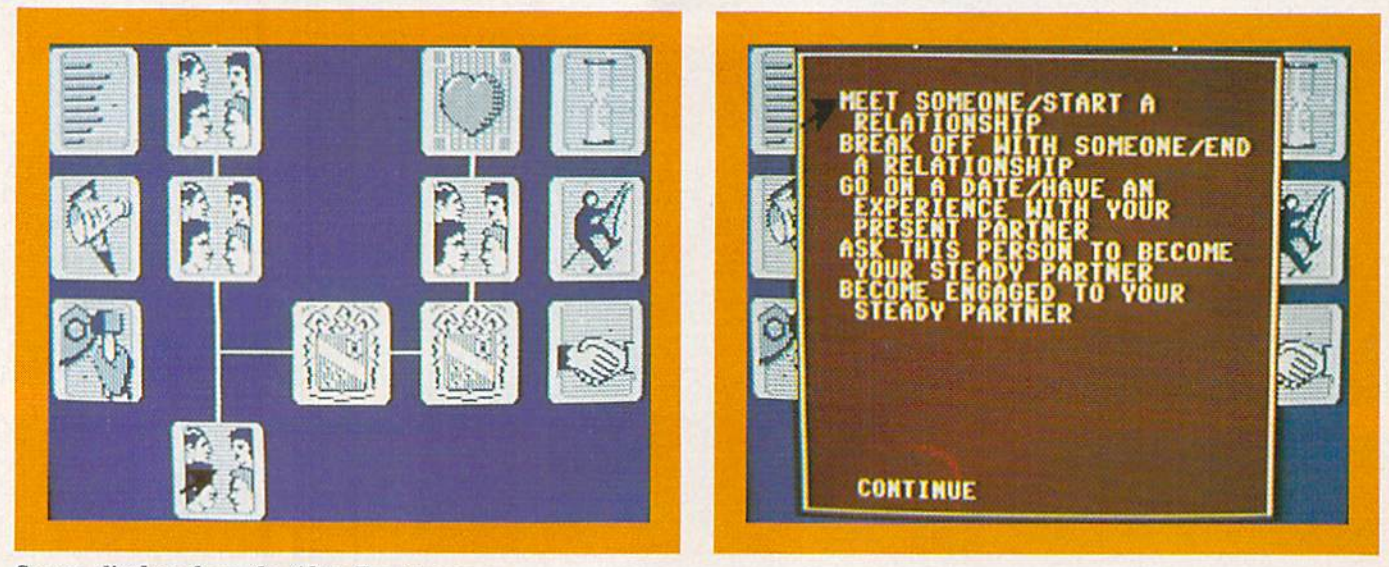

Screen displays from the Alter Ego program.

other computer routines that pur port to measure personalities is that Alter Ego is fun. (Activision, Inc., 2350) Bayshore Frontage Road, Mountain View, CA 94043. C-64/S49.95 disk.)

> Ervin Bobo St. Peters, MO

# CMS General Accounting System 128

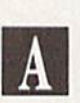

Get Down to Business With this No-Nonsense Accounting Package

'he CMS General Accounting System 128 is not a home- or personal-productivity program. Nor is it for the casual user. CMS Presi dent; Chuck Stuart, who wrote both the program and its documentation, has created a complete accounting system that will require a committed effort on your part to learn to operate.

Those willing to make that com mitment will discover a program that can handle the bookkeeping chores of businesses ranging in size from tiny to moderately large. It can track income and expenses, bill clients, cs-

h Divisi Bartrini Wilin Lidi

timate job costs and pay salaries to employees and withholding taxes to the government.

It will do all of that with a modest amount of hardware. The basic requirements are a C-128, a 1541 or 1571 disk drive, an 80-column printer and an 80-column monitor.

It should be noted, however, that the preferred setup is to have two linked 1571 disk drives. As Stuart points out in his introduction, using one drive would require you to do an arm-wearying amount of diskswapping, and the 1541's slow datatransfer rate would really hamper productivity. Also, note that the mon itor should be capable of 80-column reproduction.

The disks and well-indexed docu mentation are contained in a small looseleaf binder. Inside, you'll find a three-page introduction that describes system requirements and loading procedures and explains how to make working copies of the non-copy-protected software. Then comes a price list and order sheet for preprinted business forms, followed by a five-page overview of the accounting system itself.

Four tabbed sections form the heart of the documentation. These are: General Ledger, Accounts Re ceivable with Billing, Accounts Pay able with Job Costing, and Payroll.

Each section represents a program disk. A fifth program disk in the system, "Data Disk," is the key to getting started with the accounting system.

Stuart has prepared the disk with sample information that you may re place or adapt to suit your own needs.

A pleasant surprise of Stuart's system is that you needn't be an accoun tant, or even, for that matter, wellversed in accounting principles, in order to use it. The software is so welldesigned that even accounting neo phytes should have it up and running in ten hours or less. And, if you run into any snags, designer Stuart is just phone call away. Users have told me he's very accessible and helpful

To someone who has never used Commodore computer for anything more serious than writing book re ports or filing recipes, ten hours may sound like a lot of time to invest in learning a program. But it's time well spent, considering the capabilities of business program as serious and comprehensive as this one. Similar programs for other computers take much longer to master.

When used with the proper pre printed material available from CMS, this accounting system is also capable of printing out virtually all related items, such as billing statements, pay checks and government tax forms.

It should be obvious by now that this program's great strengths are its versatility and completeness. But one of the nicest things about it is that those attributes belong to a serious business program designed for a Commodore computer. CMS Ac counting System really accentuates

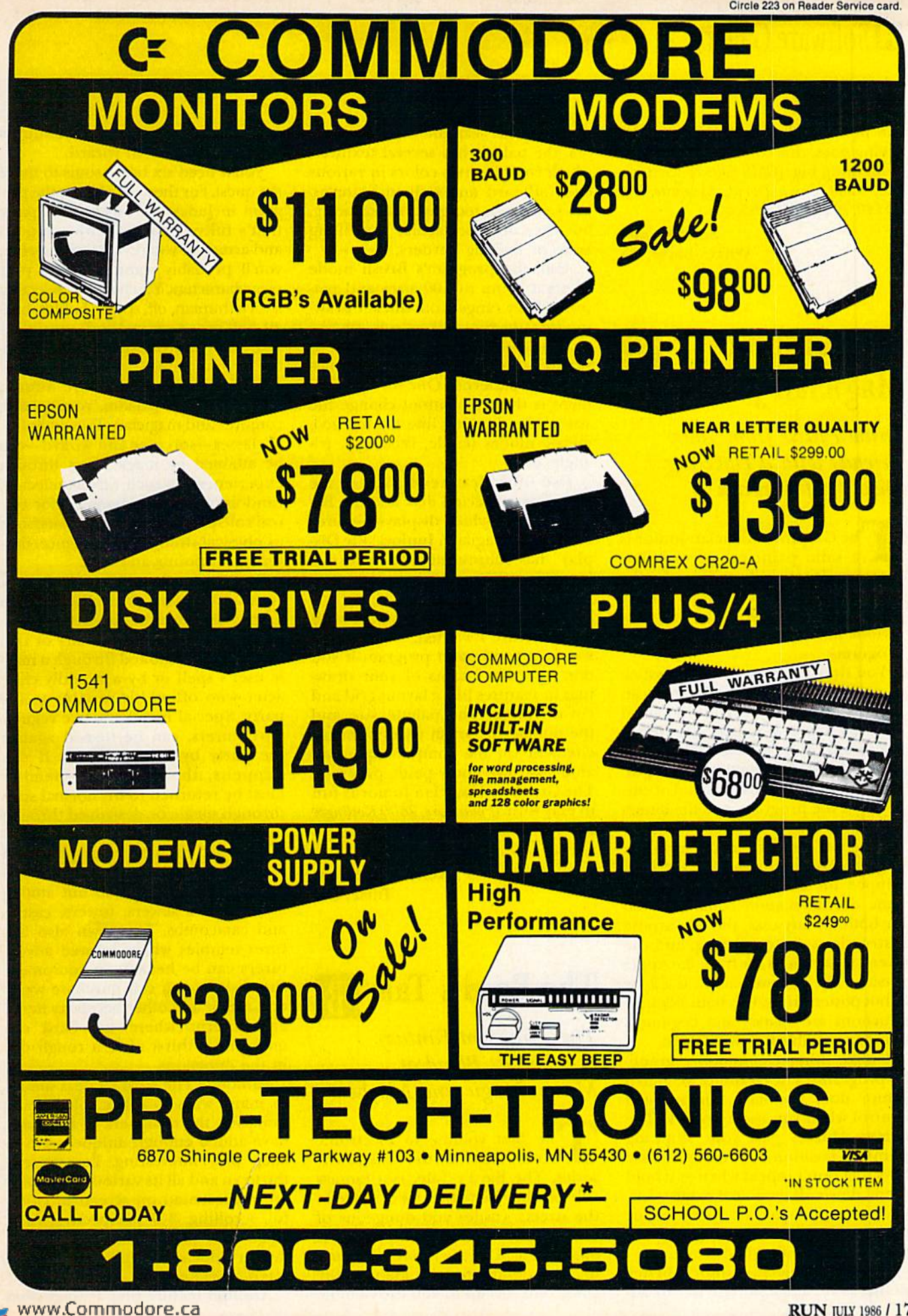

May Not Reprint Without Permission

**RUN JULY 1986 / 17** 

the new C-128's capabilities. As the saying goes, this could be the start of something big. (CMS Software Systems, Inc., 2204 Camp David, Mesquite, TX 75149. G128/\$I79.95 disk.)

> Scott Wasser Wilkes-Barre, PA

### The Graphics  $\vert$   $\vert$ Magician Junior

Draw Praise from Your Friends with a Dazzling Display of Artwork

The Graphics Magician Junior is a solid paint program. A few years ago it would have been fantas tic. But compared to some other programs currently available, it has serious limitations, such as no print program.

You draw by using keys, a joystick or a touch tablet, and all three can be activated at once. You may need all three if you want precision draw ing. I don't have a touch tablet, so I couldn't test that method of input. Using keys is awkward; instead of cur sor keys, the program uses the letters I, J, K and M.

I suspect the conversion from the original Apple program to die C-64 skipped die cursor keys so that the same documentation could be used for both. In any case, the all-purpose instructions are confusing, and the screen illustrations are from the Apple version. The documentation is a 2- by 3-foot poster printed on both sides, in structions are sparse, and beginners may have trouble following diem.

Unlike other Commodore graph ics programs, The Graphics Magician Junior does not have cursor-speed control when you use a joystick. The cursor whizzes past your stopping point; to position it, you have to use keys that don't repeat when you hold them down. If you make mistakes, you can undo your last operation, or use the excellent two-size Magnify mode to edit individual pixels.

One of Magician Junior's better points is its 256-item palette. In ad-Yev WUR miningdore.ca

dition to the Commodore's 16 col ors, the palette has several textures, which combine two colors in various checkerboard and striped patterns. These are not too good for drawing, but they are spectacular for filling areas or making borders.

Also, the program's Brush mode offers a menu of 100 sizes and patterns. They range from thicker draw ing lines to snowflakes to icons like spirals and a coiled snake, all of which can be repeated to make fascinating patterns. One disappoint ment is that you cannot change the size of the drawing line for the geo metric modes (circle, rectangle, tri angle, etc.).

Two other features I like are the non-copy-protected disk and the Ba sic program, which displays pictures created by Magician Junior. "Pic Dis play" has subroutines that you can incorporate into your own programs to display your finished art

I've never found a program with every feature I wanted. Magician Junior is good paint program if you don't need printouts of your draw ings or features like a layout grid and cut-and-paste. The palette size and the number of brush styles offer ex citement for the computer painter, and, like any good paint program, The Graphics Magician Junior is fun to play with. (Polarware, 2600 Keslinger Road, PO Box 311, Geneva, IL 60134. C-64/\$34.95 disk.)

> Annette Hinshaw Tulsa, OK

# The Bard's Tale

This Dungeon Fantasy Is a Perfect Blend of Music, Magic and Mayhem

he first volume in Electronic Arts' "Tales of the Unknown" series, The Bard's Tale, is a fantasy role-playing game that takes place in the streets, castles and dungeons of the mythical country and town of Skara Brae. The town has fallen un der the domination of Mangar the Dark, and it is up to you to assemble

a small band of hearty adventurers to vanquish the evil wizard.

You'll need six brave souls to make the quest. For those in a hurry, the program includes a pre-assembled party that's fully-equipped with weapons and armor. If you're a do-it-yourselfer, you'll probably want to create your own characters. You begin by selecting a race (human, elf, dwarf, hobbit, halfelf, half-orc or gnome) and then a character-class or profession for each mem ber of your team.

The available classes are hunter, monk, warrior, paladin, rogue, bard, conjurer and magician. Two addition al classes—sorcerer and wizard—can be attained by magic users through experience. As each race is selected, random values are assigned for typical role-playing character traits, such as physical strength, intelligence, dexterity, hit points and luck.

Besides the six regular members of your adventuring party, there is also a special, seventh slot that can be filled either by an illusionary or real character summoned through a magic user's spell or by a friendly char acter who offers his services to the party. Special members, like regular adventurers, can be turned against the party by enemy magic. If this happens, the possessed member must be returned to his normal state through magic or destroyed through intra-party fighting.

To reach Mangar, your party will have to battle its way through 16 lev els of dungeons, spread out among Skara Brae's sewers, towers, castles and catacombs. The town also fea tures temples where injured adven turers can be healed; an equipment shop where you can purchase weapons, armor and other necessary items; and taverns where the bard can quench his thirst after a rough day in the dungeons.

Although The Bard's Tale is similar in many ways to other role-playing fantasies, the designers of the game have added enough unique twists to keep play interesting. For starters, the town and all its various labyrinths are represented on screen in color ful, scrolling, 3-D perspective. Also, when your party is attacked, the assailant appears in full color and is often animated.

Another feature that distinguishes

# **El** Software Gallery

The Bard's Tale from other Dun geons & Dragons-type games is the passage of time. As you roam the streets of Skara Brae, hours pass and night eventually fails. In fact, if you're inside a building when night arrives, you'll be told that it's closing time and that you should come back and finish your business in the morning. When you leave, you'll notice that the once-blue sky of Skara Brae is now black and filled with stars.

Finally, in addition to 85 spells that can be cast by magic users, there are six magical Bard's Songs, which can be played by a properly equipped bard, either during combat or while exploring. When the bard runs out of tunes, however, he must down few tankards of ale at the local tavern before playing again.

These features, as well as many other options, puzzles and surprises, make The Bard's Tale a first-rate adventure for the fantasy role-playing fanatic. {Electronic Arts, 2755 Campus Drive, San Mateo, CA 94403. C-64/ \$39.95 disk.)

> Bob Guerra Charlestown, MA

## Fontmaster II

Use the Font You Want for Your Printouts, and Get a Word Processor to Boot

ontmaster II is in a class by itself. As a word processor, it matches the features of all but the most pow erful programs available for the G-64. Beyond that, it offers 30 different fonts, including Greek, Russian and Hebrew (which the program prints right to left), to use for your printed output.

You can mix and match up to nine fonts in one document, in addition to calling for expanded and com pressed print, super- and subscripts, half- and double-height letters, threedifferent pitches and a special pitch for script. Printed text may be justi fied or proportionally spaced. Un fortunately, not all printers support

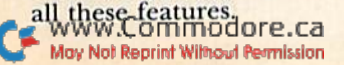

Circle 5 on Reader Service card.

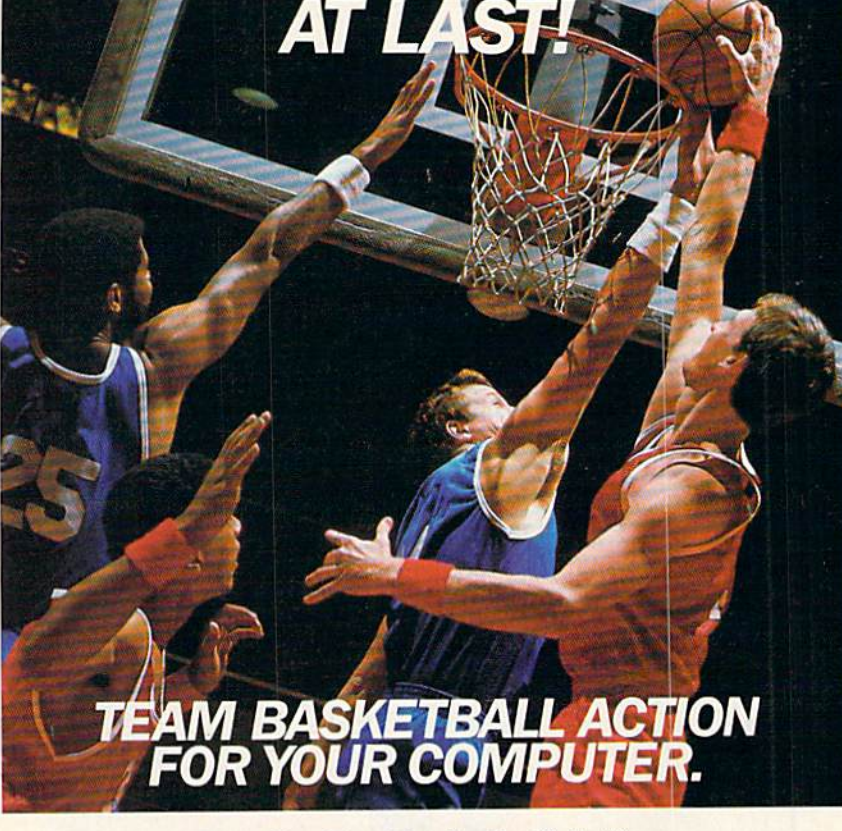

#### TWo-On-TWo Basketball Action

One-on-one is OK for a little practice, but real basketball is a team sport. To be really good at it, you need all the skills passing, dribbling, shooting, stealing and rebounding. That's what it takes to win a championship. That's what GBA Championship Basketball": Two-on-Two™ delivers.

From the roar of the crowd to the swish of the net. from slam dunks to three-point shots, it's all here - fast and competitive.

Not only is there team action, but you can even compete in a 4-division,  $23$ -team league  $-$  all the way to the playoffs and the GBA Championship game!

When you're ready to jump into the big leagues of com puter basketball, start with the game that begins where the others leave off-GBA Championship Basketball: Two-on-Two.

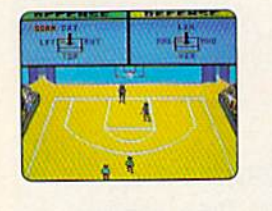

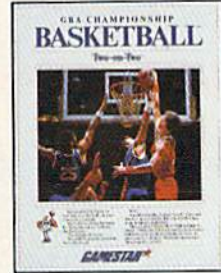

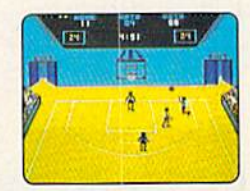

For Commodore 64™/128™ computer systems.

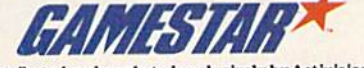

Distributed and marketed exclusively by Activision.  $c$ 1986 Activision Inc. All rights reserved.

Commodore 64 and 128 are trademarks of Commodore Electronics, Limited. Gamestar is a trademark of Activision Inc.

## **El** Software Gallery

For foreign alphabets you can change the screen character set to match the printout, including mirror printing and displaying characters from right to left for Hebrew. In nonforeign character sets, underlined letters show on screen.

Fontmaster II has many special features. You can alternate between two printer-configuration files and turn word-wrap on or off. The program also provides temporary indents and allows you to define up to four col umns. Furthermore, its Global Re place feature lets you agree to each instance of replacing text.

Fontmaster II provides both headers and footers, which can use either Roman or Arabic numerals. On oddand even-numbered pages, you can al ternate left and right headers and left and right justification. The control

Circle 214 on Reader Service card.

May Not Reprint Without Permission

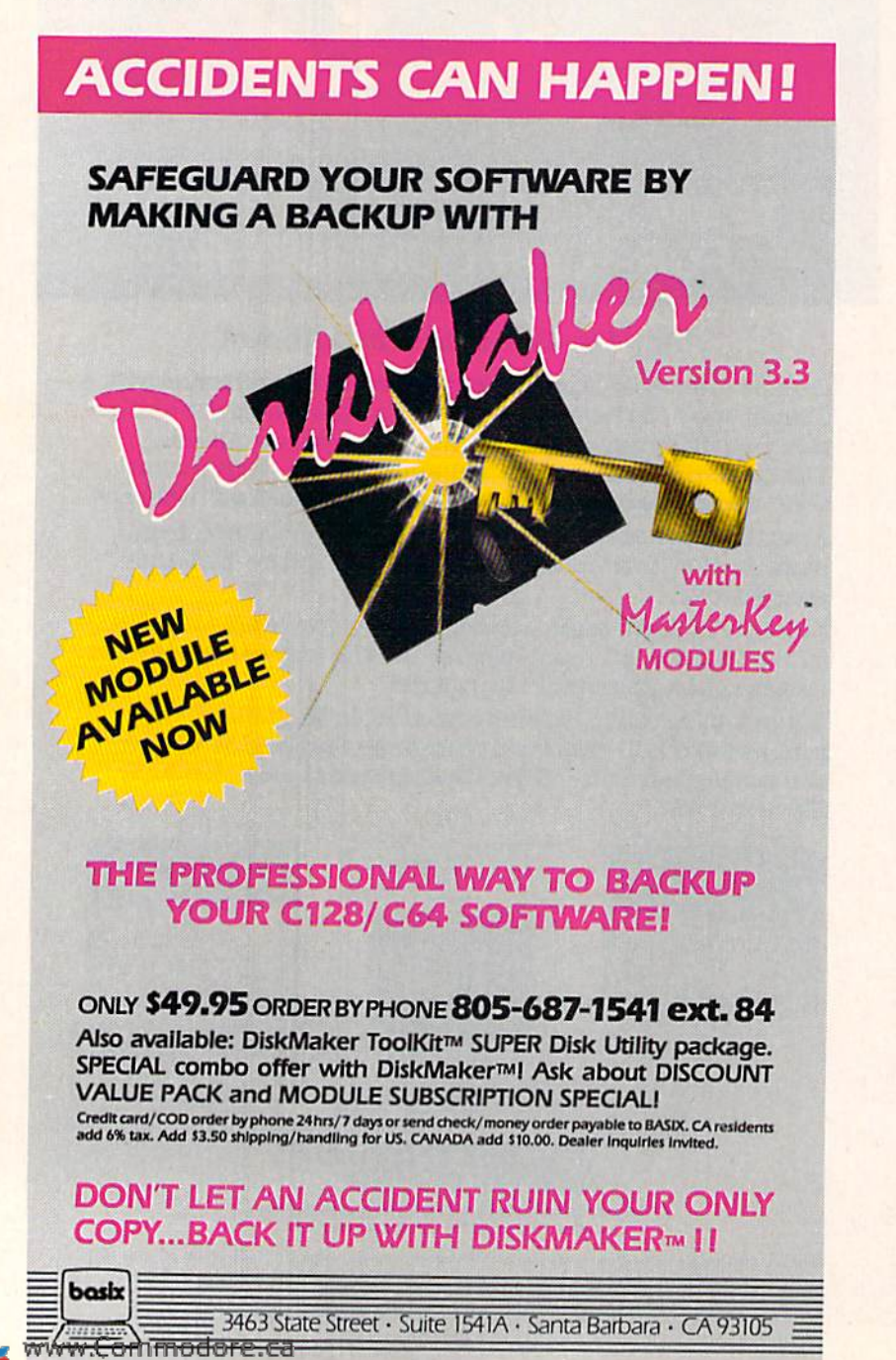

line shows your tabs, and you can clear them with a single command.

You can insert "soft" hyphens, which are used only when the word is at the end of a line. The Mail Merge option lets you personalize form let ters, and in case you don't like the fonts supplied, the program includes a utility for making your own fonts and character sets.

Fontmaster II is sophisticated, and it may be difficult for beginners to use. Although the manual is quite good and contains an excellent in dex, it misses on some points—I had to guess how to obtain a doublespaced printout. You really have to read the entire manual to under stand fully how to operate the many commands and format markers.

The program's operation is fairly straightforward (you access the program's disk operations from a menu), its Help feature is godsend, and the package includes a quick-reference card and a backup disk. I know from experience, too, that Xetec supports its products very well.

My only serious complaint is that Fontmaster II won't read a program file that it didn't write. It only reads and saves sequential files, so you'll have to convert previously saved program files to sequential files in order to tap Fontmaster II's Typewriter font. The output with this font is not as good as letter-quality printing, but it's close. My Gemini 10X has never looked so good.

Using the special fonts is slower than the Dot Matrix mode, because the printer operates in Graphics mode. But it compares favorably with the speed of letter-quality printers. In Font mode, my printer prints every line twice, but is no longer bidi rectional. Since I can print at the usual speed for drafts, this seems a small price to pay for output of much higher quality. Especially if you need Greek, Russian or Hebrew word pro cessing, or perhaps just a few foreign letters to insert in your text, Fontmaster II is the answer to a prayer. I recommend it highly. (Xetec, 2804 Arnold Road, Salina, KS 67401. O64I \$49.95 disk.)

> Annette Hinshaw Tulsa, OK

# Premier Word Processing **PACKAPE** - CREATIVE COMPUTING THE IS

"PaperClip is easy to use, yet offers the advanced features of programs designed for the IBM PC. These include: block move copy, delete, macros, automatic page numbering, headers, footers, underlining, boldface, super and subscripts, variable character pitch, and custom character sets. The editing screen can be set up to 130 columns wide. & text can be scrolled in any direction. A preview mode displays formatted text exactly as it will appear on the printed page. You may further define your own formatting parameters, including margins, line lengths, page length and spacing.

PaperClip contains over 30 printer files for all the current major models. The documentation is excellent and the disk itself unprotected, though keyed through a joystick port. This means you can make as many back-up copies as you like, but can use the program only when the key is inserted."- CREATIVE COMPUTING

"PaperClip is one of the easiest of the professional word processors to use, with a sensible manual and plenty of aids for the accident-prone." COMPUTING NOW

"a "must have" in an ideal software-library" ELECTRONIC LEARNING

"PaperClip is the Cadillac of word processors"-OMNi

"an excellent full-featured word processor"-THE BOOK OF CO

"So clearly superior, ...State-of-the-art word processing"-ANTIC

"the ultimate word processor..." ANALOG

"...best professional word processor available" RUN

"exceptional word processing"-INPUT "hard to beat" ACE

"You'll find yourself growing spoiled."-family COMPUTING

"A superb word processor,.. .the most sophisticated to date!''

"...does exactly what it was intended to do...and more"

"...most powerful of packages" COMMODORE MAGAZINE

"...facts attest to its excellence!"-FAMILY COMPUTING

You will not find a word processing package superior to this one! - CREATIVE COMPUTING

17875 Sky Park North, Suite P, Irvine, California

USA 92714

# 44 The §1 Best Selling Word Processing Package'

FaperCh

#### -BILLBOARD'S COMPUTER SOFTWARE CHARTS!

Available for Commodore 64, Pet, all Atari home computers, and new enhanced 128K versions for Apple ll/e/c, Atari 130XE and Commodore 128. COMING SOON: Paperclip Elite for IBM MS DOS, Amiga and Atari ST.

30 Mural Street **Richmond Hill, Ontario** L4B 1B5 Canada

### LAB 1BS Canada<br>(416) 881-9941<br>
ALGI 881-9941

Telex: 06-986-266 write to us FOR FULL COLOR CATALOG of our products for Commodore, Atari, Macintosh, Apple and IBM systems. FOR TECNNICAL SUPPORT OR PRODUCT INFORMATION PLEASE PHONE (416) 881-9816. © 1986 BATTERIES INCLUDED, MACINTOSH APPLE, ATARI, COMMODORE AND IBM ARE REGISTERED TRADEMARKS RESPECTIVELY OF APPLE COMPUTERS INC., ATARI INC., COM (416) 881-9816 reiex: 509-139 YN HOCHLAE VOUR "PARERCLIP FOR THE CI?R" TO PAPERCLIP II SEND US YOUR ORIGINAL DISK, KEY AND 535.00. AND WE LL SEND TOU A CUMPLETE NEW PACKAGE!

**INCLUDED** 

# NEW MEMBERS OF THE COMMODORE FAMILY

In an interview earlier this spring, top officials at Commodore divulged details about the company's new products that were scheduled to be announced at CES in Chicago. What follows is a synopsis of this conversation, not a review of the products.

By DENNIS BRISSON and MARGARET MORABITO

This spring, Commodore officials gave RUN an advance description of the new family of products—scheduled for release at the recent CES—that promises to expand the home computer market. This group of products includes a more stylish-looking C-64 and 1541 disk drive, a new 40-/80-COlumn monitor and 3.5-inch disk drive, called the 1581.

"We're notjust selling computers," noted Nigel Shepherd, general manager of Commodore North America. "We're selling a complete system."

These new products are being marketed to meet the needs of the entry-level computerist and represent a family of products totally compatible with one another in both function and design. They also bear the traditional Commodore trademark—quality at a low cost.

#### The "New" 64

The popular C-64 computer has been redesigned with a sleeker, wedge shape to match the look of the C-128. This low-profile computer is being marketed as the C-64C. The 22 WRUPP FOR THE CA

"C" designation differentiates it from the old 64, but, Com modore assures us, the differences are only in outward ap pearance and styling.

"Internally it's the same," notes Ed Parks, Commodore's director of new product development. The inside compo nents, as well as the external ports, are identical and in the same locations on both models. This, according to Commodore, guarantees that all C-64 peripherals will run on the C-64C and that the new machine is 100 percent compatible with C-64 software.

The C-64C features exactly the same keys that millions of C-64 owners have become accustomed to.

The color scheme, however, is identical to that of the C-128: the outer casing and most keys are light beige; the function keys a darker beige.

The new computer is the same width as the C-64. However, to allow for air vents on top of the computer, Com modore has added over an inch and a half to the depth of the machine, so new owners will have to find a little more space on their computer tables to accommodate it

The C-64 power-supply problem (overheating) associated with certain vendors has been eliminated, according to Parks, "so we don't anticipate that the new power supplies are going to be a problem as they have in the past."

Commodore informs us that the retail price of the C-64C will be in the range of S179-\$199.

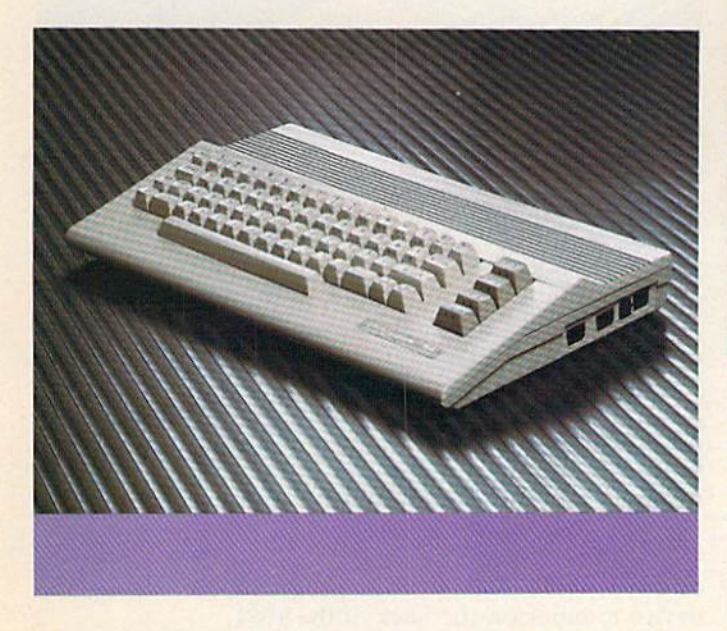

#### The "New" 1541

The 1541 disk drive has also undergone a cosmetic change to match the new-looking C-64C. The casing color is now light beige.

A more significant change involves the redesign of the drive's circuit board. Also, the disk drive features a trackzero sensor for the home position, and the DOS has been modified to take advantage of this sensor. According to Parks, this eliminates the annoying head-banging noise that has become so familiar to 1541 users when running some commercial software.

Other than that, the features of the 1541 are the same: it's a single-sided disk drive with the same storage capacity and speed and is 100 percent compatible with existing C-64 software.

#### The 1802 Monitor

In keeping with its new family of peripherals for the C-64C, Commodore is now producing the 1802 monitor (not to be confused with the 40-column, charcoal-colored 1802 monitor that came out with the Plus/4 back in 1984).

This 1802 is color-coordinated with the C-64C. The monitor is internally identical to the 1702, but is exter nally different in its color and case design and in that it has a 40-/80-column switch. It can display the same 40column programs that the 1702 now handles, but can also be switched to accommodate a black and white, 80column display.

This dual functioning is not as impressive as it sounds. The 80-column display is not RGB and is the same composite display achieved on the 1702. (For more details on the 1702 and its 80-column display, see Margaret Morabito's article, "Video Monitors for Your C-128," in RUN, October 1985.) The 1802 is more convenient than the 1702, though, due to the 40/80 switch, which lets you easily change from 40-column color to 80-column black

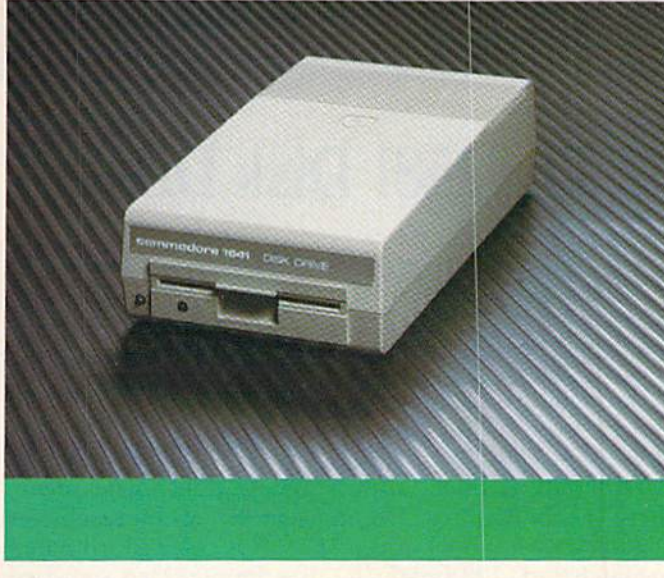

To use the 80-column capability (which you can't with the  $C-64C$ ), you need the  $C-128$  with a cable coming out of the 9-pin RGB port. However, if you have a C-128 and want to use 80 columns, you should get either the 1902 RGB monitor or an inexpensive monochrome composite monitor, either of which will give you a much clearer 80column display than the 1702 or 1802.

The 1802 seems to be a logical replacement for the old 1702 and should be purchased by those who primarily want to use its 40-column color capabilities. It will cost about S10 more than the 1702.

#### Another Plus: Bundling

The C-64C and its new peripherals give the new Com modore owner a more attractive-looking and slightly better computer system at the same low price as the old C-64 system. Beyond this, the consumer will find new support products and applications packaged with the C-64C, which add to the appeal of this computer system.

Commodore recently announced that GEOS (see RUN's June 1986 issue), the new software product that includes word processor and graphics program, will be bundled with the new C-64C. "It's a natural," states general manager Shepherd, "because it immediately gives the new owner a sophisticated program that's easy to use."

He also noted that Commodore will be bundling the QuantumLink terminal disk and an education program disk with the new machine.

This marketing strategy focuses on the wide range of benefits—education, productivity, telecommunications and fun—that you can achieve with the purchase of a new C-64C. "We want to address the consumer's concerns about how to use the new machine and what applications are available for it," said Shepherd.

The last six to eight months have seen the C-64 still selling strongly, revealing the public's continued desire for this computer. The new C-64C and its redesigned peripherals serve to emphasize Commodore's complete and continued support of the C-64 in the home computer market.  $R$ 

Address all author correspondence to RUN editorial, 80 Pine St., Peterborough, NH 03458.

# The 1581 Disk Drive

## By MARGARET MORABITO

Commodore 128 and 64 owners who are thinking of getting a second disk drive will want to take a close look at the new 1581.

The 1581 is small, approximately nine inches deep, three inches high and five inches wide, and it resembles a scaled-down model of the 1571. It is color-coordinated to match the C-128 and C-64C, uses double-sided, standard 3,5-inch rigid floppies, like those used in the Amiga, and it is connected through the standard Commodore serial bus. Its external power supply comes in the form of a small, wall-mounted ac adapter, which makes the drive compact and keeps the internal heat down.

#### **Specifications**

The 1581 is compatible with the 1571 and the 1541, making it a valuable second drive for the C-64, C-64C, Plus/4 and C-128 (in all three modes). It has its own superset of DOS commands (which had not been finalized at the time of this writing), and supports all those of the 1541 and 1571 as well.

The 1581 has the same 6502 microprocessor as the 1541 and 1571. It has 8K of RAM, which is four times that of the other two drives. This extra RAM allows for full-track buff ering, which improves the drive's performance for both loading and saving. As with the 1571, the 1581 has 32K of ROM, two serial ports and a switch on the back for designating the drive as device 8, 9, 10 or 11. It will probably sell for about S245.

#### Transfer Rates and Disk Storage

This new drive provides a significant improvement in speed over both the 1541 and 1571. Using the 1581 with the C-64, C-64C and Plus/4, the transfer rate is 500 char acters per second (cps), which is 60% faster than the 1541. Using it with the C-128's burst commands, the transfer rate is 8500 cps, or 60% faster than the 1571.

The 1581 's double-sided floppies provide one megabyte of data storage unformatted, 737K bytes when formatted. This is comparable to the disk storage on the Amiga.

#### Software Compatibility

Since you can't use your 5.25-inch disks in the 1581, you'll need to copy your programs from them onto the 3.5-inch disks. Don't even think of reproducing any copy protected software. However, all of your non-protected programs and any sequential and relative files that you've created from other application programs (using the 1541 or 1571) can be copied and should run properly. You simply use a disk backup program, such as the DOS Shell

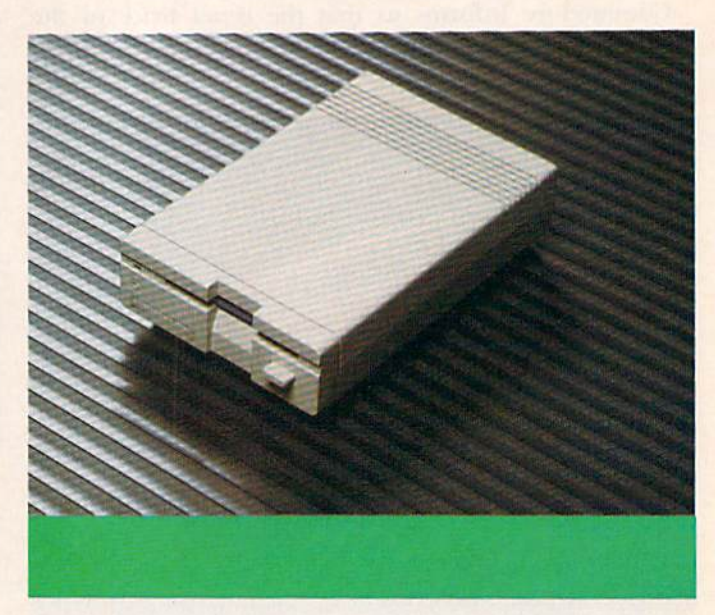

or other public domain copy programs, and change the device number on the back of the 1581.

Although the 1581 has the same microprocessor and is compatible with the 1541 and 1571, it has a different internal architecture. There are different peripheral chips, different amounts of RAM and different addresses for the locations of RAM and ROM. This means that those pro grams that need to download code into the drive will not work. Only those programs that use Commodore DOS con trol arc guaranteed to work. (Because of this feature, cur rent releases of GEOS will not run properly on the 1581.)

You should be wary of using commercial copy programs that require code to be downloaded into both drives. Some of these copy programs try to speed up the transfer rate from one drive to another by totally bypassing the drive's DOS.

#### CP/M Software

For you C-128 users, the 1581 can handle the same CP'M programs you now use with the 1571. Off-the-shelf MFMand GCR-formatted CP/M software will work (if you can find it in 3.5-inch form), as well as public domain software. Most CP/M software is on 5.25-inch disks and is not copy protected, so it will be easy to back up your CP/M library onto the 1581.

Commodore is working closely with software devel opers to make them aware of the new 3.5-inch drive and its specifications. According to Nigel Shepherd, "There is a transition underway toward the 3.5-inch drive. It may well become a standard in the future."

Commercial software will be coming out for this newdisk format, but, as Shepherd puts it, "There's no hurry." The 1581 drive is marketed right now mainly as a second drive for those who want a high capacity, mass storage device to complement their 5.25-inch drive. In time, com mercial software will appear.

# **Introducing the Most Powerful Business Software Ever!**

FOR YOUR IBM . APPLE . MAC . TRS-80 . KAYPRO . COMMODORE . MSDOS OR CP/M COMPUTER

**CENTIMES** 

THE CO

DAYROLL SIMPLIFIED

# **50% OFF!**

### **ERSABUSINESS Series**

Each VERSABUSINESS module can be purchased and used independently, or can be linked in any combination to form a complete, coordinated business system.

#### **VERSARECEIVABLES™**

VERSARECEIVABLES" is a complete menu-driven accounts receivable, invoicing, and<br>monthly statement-generating system. It keeps track of all information related to who<br>counts source compare menu-driven accounts receivable, i

#### **VERSAPAYABLES"**

### \$99.95

\$99.95

VERSAPAYALES'' is designed to keep track of current and aged payables, keeping you in touch with all information regarding how much money your company owes, and to whom. VERSAPAYABLES'' maintains a complete record on each which vouchers are to be paid.

 $\label{eq:ex1} \begin{minipage}[t]{0.9\textwidth} \begin{minipage}[t]{0.9\textwidth} \begin{minipage}[t]{0.9\textwidth} \begin{minipage}[t]{0.9\textwidth} \begin{minipage}[t]{0.9\textwidth} \begin{minipage}[t]{0.9\textwidth} \begin{minipage}[t]{0.9\textwidth} \begin{minipage}[t]{0.9\textwidth} \begin{minipage}[t]{0.9\textwidth} \begin{minipage}[t]{0.9\textwidth} \begin{minipage}[t]{0.9\textwidth} \begin{minipage}[t]{0.9\textwidth} \begin{minipage}[t]{0.9\textwidth} \begin{min$ 

\$99.95

#### **VERSAINVENTORY**"

**VERSAINVENTORY**<br>
VERSAINVENTORY<br>
VERSAINVENTORY<br>
USES a complete inventory control system that gives you instant access<br>
VERSAINVENTORY'' is a complete inventory. The present from the distant of the stems are in stock, ou

# MEIN PHIL

50 N. PASCACK BOAD, SPRING VALLEY, N.Y. 10977

May Not Reprint Without Permission<br>Circle 9 on Reader Service card.

#### **VERSALEDGER II"**

**AVEN** 

# VERSALEDGER II<sup>T\*</sup> is a complete accounting system that grows as your business VERSALEDGER II" is a complete accounting system that grows as your business,<br>
grows. VERSALEDGER II" can be used as simple personal checkbook register,<br>
expanded to a small business bookkeeping system or developed into a l

\$149.95

**GENERAL LEDGER?** 

WITH THE FIRST TIME COMPUTER USER IN MUID

**VERSA** 

LEDGER

FEW IT WEELS

**Duments** work

- 
- 
- 
- 
- prints 17 customized accounting reports including check registers,<br>balance sheets, income statements, transaction reports, account listings, etc.

VERSALEDGER  $II^{\bullet\bullet}$  comes with a professionally-written 160 page manual designed for first-time users. The VERSALEDGER  $II^{\bullet\bullet}$  manual will help you become quickly familiar with VERSALEDGER  $II^{\bullet\bullet}$ , using complete sa

# FOR COMMODORE OWNERS ONLY!

Commodore owners only may now take 50% off our listed price of any module(s) from our VersaBusiness Series. All sales are final (our normal 30-day money back guarantee does not apply to sale items).

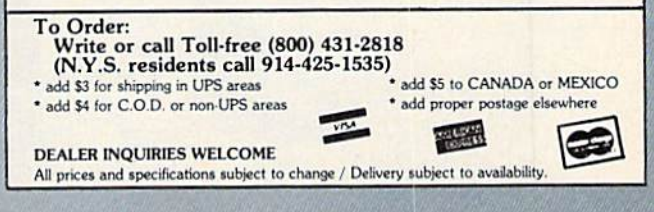

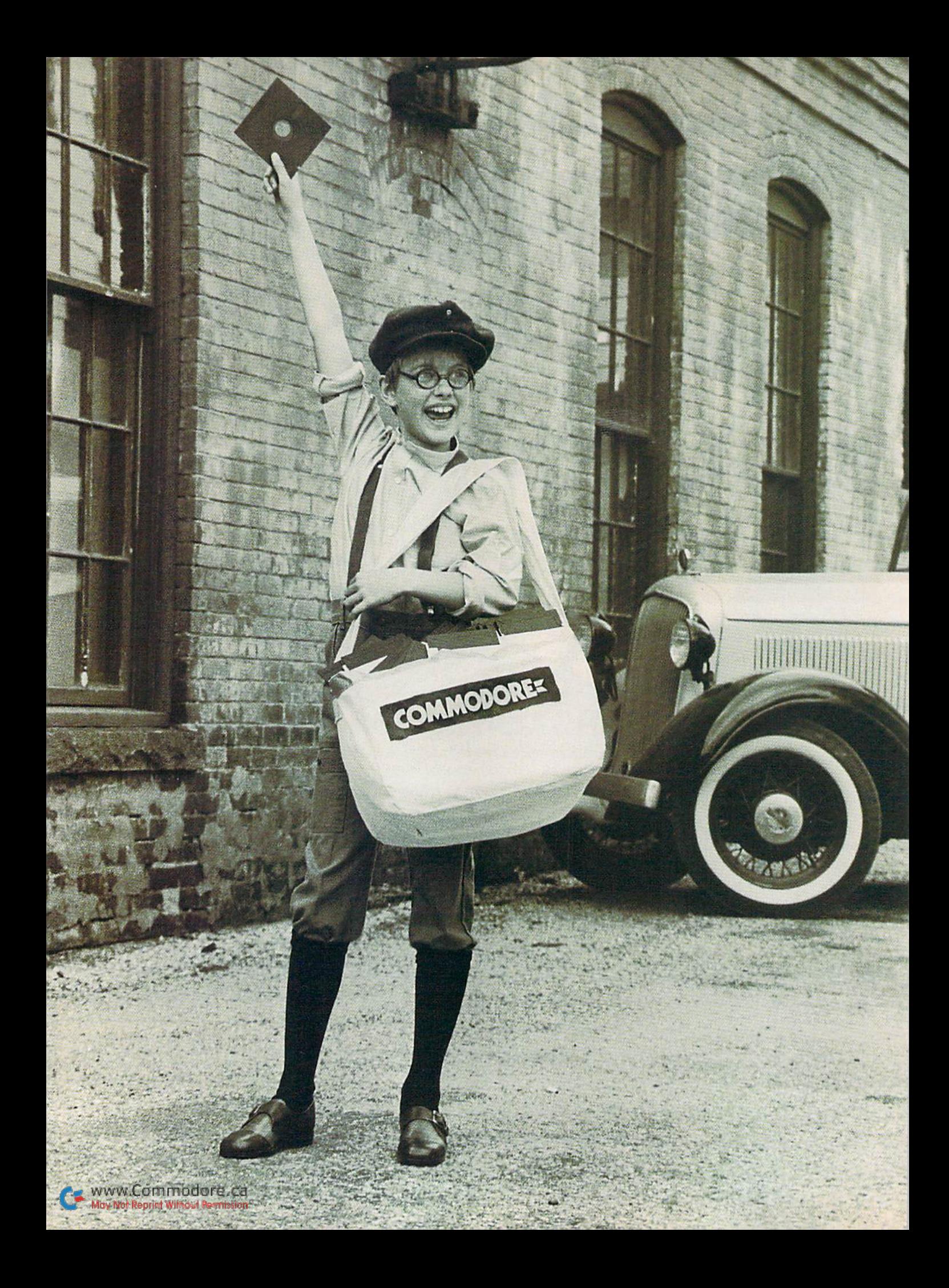

# Extra! Extra! Read All About It

Is writing a newsletter for your user's group or small business becoming a time-consuming and expensive burden? Save yourselfsome paper and pain and put it all on disk—with this desktop publishing program.

## By DAVID A. HOOK

The world of literature changed dramatically with the development of the printing press; no longer was manual transcription the only way to produce copies of valuable works. In our century, the photocopy machine proved to be another liberating step for mass access to the printed word. Yet these processes, whether manual or automatic, still involve traditional paper copies.

You have all heard of the "paper less society" that computerization is making possible. I invite you to take another step towards this goal.

#### Electronic Newsletter

One of the benefits of our thriving 125-member local computer club, the Barrie User's Group (BUG), has been a free, 24-page monthly newsletter—an ambitious undertaking for a small group. Although we enjoyed the lowcost services of an "after-hours" print er, it became physically and finan cially impossible to produce and dis tribute so many printed pages.

A solution came to mind during the Christmas 1984 season. Robert Sims, whose telecommunications tal ents are now familiar to  $RUN$  readers, had started a disk-based magazine

called Bozart. Program updates, technical information and a serialized work of fiction marked the early cop ies. Why, I wondered, couldn't our user's group put out a disk-based newsletter?

Inspired by Bozart, I began developing the process. Our newsletter text could be produced with the word processor, then put into the form of a text file. A file-reading program would then enable members to see the issue on their monitor screens.

Members were already turning in a disk each month to get our public domain library releases; now they could supply a second disk for the newsletter, and our problems would be solved. No commercial printer to pay, no lead time and virtually no cost! (We do have a number of members with dual disk drives, and no shortage of assistance in making up the disk copies.)

We quickly developed programs to produce the text file, read it to the screen and print a paper copy. Refinements have been made over the past year to include a colorful cover page (either KoalaPainter or Doodle format). Though we have been using the PaperClip word processor, the

arrival of Robert Rockefeller's RUN Script 64 word processor (see RUN, March and April 1986) makes this system available to you for free.

Of course, a club newsletter is not the only use for this system. With it, you could provide documentation for another program in screen-read able, rather than printed, form. Maybe your family Christmas letter to com puter-equipped relatives could take a revolutionary form.

After more than a dozen issues, our members are still enthusiastic. Line ups for the cover art are long—a lot of people have the graphics packages and love to share their creations. And I think we are less intimidating to potential writers in this form. The end product provides a bigger and better service to our membership.

Perhaps your local group has been unable to produce a newsletter for lack of funds or resources. If so, you might take a close look at our experience. It could be the answer for you, too.

#### **Requirements**

Changing from a printed to an electronic newsletter requires some preparation. First, you must have a C-64, a disk drive and a copy of the RUN Script word processor.

The Koala Painter or Doodle cover page is optional. As the publisher, you don't need the graphics software. The finished picture may be prepared by anyone with these packages, then cop ied over to the newsletter disk.

Use a file copy utility, such as Jim Butterfield's Unicopy, to transfer the Koala or Doodie picture to the news letter disk. (Make sure its name matches the one you use in the Mag Reader Data statement, which will he explained later in this article.)

Each article or news item appear ing in the newsletter must be pre pared using RUN Script. You must add a few commands to create the special text files needed later. These will be explained fully below.

Three programs make up the sys tem: Mag Production, Mag Reader and Mag Printer. They're all written in Basic, so just follow the normal loading procedure. Be sure to save them, but don't run them yet, as we're not ready to use them.

Mag Production has all the func tions necessary to prepare the large relative file (the entire newsletter). Mag Reader is a flexible, screen-oriented display program, which reads the relative file and sends it to the screen, one page at a time. Function keys control the various modes of operation as you step through the magazine, Mag Printer is for those

C XXXXXXXXIII nodore.ca

who wish a partial or complete copy of the newsletter on paper.

Only the newsletter's editor uses Mag Production. The other two pro grams, Mag Reader and Mag Printer, must be copied to the newsletter disk for each issue, so that it can be read and copied.

#### The Editing Process

Before using any of the three pro grams, contributors will have to prepare their articles on a word processor. You can accept article sub missions in RUN Script or other compatible format (PaperClip sequential text files are usable). Tell your writers not to insert special codes, such as double spacing, justi fication, underlining, headers or page numbering; otherwise, you'll just have to remove them. Just have them send you the plain-Jane, rawtext file.

Exercise your editorial blue pencil via word processor until the article is ready for publication. Then, from within RUN Script, insert the follow ing format line as the first line of the article (don't forget to terminate the line with a Return):

#### .pl25.pw41.lm1.rm1.tm1.bm1

This sets up a "screen page" of 25 lines, with minimum margins on all sides. At this point, you can save files as either program or sequential. Later, however, any program files will

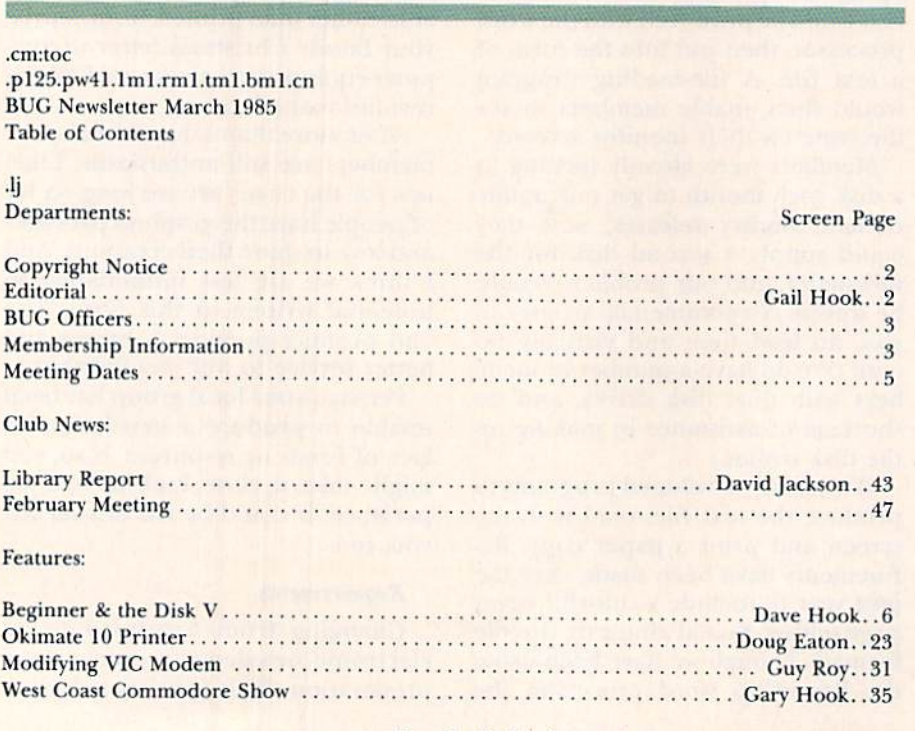

Figure 1. Example of table of contents.

be converted to sequential form. Set aside two disks for your magazine preparation: a source disk and a newsletter disk. Save the article at this point, using appropriate (and short) filenames. Repeat this process for all the other articles in the issue. Your source disk should have text files only.

The newsletter disk will hold the ar ticles from your source disk that you will modify slightly. (You should put the Mag Reader and Mag Printer on this disk, too.) Using RUN Script, you will transfer articles from the source disk to the newsletter disk. It will re ceive the modified text files, too.

Output from RUN Script will now be directed to the disk drive, instead of to a printer. Here's how to accomplish this. Reload the first article into RUN Script from the source disk. Insert the newsletter disk and acti vate the Print command. Specify "9" as the output device. You'll then he asked for a filename. If "textl" is the title of the first article, then respond with "p/textl,s,w". The output of text to the disk will be continuous, until the entire article has been stored. (Output it as a regular Commodore file, not straight ASCII.)

The prefix "pl" is a handy designation for these special "printer file" article conversions. The suffix ",s,w" specifies a sequential file. This is not optional.

Repeat the process: Load each ar ticle from its source disk, change disks and print it to the newsletter disk. Make note of the exact file names. These "p/" files may be pre pared in any order, not necessarily the order in which they will appear in the magazine.

Exit RUN Script for the time being. Now you are ready to use the first program contained in this article.

#### Mag Production

Load Mag Production (Listing 1). List lines 7000-8000. The Data state ments include a default issue name for ihe magazine, the number of the drive (usually 0) where the newsletter disk resides and a suggested length of 60 screen pages. Change these to suit your own preferences or equipment, then run the program. The menu provides six options.

1. Create. Select this option to create a new issue.

Insert the newsletter disk. The is sue name (from the Data statement) will appear to the right of the question mark. You may change it if you

# **Great Software for Tinde**

Now is your chance to build your software library at a very reasonable cost! For ONLY \$6.99 you can get software for your Commodore or Apple computer. Choose from entertainment, home management or education titles.

Save \$1.00 on a 10-pack of DS/DD Blank Diskettes with any merchandise order over \$10.00.

## For the Commodore 64/128

**Entertainment Series** 

- Memory Quest **Sky Fighters**  $^{.9}$ Atomic Challenger  $\overline{a}$  $\epsilon$
- $C-4$ **Professional Gambler**
- The Survival Instinct  $C<sub>5</sub>$
- $C-6$ **Arcade Action Adventure Master**  $\overline{7}$
- A PACaLIPS NOW  $C-8$
- $C-9$ **Bits, Pieces and Clues**
- C-10 Board Games 1
- **C-11 Board Game Challengers**
- C-12 Chess Champion **C-13 Crazy Corners**
- 
- 14 Galactic Empire Builder -15 Just Games (With a Twist!)
- C-16 Land, Sea & Air Adventures
- 
- C-18 Peg Out (The Cribbage Game)
- C-19 Star Trek Evolution
- -20 Trivia Quest
- 
- C-21 Open **Golfing Royal St. George's**
- -22 Alien
- -23 Bulge-Battle for Antwerp -24 Wizard & the Princess
- 25 Ulysses & the Golden Fleece
- -26 Mission Asteroid
- -27 Passport to London

#### C-28 Passport to Paris **Home Management**

C-30 Vital Data Keeper C-31 Wordmaster Senior C-32 Master Word **C-33 Personal Spreadsheet** -34 g'BASE, database manager C-35 My 64-A Computer Tutor -36 Commodore 64 Utilities **C-37 Financial Analyzers** 

**C-38 Home and Business Card File** -39 Home Expense Manager **C-40 Home Finance Organizer 1 C-41 Home Finance Organizer 2 C-42 Home Income Manager C-43 Home Money Manager C-44 Home Property Manager C-46 Personal File Keeper C-47 Personal Investment Manager C-48 Family Tree C-49 Electronic Scheduler** C-50 Pro Financial Organizer C-51 Recipe Box **C-52 Tax Record Organizer Education Series C-53 Number Builder** C-54 Number Chaser C-55 Hide & Seek **C-56 Picture This** C-57 Let's Count C-58 Time Trucker **C-59 Fancy Face** C-60 Math Manor C-61 Typing Tutor **C-62 Speed Reader** Electric Book Co. **Education Series** C-63 Why? C-64 When? C-65 The Three Bears C-66 Gingerbread Man C-67 Baby Animals C-68 Hoppy the Curious Kangaroo C-69 Wild Animals C-70 Tom Thumb C-71 I Was a Second Grade Werewolf

## For the Apple II<sup>+</sup>, IIc, IIe

#### **Entertainment Series**

- A-1 Beginner's Cave, an Adventure
- Cave of the Mind, an Adventure  $A-2$  $A-3$ River Adventure, an Adventure
- Fore!, Golfing Simulator  $A-4$
- **Lady Luck**  $A-5$
- **Space Adventure**  $A-6$
- **Classic Games**  $A-7$
- **Android Invasion**  $A-8$
- Championship Gambler  $A-9$
- **A-10 Chess Champion**
- **A-11 Memory Quest**
- A-13 Ulysses & the Golden Fleece
- A-15 Passport to London A-16 Passport to Paris

#### **Home Management**

- A-17 The Addresser-Mailing List
- **A-18 Financial Planner**
- A-19 General Ledger **A-20 Monthly Budgeter**
- **A-21 Nutrition Monitor**
- **A-22 Securities Portfolio**
- A-23 Recipe Box
- **A-24 Database Manager**
- A-25 Disk Library
- A-26 Electronic Calendar
- **A-27 Electronic Phone Book**
- **A-28 Family Tree**
- A-29 Personal Spreadsheet
- A-30 JWriter, Word Processor
- A-31 Utility Master **A-32 Vital Data Keeper**
- 
- A-33 Typing Tutor<br>A-34 Tax Record Organizer A-35 Checkbook Balancer
- A-36JBase
- **Education Series** A-37 Mr. Math **A-38 Speed Reading A-39 Beginning Counting A-40 Counting Skills**
- A-41 Addition 1 A-42 Addition II A-43 Addition III A-44 Addition IV A-45 Subtraction 1 A-46 Subtraction II **A-47 Subtraction III A-48 Multiplication 1 A-49 Multiplication II** A-50 Multiplication III A-51 Division I A-52 Division II A-53 Division III A-54 Division IV Electric Book Co.
- **Education Series**
- A-55 Why? A-56 When?
- **A-57 The Three Bears**
- A-58 Gingerbread Man
- A-59 Baby Animals
- A-60 Hoppy the Curious Kangaroo
- A-61 Wild Animals A-62 Tom Thumb
- A-631 Was a Second Grade Werewolf

 $R7$ 

A-64 Tough Eddie

## **ENHANCER 2000™** Disk Driv

plus \$8.00 postage/handli Commodore comi floppy disk drive

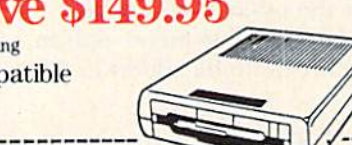

**Plus these Super Accessories** 

Universal Blank Diskettes (for Apple or Commodore) compatible with any 5%" disk drive. Double-notched, DS/DD disks give single-sided users twice the storage at the same great price! Box of 5: \$6,99. Blank Diskettes: 100% certified, DS/DD, Box of 10: \$8,50.

City

C-72 Tough Eddie

#### for Commodore 64/128

- ShareData 300C" 300 Baud Modem: Autodial, autoanswer, includes terminal software: \$32.95.
- **Utility Cartridge: 30 func**tions: \$19.95
- · Warp Drive Cartridge: Faster loading plus more functions for more efficient use of your computer: \$19.95

**CALL TOLL-FREE CREDIT CARD ORDERS ONLY** 1-800-257-9411 In Minnesota CALL:  $(612) 829 - 1911$ 

**VISA** Firstline Software, Inc.

P.O. Box 5297 Mopkton MA 588422297 ay Not Reprint Without Permission

## $\Omega$

Total number of

Please list the ordering number(s)  $(C-1, A-3, etc.)$  o er and rCard return this order form along with your check information to: Firstline Software, P.O. Box 5297, I

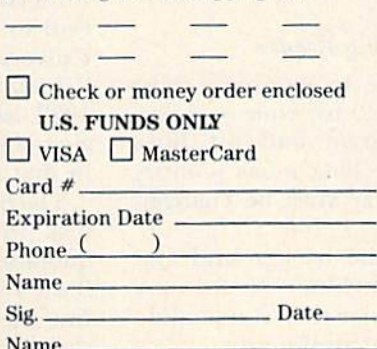

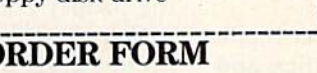

State.

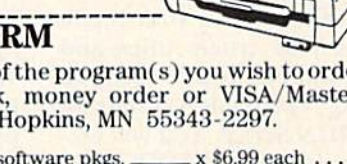

Zip.

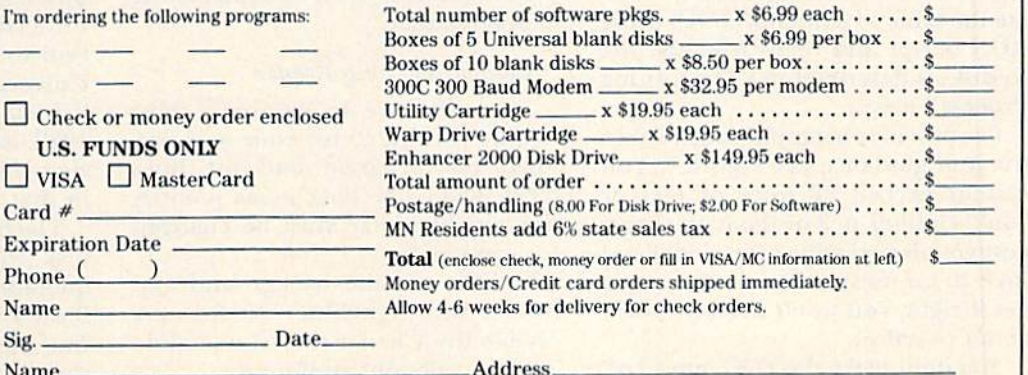

- 
- 

wish; if you're satisfied, just press the return key.

The drive number and its default will be offered next, so reply accordingly. The third question offers a change in length from the default value.

By first changing the data values, you need only press the return key at each prompt, thereby saving time. It will take a few moments to create the relative file. When this is done, press the space bar to return to the menu.

2. Add. Select this option to add an article to the issue.

Respond to the first two prompts as before. The third prompt will ask for a text filename. You must assemble your news items in the order in which you want them read. Provide the filename of the first "pl" file (the lead news item of the issue). In the example above, you would respond "p/text1". Do not add the ",s,w" suffix! You'll have to enter the drive number next; then the "Working..." message will appear.

While the text file is being transferred to the relative file, the disk error light will blink on and off. This is normal, so you shouldn't be con cerned. If there is a real disk error, the program will abort, giving a full description of the error. (Go have a cup of coffee if your text file is long; this process takes a while.)

Upon successful completion of the transfer, the starting and ending screen pages will be given to you. Record these on a sheet of paper, so that you can prepare the table of contents later. Note that p. 2 is the lowest page available, as p. 1 is reserved for the table of contents.

Continue accessing menu option 2 for each article to be added to the issue.

3. Table of Contents. With your hand written record of article titles and their page numbers, you're ready to exit the Mag Production program and reload RUN Script. You will cre ate the table of contents (TOC) using RUN Script and then print the file to disk as described in "The Editing Process," above.

I've provided a sample screen dump for your guidance (sec Figure 1). You cannot exceed 22 lines of text or you'll clobber p. 2 of the issue. I suggest you design your own model and save it for future issues. Once you get it right, you won't need to worry about overflow.

You must make the TOC into a "pf" C 30 W ReGammadore.ca

file, as you did with each article. Print it to the newsletter disk. Exit RUN Script and reload Mag Production.

Select option 3 to create the table of contents. At the "contents" prompt, supply the "pl" filename you gave to the TOC, and it will be quickly trans ferred to the relative file.

4. Delete Text Files. This option has been provided for your convenience. The "pl" files are just the intermediate files and really don't belong on the finished newsletter disk. If you were consistent in using a prefix like "p/" for all of these, then option 4 would automatically delete them from the newsletter disk. Otherwise, you'll have to do this manually.

The prompt lets you use another prefix, in lieu of "pl". You'll have one last chance to abort before any scratching takes place.

This will most likely be the last step you'll perform on this newsletter, as it is now finished.

5. Fix Page Counter. This option might be called the "Oops" function. It lets you reset the ending page number to any value.

It may be that you inadvertently processed the files in the wrong or der and would like to rebuild the magazine. You could always start from the beginning (Create), but that's often a lot of work. Use this option to set the page to the end of the last "good" news item, then resume the Add process.

Perhaps you've discovered a sig nificant error in the finished issue? Make a (corrected) new "pl" file with RUN Script. Load and run Mag Pro duction and note the current ending page. Reset the page counter just be fore the starting point of the old file, perform the Add, then reset again to the proper ending page.

You may find other uses for this option when something goes wrong. When finished with Mag Production, press 6 from the menu to exit the program. Next, you'll work on Listing 2, Mag Reader.

#### **Customizing Mag Reader**

You will have to customize Mag Reader (Listing 2) for your own use. Load the program and list lines (5999-8000. The data items identify the variables that must be changed for each issue.

I chose a white background and border with light-blue text for easy readability. Change the values in line 7000 to suit your preference.

The graphics picture information appears in line 7100. If it's a Koala type, use its exact name, without the graphics symbol or the extra spaces at the end. The second field must be a "k" to signify its type. For a Doodle type, don't include the "dd" prefix in the field, and use "d" for the sec ond field.

If you don't want to use a graphics cover, you must include a dummy name in the Data statement. Also, put an "n" in the second field, to indicate no graphics picture. The third field is the color for the border of the screen. Change this to suit your picture.

In line 7200, you need to provide the issue name, which is the exact name you chose when you created the issue with option 1 of Mag Production.

There is a title screen in the program. A date and a name for your newsletter should replace the data in line 7300.

Now you can save this modified version to the newsletter disk. I use a "month" suffix as a naming convention for the modified version (e.g., Mag Reader—jul), The user loads and runs this program to read the disk magazine.

#### Customizing Mag Printer

Load Mag Printer (Listing 3) and list lines 890-1000. Note the Data statement with the issue name. Cor rect this to the name you chose in the Create option. Save this modified version to the newsletter disk (Mag Printer—jul}.

Now you've really completed the newsletter. Pass the disk over to your copying team to make duplicates for your members. You can take it easy until next month's deadline.

#### Some Technical Jazz

All three programs rely on a filereading utility called The String Thing. This was originally composed for the PET/CBM computers by Bill MacLean, President of BMB Compuscience in Milton, Ontario. Jim Butterfield reworked the input function to make it more efficient. The Universal String Thing was pub lished in the September/October 1982 issue of The Transactor magazine, and the follow-up C-64 version in that magazine's April 1983 issue.

The String Thing reads a file from disk without choking on commas, quotation marks or colons, as does Basic's Input# instruction. You define the input's maximum length in variable A\$, the firsi variable used in the program (preset to length 40 or 41 here). A carriage return (in the file) will delimit the string. A RAM location holds the actual string length, and a Peek will fetch it. This machine language subroutine is fantastic utility. The alternative to this would have been a convoluted (and slow) Get# loop.

The other machine language pro gram appears in Mag Reader only. Its purpose is to move large portions of hi-res graphics characters into their proper place, then activate the correct graphics mode. RAM (loca tion 2) will have been preset to iden tify the type of cover picture.

I've documented the programs with lots of REM statements, so you should be able to follow the logic fairly easily.

#### Mag Reader Features

You'll see a Help screen while the hires cover page loads from the disk. The graphics picture will then be dis played. Press any key or the space bar to advance beyond the cover picture.

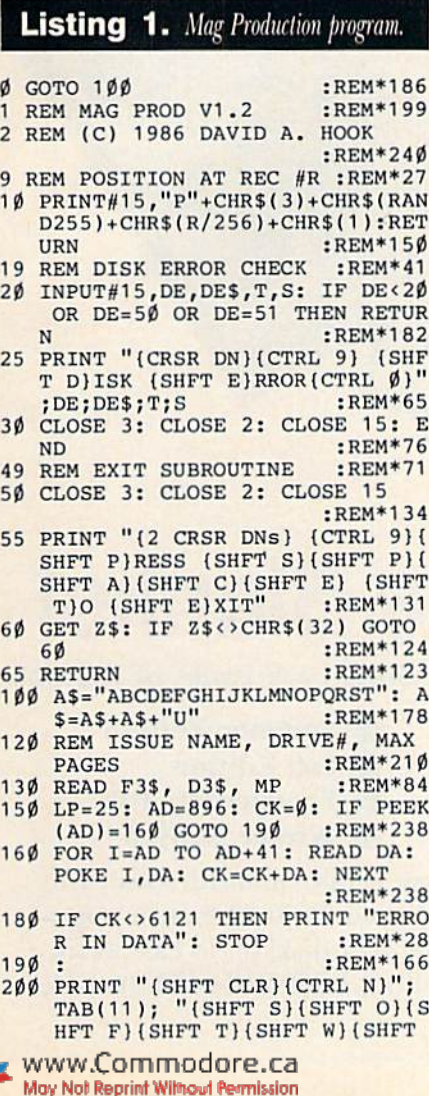

Next, you'll see the text cover page, which gives your newsletter title and its issue month.

A prompt line will always appear on the bottom line of the screen. It identifies how to access the Help screen and indicates the page number you are reading. Since help is always available, the program is self-explanatory.

If you try to advance past the last page of the issue, the last page is redisplayed. If you back up from p. I, you'll see the cover again. The table of contents is always just one key stroke away (fl); then you can go to any page using the f3 key.

#### Mag Printer Features

This program will dump the issue either to the screen (device 3) or to the printer (device 4 or 5). Most print ers that are interfaced to the C-64 will require that you set the secondary address to 7, so that upper- and lowercase will be printed.

Be sure that your printer is turned on. You must use continuous-form paper (fan-fold or roll). Advance the paper so that the perforation is onehalf inch (three lines) above the print head. The program will print 60 lines of text, then skip over the perforation (six blank lines).

You may select the range of screen pages. If you wish to pause the printing, strike any key (except the run/ stop). Resume by striking another key (Q will quit the program).

There you have it: a commercialquality system that allows you to pro duce a software magazine with your C-64 and RUN Script word processor. After one issue, you'll find it to be a pretty routine process. It will neither tax your skill, nor take horrendous amounts of your time to produce the finished product. Then you'll be able to concentrate on the main function of an editor—flogging authors lo get them to meet deadlines!

Address all author correspondence to David Hook, 215 Anne St. N., Barrie, Ontario, Canada L4N 4T4.

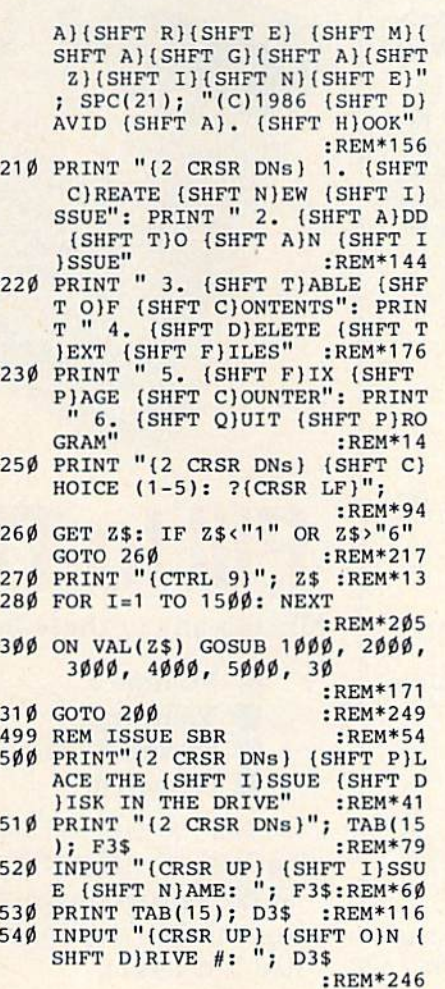

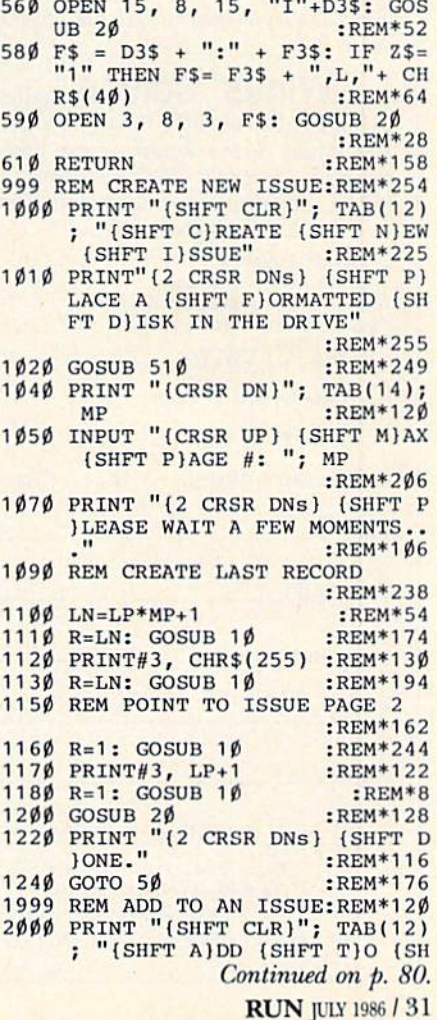

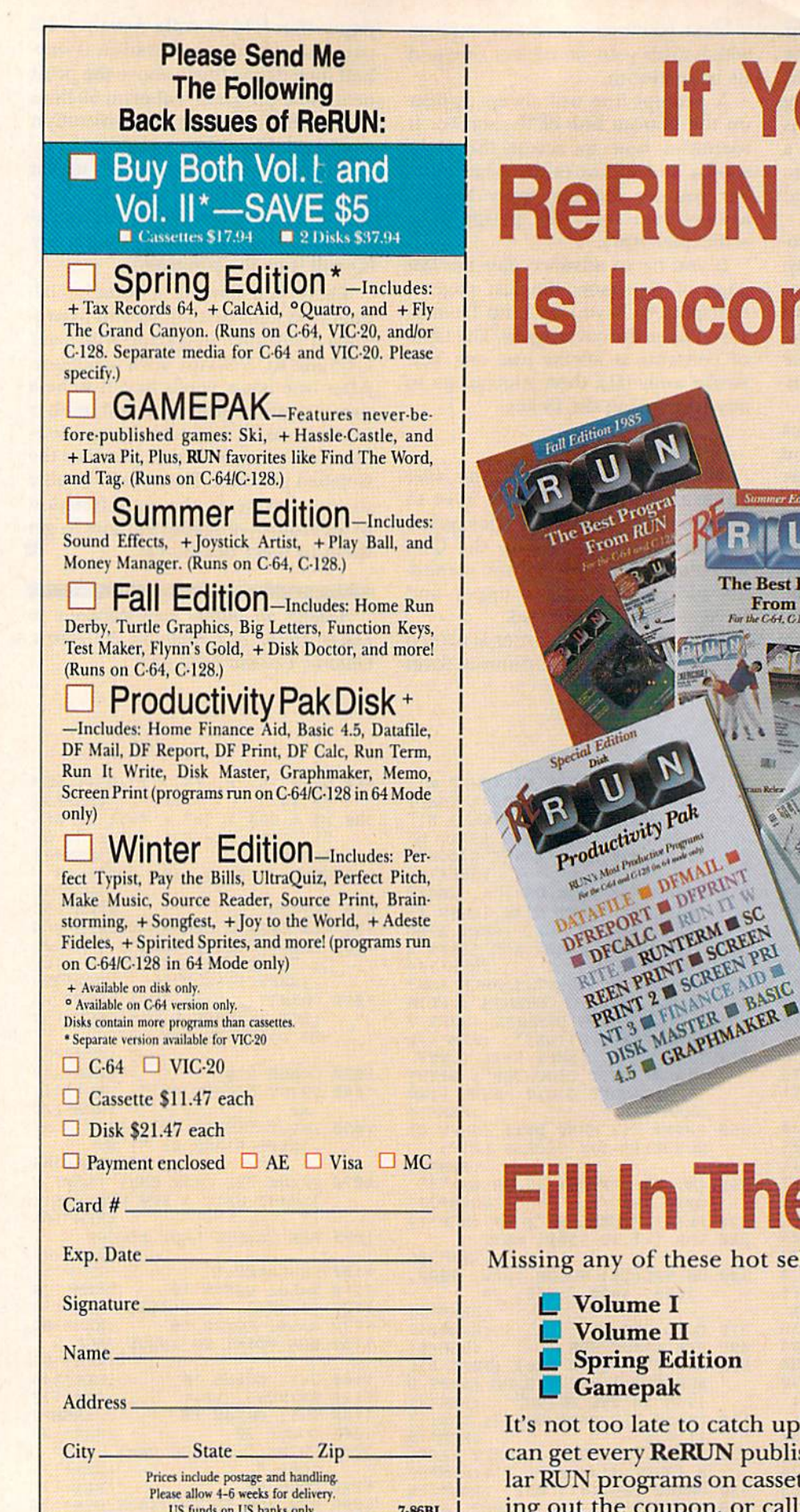

# **If Your RUN Library** Incomplete,

The Best Programs **From RUN** the C.64, C.128 and Physik

# **In The Blanks!**

et new schware program

y of these hot selling back issues of ReRUN?

ume I  $ume$   $II$ ing Edition nepak

 $n<sup>th</sup>$ 

MAIL

GRAPHMAKER I

Summer Edition **Fall Edition** О **Productivity Pak** П **Winter Edition** 

**GAMEPAR** 

I late to catch up! While quantities last, you ery ReRUN published. Enjoy the most popurograms on cassette or disk! It's as easy as fille coupon, or calling 1-800-258-5473. In NH, dial 1-924-9471.

80 Pine St. • Peterborough, NH 03458

Circle 27 on Reader Service card.

# It's Absolutely Shocking!!!

After all these years, CMS Software Systems is still the only company providing professional quality accounting software for the complete line of Commodore business computers.

Whether you own an 8032, 8096, SuperPET, B-128, C-64, or the new C-128, we have a professionally written, fully integrated Accounting System designed especially for you.

Introduced in 1979, the CMS Accounting System was the first Accounting System available for Commodore computers. Not satisfied with just being first, we have continued to update, expand, and improve until today, the CMS Accounting System is widely recognized as one of the finest Accounting Systems available for any computer.

## Now Available for the Commodore C-128

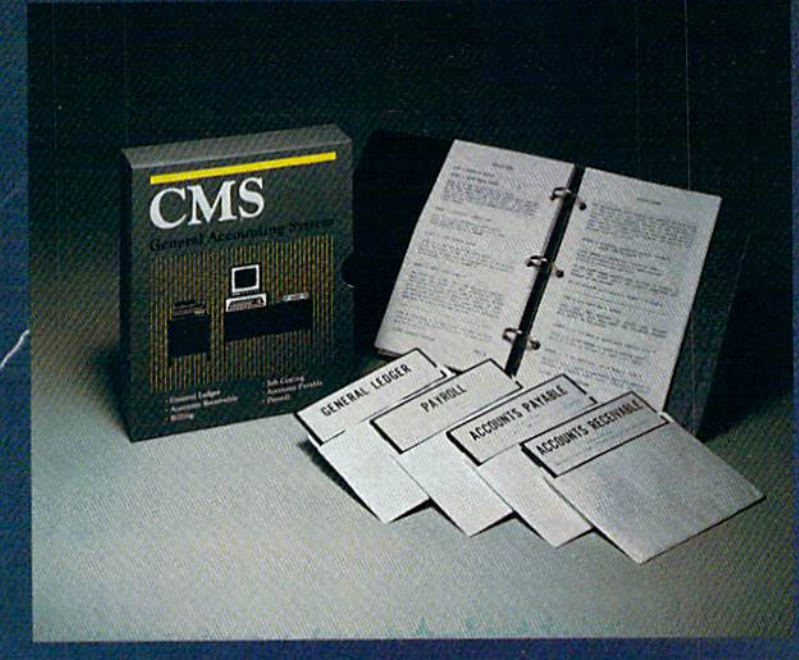

ommodore.ca

May Not Reprint Wilhout Remains

- General Ledger
- Accounts Receivable
- Billing
- Accounts Payable
- Job Costing
- Payroll

\$179.95 Complete Price

For more information see your Commodore dealer or call Cathy York at 214/289-0677.

CMS Software Systems, Inc. . 2204 Camp David . Mesquite, TX 75149

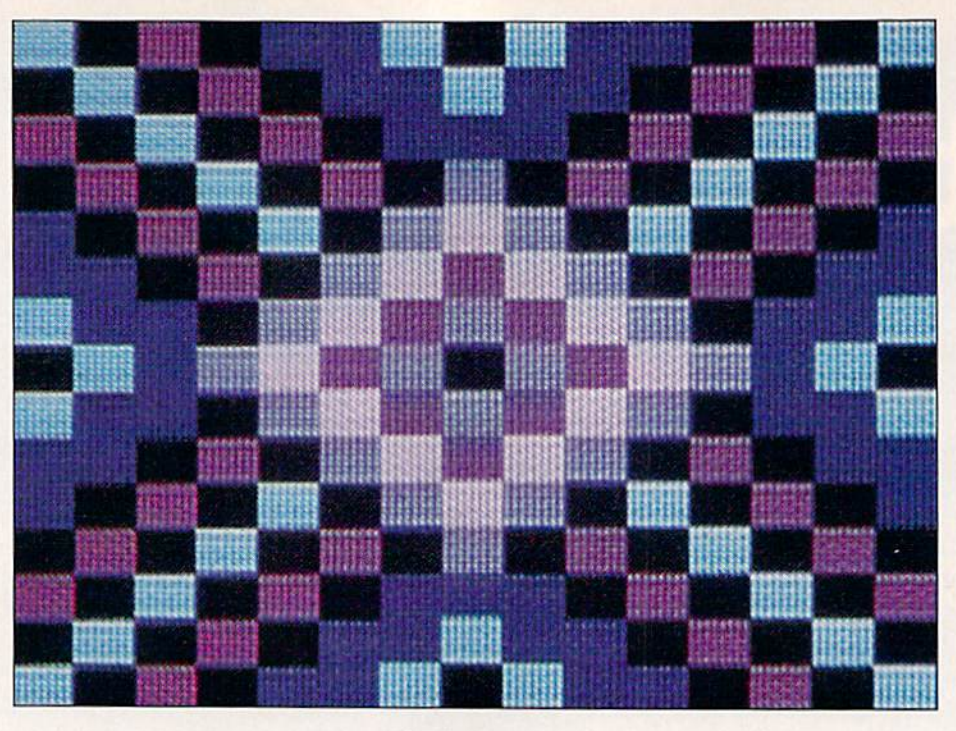

# Needlegrap

By DOUG VENAFOR

My wife recently asked me if could write a program to help her with her latest needlepoint project. Naturally, I jumped at the chance to show what the computer could do.

She was creating colorful designs by weaving the yarn into little mesh squares, which she then sewed into cubes to form durable blocks for chil dren to play with. She wanted a program that would simulate the mesh grid she was using. Her intention was to place vari-colored squares, repre senting the yarn stitches, on the grid, and then "edit" the colors until she got the design she wanted.

She also said it would be nice if she could make a printout of the design to save for later use. I set out to accommodate her, and the accom panying program, Needlegraph (List ing 1), seemed to fit the bill perfectly, with even a little bonus: The printouts formed useful little color-by number designs that our kids found irresistible.

#### Program Description

The program, written in Basic, is fairly fast, although when it's com-

Who said computers are only for hackers? If you enjoy needlepoint or other design-related crafts, here's program for you.

piled, the routines will be executed even more quickly. Once you enter and run the program, the screen dis plays a 15 by 15 drawing grid of squares, represented by asterisks, along with instructions for most of the key commands.

The program begins in the Draw mode. In the upper-left corner is blinking cursor, which you can move around the grid with the cursor con trols in the same manner as in nor mal Basic. If you move it off any edge of the grid, it will wrap around to the opposite side.

Pressing the space bar will fill the cursor position with the color indi-

cated by the square in the upper-left corner of the screen. To color a line of squares in the current color, hold down the space bar; the line will ex tend in the direction of the last cur sor key pressed.

#### Key Commands

Number keys 1 to 4: In the upperleft corner of the screen, there is al ways a palette of four colors, indicated by three small circles and a square, the latter indicating the cur rent color. (When black is one of the four on-screen colors, its circle or square—is, of course, invisible against the black background.) You may make any of the four the current color by pressing the appropriate number key (1-4).

Function keys fl, f3, f5 and f7: These four keys correspond to the four on-screen colors. Pressing any one of these will increment the as sociated color circle (or square, for the current color) through all 16 of the 64's colors. In this way, you can make any combination of four colors quickly available, and all 16 can be used in the same design by simply

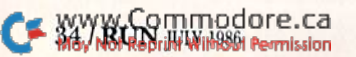
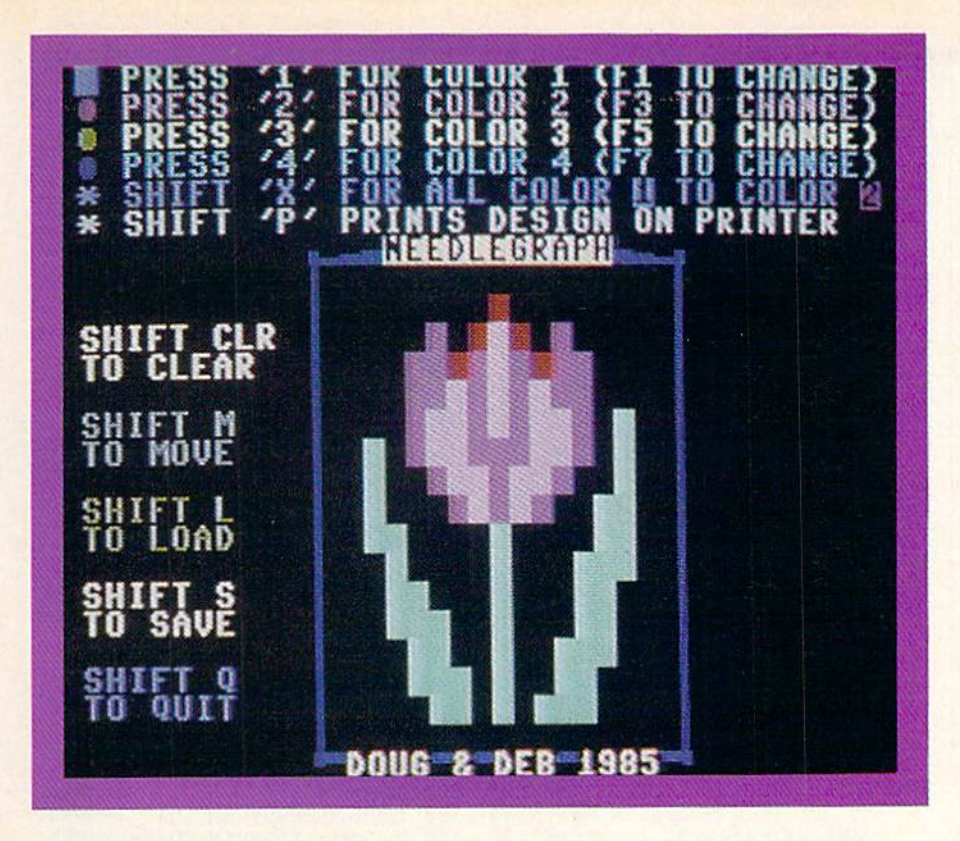

changing one or more of the four you originally chose.

Shifted S: By simultaneously press ing the S and shift keys, you can save the displayed design to disk. The cursor stops blinking, and you are prompted for a filename, which can be any legal, disk drive-acceptable string. It's limited to 14 characters, however, since the program reserves the first two for prefixing a file identifier to the filename. This identifier aids in searching for and loading the saved designs, which are stored in sequential files.

If you type in a filename that already exists on the disk present in the drive, you'll be asked if you wish to replace the existing design on file with the one on the screen. If you type Y, the old file is scratched and replaced with the new one. If any other key is pressed, the program switches back to Draw mode, and you can save the design under another name by again using the shifted S.

Shifted L: You use this key com-

#### **Listing 1.** Needlegraph program.

- 10 DIMPLS<16),PCS(16):FORD=0TO15 :READPL\$(D),PC\$(D):NEXT:AK\$="<br>\*\*\*\*\*\*\*\*\*\*\*\*\*\*\*<sup>"</sup> :REM\*168 20 P=55629:CM=P:EC=CM+{560):CC(1
- $)=3:CC(2)=4:CC(3)=5:CC(4)=6$ :REM\*54
- $CD = 54272$ :N=1:N1=1:N2=2:TY=31: SP=32:AS=42:SB=60:RS=160 www.Commodore.ca :REM\*196
- May Not Reprint Without Permission

bination to load a previously saved design from disk onto the drawing grid. Again, the cursor stops blink ing, and you're prompted for a file name. If you're not sure what to call your design, you can type in a dollar sign for the filename, and the saved designs will be displayed on the right side of the screen, one disk block at a time.

You'll then be prompted to press any key to advance to the next set of filenames, until all have been dis played. At this time, the program will return to Draw mode, and you can again use the shifted L to load the desired design.

Shifted M: This key combination places the program in the Move mode. Now, if you press any cursor key, the displayed design will move one space in the indicated direction. Color squares shifted off the design grid will be rotated onto the opposite edge. In this way, you can move design off one side of the grid and back onto the other.

- 40 FR=14:FT=15:FV=40:FS=560:SH=6  $\emptyset$  $\emptyset$ : S1=55483: S2=55494: DL\$="{HO ME)(6 CRSR DNs)":ML\$=DL\$+"(CR<br>SR DN)" :REM\*54 SR DN)"
- 50 POKE53280, 2: POKE53281, Ø: POKE8 08,225 :REM'5S 60 PRINT" (SHFT CLR) {CRSR RT} {CTR
- 4HCTRL 9) (CTRL 0} PRESS 1' FOR COLOR 1 (F1 TO CHANGE)  $"$ :X(1)=55297:POKEX(1),3
- $:$ REM\*1ØØ 70 PRINT"(CRSR RT)(COMD 3) {SHFT

You may move a design in any direction at any time, but I recommend that you first color in all the squares you want filled, since only colored squares are shifted. An alter native to filling in the squares indi vidually is to load a previously saved solid background before starting your design.

Shifted X: This combination enables you to change all squares con taining color  $1$  to color  $2$ .

Shifted P: This combination of keys prompts you for a title for the on-screen design, and then prints the title, the design and a color key table to the printer. The design is printed as a grid of letters, with each letter corresponding to one of the 64's 16 colors as indicated in the color key table printed beside the grid. Each letter represents one stitch of yarn of the color indicated. As mentioned before, these printouts make great color-by-letter exercises that children greatly enjoy.

**CLR/HOME:** This key (unshifted) returns the blinking cursor to the upper-left corner of the drawing grid.

Shifted/CLR: This key combination clears the drawing grid of all colors and covers it with white aster isks, as if the program had just been loaded and run. The cursor will also return to the upper-left corner of the drawing grid. Be careful of this fea ture, for a lot of work can be erased if it's used at the wrong time.

Shifted Q: This combination restores use of the run/stop and restore keys, ends the program and returns the computer to Basic.

When I wrote this program, I certainly had no intention of publishing it, but several of my friends saw what it could do, asked for copies for their wives and urged me to submit it for publication. Apparently, there are a lot of people doing needlepoint or other similar design work who might find Needlegraph useful. I hope that many of you do.

Address all author correspondence to Doug Venator, PO Box 470, Chadwicks, NY 13319.

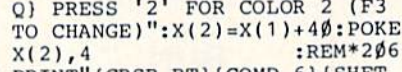

- B0 PRINT"(CRSR Q) PRESS '3 TO CHANGE)" :X(3)=X(2)+40:POKE RTHCOMD 6) (SHFT FOR COLOR (F5
- X(3),5 90 PRINT"(CRSR :REM«48 RT}{COMD 7}{SHFT
- O PRESS '4' FOR COLOR 4 (F) TO CHANGE)": $X(4) = X(3) + 40$ : POKE X(4),6  $:$ REM\*8 $\emptyset$

**RUN** JULY 1986 / 35

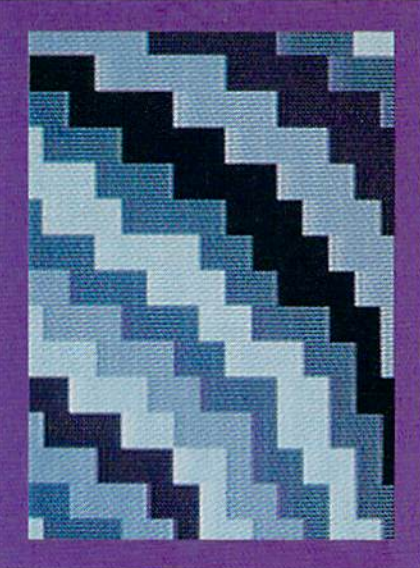

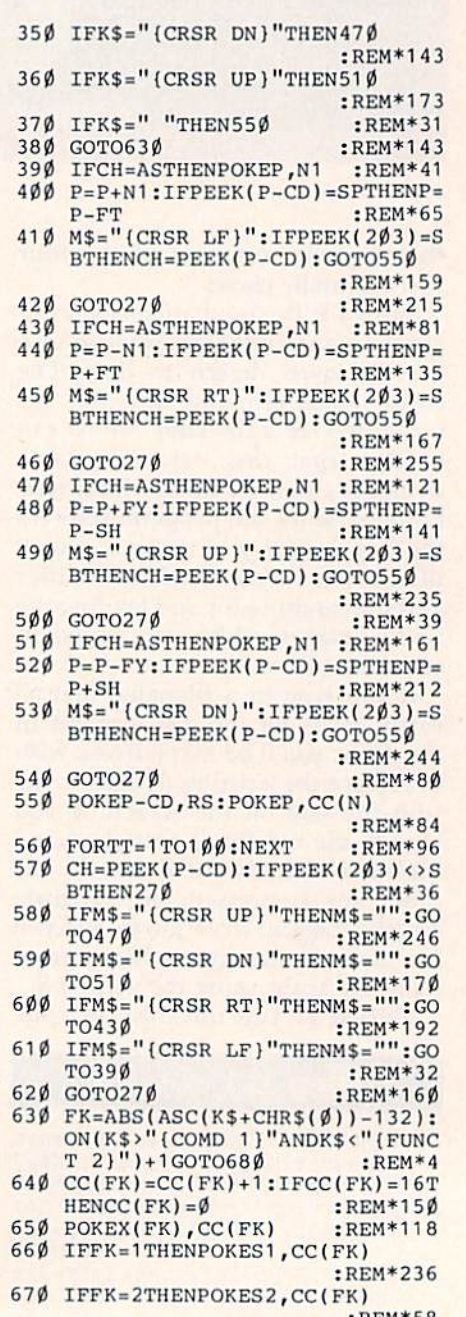

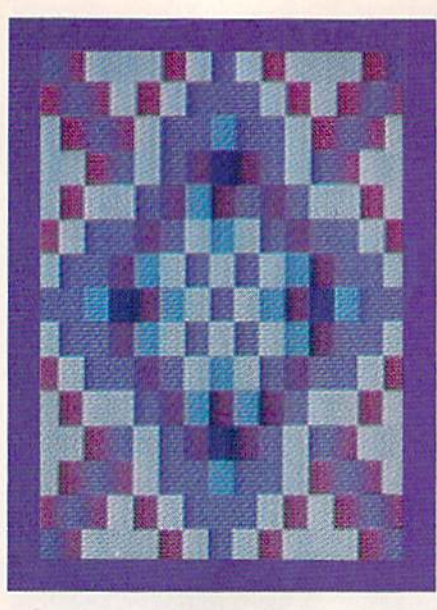

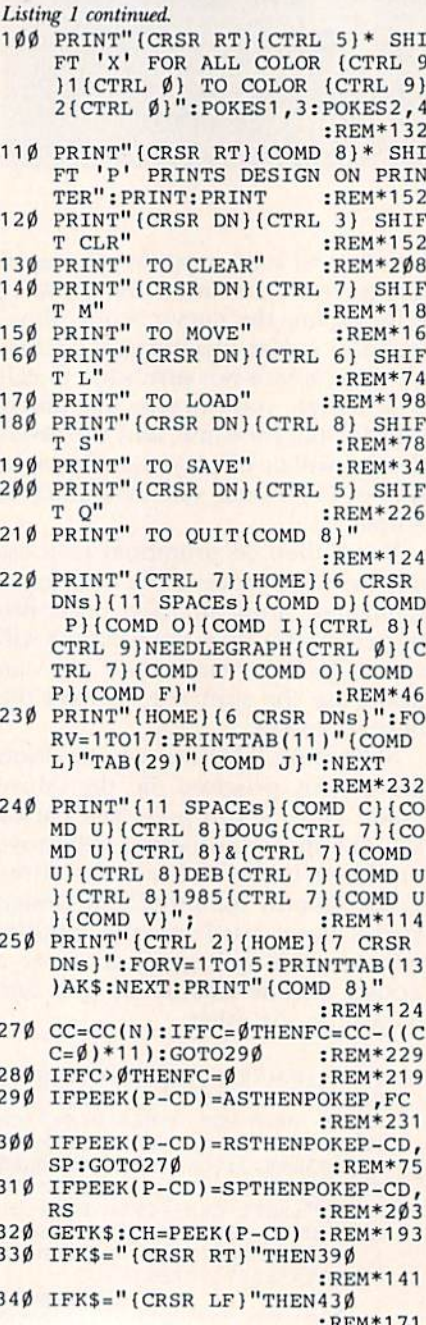

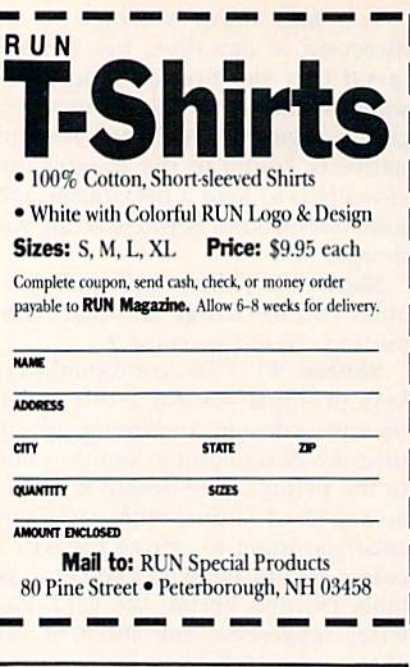

## This Publication<br>is available in Microform.

### **University Microfilms International**

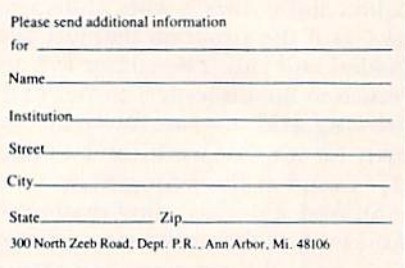

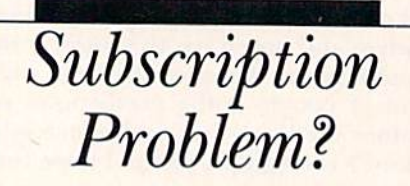

RUN does not keep subscription records on the premises, therefore calling us only adds time and doesn't solve the problem.

Please send a description of the problem and your most recent address label to:

> **RUN Subscription Dept. PO Box 954** Farmingdale, NY 11737

Thank you and enjoy your subscription.

## **DUST COVERS CUSTOM MADE TO FIT**

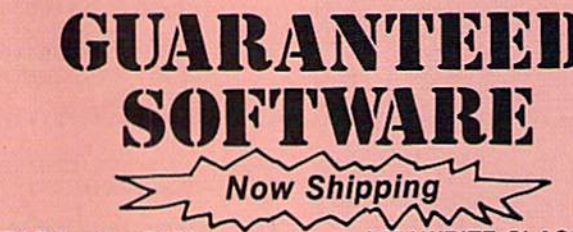

#### **VIZASTAR for the C128**

Vizastar, the integrated spreadsheet, database and graphics program that has the Commodore 64 world raving. is now available for the C128. It boasts 80 columns, and has over 40K of free memory in the spreadsheet. Those who already own Vizastar 64 will be pleased to know that your existing files can be read by Vizastar 128. Also, you can upgrade to the 128 version. Call us for details and pricing.

"The only other comparable product would be Lotus 1-2-3 for the IBM PC; nothing in the C64 world comes even close to the features of Vizastar."

AHOY July 85

"I found Vizastar would do anything Lotus 1-2-3 could, and then some. It's my Commodore choice to become the standard against which the others will be judged. INFO 64 Magazine, Issue #7

"Vizastar is an exceptional package that rivals the features of programs such as Lotus 1-2-3 and offers C64 owners the kind of integrated software previously only available for higher-priced systems.

RUN Magazine, June 1985

"I scrutinized, tested and experimented with Vizastar extensively, but could find no weaknesses whatsoever. It is the most comprehensive, most flexible, most powerful and easiest to use integrated software package I've worked with

Commodore Microcomputer, Sept Oct 1985

"I use an IBM PC at work with Lotus 123. I feel Vizastar is just as good and in someways better than 1-2-3.

Steven Roberson, NC. End User

"I have used Multiplan and Superbase; both are good pieces of software, but are inadequate when compared to Vizastar." Jim Mathews, WA. End User

"So good, I bought a second C64 and Vizastar for my office. A wild bargain! You've saved me from having to buy IBM and Lotus.

Philip Ressler, MA. End User

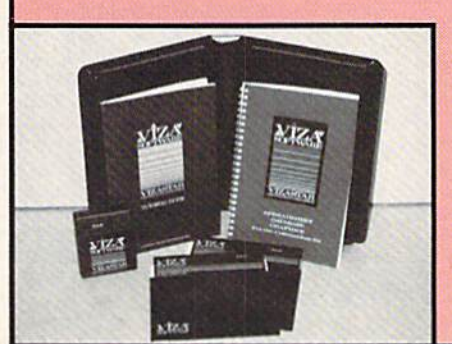

#### **VIZAWRITE CLASSIC for C128**

This is the new word processor from Vizastar's author, Kelvin Lacy and is the successor to Omniwriter, which he also wrote. All the features of Omniwriter are there, plus many significant enhancements, like auto pagination, on-line help, pull-down menus, full-function calculator and more. Up to 8 'newspaper-style' variable-width columns can help with newsletters.

Three different proportionally-spaced "near letter quality" fonts are also built-in for use with Commodore or Epson compatible printers. You can merge almost any other word processor file directly into Vizawrite, including Paper Clip and Omniwriter. Naturally, it is also compatible with Vizastar. At all times, what you see on the screen is exactly the way it will be printed out. Vizawrite can do mail-merges and has an integrated 30,000 word spelling checker that you can expand yourself.

#### **PROGRAM SPECIFICATIONS**

Both Vizawrite and Vizastar are written in 100% machine language and run in the 128's FAST mode, making it lightning fast. They require a C128 with 80 column color or monochrome monitor. Both come with a cartridge, a diskette, and a reference manual. Vizastar also includes a 50 page tutorial book. Both work with 1541 or 1571 disk drives.

#### **RISK-FREE OFFER**

Vizastar 128 is priced at \$119.97. Vizawrite's price is \$89.97. Vizastar 64 XL8 is now available for \$119.97. We are so positive you will be satisfied with our programs that we offer a 15-day money-back guarantee. Try it Risk-Free. Call us today or send a check or money order. VISA/MC accepted.

#### Offer valid only when bought through<br>Solid State Software or participating dealers.

Calif. residents add 6.5% Sales Tax. Add P&H: UPS-\$4; COD/Canada-\$7.

## **SOLID STRTE SOFTWRRE**

1125 E. Hillsdale Blvd., Suite 104 Foster City, CA 94404-1609 (415) 341-5606

· Dealer Inquiries Welcome ·

Trademarks Lotus 1-2-3/Lotus Development<br>Commodore 84/Commodore Electronics Ltd. Multiplan/Microsoft

\* Heavy 32-oz. VINYL ANTI-STATIC \* EXTENDS EQUIPMENT LIFE Choice of Colors Lt. Tan or Brown **COMPUTERS** DISK DRIVES<br>
C-1541; C-1571 INDUS GT<br>
MSD S/D; APPLE S/D<br>
MSD D/D; APPLE D/D<br>
MNO S/D; APPLE D/D<br>
ENHANCER 2000<br>
C-15.000<br>
C-2000<br>
C-2000<br>
C-2000<br>
C-2000<br>
C-2000<br>
C-2000<br>
C-2000<br>
C-2000<br>
C-2000<br>
C-2000<br>
C-2000<br>
C-2000<br>
C-2 **PRINTERS MONITORS** Order by stating NAME and MODEL and COLOR<br>CHOICE TAN or BROWN. Enclose check or money order plus \$1.50 per item (4.50 max)<br>shipping and handling. California Res. Include 6.596 Sales Tax. SPECIAL COVERS WILL BE MADE TO YOUR DI-<br>MENSIONED SKETCH. SEND YOUR REQUIRE-<br>MENTS FOR OUR LOW PRICE QUOTES

**Crown Custom Covers** 9606 SHELLYFIELD RD., Dept. B DOWNEY, CA 90240  $(213) 862 - 8391$ 

Circle 144 on Reader Service card.

## Free Spirit Software, Inc.

Music of the Masters - \$9,95

One full hour of classical music on disk for the C64 or C128 in 64 mode. Screen commentary on the various composers. Mozart, Handel, Beethoven & many more!

Music of the Master, Volume II - \$9.95<br>More classical music from the world's greatest composers. Waltzes, minuets, sonatinas and other compositions by Chopin, Schubert, Brahms, Mozart & many more! Includes a special study on the Bach family. For C64 or C128 in 64 mode.

SPECIAL OFFER! Order both volumes of Music of the Masters for only \$16.95!

#### **BASICally SIMPLE 64 - \$14.95**

How to use all C64 Basic 2.0 commands and operators in Basic programs. Everything explained in clear, concise terms. After you become an expert programmer, this disk makes a handy reference guide.

#### BASICally SIMPLE 128 - \$19.95

How to use all C128 Basic 7.0 commands and operators in Basic programs. Instruction in graphic, sound and music commands included. Hundreds of easy to follow examples provided on this 128 mode disk.

#### TECHNIQUEI - \$19.95

Easy, direct instruction in programming graphics, animation, sound and music on the C64. Disk includes machine language music program, several tunes and an example game.

Free shipping & handling for U.S. orders! Illinois residents add 7% sales tax. Send check or money order to:

> Free Spirit Software, Inc. 5836 S. Mozart Chicago, Illinois 60629

SAR DATA J, LT, CRAY  $:$ **KEW\*01**  $:$ KEW\*11 1'DK' CBYA'S'WED' CBYA'T'PI , ANITA O, ORANGE, T, TAN, P, PINK, FOE' A' AEFFOM  $:$ KEW $+43$ C, CYAN, V, VIOLET, G, GREEN, B, B 9000 DATA K, BLACK, W, WHITE, R, RED,  $:BEW*8$ S440 NEXT:NEXT:RETURN :REM\*204 8430 POKEVV, PEEK (VV+FY) ANDFT : KEW\*188  $05580$ 8420 IFVV=HH+FSTHENPOKEVV, PP:GOT  $:BEW*38$ 8410 IFVV=HHTHENPP=PEEK(VV)ANDFT H+ESSTEPFY : REW\*248 В4ФФ FORHH=СМТОСМ+FR: FORVV=HHTOH  $:$   $BEN*100$ 8340 NEXT: NEXT: RETURN : REM\*108 8330 POKEVV, PEEK (VV-FY) ANDFT  $:$  KEW\*182 Øt IFVV=HHTHENPOKEVV, PP:GOTO83  $8320$  $:$   $EEM*125$ DE.L 831 Ø IEVV=HH+FSTHENPP=PEEK(VV)AN  $:$  KEW  $*118$ TOHHSTEP-FY 83Ø FORHH=CMTOCM+FR:FORVV=HHFFS  $:BEW*P4$ 8240 NEXT: NEXT: RETURN  $:BEW*LQ$ 8230 POKEHH, PEEK(HH+N1)ANDFT : BEW\*166  $05180$ 8220 IFHH=VV+FRTHENPOKEHH, PP:GOT  $:$  KEW  $*$  1 S 8210 IFHH=VVTHENPP=PEEK(HH)ANDFT : REN\*10 TOVV+FR 8200 FORVV=CMTOECSTEPFY:FORHH=VV : REM\*219 0140 NEXT:NEXT:RETURN : REM\*229 8130 POKEHH, PEEK(HH-N1)ANDFT  $:$   $EEM*150$  $9<sub>b</sub>$ IFHH=VVTHENPOKEHH, PP:GOTOS1  $QZ18$ : KEW\*177 DE.L 8110 IEHH=VV+FRTHENPP=PEEK(HH)AN  $:$  KEW\*169 TR-93TSVVOTRT+ 8100 FORVV=CMTOECSTEPFY:FORHH=VV :REM\*231 40080TOD:00A 84U2ODNEHT" (QU RRSR )"=\$H2TI 0208 **QQQBOTOD:QQE**  $EEM*el$ BEUSODNEHT" (WO READ)"=2HETI QAQ8  $:$  KEW  $\downarrow$  28  $IESHS =$   $I$  (CESE TE)  $I$  LHENCOSNES  $0.508$  $0000000000001$  $EEM*242$ SØ20 IFSH\$="{CRSR RT}" THENGOSUB8  $:BEW*181$ **NAUT** J"ANDSH\$<>"{CRSR UP}"<> \$HENRE (CRSR LF)"ANDSH\$<>"{CRSR DN "<> #ROUA" (TA READ) "<> #RPII @108  $:$ **EEW\*161** SØØBNEHL""=\$HSII:\$HSTED @@@B 7070 RETURN : REN\*243 : REM\*185 (CTRL 7) {COMD J } {COMD 8}" SPACES } {CRSR RT} {17 SPACES} {7 CRSR DNs } {2 CRSR RTS } {9 7060 CLOSE8:CLOSE15:PRINT" (HOME)  $:$  KEW  $\times$  3 1 **TXEN:** 7050 POKEBY-CD, RS: POKEBY, FC:NEXT  $:$   $EEM*$   $43$  $EG<sub>2</sub>$ TOML+FR:INPUT#8,FC\$:FC=VAL( 7040 FORML=CMTOECSTEPFY:FORBY=ML : KEW\*141 @9@TOTOD:TXHW:0002OT [3 SPACES] {COMD 8}": FORTH-1 CLET 3) {3 SPACEs DISK ERROR 7030 IFE <> ØTHENPRINTNL\$TAB(12)"{ :REM\*45  $I'SL#$ LOGNI: "A,2, \*"+272, 8,8,8ME40 @SQT GOTO708: GOTO7030 :REM\*129 (278)20181:"I",21,8,21M990 \$187 :REM\*145 7/000 INPUT" (HOME) (7 CRSR DNs) (2  $EEM*11$ 6140 RETURN

6130 PRINTML\$" (12 CRSR RTs) (CTRL  $:$   $EEM*500$ 6120 IFANS="N"THENRF=1:RETURN ØLL9N3HL, : REM\*179 6110 GETANS:IFANS<br />
VMDANAMS<br />
VMDANAMS<br />
VMDANAMS<br />
VMDANAMS<br />
VMDANAMS<br />
VMDANAMS<br />
VMDANAMS<br />
VMDANAMS<br />
VMDANAMS<br />
VMDANAMS<br />
VMDANAMS<br />
VMDANAMS<br />
VMDANAMS<br />
VMD /N)(COMD 8)" (8 GMO)(N)<br>EXEMINIST REPLACE? (2 0) (SHOVES II) STWINING: 0=AK 0019  $EEM*51$ 6090 RETURN : REM\*225 {CTRL 7}{COMD J}{COMD 8}" SPACEs } {CRSR RT} {17 SPACEs} {1 CRSR DNs}{2 CRSR RTs}{9 6080 CLOSE8:CLOSE15:PRINT" (HOME)  $:$  KEW  $*$  123 670 PRINT#8, FC\$:NEXT:NEXT  $:$ KEW + 182 ebeb EC2=BICHL2(BX2'TEN(BX2)-1)  $:HEW*L2$ DEL) LOWL+FR:BY\$=STR\$(PEEK(BY)AN 6050 FORML=CMTOECSTEPFY:FORBY=ML : REM\*249 **Q809OLOD: LXHN: ØØØEOL** [3 SPACEs] {COMD 8]": FORTEI CTRL 3) {3 SPACEs }DISK ERROR 6040 IFE<> ØTHENPRINTML\$TAB(12)"{ : REM\*219 ON (RF+1) GOTO6220, 6080 6030 IFE=63THENCLOSE8:GOSUB6109:  $15E$  $:$  REM  $*$  203 #LNANI: "W, 2, "+272, 8, 8, 8MH90 0208  $:$  KEW  $*$  512 end pokeb-co'ieg:openis's'ii : KEW\*165  $\frac{1}{248} = 248 \cdot 100 \cdot 100 \cdot$ 6000 INPUT" (HOME) {7 CRSR DNs) {2 : REM\*7 5050 RETURN  $1$  (COWD 8) :REM\*153 ) {1] 2BVCE2} {CLBT 1} {COWD 1 TA ARAD) (aSDAGE 9) (aTA ARAD SAA PRINT" (HOME) {7 CRSR DNs) {2 : REM\*113 : WEXT: P=CM 5030 POKEER, N1: POKEER-CD, AS:NEXT  $:$  KEW  $*$  132 LOWT+ER 5020 FORML=CMTOECSTEPFY:FORER=ML "Y"<> #MENS TO APASSED AND AND AND AND AND AND A  $EW*P3$  $(L)(n)(COMD 8),$ <br>  $(L)(L)$  (COMD 8),  $:$   $EEM*143$ SØØØ PRINTML\$" (11 SPACES) (CRSR R  $:$  KEW  $*$  329 **NHN** THA: TXHV:" (a SPACES)":NEXT:RET 4200 PRINTDL\$:FORER=1TOT7:PRINTT  $:$ **KEW**  $*$  80 4150 CLOSEJOND 19815 & NEWSIGN 1988 4150 CLOSE2:CLOSE15:RETURN KEY {COMD 8}"; "WAIT198,1:POK A TIH(E JATO)" (QE) EATVIRG QETA : REM\*50 **JXEN ØZLt** : KEW\*Z5Z 4110 FORBY=1TO11:GET#2,CHS:NEXT AB (30) CH\$ ; : NEXT : PRINT : REM\*4 4100 FORBY=1TO6:GET#2,CH\$:PRINTT  $:$  KEW  $\ast$  522 **QITAOTOD:TWIRT:TW** RBY=1TO6:GET#2,CH\$:NEXT:PRI 4090 IPASC(CHS+CHRS(0))=32THENFO : REN\*155 RINT". 4080 IFASC (CHS+CHRS(0))<>32THENP AB (30) CHS; : NEXT  $:$ KEW\*21 470 FORBY=1TO8:GET#2,CHS:PRINTT  $:$  KEW\*153 GET#2, CH\$:NEXT:GOTO4120 : 220T1=YERDENEWTORBY=1TO25: : REM\*169 4050 GET#2,I1\$,I2\$:ID\$=I1\$\$12\$  $:$  KEW  $*$  66 GC LEOLOS FORBY=1TO27:GET#2,CH\$:NEXT: 4040 IFASC(PT\$+CHR\$(0))</a>129THEN : REM\*221

 $1$  (COMD  $81<sub>ii</sub>$ 

3) (CLET 0) O'K'' BEBIYCING

 $:$  REM  $*$  12

 $(0, 0)$ \$8HO+\$SS) OSV=S: FEN=1THENTL=ASC(TT\$+CHR\$(Ø) 4030 GETH2, TTS, SSS, PTS, L1\$, L2\$.I

#### 9861 XIN NOX 188

4020 PRINTDL\$:FOREN=1TO8:REM\*105 : KEW\*137 **NH** T#15,E:IFE>ØTHENCLOSE2:RETU SLI\*N38: "#"2'8'ZN3dO: L=S @@@P : KEW\*89 3010 P=CM:RETURN :KEW\*31 3000 IFPEEK(P-CD)=ASTHENPOKEP,N1  $:$  EEM  $*$  158 SIIN RETURN  $EW*18$  $(16000)$ I (1) SPACES ) (CTRL 7) (COMD J CRSR RTs) (eSPACEs) (CRSR RT 2) (SNO HSHOWE) (1000 CRSE DNS) (3 : KEW\*Z5Z 2099 PRINTH4: CLOSE4  $7b + WHH$ : 2080 PRINTH4, CHR\$ (27) CHR\$ (64) LXIN: LN+NN=NN ØLØZ : KEW\*86  $:$  KEW\*16  $bT* (NN)_{||}-bC* (NN)$ :"(aEXT:PRINT#4,"(5 SPACEs)"; 2060 PRINTH4, PL\$ (PEEK (BY) ANDFT);  $:$   $EEM*100$ LOWT+ER 2050 FORML=CMTOECSTEP40:FORBY=ML : REM\*77 WCES, PL\$(0)"-"PC\$(0)"<br>2040 PRINT#4, PT\$:PRINT#4, "<br/>(20 SP  $: KEN*13$  $(52)$ 2030 PRINT#4, CHRS (27) CHR\$ (51) CHR  $:$  KEW  $*$  151  $(L)$ \$ 2020 PRINT#4, CHR\$ (27) CHR\$ (87) CHR  $2(66)CHB2(2)$ :REM\*161 2010 OPEN4, 4: PRINT#4, CHR\$ (27) CHR : KEW\*35  $(91'$ \$L GES }LILFE "'ATS: PTS-LEFTS (P Agg A) "TURIL: ¿2005 : TNPUT" (4 SPA 1020 NEXT:NEXT:RETURN  $:$  KEW  $\star$  336 **NEOKECE'CC(NS)**  $EW*SL26$ 1010 IF (PEEK (CP) ANDFT) =CC (N1) THE  $:$   $EW*110$ OFR:CP=VV+HH T@=HHAOT: YATCECSTEPFY: FORHH=ØT : REM\*55 **ATS GOTO278** :REM\*22Ø 37:END 760 IFK\$="{SHFT Q}"THENPOKE808,2 : REW\*254 AGGSGUSODNEHT" (M THENGOSUBSØØ : REM\*108 740 IFK\$="{SHET L}"HENGOSUB7047 : KEW\*222 730 IFK\$="(SHFT S)"THENGOSUB600 : KEW\*172 ØØ 720 IFK\$=" (SHFT CLR)"THENGOSUBS0  $EEM*85$ **ABALETIS (HOME)" (THENGOSUB3ØØ**  $:BEW*3@$ 700 IFK\$=" (SHET P)"RHENGOSUB2006  $:BEW*1Q$ 690 IEUSODNEHT" (X THENGOSUBI 000  $C = \emptyset : \text{DOKEX}(N) - CD'$  BS : BEW\*104  $-CD$ , 81: N=AVT (K2): CC=CC(N): F

680 IFK\$>"0"ANDK\$<"5"THENPOKEX(N рэпшниоэ 1 дицягт

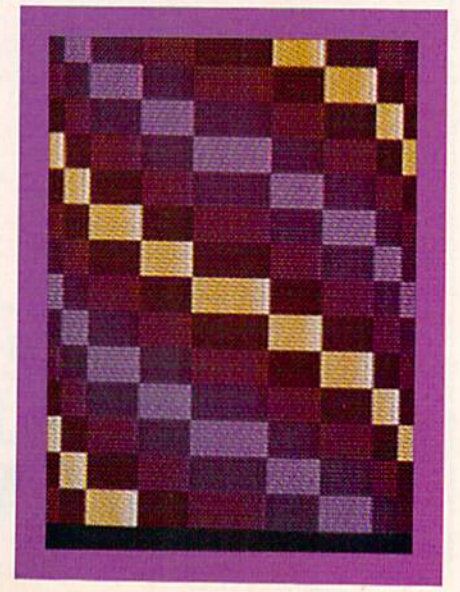

MAWWHECHTHPOOLESCHLNING SEL9 May Not Reprint Without Permission

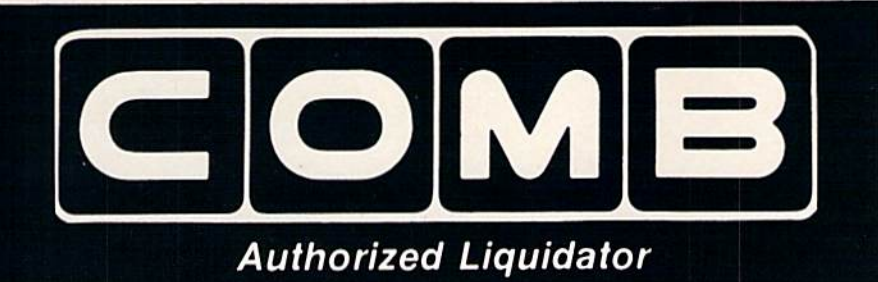

**PUBLIC NOTICE** 

We are an authorized liquidator of consume products that must be quickly sold at drastic price reductions for many reasons, such as: Discontinued lines. Last year's models. Distributor's surplus. Cancelled orders. Bankruptcy. Factory overproducton. Out-of-season products. Tailends of inventories.

Whatever the reason for the liquidation you are assured of fine quality at money-saving low prices! Supplies are limited. Order now!

## **COMMODORE COMPATIBLE HARDWARE**

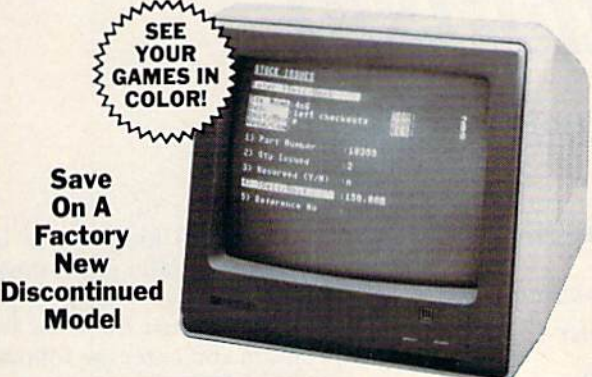

## **COMREX<sup>™</sup> by EPSON® 13" COLOR MONITOR**

- · Liquidation of a discontinued model.
- Can be used with your VCR.
- · Superior color picture quality.
- Manual controls for tint, color,  $\bullet$ contrast, horizontal, center and vertical hold.
- Power indicator light, video and sound input terminals. 270 line resolution.  $\bullet$
- 
- $\bullet$  40 character (8 x 8) x 24 line display.
- Size: 14" H x 133/4" W x 151/2" D.  $\bullet$
- Does not include connection  $\bullet$ cable. (Contact local stores.)

**Compatible with** Commodore 64K™ and Apple II<sup>®</sup> Series

**Limited Factory Warranty:** 2 Years on Parts and Labor; **3 Years on Picture Tube** 

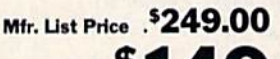

**Liquidation**  $Price \ldots$ Item H-1285-7003-809 Shipping, handling: \$12.00

## DISK DRIVI Are you still wasting time using

**FAMOUS U.S. BRAND** 

just ONE drive? Buy a SECOND drive to make quick back-up copies...and to use double-drive software with ease.

- · Commodore compatible (C64, SX64).
- · 2K RAM, 16K ROM. Maximum storage of 170K formatted data, 35 tracks
- · Uses 51/4" floppy diskettes.
- · Serial interface.

Sorry, we are not permitted to print the famous brand name. But we can tell you if you call us Toll-Free.

**These are factory** reconditioned units, warranted by the **U.S. manufacturer!** 

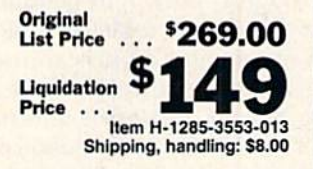

Minneapolis, Minnesota 55441-3397

to

ro.

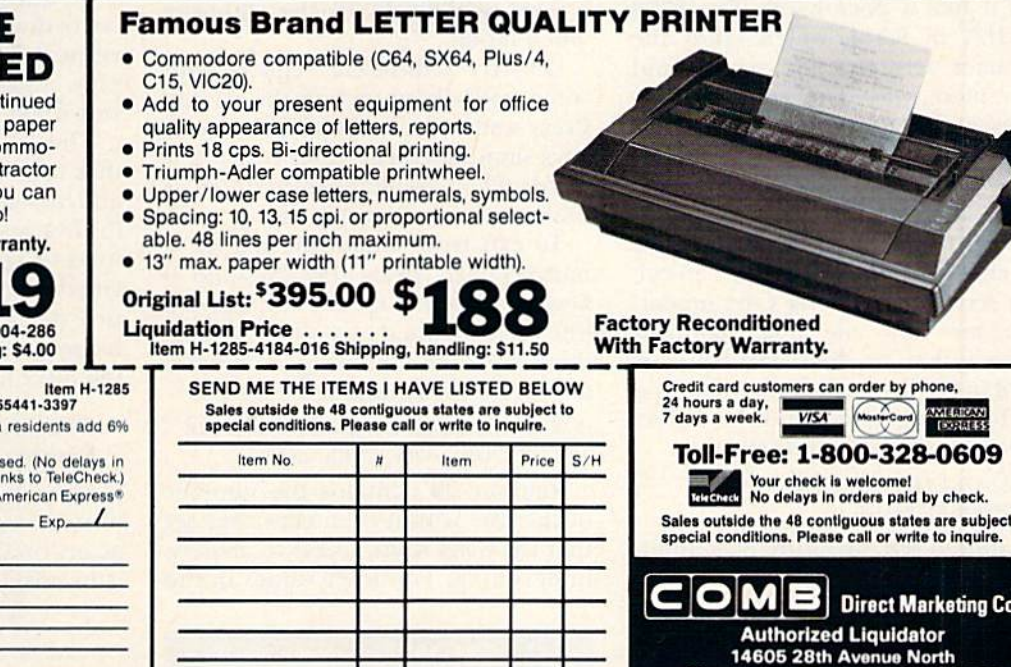

**COMMODOR TRACTOR FE** 

Liquidation is due to discont model. Now use continuous AND single sheets in your Co dore 803. Quickly snap in this feed unit. When installed, yo still use your friction feed, too

90-Day Limited Factory War Mfr. List: \$39.95 \$1

**Liquidation Price.** Item H-1285-70 Shipping, handling

C.O.M.B. Direct Marketing Corp.<br>14605 28th Ave. N./Minneapolis, MN 5

From terms shown at right (Minnesota<br>sales tax. Sorry, no C.O.D. orders.)<br> $\Box$  My check or money order is enclosed<br>processing orders paid by check, tha<br>Charge:  $\Box$  VISA\*  $\Box$  MasterCard<sub>®</sub>  $\Box$  A

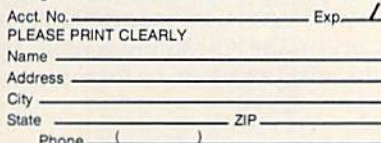

www?Commodore.ca lay Not Reprint Without Permission

# Video Fantasia

By NOEL NYMAN and CHRIS NEWMAN

One of the best features of the C-128 is its ability to switch between 40- and 80-column modes. But did you know that you can run programs in C-64 mode and watch their execution in 80-column 128 mode? This article provides the programs and know-how needed to perform these remarkable feats.

To understand bow the 80-column screen works, it helps to think of it as a peripheral, not unlike a printer or disk drive, which is sent information one bit or byte at a time through a "port." The computer gives the peripheral some data, along with an instruction on how to use it. The device then manipulates the data, us ing its own processor and memory.

The C-128's 8563 video controller generates the 80-column screen and uses it like a peripheral. The 8563 has 16K of RAM, which holds the character sets and the screen and color memories. The controller re ceives and sends data and instruc tions via two address locations (pons) in the C-128 to make changes in the screen display. Once you know how to control the 8563, you can make any changes you like on the 80-column screen, even from C-64 mode!

To see bow the 8563 controls screen functions, first start up your C-128 in 80-column mode. Next, type the following command in Direct mode and press the return key.

POKE 54784,24: POKE 54785, KOR(PEEK(54786),64)

ryy Commodore.ca<br>NGC Brith Windows Permission

You should see the entire 80-column screen reverse. If that's not what hapvideo stunts for your C-128 to perform.

Here are some eye-catching

pens, check to be sure you typed in the command correctly.

The command first Pokes a 24 at 54784 to tell the 8563 that you want to work with register 24. The second part of the command first Peeks lo cation 54785 to look at the value from register 24, and then, using XOR, it combines the value 64 with the data from location 54784 and puts the result back in the same location. Each time you execute this command, the screen will toggle to the opposite video mode.

Let's try a different register with some underlined text on the screen. Press and release the CTRL and B keys simultaneously; then type a few words. They should be underlined as they appear on the screen.

To exit from Underline mode, si multaneously press the ESC and keys or press the return key. Leave line of underlined text on the screen, then type the following command and press the return key.

FOR  $X = 0$  TO 500:FOR  $Y = 0$  TO 30:POKE 54784,29:POKE54785,Y:NEXT:NEXT

Register 29 contains the number of the line within each character set that the 8563 must access to achieve underlining. Try other values in the

FOR  $Y = 0$  TO 30 loop to see how they speed up and slow down the line movement.

Now, write a short three- or fourline program and enter the following command in Direct mode.

#### POKE 54784,8: POKE 54785,3

'\*

Next, press the shift and CLR keys and then list your program. If you look closely, you'll see that you have two screens. On the top screen, four pixel lines are used for each char acter. The remaining four pixel lines are used for the same characters on the bottom screen. Register 8 holds some information about interlace modes that the 8563 uses to produce its display. Use the run/stop and restore keys to return your screen to normal,

Listings 1 and 2 illustrate two registers that control the horizontal and vertical locations of the screen display. Type them in; then save and run them.

These experiments are useful in that they serve to illustrate how the address/status and data locations (54784 and 54785, respectively) are used to communicate with the 8563 video controller. The rest of this ar ticle deals with the machine language techniques to read from and write to the 80-column screen.

#### 80-Column Screen Reading and Writing

Listing 3 is a program that demonstrates how to manipulate characters on the 80-column screen. Type it in, save and run it; then try some

**RUN** It Right C-128 (in 80-column mode)

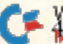

of the following commands in 80 column mode.

Firsi, clear the screen, then enter SYS 3328.0,0,1

You should see an  $A$  in the upperleft corner of the screen. The dem onstration program gets the row number, column number and screen code for the character from the three numbers following the SYS address. Next, clear the screen and enter

#### SVS 3328,1,10,2

This displays a  $B$  at row 1 (the second row), column 11. The pro gram multiplies the row number by 80 and adds the column number to get the character-map address, then puts the appropriate values in reg isters 18 and 19. Clear the screen once again and enter

#### SYS 3331.0,0.0

This demonstrates the attribute registers by printing a sample text string at the row and column deter mined by the numbers following the SYS address. Leave the message on the screen and enter

#### SYS 3334,0,0,4

This routine places the value  $4$  in the attribute map for each of the characters in the text string. You should see the message change color, or, if you're using a monochrome monitor, you should see the bright ness level change. In place of the 4, try different values between 0 and 15. With the message still on the screen, try the following commands in Direct mode.

#### SYS 3334,0,0,4 + 128

This swaps character sets.

#### SYS  $3334,0,0,4+64$

This reverses the text.

#### $SYS 3334,0,0,4+32$

This underlines the text.

#### SYS  $3334,0,0,4+16$

This causes the text to flash. Notice that the flash rate of the cursor is the same as that of the text. With the text still Hashing, type the following in Direct mode.

#### POKE 54784,24: POKE 54785, XOR(PEEK(54785), 32)

This command alters bit 6 of register 24 to increase the flash rate.

You can even control the 80-column screen from C-64 mode. With flashing text on the screen, type NEW and press the return key. Then enter the one-line program "1 GO64", press the return key and run the program. Switching your monitor to Compos ite mode will show you the C-64 start up screen. But switching back to RGB mode reveals the text still in place and flashing on the 80-column screen.

Now that you've switched to 64 mode from 80-column 128 mode, load Listing S, list line 180, remove the first REM statement and press

the return key. Now run the program and try the earlier examples, using the same SYS numbers. Switch the monitor to RGB mode to see the re sult of each SYS command. The last example won't work as is, because of the XOR command.

To access the 80-column screen from C-64 mode, you have to turn on the C-128 in 80-column mode. If you power up the computer as a C-64 by holding down the Commo dore key or placing a C-64 cartridge in the expansion port, the 80-column screen will not work.

The last program, Listing 4, is a demonstration of hi-res graphics on the 80-column screen. Type in, save and run it in either 40- or 80-column 128 mode. Using the Basic 7.0 com mands, the program creates a hi-res 40-column screen, then copies it onto the 80-column screen. Switch your monitor between Composite and RGB modes to see the results.

If you see a flickering vertical line on the right side of your screen, you have a newer model 128, and you must make the changes to lines 40, <sup>100</sup> and <sup>1001</sup> as noted in the REMS in those listing lines.  $\overline{\mathbf{R}}$ 

Address all author correspondence to Nod Nyman, PO Box 58587, Seattle, WA 98188.

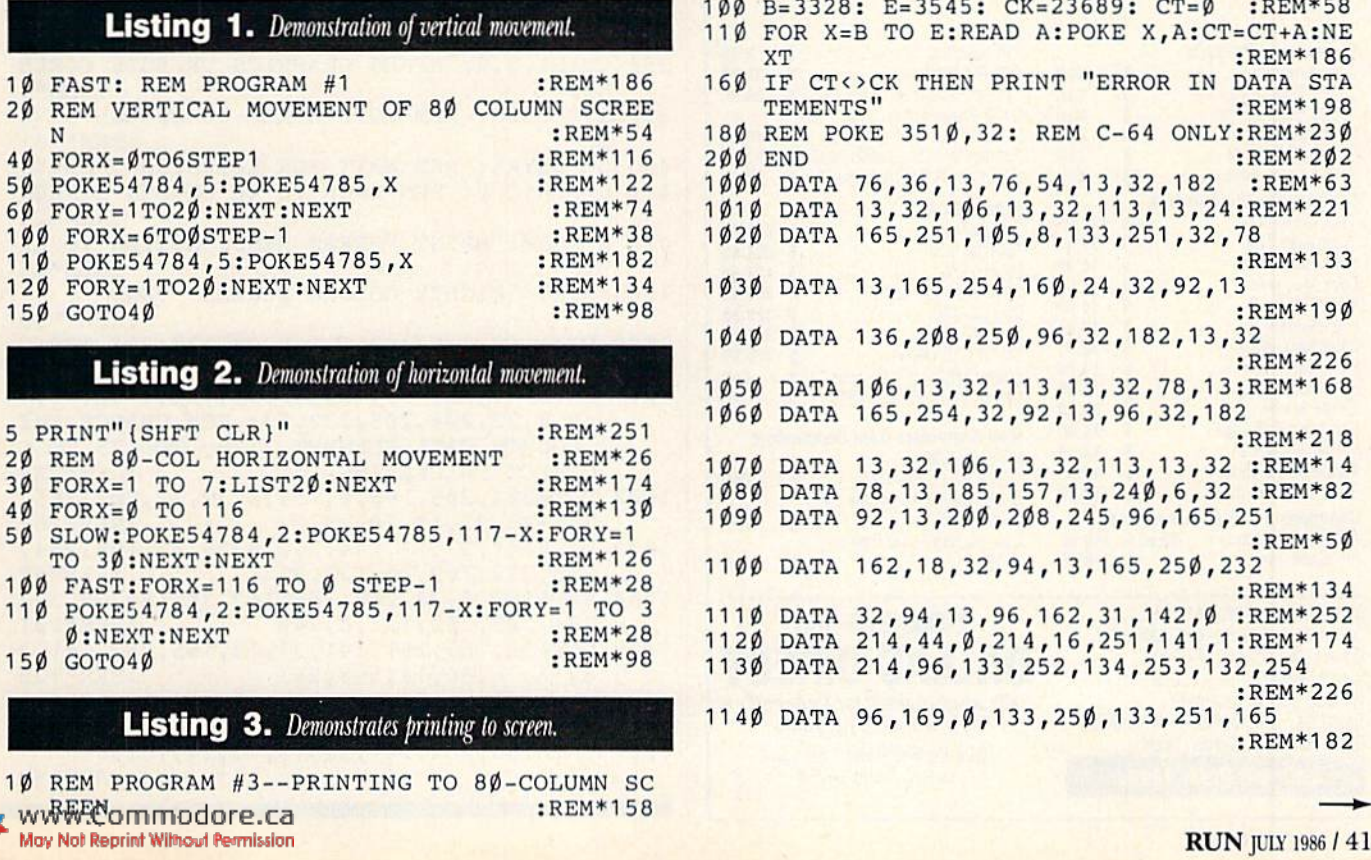

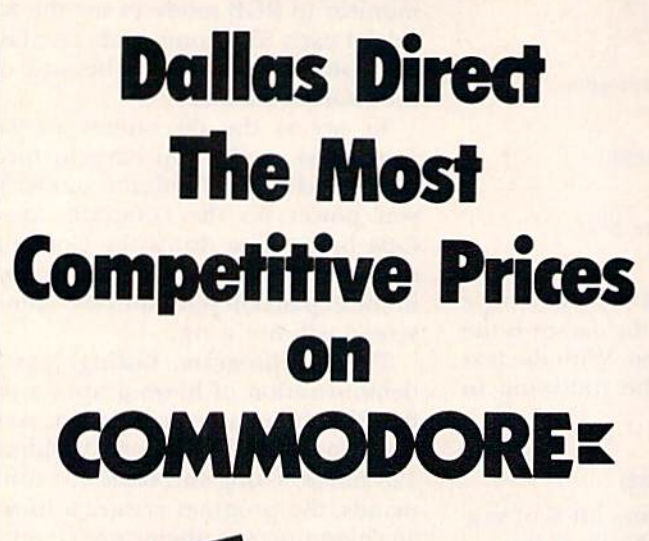

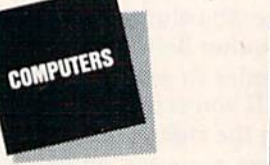

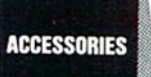

**PRINTERS** 

**SOFTWARE** 

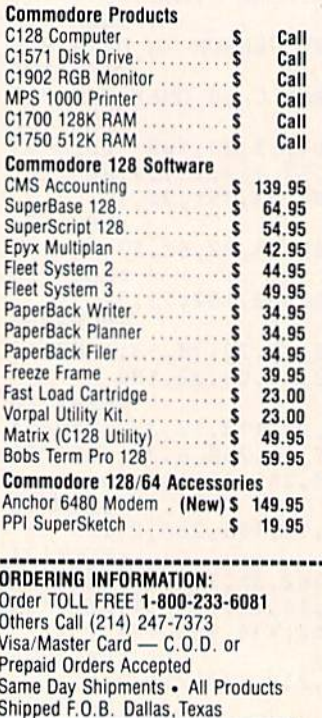

**Call and Order Today!** 

ı

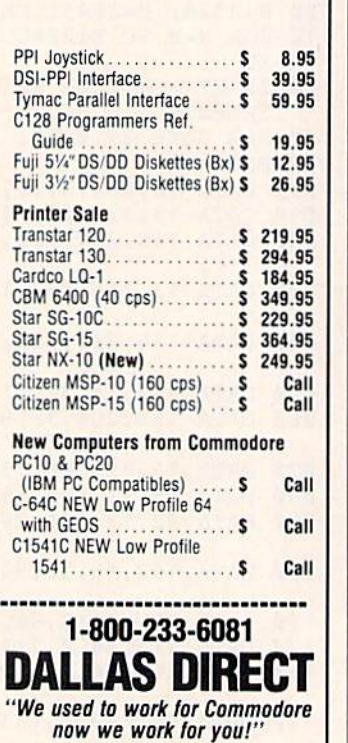

3208 Beltline Road Ste. 210<br>Dallas, Texas 75234

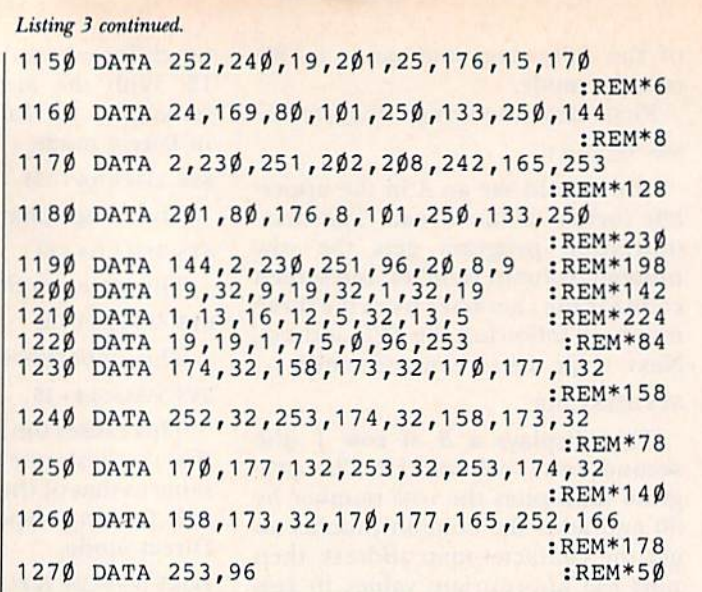

## **Listing 4.** Displays graphics.

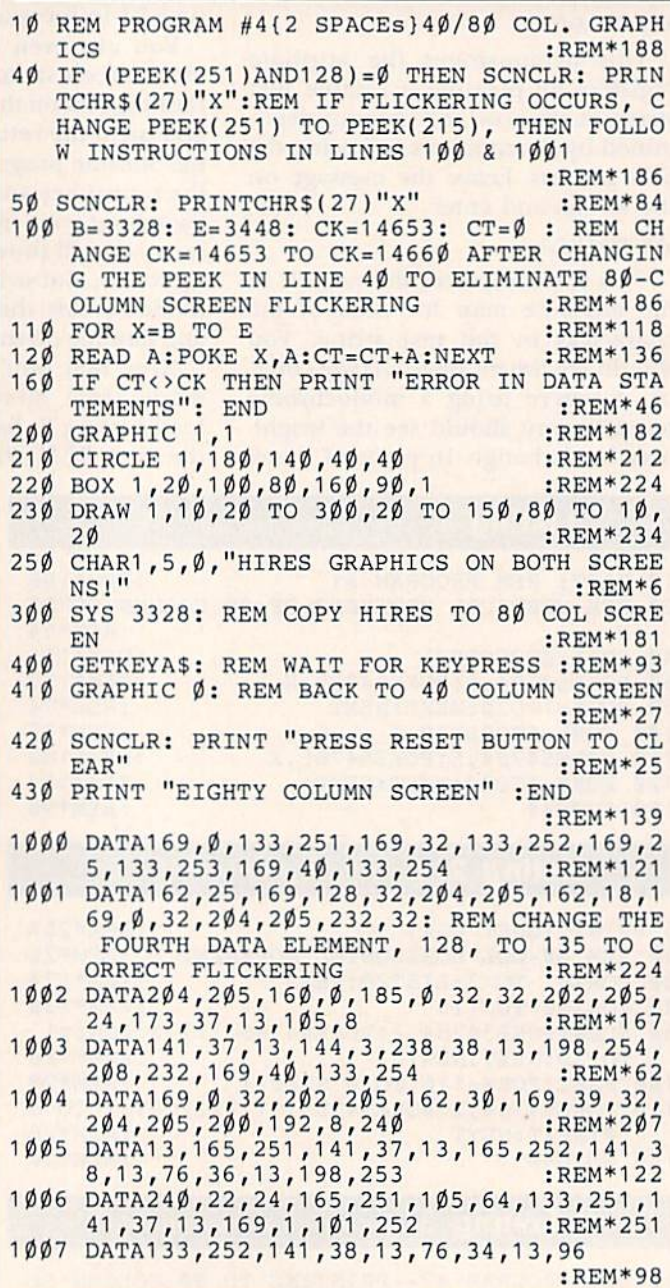

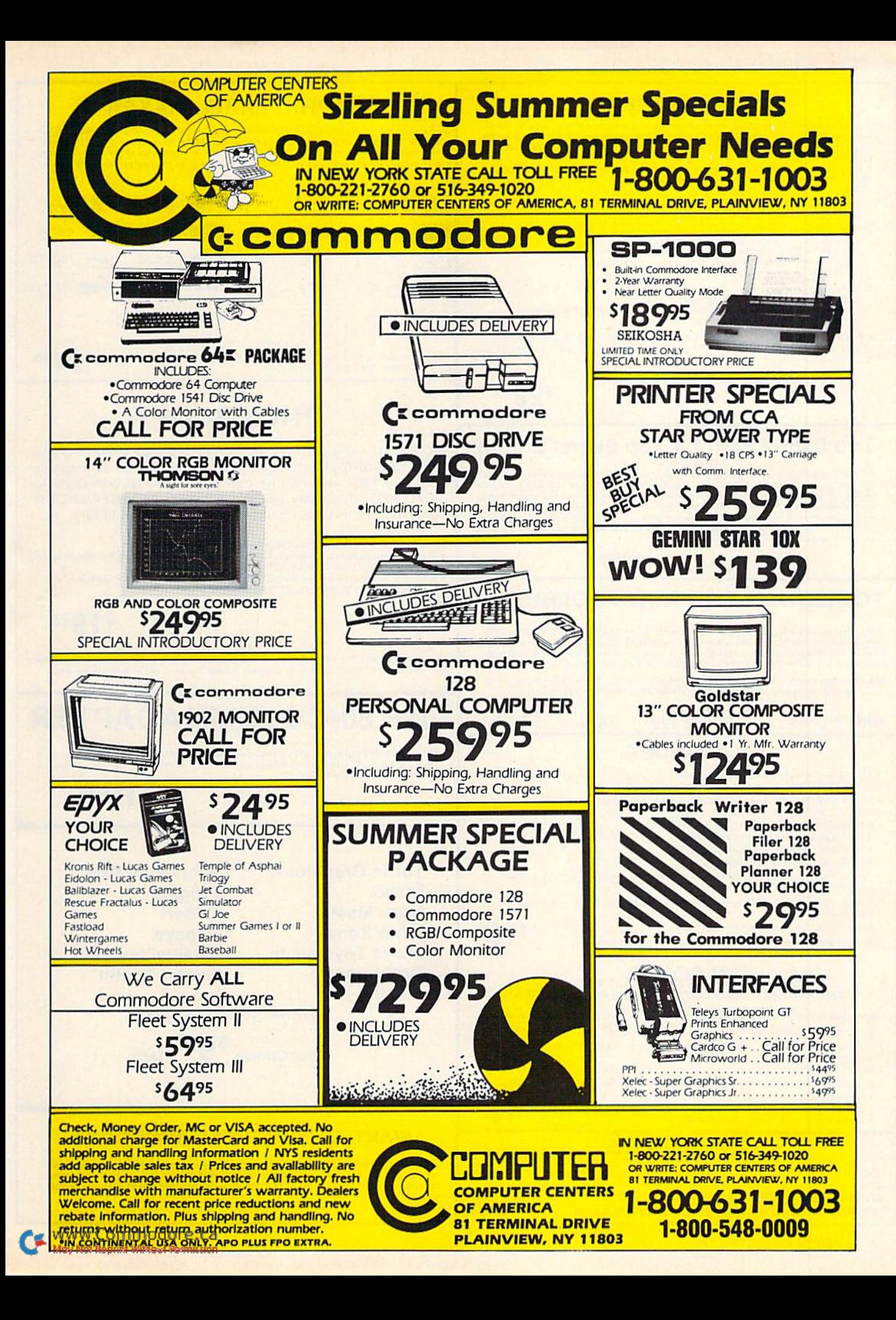

## **KEY MASTER**

One of the easiest-to-use, most powerful disk backup programs ever written for the 64. Working with the 1541 or the 1571 KEYMASTER is like getting two copy programs for the price of one, its main feature comes with 50 keys that unlocks protected disks by<br>ELIMINATING the protection scheme originally written on the disk.

Once one of the KEYMASTER'S KEYS has unlocked a disk, the program can generally be FILED COPIED onto another disk (also making the program compatible with non-1541 drives.

In addition to the UNLOCKING KIT it contains a powerful yet easy to use general purpose copier for the programs not listed as a key

#### • ith One 1541:

- . FAST FILE COPIER up to 5 times faster!
- . FAST full protected disk GCR nibble copier works in only 75 seconds · FAST full unprotected - disk copier.
- . FAST 10 second disk formatter.

Wirth Two 1541's

- . FAST file copier up to 6 times faster!
- . FAST full protected disk GCR nibble copier works in only 37 seconds!
- · FAST full unprotected disk copier

. . 50 KEYS for popular programs will be provided on the first KEYMASTER disk. Frequent updates of 25 to 50 additional KEYS will be available periodically. (No original disk return required for updates!).

ALL OF THIS AT THE RIGHT PRICE! ONLY -

 $$2995$ 

**S1 995** 

**s**1995

\$10.00 for update disks **KEYMASTER** created by Jim Drew

#### **Top Secret Stuff I & Top Secret Stuff II** Programed by Jim Drew

Are both collections of 20 programs per diskette (that works out to about 50¢ per program!) Are boundary to the process of the and of the modern 64 and/or 128 and 1541 disk drive. Now<br>you can unlock many secrets formerly known only to top machine language programmers by using these sophisticated "tools." If you have ever been curious about the inner workings of your computer system, now is your chance to dig in and find answers with the help of these<br>programs. These collections of progams have gotten rave reviews from actual users, and we are sure that you, too, will be pleased.

## Both for only \$1995

## **TOOLBOX 64 AND NEW TOOLBOX 128**

Side 1 contains over 100 routines, some of them are for protection, smooth scrolling, modem routines and sound and color. Also a bootmaker, paddle and joystick test; read terminal, and auto dial and auto answer. Documented routines allow you to use them to build your own programs or use alone. This disk has a lot of tricks that are used in commercial software. Side 2 contains several of the same routines for the 128 system but also a T&S editor for going out to track 66, along with a screen dump for the 80 colum mode and lots, lots more

#### All for \$1995 **Side 1 C-64 Side 2 128 D-CODER** . Translates any machine language program into easy-to-read English descriptions with complete explanations of each command.

- . Makes complete notations of all important memory locations accessed by the program (SID, VIC, MOS, KERNAL, etc.)
- . Gives you three ways of accessing programs.
- Will read and list programs from DISK
- 2. Will read and list programs from MEMORY
- 3. Direct user input (from magazines, etc.)
- . Can be used to locate and examine any machine language program's protection routines!
- . Can be used to easily break apart machine language programs for study and examination!
- . Printer option for complete hard copy listings!
- You no longer need to be an EGGHEAD to read Machine Language.

## **N-CODER**

THE PERFECT COMPANION PROGRAM TO D-CODER!

Allows you to easily make changes in machine language programs . . . right on the disk!

- . Rewrite ability allows code to be altered and then rewritten directly to the disk! . Features sector-by-sector scrolling assembly language display of machine language
- programs! . Notation of ASCII text equivalents for easy spotting of embedded text strings!
- . Handy reference display of all assembly language commands and their ML numerical equivalents
- . Byte splitter for easy splitting of decimal

#### addresses into low byte-high byte format!

## **SPECIAL**

Disk notcher...............<br>Double your disk capacity with this little tool!  $...$ \$5.99 Generic Disks DS/DD .......... 300 Baud Modems with Swifterm and Quantum Link . . . . . . . . \$39.95

## **GRAPHIC LABEL MAKER**

Give your labels the professional touch. With Hi Rez Graphics make your own design or use one our 60 premade labels with easy to use on screen editor. You can insert up to three lines<br>of text then choose the picture you want to put on the left hand side of the label. Then you can print out as many labels as you want. This has got to be the neatest label program out there.

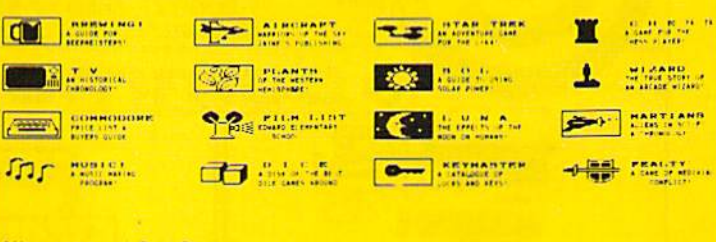

\*Now works with Print Shop

\*Also available - the x-rated Graphic package for the 64 and your print shop There's 60 Hi Rex pictures

 $$2495$ 

## **PHOTOCOPY**

PHOTOCOPY is a graphics integration program which lets you create NEWSROOM photos and banners from other graphics programs. Files also can be converted from NEWSROOM to PRINTSHOP. Photocopy is an idea enhancement to NEWSROOM giving you the versatility to increase your graphics library.

- . Photocopy will convert NEWSROOM photos to PRINTSHOP
- . Phiocopy works with a variety of files "DOODLE, FLEXIDRAW, PRINTSHOP, SCREEN MAGIC<br>GRAPHICS BASIC, COMPUTER-EYES",
- . Photocopy will convert a NEWSROOM photo or banner to a PRINTSHOP graphic. . Photocopy works with the 1541, 1571 and the Indus drives.

## **\$1 Q95**

Newsroom, Doodle, Printship, Flexidraw, and Graphics Basic are trademarks of Springboard Software, City Software, Broderbund Software, Inkwell Systems, and Hesware respectively

## **128 80-COLUMN ADAPTER**

A dual purpose adapter that gives you 80-columns of monochrome text in the 128 mode. A switch is provided to toggle between 40 and 80 mode. Both sound and video cables are included for a complete hook-up.

\$1995

- **Turtle Graphics II Bravo Maze Master Lazer Zone Turtle Toyland Jr. Gridrunner II Pitfall**
- **Minnesota Fats Frogger** Q-Bert **Popeye Quality Joy Stick Rootin Tootin**

**While Supplies Last!** 

Your Choice \$995 Each

#### **WANTED: PROGRAM SUBMISSIONS**

Megasoft is currently seeking quality program submissions for marketing on a national scale. We pay good royalties and can work several options. If you feel that you have something of interest, call (206) 687-7176 for more information. Unique utilities and hardware devices a plus

Circle 189 on Reader Service card

\*\* Failed to load at all

<mark>\$ 3 0</mark> 95

Boards activity can be sent to printer

. Up and down file transfers with a choice

. New punter and X-modem protocol sup-

. Both boards will support and work on any

type of disk drive including the big 1 meg.

 $$3995$ 

· 300/1200 baud selectable

of access levels

ported.

SFD's

## **Tele-Communications Package**

A complete package for several uses. One disk includes 64 Swifterm, 128 Swifterm and the War Games auto 64 Swifterm, 128 Swifterm and the price of one!<br>dialer. Three packages all for the price of one!<br>\$1995

## **GRAPHICS AND GAME DISK**

A stimulating x-rated adventure game, complete with graphics representations. This is not<br>your typical adventure game. FEATURES ANIMATED: X-RATED CARTOONS \*Joystick required

\$2495

MAGNUM LOAD is a new replacement KERNAL (operating system) ROM chip for your Commodor 65 or 128 computer that will load and verify programs up to 6 times faster than before.<br>The tape routines have been removed from the old chip and in their place have been put a high-speed loader, high-speed verify, and disk driver no-head-rattle routine. Unlike the older cartridge fast loaders, no ports are tied up at the rear of the computer, the screen is not blanked during loading and there is no wear-and-tear on the expansion port. For maximum convenience and performance, the chip is installed directly in the circuit board. Generally a socket has already been provided to make the operation easy, but occasionally some soldering may be required. Now you can give your 1541 disk drive "1571 speed."

Rather than give you more exagerated claims about how many times faster our ROM chip is compared to the slower cartridge versions, a comparison chart is supplied listing **MEASURED loading times** 

A Copy - Nibbler for the Amega

- A Disk A 2nd drive Imulator for the Amega
- A Filer A complete File PRG for the Amega
- A Report A complete Report Writer for the Amega

**SUFTWARE 4th**<br>PROTECTION 5 Edition!

A Term - Excellent, easy to read Terminal Package for the Amega

**SOFTWARE PROTECTION HANDBOOK** 

**Fourth Edition! Now Available!** 

If you're tired of being harassed by protected software and too many copy programs, then this

is the book for you! This 250 page manual covers the gamut from legalities to protection<br>methods to step-by-step back up procedures. Now you can learn both how to protect and

unprotect software! The techniques covered include copying cartridges to tape or disk, tape

protection, and disk protection. Disk protection covers error numbers 20, 21, 22, 23, 27 and 19<br>plus single track formatting, header modification, header swapping, half track reading and

writing reading and modified bit densities, formatting illegal track/sectors, sync writing and more! Forth addition contains the most unusual and innovative protection analysis tool for the<br>Commodore yet! - not for Beginners - This system expands your 1541 drive giving capability

otherwise only possible for professional disk duplication equipment, now you can create o

analyze exotic forms of disk protection. 'D.O.S. Kings' Take Notel - Entire tracks of data can<br>be read and written without regard to 'standard' sync and format. You are no longer limited to

sector by sector searches. Whole track readouts reveal hidden data even when all or most of the sectors have been erased. Uncovers and writes data under errors, pulse coaded sync or data, hidden data and access codes, multiple track densities and more! This manual covers

the complete implementation of the track trap system including necessary software and

#### THE XXXXXXXXXX **X-RATED GRAPHICS LIBRARY Your Print Shop May Never Be The Same!**

X-Rated Graphics guaranteed to spice up your special letterheads, greeting cards, signs and<br>banners! Everything from mild to Look Out Nelly! 60 Erotic additions to heat up your print<br>shop graphics library, plus 5 ribald Sc \$2495

Print Shop is a trademark of Broderbund.

## **64-128 CROSS REFERENCE BOOK**

This is the first hook available of its kind. Complete cross-references used to covert 64 programs over to the 128 computer. Book is formated on the left side with the location and label name, and then on the right with the equilvent 128 location. The entire range of memory<br>is covered starting at 0-Page going thru BASIC and then thru the Operating System. A must for the serious 128 user. \$1295

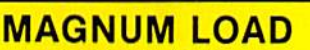

**Programed by Jim Drew** 

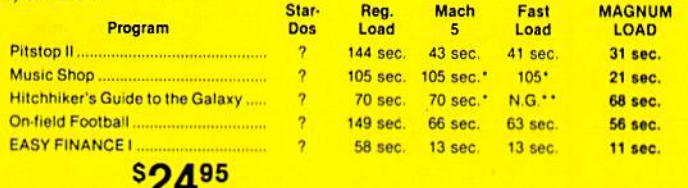

For 1541 or MSD Version

\*Will not fast load - defaulted back to regular load

**64 BBS** 

Full performance boards with lots of extra's not found on others. Both boards have message rooms that can be setup for a variety of different uses. Each room can have it's own access level assigned for maximum control. • Remote access for system operator

- . 7 read and write rooms with up to 8 secur ity levels
- . Public message base and sysop's mail
- box · Secret highest level for complete access of all functions
- . Auto cycling of E-mail.

**128 BBS** 

This is the first complete 128 bulletin board of it's kind. All the features of the 64 board and more. The board takes advantage of the extra memory by providing a complete seperate sub-board. User can have both boards available at the same time. Imagine running an open board for everyone a secret closed board for the more serious users. Look at these features

- . Print out boards activity to include what files accessed and by who.
- . Faster performance and more storage using the 1571 drives.
- . Supports the use of over 500 users!

Both modems work on the 1650, 1670 and their compatibles

### $DIR+$

## A DISK LIBRARY CATALOGING PROGRAM

Having problems finding that lost disk? Here's a program that allows you to alphabetize and print out your program names in a versatile format. A scrolling arrow allows you to edit out meaningless names and keep what you want. Know what you got and where its at! . 60 to 600 titles (1 to 5 COLUMNS) can be printed per page by using optional condensed

- printing. . Print disk labels with your disk names and ID's.
- . Can support up to 1100 program titles and can alphabetize in less than 15 seconds!
- ONLY \$1995
- . Save the master list to disk for use with a word processor or a data base

## **MegaSoft Limited**

P.O. Box 1080, Battle Ground, Washington 98604 Phone 800-541-1541 . BBS orderline after 5 p.m. P.S.T. . 206-687-5205 Tech. Line & Foreign & In Washington state orders - 206-687-7176 **TELEX 4949909/MEGAS** 

In Canada: P.O. Box 10, Parry Sound, Ontario, Canada PZA2X2 . Phone 705-746-8081

C-64 Book Only

hardware documentation.

**Book & Disk of all Programs** This manual does not condone piracy

*AHANDP* 

**Dealer and Distributor Inquiries Invited** 

Enclose Cashiers Check, Money Order or Personal Check, Allow 14 days for delivery 2 to 7 days for phone orders. Canada orders must be in U.S. Dollars, VISA - MASTER  $CARD - C.O.D$ Programs for C-64/128 33.00 S & H on all orders

**Software Submissions Invited** 

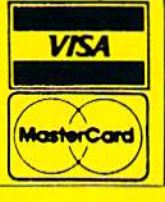

**\$1995**<sub>us</sub>

\$2995

# RAM Expansion for **The C-128**

By LOUIS WALLACE

The C-128's power is greatly in creased by its potential for RAM expansion beyond the built-in 128K. You can easily accomplish this by plugging one of two RAM expansion modules into the cartridge expan sion port, located in the rear of the computer.

The RAM expansion comes in two sizes. The first is called the <sup>1700</sup> RAM Expansion Module, which adds an extra 128K to the C-128, giving you a total user RAM of 256K. The other is the <sup>1750</sup> RAM Expansion Module, and it adds an extra 512K of user RAM, giving your computer a whopping 640K. That's as much as the 16 bit IBM PC has!

How do you use this extra mem ory? Unfortunately, the modules don't give you any extra system RAM, which is the RAM available for your Basic programs and their variables. On the  $C-128$ , RAM bank 0 is used for Basic text, and bank 1 for variables. So don't think that adding an expansion module will automatically enable you to write Basic programs twice the size as before; it doesn't work that way. Basic will still only be able to use banks 0 and 1 for its operations. If you're using machine language, how ever, you can write very large exe cutable programs using the Kernal routines like JMPFAR, JSRFAR, and so on.

So, what good is the extra RAM if 46 ARLAN KAN 1986

Need more room in your C-128? Here are two RAM expanders to boost your memory to 256K or 640K.

you can't use it in your programs? The answer is that you can use it in Basic programs, not for the program itself, but for temporary storage of data, such as pictures (hi-res or text), music files, help screens, sprites or anything that you must now store in valuable system RAM.

The 128's Basic 7.0 contains three commands, STASH, FETCH and SWAP, that are designed especially for use with the RAM expansion modules. All three use the same set of parameters, which greatly simpli fies learning to use them. The com mands are:

STASH # bytes, intsa, expsa, expb # FETCH # bytes, intsa, expsa, expb # SWAP  $#$  bytes, intsa, expsa, expb  $#$ 

where  $#$  bytes indicates the number of bytes involved in the transfer (1-655S6); intsa, the internal starting address (in system RAM); expsa, the expansion starting address (in ex pansion RAM); and expb #, the ex pansion bank number.

For example, you might wish to use

several different graphics screens in a program. To store a high-resolution screen until it's needed again, you'd use the command:

#### STASH 9024,7168,0,0

This would store 9024 bytes (bit map and color), starting at 7168 dec imal, to address 0 in RAM expansion bank 0, (By the way, the Stash and Fetch commands are so fast—one megabyte per second—that you can store and recall screens instantly.)

#### What the Module Offers

Each RAM expansion module comes with a disk, on one side of which are some Basic demos. These show the speed of the RAM expansion data transfer. Using many high-resolution screens, they demonstrate the ease with which you can do full-screen animation by recalling complete screens and color memories from RAM storage,

Commodore is working on RAM disk utility for Basic that will allow you to use the extra RAM as a highspeed disk drive. This would mean that you could load and store programs at one megabyte per second. And with the 512K expander, you could have a storage area in RAM equivalent to almost three 1541 disks. (At this writing, there is no an nounced date for the Basic RAM disk to be released.)

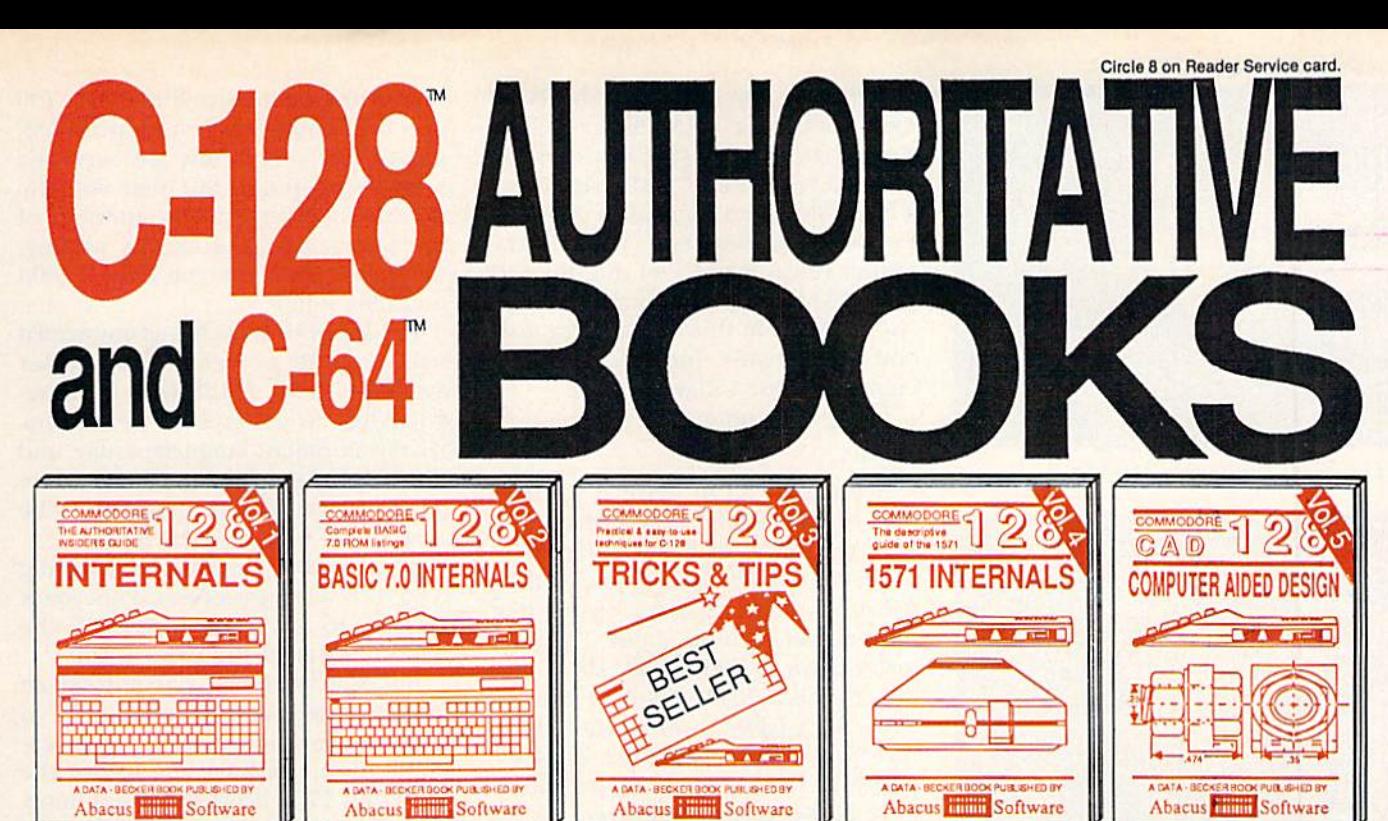

Detailed guide presents the 128's Detailed graphic cherating system, explains graphic<br>chips, Memory Management Unit, 80<br>column graphics and commented<br>ROM listings. 500pp \$19.95

**BASIC Training Guide** 

 $\delta$ 

**A ATEL** 

۵،

Get all the inside information on Get all the inside information on<br>book is complete with commented<br>basic 7.0 ROM listings. Coming<br>Summer'86. \$19.95

**MMODORE** 

*d programming* 

**PEEKS & POKES** 

 $\delta$ 

щ

**WW** and I

and amplit

,,,,,,,,,,,,,,,,

Filled with info for everyone. Covers and win line of previous covers of a column hi-res graphics, win-<br>dowing, memory layout, Kernal<br>routines, sprites, software pro-<br>tection, autostarting. 300pp \$19.95

**CP/M USER'S GUIDE** 

 $\delta$ 

**A ATHE** 

guna <mark>dana</mark><br>Banaganan

,,,,,,,,,,,,,,,,,,

**COMMODORE** 

The C-128 CP/M

Insiders' guide for novice & advanced users. Covers sequential &<br>relative files, & direct access com-<br>mands. Describes DOS routines. Commented listings. \$19.95

TRICKS

**ACTIFS** 

THE<br>ANATOMY<br>OF THE

THE

GRAPHICS BOOK

**COMMODORE** 

Learn fundamentals of CAD while Learn intramementals on CAD while<br>objects on your screen to dump to a<br>printer. Includes listings for '64 with<br>Simon's Basic. 300pp \$19.95 300pp \$19.95

nu swiesg

**OPPREXTOR AND** 

**THE** 

THE

**INSAMA** \*\*\*\*\*\*\*\*

ADVENTURE<br>GAMEWRITERS<br>HANDBOOK FOR

Ж

**PEEKS K FORES** 

 $\overline{c}$ 

m

anno di Conse<br>The Conserve ,,,,,,,,,,,,,,,,, Abacus **Filled** Software Introduction to programing; problem<br>analysis; thorough description of all<br>BASIC commands with hundreds of

examples; monitor commands; utilities; much more. \$16.95 ANATOMY OF C-64 Insider's guide to the '64 internals, Graphics, sound, VO, kernal, memory maps, more. Complete commented

300pp \$19.95 ROM listings. ANATOMY OF 1541 SDRIVE Best<br>handbook on tioppy Sxplains all. Many<br>examples and trilities SDRIVE commented<br>1541 ROM listings.

MACHINE LANGUAGE C-64 Learn 6510 code write fast programs. Many samples and listings for complete assembler, monitor, & simulator. 200pp \$14.95

**GRAPHICS BOOK C-64 - best reference** covers basic and advanced graphics. Sprites, animation, Hires, Multicolor, jections, curves, more. 350pp \$19.95

Presents dozens of programming quick-hitters. Easy and useful<br>techniques on the operating system,<br>stacks, zero-page, pointers, the BASIC interpreter and more. \$16.95

> TRICKS & TIPS FOR C-64 Collection of easy-to-use techniques: advanced graphics, improved data input, enhanced BASIC, CP/M, more. 275pp \$19.95

> 1541 REPAIR & MAINTENANCE Handbook describes the disk drive hardware, Includes schematics and techniques 200pp \$19.95 to keep 1541 running. ADVANCED MACHINE LANGUAGE Not covered elsewhere: - video controller, interrupts, timers, clocks, VO, real time, extended BASIC, more. 210pp \$14.95

PRINTER BOOK C-64/VIC-20 Understand Commodore, Epson-compatible printers and 1520 plotter. Packed: utilities; graphics dump; 3D-plot; commented MPS801 ROM listings, more. 330pp \$19.95

Essential guide for everyone inter-<br>ested in CP/M on the 128. Simple<br>explanation of the operating system,<br>memory usage, CP/M utility pro-<br>grams, submit files & more. \$19.95

Abacus Software

SCIENCE/ENGINEERING ON C-64 In depth intro to computers in science. Topics: chemistry, physics, biology, astronomy,<br>electronics, others, 350pp \$19.95 CASSETTE BOOK C-64/VIC-20 Comprehensive guide; many sample programs. High speed operating system fast file loading and saving. 225pp \$14.95 **IDEAS FOR USE ON C-64 Themes:** auto expenses, calculator, recipe file, stock lists, diet planner, window advertising,<br>others. Includes listings. 200pp \$12.95 COMPILER BOOK C-64/C-128 All you need to know about compilers: how they work; designing and writing your own; With working generating machine code. example compiler. 300pp \$19.95

Adventure Gamewriter's Handbook Step-by-step guide to designing and writing your own adventure games. With automated adventure game generator, 200pp \$14.95

PEEKS & POKES FOR THE C-64 Includes in-depth explanations of PEEK, POKE, USR, and other BASIC commands. Learn the "inside" tricks to get the most out 200pp \$14.95 of your '64. **Optional Diskettes for books** 

For your convenience, the programs contained in each of our books are available on diskette to save you time entering them from your keyboard. Specify name of book when ordering. \$14.95 each

C-128 and C-64 are trademarks of Commodore Business Machines Inc.

## **Abacus IIIIIIIII Sol** ware P.O. Box 7219 Dept. R8 Grand Rapids, MI 49510 - Telex 709-101 - Phone (616) 241-5510

111150000

Optional diskettes available for all book titles - \$14.95 each. Other books & software also available. Call for the name of your nearest dealer. Or order directly from ABACUS using your MC, Visa or Amex card. Add \$4.00 per order for shipping. Foreign orders add \$10.00 pee book. Call now or write for your free catalog. Dealer inquires welcome--over 1400 dealers nationwide. May Not Reprint Without Permission

Abacus Software

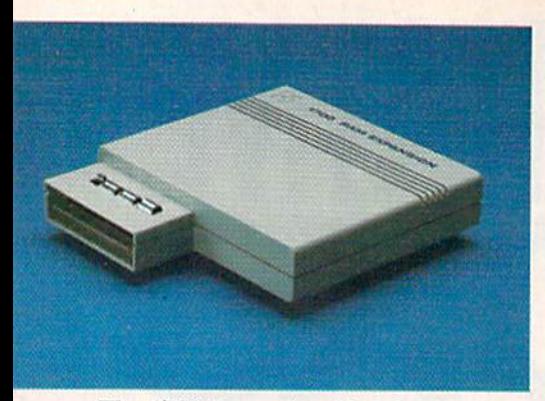

The 1700 Expansion Module

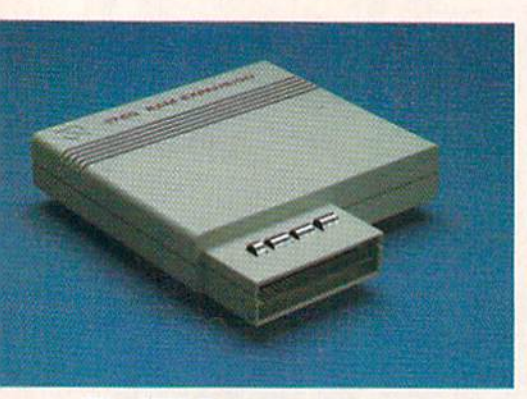

The 1750 Expansion Module

You can, however, use the RAM expansion as RAM disk in CP/M mode. On the flip side of the demo disk, there is a new CP/M system disk. This CP/M system supports the RAM expansion as device M, whereas the earlier releases of CP/M did not sup port RAM expansion at all. By booting CP/M from this new system disk, you can greatly increase the effi ciency of your CP/M sessions.

Using the command

#### $PIP M:A.*.*$

which copies all of drive A to drive M, I copied all the system disk files, plus two disks of CP/M utilities, to the 512K RAM disk. You can then use it as standard drive, except that disk access is now about 12 times faster than a 1571 and 150 times faster than a 1541. If you're using a 1541 with CP/M, you should think seriously about adding the RAM ex pansion; it's more than the difference between night and day.

#### Support for RAM Graphics

Another way of using RAM expan sion is with commercial programs

Circle 81 on Reader Service card.

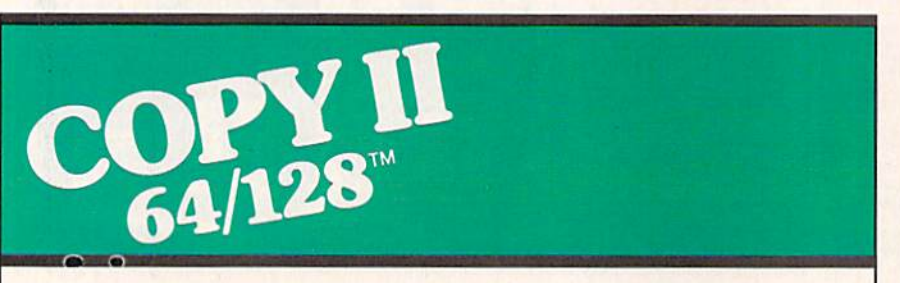

#### BACKUP PROTECTED SOFTWARE FAST.

From the team who brought you COPY II PLUS (Apple), Copy II PC (IBM) and COPY II MAC (Macin tosh) comes a revolutionary new copy program for the Commodore 64 and 12S computers.

- Copies many protected programs—automatically. (We update Copy II 64/128 regularly to handle new protections; you as a registered owner may update at any time for \$15 plus \$3 s/h.)
- Copies even protected disks in under 2 minutes (single drive).
- Copies even protected disks In under 1 minute (dual drive).
- Maximum of four disk swaps on a single drive.

· Includes fast loader, 12-second format.

Requires a Commodore 64 or 128 computer with one or two 1541 or 1571 drives.

Call 503/244-5782, M-F, 8-5:30 (West Coast time) with your  $\bullet$   $\bullet$   $\bullet$ in hand. Or send a check for \$39.95 U.S. plus \$3 s/h, \$8 overseas.

#### \$39.95

Central Point Software, Inc. 9700 S.W. Capitol Hwy. #100 Portland, OR 97219

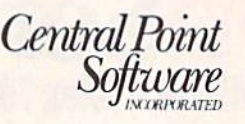

Backup utilities also available for the IBM, Apple II and Macintosh. This product is provided for the purpose of enabling you to make archival copies only.

that utilize its talents. Since the 1700 and 1750 modules are new products, only a few companies are currently supporting them, but that will undoubtedly change as the number of units increases. (As of this writing, there have been between 7000-10,000 modules sold.)

Pro-Line Software has announced it will make its powerful C compiler available to the C-128 with RAM ex pansion. C is perhaps the most popular development language today, and Pro-Line's compiler has received very good reviews. It will undoubtedly be even better with the extra RAM.

Also, Digital Solutions is adapting its C-128 word processor, Paperback Writer, to take advantage of the added power of the extra RAM.

Batteries Included has redesigned its word processor, PaperClip 11, to make it even better. Some of its en hancements involve the use of the <sup>1700</sup> and <sup>1750</sup> RAM expansion mod ules; they will be used for storage of utilities (such as spell checkers and dic tionaries) and as extra storage for text.

In addition, Cardco will be marketing several new products that sup port the RAM expansion systems. In June, the company will be releasing Hidden Assets, a program similar to Borland's SideKick. This will have several useful programs that reside in memory and can be called at the press of a key. Cardco will also produce a series of CP/M business programs that will utilize the extra RAM as RAM disk. These six programs are Personal Accountant, Time Man ager, Personal Inventory, General Ledger, Accounts Receivable and Ac counts Payable.

There are probably many other companies that are developing soft ware to take advantage of these pow erful additions to the C-128. Thousands of users are already writing their own custom programs, many of which will show up as public domain programs in user's group libraries, on networks such as CompuServe and QuantumLink, and, of course, in magazines such as RUN.

I expect we shall soon see programs running on the C-128 that will rival, and in some cases actually out shine, those on supposedly more powerful, and certainly more expen sive, computers.  $\overline{R}$ 

Address all author correspondence to Louis Wallace, 6124B SW Ilth Place, Gainesville, FL 32607.

 $\sim$ 

Circle 8 on Reader Service card.

Remarkably easy-to-use interactive drawing package for accurate graphic **SELLER** designs. New dimensioning features to create exact scaled output to all major dot-matrix printers. **Enhanced version allows** you to input via keyboard or high quality lightpen. Two graphic screens for<br>COPYing from one to the<br>other, DRAW, LINE, BOX,

CADPAK CIRCLE, ARC, ELLIPSE<br>
TERNS; add TEXT; SAVE and RECALL designs to/from disk. Define your own<br>
library of symbols/objects with the easy-to-use OBJECT MANAGEMENT  $C-128$  \$59.95<br> $C-64$  \$39.95 SYSTEM-store up to 104 separate objects.

**BEST** 

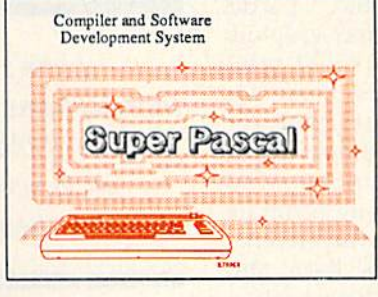

Not just a compiler, but a complete system for developing applications in Pascal with graphics and sound features. Extensive editor with search, replace, auto, renumber, etc. Standard J & W compiler that generates fast machine code. If you want to learn Pascal or to develop software using the best tools available-SUPER Pascal is your first choice.  $C-128$  \$59.95  $C - 64$ \$59.95

### **OTHER TITLES AVAILABLE:**

#### **COBOL Compiler**

Now you can learn COBOL, the most widely used commercial programing language, and team COBOL on your 64. COBOL<br>is easy to learn because its easy to read. COBOL Compiler package comes complete with Editor, Compiler, Interpreter C-64 \$39.95 and Symbolic Debugger.

#### **Personal Portfolio Manager**

Complete portfolio management system for the individual or professional investor. Easily manage your portfolios, obtain up-to-the-minute quotes and news, and perform selected analysis. Enter quotes manually or automatically through C-64 \$39.95 Warner Computer Systems.

#### **Xper**

XPER is the first "expert system" for the C-128 and C-64. While ordinary data base systems are good for reproducing facts, XPER can derive knowledge from a mountain of facts and help you make expert decisions. Large capacity. Complete with C-64 \$59.95 editing and reporting.

C-128 and C-64 are trademarks of Commodore Business Machines Inc. Unix is a trademark of Bell Laboratories

# **bacus**

P.O. Box 7219 Dept. R8 Grand Rapids, MI 49510 - Telex 709-101 - Phone (616) 241-5510<br>Call now for the name of your nearest dealer. Or to order directly by credit card, MC, AMEX of VISA call (616) 241-5510. Other software and books are available-Call and ask for your free catalog. Add \$4.00 for shipping **Per Preign Foreign orders add \$12.00 per item. Dealer inquires welcome-1400+ nationwide.** May Not Reprint Without Permission

The complete compiler and development package. Speed up your pro-<br>grams 5x to 35x. Many options: flexible memory management; choice of<br>compiling to machine code, compact p-code or<br>both. '128 version: 40 or 80 column monitor output and FAST-mode opera-<br>tion. '128 Compiler's extensive 80-page programmer's guide covers options, two levels of optimization, memory usage, VO handling, 80 column hi-res graphics, faster,

bigher precision math functions, speed and space saving thes, more. A great<br>package that no software library should be without. 128 Compiler \$59.95<br>64 Compiler \$39.95

and

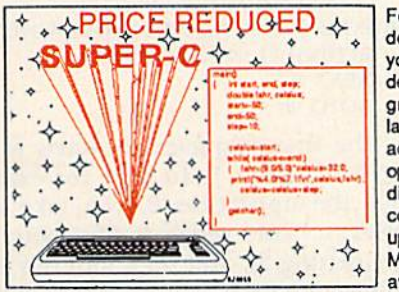

your BASIC programs run LIGHTNING SPEED!

For school or software development. Learn C on your Commodore with our indepth tutorial. Compile C programs into fast machine<br>language. C-128 version has added features: Unix™-like operating system; 60K RAM disk for fast editing and compiling Linker combines up to 10 modules; Combine M/L and C using CALL; 51K available for object code;

Fast loading (8 sec. 1571, 18 sec. 1541); Two standard I/O librarys plus two additional libraries-math functions (sin, cos, sqrt, etc.) & 20+ graphic C-128 \$59.95 commands (line, fill, dot, etc.).  $C-64$ \$59.95

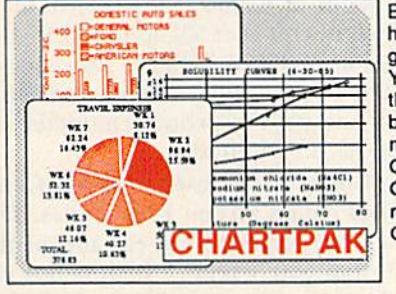

Easily create professional high quality charts and graphs without programming. You can immediately change the scaling, labeling, axis, bar filling, etc. to suit your<br>needs. Accepts data from CalcResult and MultiPlan. C-128 version has 3X the resolution of the '64 version. Outputs to most printers. \$39.95  $C-128$ 

 $C-64$ \$39.95

#### **PowerPlan**

One of the most powerful spreadsheets with integrated graphics. Includes menu or keyword selections, online help screens, field protection, windowing, trig functions and more. PowerGraph, the graphics package, is included to create integrated graphs and charts. C-64 \$39.95

Technical Analysis System for the C-64 Ada Compiler for the C-64 VideoBasic Language for the C-64

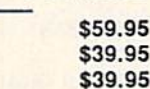

# Hi-Res Writer

By BRUCE JAEGER

Have you ever designed a particularly nice high-resolution graphics screen and wished you could print something on it? Like your name? Or perhaps you wrote a hi-res game for the C-64, with sprites, sound effects, and so on, and found there was no easy way to print something as simple as the player's score on the screen.

While Comal, Simons" Basic and the C-I28's Basic 7.0 all have built-in provisions for printing characters on hi-res screen, the C-64 doesn't. How ever, with the accompanying pro gram, Hi-Res Writer {Listing 1), it's now remarkably easy to place text on your C-64 hi-res screen.

#### Writing on the Hi-Res Screen

A shape table (like the set of drawing instructions on the Apple) isn't available on the C-64, but a bit-pat tern character-plotting method is. To place an  $A$  on your  $C-64$ 's hi-res screen, you Poke into screen memory the exact eight bytes of information that resemble the letter A.

Besides having a hi-res addressing arrangement that's fairly easy to deal with, the C-64 has another advantage in displaying text—you don't have to create and load a character set. Why should you, when the 64's own 4K character set ROM is available to borrow from?

By disabling the interrupts and changing the 6510's bank-switching pointers, you can look into the C-64's

Here's a program that explains and simplifies the process of placing text on your hi-res screen. It's never been easier!

normally hidden character ROMs, lo cated at \$D000 (53248 decimal). At this address, you find both the upper/ lowercase and uppercase/graphics sets, including all reversed characters. The next step is to discover how to find an individual character in this ROM and decide where and how to place it on the screen.

Each character is eight bytes long and is stored in the character ROM in the same alphabetical order that you might observe by Poking all the screen codes onto the normal screen. The following demonstration pro gram prints die alphanumeric char acters, which are found in location 53272.

- 10 PRINT CHR\$(147) : REM CLEAR **SCREEN**
- 20 POKE 53280,0 : POKE 53281,0 : REM **BLACK BORDER & SCREEN**
- 30 POKE 53272,21 : REM USE UPPERCASE CHARACTER SET
- $40$  FOR  $X = 0$  TO 255
- 50 POKE 1024 + X, X : REM POKE CHARACTER ONTO SCREEN

 $60$  POKE  $55296 + X,1$ : REM POKE WHITE BEHIND IT IN COLOR RAM <sup>70</sup> NEXTX <sup>80</sup> GOTO 80

The first character set starts with "@ABCDEF...". To find, for example, the uppercase B, you take its ASC{x) value, which is 66, subtract  $64$  (getting 2), and then multiply by (because each character uses eight bytes). This means that, since the up percase/graphics set begins at 53248, the eight numbers defining the letter *B* begin at  $53264 (53248 + 16)$ . (The  $\omega$  character is at 53248 to 53255; the is at 53256 to 53263.) You always have to do a bit of trial-and-error work to get the proper character us ing its ASCII code.

Hi-Res Writer uses what are some times called screen Poke codes. The message is printed at the top of the normal text screen, which is not vis ible when you are in High-resolution mode. The English pound sign  $(E)$ follows the message to mark its end for the machine language routine.

When called, the machine language routine looks at the actual values in the memory addresses "be hind" the letters (starting at 1024 decimal). This little trickery yields numbers that can be directly looked up in the character ROMs, saving lots of complicated (and slow!) mathe matical computation.

Of course, you needn't fully un derstand any of this to use Hi-Res

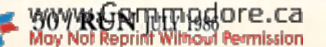

Circle 75 on Reader Service card.

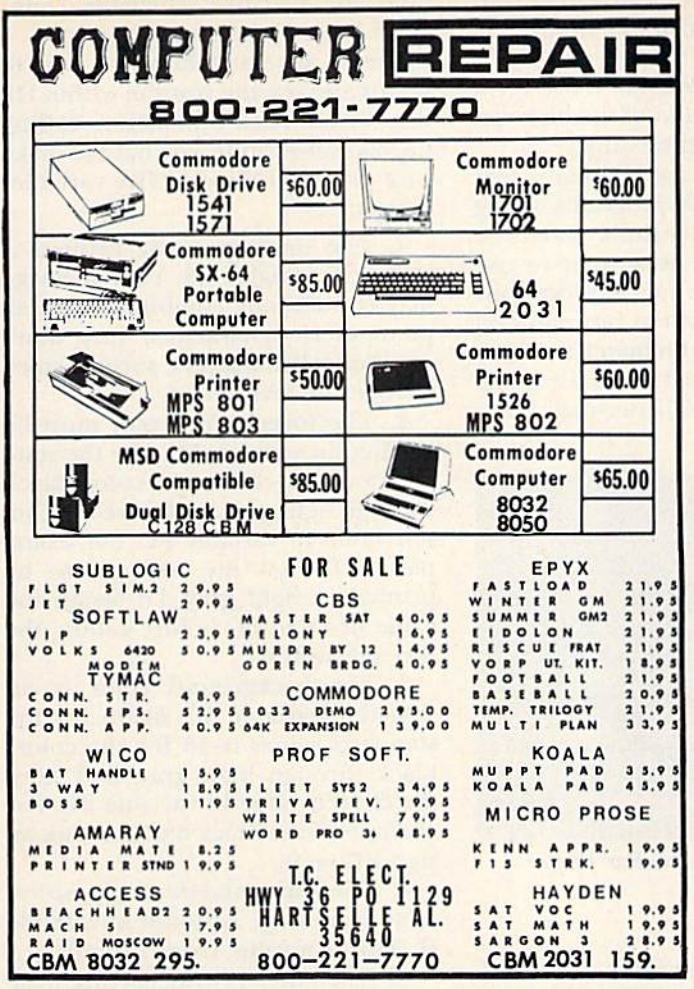

## **\$5 TALKING DISK**

**OVER 100 WORDS** in vocabularies that you can put into your own programs! No extra hardware required. Sample programs include:

- Talking four-function calculator choose English, Spanish, or German.
- Talking keyboard letters and punctuation in English.
- Demonstration of voice editing.

The \$5 Talking Disk is available for Commodore 64, 128, Atari 800, 800XL, 130XE, and Apple II+ (64K), Ile, and IIc.

If you want to make your own vocabularies, in any language or accent, then you must have a VOICE MASTER for processing speech input. VOICE MASTER lets you do much more: YOU CAN RECOGNIZE SPOKEN COMMANDS and WRITE MUSIC AS YOU HUM! And affordable too - under \$90 including the headset and microphone.

Send \$5 for the talking disk. Prepaid orders only. Includes postage. (\$7 outside USA, Canada, and Mexico.) Information on VOICE MASTER will accompany your disk. Or you can call or write for VOICE MASTER information separately. Please specify computer make and model with your order.

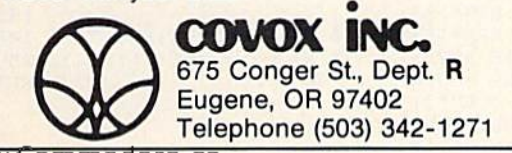

www.Commodore.ca May Not Reprint Without Permission

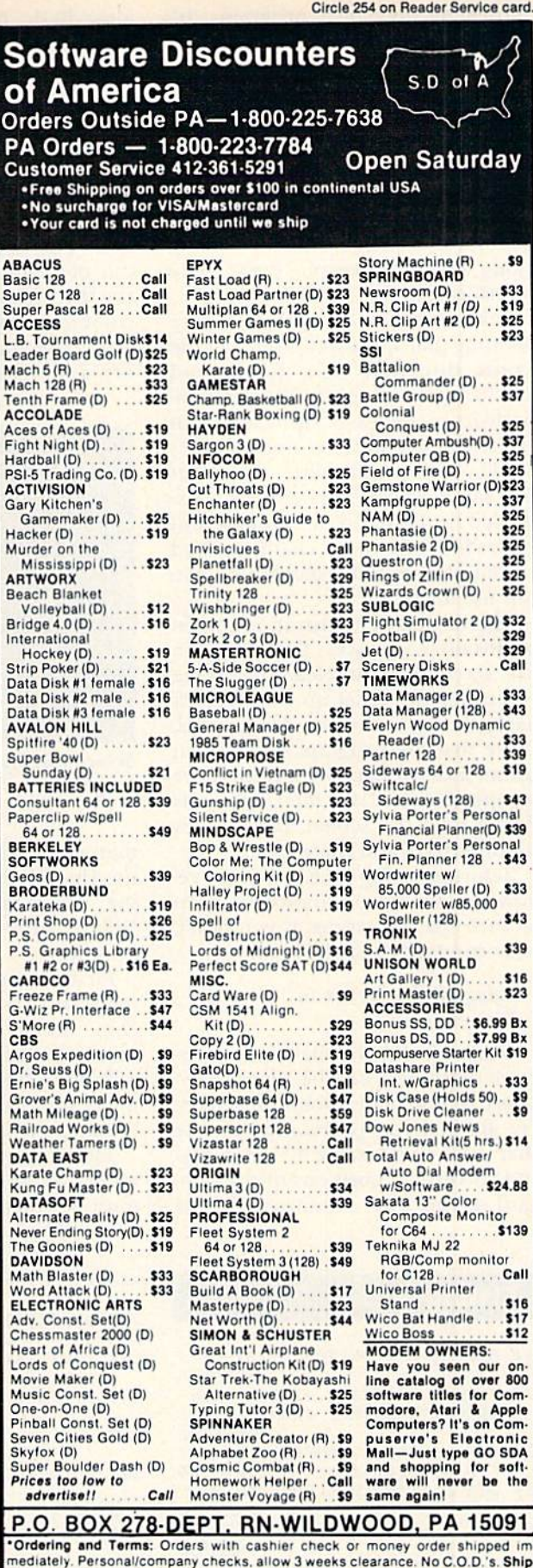

ping: Continental U.S.A.—Orders under \$100 add \$3; free shipping on orders over<br>\$100. PA residents add 6% sales tax. AK, HI, FPO-APO—add \$5 on all orders.<br>\$000. PA residents add 6% sales tax. AK, HI, FPO-APO—add \$5 on all same merchandise. Other returns subject to a 15% restocking charge-NO CREDITS! Call for authorization number (412) 361-5291. Prices subject to chang without notice

Writer in your own programs. It's extremely easy to use.

#### Hi-Res Writer

The demonstration program first sets up the high-resolution bit map and clears the screen. It then sets all colors to a yellow foreground on a dark-gray background. A familiar quotation is printed on the screen, along with the prompt, "Press space bar to continue."

Take a look at the colors before pressing that space bar. Note that the words displayed have foreground and background colors that differ en tirely from the rest of the screen—an effect not possible in normal Text mode. (You can achieve somewhat the same effect with the 64's Ex tended Background Color mode, but you're limited to a few characters and a total of only four colors; here you can use all 16,)

The second demonstration screen begins after you press the space bar. The screen is again cleared, and the color memory is set up with a black background and white foreground. (Note that the program sets its own colors independently.) Several white one-pixel "stars" are then randomly Poked onto the screen, followed by sound effects and a message.

Before running Hi-Res Writer, re move or disable any Basic-extension or cartridge programs; if you don't, your computer may lock up.

#### Using Hi-Res Writer in Your Programs

Theoretically, the eight-byte char acter definition can be placed any where on the high-resolution screen. I've limited the positioning of the characters to the same 40 horizontal and 25 vertical positions of the stan dard screen. This eliminates a lot of

#### **Listing 1.** Hi-Res Writer program.

200 REM HI-RES WRITER BY BRUCE AEGER :REM\*78 210 POKE55,0:POKE56,92:CLR :REM PROTECTS BITMAP FROM BASIC :REM\*192 220 POKE 532B0.11:POKE532B1,11 PRINTCHR\$(147) :REM\*206 230 GOSUB 1140: REM POKE IN ML :REM\*54 REM VIEW HIRES 240 HI=32768: :REM\*50 250 TX=32771: REM BACK TO TEXT :REM'6 260 CL=32774: REM CLEAR BITMAP :REM'145 270 FB=32777: REM FOREGROUND/BAC :REM\*235 KGROUND COLORS BOY WGQ mmmgdore.ca

slow Basic number crunching and really isn't that much of a limitation. (See pp. 122-127 of The Commodore 64 Programmer's Reference Guide for a complete description of the high-res olution bit-map addressing.)

You may easily use the hi-res text subroutine in your programs, along with the other machine language aids. The routine is written to use one of the favorite memory locations for the high-resolution bit map and color memory: the bit map is at \$6000 (24576 decimal) and the color mem ory is at S5C00 (23552 decimal). Note

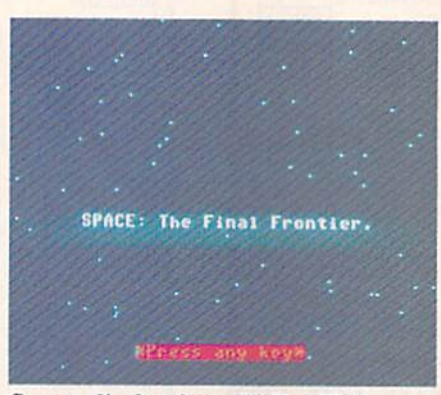

Screen display from Hi-Res Writer program.

that these are the same addresses used by City Software's Doodle! drawing program, so you can load Doodlel-produced screen into your program.

First, of course, your program has to Poke or somehow load the ma chine language program into mem ory. I located the machine language at \$8000 (32768 decimal), which nor mally isn't used when the high-resolution bit map is set at \$6000.

Then, as in line 210 of the dem onstration program, the top-of-Basic must be reset to protect the bit map

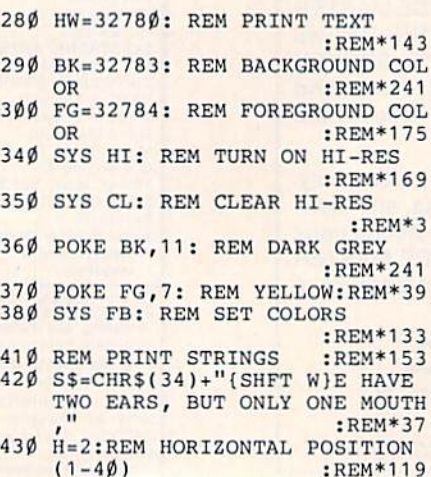

(and the machine language code) from Basic variables.

Here's an explanation of how to set up and use the routine within Hi-Res Writer. Each time before calling the text subroutine, you have to make sure that the following five variables arc set:

1. The message to be printed is stored in variable S\$. Your message may contain any combination of al phanumeric characters; just don't use control characters, such as color changes or reverse.

2. The foreground color must be spcified in variable FC. Use the stan dard values 0-15 for the colors black through light gray, and store the cho sen value in variable FC. For exam ple, if want my message to be printed in light gray, I'd assign the value of 15 to FC before calling the text subroutine.

3. The background color is as signed in variable BC. Again, use the standard values 0-15 for the colors black through light gray, and store the chosen value in variable BC. For example: for a black background, as sign  $BC = 0$ .

4. The horizontal starting position of your message is stored in variable H. This is a value from 1 to 40.

5. Store the vertical starting posi tion of your message (1-25) in vari able V. For example, to start your message halfway down the left-hand side of the screen, assign  $H = 1$  and  $V = 13$ .

After setting those five variables, just enter the Gosub command with the starting iine number, and you'll be all set.

Address all author correspondence to Bruce Jaeger, 1253 Ashland Ave., St. Paul, MN 55104.

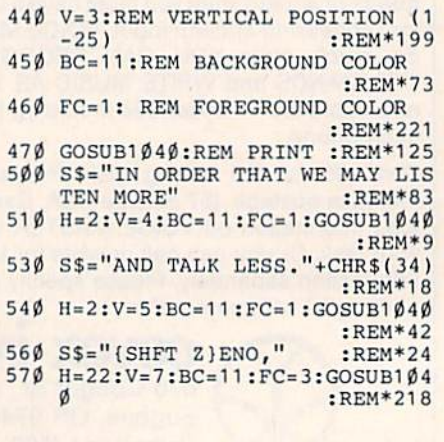

# What's a CD-ROM and what will it mean for YOU? Find out fast in... CD-ROM Review

Here it is. The full story on CD-ROM (Compact Disc—Read Only Memory)—one of the most important data storage developments in the history of the personal computer.

With a storage capacity of 550 megabytes (up to 250,000 pages on a single  $4\frac{3}{4}$ " compact disc!)... and with the added capability for sound and images... CD-ROM promises to revolutionize personal and business computing. A full, 20-volume encyclopedia fits on a single disc with room to spare. The entire card catalog of the Library of Congress fits on three discs. What will it mean for you? Where is it headed? You'll find out in CD-ROM Reviewthe first major publication devoted solely to this startling new way of storing and using information.

From CD-ROM Review, you'll get a thorough understanding of CD-ROM technology... examine its applica tions, present and future... and learn what to look for in the purchase of CD-ROM discs and drives with CD-ROM Review's valuable Buyer's Guide.

BE THERE FIRST with CD-ROM Review-the special issue devoted exclusively to the emerging CD-ROM technology! Complete and mail the attached order form to learn the details of CD-ROM and die future of personal computing! Or, call 1-800-258-5473.

Articles include:

- · A Guided Tour of Grolier's Electronic Encyclopedia
- How CD-ROMs Work
- Buyer's Guide to CD-ROM Drives
- Business Databases on CD-ROM
- Professional Applications—Law and Medicine
- CD-ROMs for Science and Engineering
- Education and CD-ROMs
- Library Applications
- Compatibility—Can my computer use CD-ROMs?
- CD/1—Compact Disc/Interactive

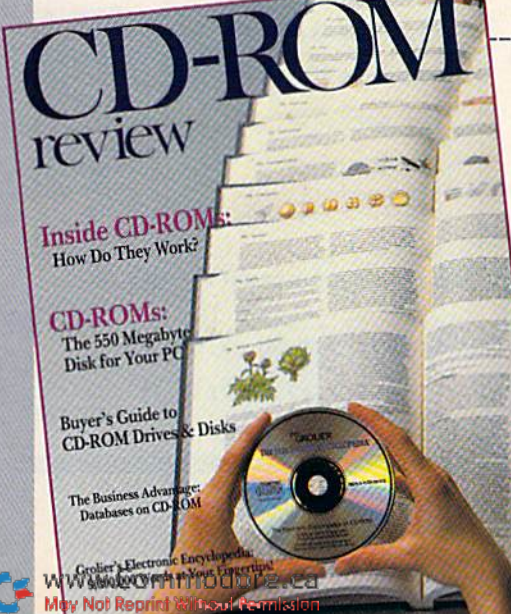

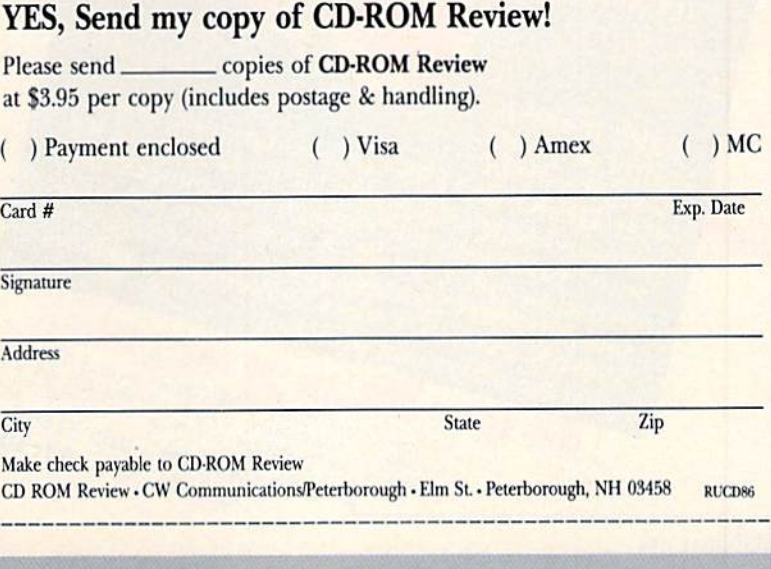

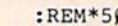

- 1180 DATA 24,109,8,129,162,0,157 ,0,92,157,0,93,157,0,94,232 :REM\*196
- 1190 DATA 208,244,162,232,157,25 5,94,202,208,250,96,169,59,<br>141,17,208 :REM\*214 141,17,208
- 1200 DATA 169,120,141,24,208,173 ,0,221,41,254,141,0,221,96,
- $169,27$  : REM\*26 1210 DATA 141,17,208,163,23,141, 24,208,173,0,221,9,1,141,0, 221 :REM\*114
- 1220 DATA 96,173,14,220,41,254,1 41,14,220,165,1,41,251,133, 1,96 :REM\*9B
- 1230 DATA 165,1,9,4,133,1,173,14 ,220,9,1,141,14,220,96,141  $:$ REM $*38$
- 1240 DATA 137,128,142,138,128,14  $\frac{\emptyset,139,128,96,\emptyset,\emptyset,173,137}{128,174}$
- $:$ REM $*42$ 1250 DATA 138,128,172,139,128,96 ,32,112,128,32,140,128,96,3 2,127,128 :REM\*12
- 1260 DATA 32,97,128,164,253,140, 9,129,162,0,134,253,142,11,
- 129,174 :REM\*50 1270 DATA 11,129,189,0,4,201,28, 240,221,141,8,129,169,0,133<br>251 PEM\*214  $:$ REM $*210$
- 1280 DATA 169,216,133,252,173,8, 129,24,10,144,8,230,252,230
- ,252,230 :REM\*65 1290 DATA 252,230,252,24,10,144, 4,230,252,230,252,24,10,144
- ,2,230 :REM\*37 1300 DATA 252,168,162,0,177,251, 200,140,10,129,172,9,129,14 5,253,200 :REM\*33
- 1310 DATA 140,9,129,208,2,230,25 ■5,232,224,8,240,6,172,10,12 9,76 :REM\*251
- 1320 DATA 228,128,238,11,129,76, 175,128,0,0,0,0,0,0,169,127 :REM\*115
- 1330 DATA 133,254,169,0,133,253,
- 168,133,253,145,253,160,63, 162,32,145 :REM\*137 1340 DATA 253,136,208,251,198,25 4, 202, 208, 246, 96, Ø :REM\*25
- 1350 DATA 252,168,162,0,177,251, 200,140,10,129,172,9,129,14 5,253,200 :REM\*83
- 1380 REM ROAR :REM\*233 1390 S=54272 :REM\*139 1400 POKE S+24,3: POKE S+5,192
- :REM\*187 1410 POKE S+6,250 :REM\*171 1420 FOR X=50 TO 150: POKE S+1, X
- :REM\*185 1430 POKE S+4, 129: NEXT X
- :REM'141 1440 POKE 5+24,15: POKE S+1,135
- :REM\*75 1450 POKE S+4,128: RETURN ;REM\*121
- 1480 REM BEEP :REM\*45 1490 S=54272 :REM\*239 1500 POKE S+24,5:POKE S+5,50 :REM\*181 1510 FOR X=1 TO 15 :REM\*253 1520 POKE S+1, RND(1)\*128+80
- :REM\*145 1530 POKE S+4,19 :REM\*5 154 $\emptyset$  FOR J=1 TO 3 $\emptyset$ :NEXT J :REM\*120 1550 POKE S+4,16:NEXT X :REM\*86
- 1560 RETURN :REM«88
- 87Ø GOSUB 138Ø : REM ROAR SOUND :REM\*239 890 SS="+{SHFT PJRESS ANY KEY\*"  $:$ REM  $*249$ 900 H=13:V=24:FC=8:BC=9:GOSUB104 :REM\*81 920 FOR DELAY=1TO1500 : NEXT :REM»211 930 GOSUB 1480 : REM BEEPS :REM\*159 950 GETA\$:IFA\$=""THEN950:REM\*129 970 SYS TX : REM BACK TO TEXT MO  $:$ REM\*243 990 PRINTCHR\$(147) : REM CLEAR S CREEN :REM-31 1000 POKE 53281, 0 : PRINT CHR\$(1 53) :REM\*65<br>1010 END .REM\*247 1010 END :REM\*247 1040 REM WRITER SUBROUTINE:REM'0 1050 LE=LEN(S\$): PRINTCHR\$(147)S\$  $"$ (LB.)" :REM\*20 1060 CO=BC+FC\*16:VP=(V-1>+40\*8 :REM\*96  $1\cancel{07\cancel{0}}$  HP=H\*8-16:C1=23552+H-2+(4 $\cancel{04}$ \* (V-1))  $:$ REM $*152$ 1080 HP=HP+8:Q2=24576+VP+HP:POKE 254,Q2/256:POKE253,Q2-PEEK{ 254)\*256 :REM'182 1090 SYS HW :REM\*120 1100 FORT=1TOLE:POKEC1+T,CO:NEXT :REM\*64 1110 RETURN :REM\*148 1140 forj=32768to33066:reada:pok
- EJ, A:NEXT: RETURN : REM\*110 1160 DATA 76,59,128,76,78,128,76
- $,14,129,76,17,128,76,157,12$ <br>8,0<br>:REM\*144 :REM\*144 1170 DATA 0,173,15,128,41,15,141 ,8,129,173,16,128,10,10,10,
	-

Listing 1 continued. 590 S\$="{SHFT EJPICTETUS" :REM\*236 600 H=28:V=7:BC=6:FC=3:GOSUB1040 :REM\*198 620 SS="{SHFT P)RESS(11 SPACEs}T O CONTINUE." :REM\*218 630 H=5:V=23:FC=10:BC=11:GOSUB10 40 :REM\*48 64 $\beta$  S\$="SPACE BAR" :REM\*48<br>650 H=11:V=23:EC=7:BC=2:COSUB104  $H = 11 : V = 23 : FC = 7 : BC = 2 : GOSUB104$ :REM\*34 670 GETAS:IFA\$<>" "THEN670 :REM\*132 700 REM ANOTHER DEMO :REM\*242 710 POKE53280,0:REM BLACK BORDER :REM\*32 720 POKEBK,0:REH BLACK HI-RES BA CKGROOUND :REM\*100 730 POKE FG, 1: REM WHITE FOREGRO UND :REM\*13Ø 740 SYS FB: REM SET COLORS :REM\*238 750 SYS CL: REM CLEAR SCREEN :REM\*58 770 REM PRINT "STARS" :REM\*15 78 $\emptyset$  DEF FNR(X)=INT(RND(1)\*X)+1 :REM\*47 790 FOR  $X=1TO60+FNR(10)$ : REM\*111<br>800 Z=2(UP ARROW)FNR(8): TEZ=256T  $Z=2$  (UP ARROW)FNR(8):IFZ=256T HENZ=1 :REM\*237 810 POKE 24575+FNR(8000),Z :REM\*139 820 NEXTX :REM\*3 840 S\$="{SHFT S}(SHFT P|{SIIFT A) (SHFT C){SHFT E) {SHFT T|HE (SHFT F)INAL (SHFT F)RONTIE :REM\*49

85 $\emptyset$  H=8:V=15:FC=7:BC= $\emptyset$ :GOSUB1 $\emptyset$ 4 $\emptyset$ :REM\*87

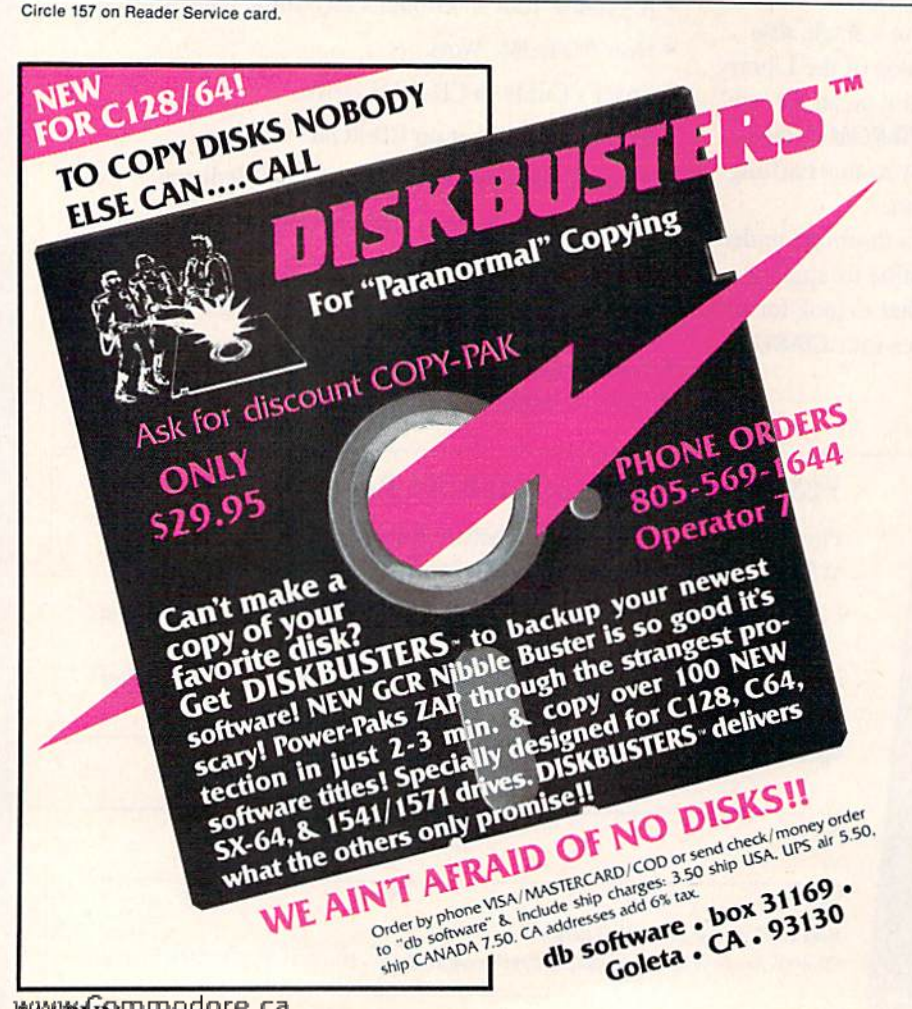

C WWW.GRIP Indigitore.ca

## **A Printer For** All Reasons

#### Search For The Best High Quality Graphic Printer

The Results Are In We ran many printers through our battery of tests and this one came out first in its class. Our SP-1000, built by Seiko is a 100 characters per second, (12 horizontal by 9 vertical matrix), full bidirectional, logic seeking, true descender printer. The character matrix in NLQ (Near Letter Quality) mode is a very dense 24 (horizontal) by 18 (vertical).

Features That Won't Quit With the SP-1000 your computer can now print 40, 48, 68, 80, 96, or 136 characters per line. You can print in scores of style variations. You not only have standard Pica, Elite. Condensed and Italics, but also true Superscripts and Subscripts. Use bold, or italics to make the words stand out. Or, if you wish to be even more emphatic, underline the words. You can combine many modes and styles to make the variation almost endless.

#### Forms? Yesl Your Letterhead? Of Course!

The tractors are adjustable from 4 to 10 inches. You can also use single sheets, plain typing paper, your letterhead, short memo forms, labels, whatever you choose. Any size to 10" in width. It will even load your paper automatically. Multiple copies? Absolutely! Use forms up to 3 thick. Spread sheets with many columns? Just go to condensed mode printing and print a full 136 columns wide all on a standard 81/2" wide page, Forget expensive wide-carriage printers and having to change to wide carriage paper.

An Extra Long Life (2.5 million character) ribbon cartridge is only \$11.00. Order #2001. You need absolutely nothing else to start printing—just add paper (single sheet or fanfold tractor).

#### No Risk Offer We give you a 2-week satisfaction

guarantee. If you are not completely satisfied for any reason we will promptly refund your purchase.

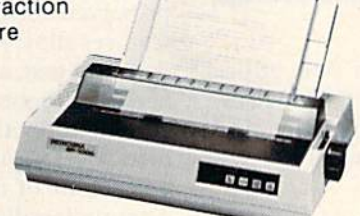

The warranty has now been extended to 2 years and service centers are located nationwide for your convenience.

#### The Bottom Line:

- Commodore C-64 & C-128, Order #2200. graphics interface & cable built in. \$199.95
- IBM-PC and compatibles. Order #2100. \$219.95 plus 8' shielded cable #1103, \$16 95
- Apple IIc or Macintosh, Order #2300, \$219.95 with cable, specify computer
- Standard Parallel with 36 pin Centronics connector. Order #2400. S219 95 no cable
- Standard Serial with RS-232 (DB-25) Connector. Order #2500. S219.95 no cable

Be sure to specify the order # for the correct version printer designed for your computer.

Interfaces and cables for other computers. Call 805/9B7-2454 for details.

WWShipBing in cont. US is \$10.00. UPS Blue is \$22.00. May Not Reprint Without Permission

## Letter Perfect

Now! Full Feature, 20 CPS, Letter Quality Printer only \$319.95

For those who need a Daisy Wheel Printer, our Daisy 1120 has it all. To start with, it has a front control panel with indicators for Pitch Selection which allows for 10,12 or 15 pitch or Proportional Space printwheels. There is a Select (Online) button with indicator and a Line Feed button. You can also set Top-of-Form or Form Feed with the touch of a button. Other indicators include Power and Alarm. The built in 2K buffer allows a page or two of concurrent printing and use of your computer for the next job. To really take advan tage of your printer's optional features, the automatic

Cut Sheet Feeder eliminates tiresome single page handling and the adjust able Tractor Feed option handles all con tinuous form paper. Best of all the Daisy 1120 is quiet: only 58 dB.

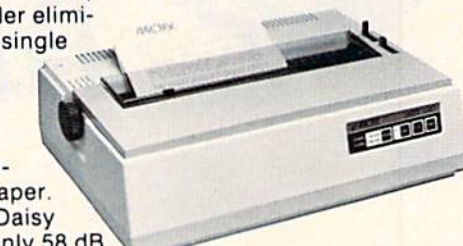

Total Compatibility The Daisy 1120 uses 96 character Diablo<sup>®</sup> compatible printwheels. At 15 pitch you can print 165 columns—a must for spreadsheets.

The Daisy 1120 uses the Diablo Hytype II <sup>®</sup> standard ribbon cartridges, also universally available.

Not only is the hardware completely compatible, the control codes recognized by the Daisy 1120 are Diablo 630" compatible (industry standard). You can take advantage of all the great features of your word processing package and automatically use superscripts, subscripts, automatic underlining, boldface and doublestrike.

The printer has a set of rear switches which allow the use of standard ASCII as well as foreign character printwheels. Page length can be set to 8. 11, 12. or 15". The Daisy 1120 can also be switched to add automatic line feed.

Try the Daisy 1120 for 2 weeks. If you are not satisfied we will issue a prompt refund. 1-year parts and labor warranty is included

The Bottom Line Aprotek Daisy 1120 (Order #1120) S319.95 w/standard Centronics parallel interface, 2K buffer, ribbon and printwheel.

#### Options: Compare our prices!

Auto Cut Sheet Feeder (#1110) \$185. Shipping \$7. Bidirectional Tractor Feed (#1112) S75, Shipping \$5. Interfaces for most computers are available—call. Shipping in cont. US is \$11. UPS Blue is \$24.

ORDERING INFORMATION California residents add 6% tax. All prices are cash prices - VISA and MC add 3% to total. We ship the next business day on money orders, cashier's checks, and charge cards. A 14-day clearing period is required for checks. Prices subject to change-CALL. Dealer inquiries invited.

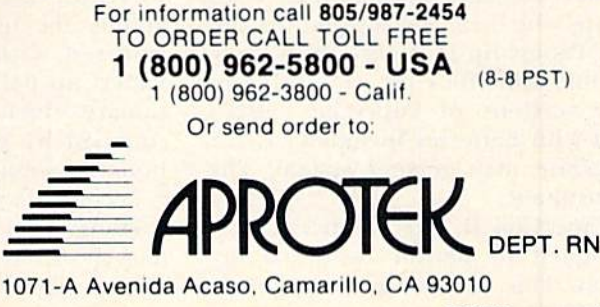

**RUN JULY 1986 / 55** 

# PaperClip II

## Bj TIM WALSH

PaperClip II is the newest software release for the C-128 from Batteries Included. It's a 40- and 80-column package that features a powerful word processor, spelling checker, dictio nary and telecommunications mod ule, all on one disk.

The package is Batteries Induded's planned replacement for its popular word processor, PaperClip 64/128, which was released in September of 1985. Although PaperClip 64/128 has proven to be a successful product, it was due for more refining and up dating, since it was essentially a modified C-64 software package.

A few of the text-handling areas significantly improved in PaperClip II are faster disk accessing routines, larger (by 15,000 words) dictionary, a faster spelling checker and a simplified format for command directives.

Users of earlier PaperClip word pro cessors will be right at home with this new version, since few changes were made in the design of its primary op erational formats. The procedures used to perform text editing, printing and disk accessing are the same.

One feature of PaperClip II that wasn't available until now is word wrap, which can be toggled on and off. PaperClip II is also 100% com patible with files created with ear lier versions of PaperClip 64/128 and with Batteries Included's C-128 database management system, The Consultant.

PaperClip II, like its ancestors, is designed to permit continual up dates. This allows rapid implemen-56 WKLAP HUNGAOTE.Ca d Permission

It's all here—word processing, telecommunications, spelling checker and dictionary! Introducing PaperClip II, four-in-one software system that turns your C-128 into a powerful productivity tool.

tation of enhancements that utilize the Commodore <sup>1700</sup> and <sup>1750</sup> RAM expanders, 2400-baud modems and other hardware improvements.

#### **SpellPack**

PaperClip II is full of improvements that take advantage of the C-128's features. Perhaps the most noticeable advance over PaperClip 64/128 is the size and performance of PaperClip II's SpellPack spelling checker and dictionary.

First, PaperClip II has a 35,000 word dictionary. I count myself among the users who were disappointed with the limitations of PaperClip 64/128's 20,000-word die. tionary, which had a tendency to be stumped by words that larger dictionaries would normally contain.

Second, PaperClip II's SpellPack spelling checker is designed to scan and check the words in a document of any size in only 30 seconds, in

contrast with the several minutes re quired by PaperClip 64/128.

Unfortunately, the SpellPack that accompanies the new product was unavailable at the time of this writ ing, so I had to limit myself to using PaperClip 64/128's spelling checker, which, incidentally, works well with PaperClip II.

#### Word Processing Features

Fortunately, column-generating and column-manipulating features found in earlier versions of PaperClip were preserved in PaperClip II. These handy features allow you to create columns of data and text, and then to manipulate and alphabetize the contents of each column individually. This feature per mits the rapid development and placement of tables, charts and lists. Anyone familiar with this option will agree that it is one of the most attrac tive features of the word processor.

In earlier PaperClip word proces sors, pressing the return key with the cursor positioned in the middle of line would delete the remainder of that line. This so-called "destructive return" has, happily, been rendered non-destructive in PaperClip II.

Now, pressing the return key any where within a line will place a left arrow at the cursor's position and move the cursor and the remainder of the line down to the next line. Should you want to delete text on the line to the right of the cursor, just press the escape key before the return key.

PaperClip II has an improved set

## Service Your Disk Drive!

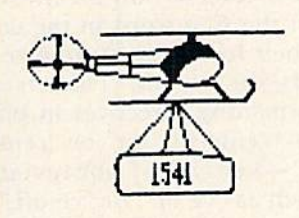

Now you can service your own disk drive with the popular program 1541 MASH. You can check and adjust the head alignment; Check and adjust the RPM's. You can also use MASH to clean your drive and check disks for errors. Complete instructions guide you step by step as you rate your drive's performance and make the necessary adjustments. All you need is a screwdriver and about an hour of your time. No knowledge ot electronics is necessary. This is the easiest program of its type to use.

**Only \$19.95** 

## 1541 MASH V2.0

## Disk Tracker

Use Disk Tracker to catalog all ot your disks into a neat filing system. Read and Edit each disk directory. Sort each directory and print disk jacket labels or a long master list of your programs. Display any directory at will. Search function finds lost programs quickly. Get your wares organized.

**Only \$19.95** 

## Check Tracker

Check Tracker is the fast acting versatile banking program that you have been waiting for to handle all your banking transactions. Handles checking and savings account at the same time with transfers and money machine functions. Each account can be divided into Business/Home/or Hus band/Wife. Each item can be coded for automatic budgeting or automatic double entry bookkeeping wilh "T"accounts. Justi fies the account: One or two drives: Automatic backup; Menu Driven... easy to use. Works great for simple home use or complicated business applications.

Only S24.95

## Nibble Nailer

Now you can protect your program from the disk nibblers. The Nibble Nailer is effective disk protection against all the off the shelf nibblers now in use. We have tried them all. Menu Driven. Easy to Use. The Nibble Nailer works along with or from within your pro gram as you desire. Complete instructions are included. This is not an antique "error" protection system.

**Only \$49.95** 

**Only \$14.95** 

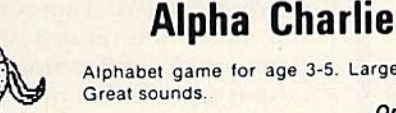

Alphabet game for age 3-5. Large letters. Only \$9.95

um

Bible Trivia

Bible Trivia is one of the finest trivia games available. 1000 questions, 1-10 players, exciting board game, question editor for making your own question files. You can even use it to make quizzes for your kids. Only S24.9S

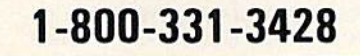

## **What a Mess**

A text adventure game for kids. No monsters, demons, or witches, just real life problems and solutions. Your folks are away from home and you must clean up all your toys before you get home...but that may not be easy. Excellent for ages 6 and up.

Only \$14.95

## Songs for Kids

25 Delightful, traditional childrens songs with words and 3 voice music. Everything from Hickory Dickory Doc to Farmer in the Dell. Ages 3-7.

Only \$14,95

## Great Hymns

25 terrific hymns with words and music in 3 part harmony.

Commodore 64

Softwara and Hardware Submissions Are Invited. Excellent Percentage.

Add \$2.00 for COD or Foreign Delivery.

 $GJ$   $1154$ 

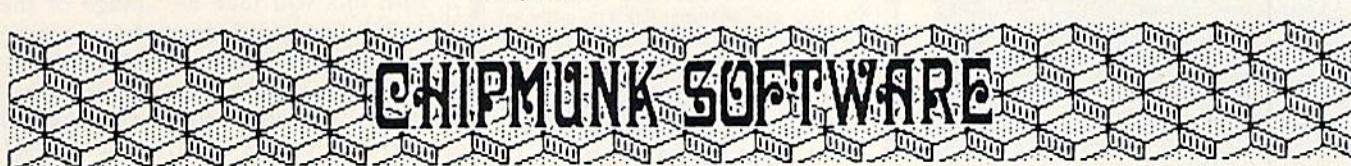

To Order Call-1-800-331-3428 In Washington 1-687-2343 May Not Reprint Without Permission

Box 463 631 N. Cherry Battle Ground, Wa. 98604 TOTCALL

Circle 32 on Reader Service card.

## Custom Drives

You can customize your 1541 into a real convenience machine. This booklet will show you how to move the power switch to the front of the drive; install a write protect switch (allowing you to write on the back of a disk at will without punching any holes or removing any tapes); Install a device number switch (a must if you have two drives.) Easy Instructions. All you need is a few switches, a screwdriver, drill, a soldering iron an hour of your time.

Booklet - Only \$4.95 Complete Kit - \$24.95

## Speed-Script Utilizer

The Utilizer works along with your copy of the popular word processor, Speedscript. The Utilitzer allows you to print multiple copies of your documents automatically. You can also merge a mailing list or other data file with your speedscript text so that multiple copies are printed changing names etc. automatically on every copy

**Only \$19.95** 

(Speedscript is a TM or Compute Gazette Magazine)

## Sub-Sonics

Here is a library of sound effects and music that you can use in your own programs. Some in Basic...others in interrupt driven code that you can call up with a simple SY5 command. Liven up your programs with sound. Also included: the sound game for kids

**Only \$19.95** 

## Spelling Scramble

Spelling Scramble is the finest, fast acting spelling program we have seen. Use our prepared word lists or create your own lists of words to drill. Excellent sound and text rewards. Allows vocabulary words with definitions. A fast action game that takes only minutes to play but requires perfection in spelling.

**Only \$9.95** 

No Shipping Charges

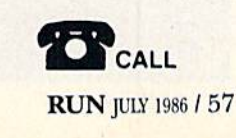

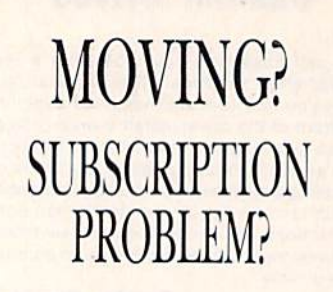

Get help with your subscription by calling our new toll free number:

1-800-227-5782\*

between 9 a.m. and 5 p.m. EST. Monday-Friday.

If possible, please have your mailing label in front of you as well as your cancelled check or credit card statement if you are having problems with payment.

If moving, please give both your old address and new address. \* New York State residents call 1-800-732-9119.

#### **DISCOVER THE HIDDEN POWER OF YOUR COMPUTER**

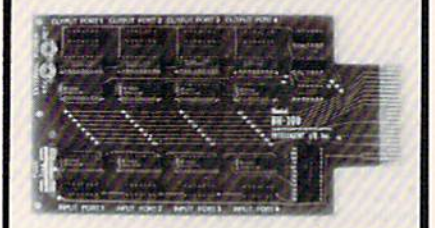

#### Monitor and control your home or business:

- Control lights, appliances, heating/cooling systems, relays,<br>motors and virtually any electrical device.
- neet to temperature, light, sound, moisture, fluid level.<br>sure and vibration sensors plus many more.
- Use as an advanced security system.
- 
- Use as an advanced security system.<br>Perform automated testing and experimentation.<br>Use: as -a-sophisticated faboratory-data, acquisition-system
- Use for educational purpo

#### Provides 8 memory mapped ports:

- Allows access to each port via one statement in BASIC. No interface could be easier to use.
- 
- No interface could be casser to use.<br>4 S-bit buffered output ports (32 separate output lines).<br>4 S-bit imput ports (32 separate input lines).<br>8 convenient 14-pin DIP socket interface connectors.
- 1 channel A/D plug-in conversion module with 100
- d sampling time: \$25.
- **Schannel A/D plug-in conversion module with 100 mix**<br>second sampling time: \$50.<br>HBI(100 User Manual includes instructions, sample program<br>and diagrams of typical bookups.

#### The BH100 is a very powerful and versatile interface. Do not let the price fool you-

#### **ONLY '129!**

Specify C-64, VIC-20 or Apple 2+/2e

Intelligent I/O, Inc.<br>30 Lawrence Ave, Box 70<br>Potsdam, NY 13676<br>(315) 265-6350

Circle 125 on Reader Service card. Circle 125 on Reader Service card.<br>E MIDII MIDII MIDII MIDII MIDII MIDII MIDII MIDII MIDII 2 **HIDII HIDII HIDII HIDII HIDII HIDII HIDII H FUTURE MUSIC** · COMPUTER MUSIC SPECIALISTS SOFTWARE · ALL MAJOR BRANDS • THE BEST PRICES · TECHNICAL SUPPORT **Introductory SALE! START MAKING REAL MUSIC AT HOME NOW!** ig<br>N  $\bullet$  \$299 CASIO CZ101  $_{520}^{\text{SAVE}}$ **HIDII HIDII HIDII** PROFESSIONAL SYNTHESIZER SOUND. UP TO 4 UNIQUE SOUNDS AT ONCE, MIDI, PROGRAMABLE, PORTABLE, EASY TO USE - THE STANDARD -• SIO9 MUSIC SHOP SAVE MIDII MIDII MIDI VERSION, COMPOSE ON YOUR COMPUTER OR FROM A MIDI KEYBOARD - PLAYS BACK 4 SYNTHS AT ONCE - UP TO 8 VOICES! THE BEST HIDI PROGRAM FOR COMPOSING ON THE C64! . NON MIDI VERSION ONLY \$34.95! **MIDE MIDE MIDE MIDE MIDE** • \$99 MIDI INTERFACE SAVE · MORE PRODUCTS FOR ALL COMPUTERS! · CONSUMER GUIDE TO MIDI, 82 PAGES · SEND \$3.95 & 50¢ P/H FOR YOUR COPY TO: FUTURE MUSIC, BOX 1090, RENO, NV 89504 **MASTERCARD & VISA ACCEPTED** ALL PRODUCTS FULLY<br>WARRANTED BY MFG! MIDI **I-800-FOR-MIDI** FOR CUSTOMER SERVICE CALL 702-359-6434 9-9 PDT **NEVADA 702-826-MIDI** NIDII BOIN 11014 11014 11014 11014 11014 11014 11014 11014 Circle 60 on Reader Service card. **DELUXE RS232 INTERFACE**  $(0)$   $(1)$   $(1)$   $(0)$   $(1)$   $(4)$ COMPATIBLE WITH ALL STANDARD RS232 EQUIPMENT

- SUPPORTS ALL NEEDED PINS (2 thru 8, 12,  $20.822$
- INCLUDES 3 FOOT CABLE AT NO EXTRA CHARGE
- **BASIC TERMINAL ROUTINE INCLUDED**
- RECOMMENDED BY COMMODORE & **BROTHER**
- **EASY TO USE**
- SUGGESTED LIST ONLY \$49.95

#### **NEW FOR RS232 PRINTERS!!!**

The RS232 Printer Interface is an accessory which allows you to connect your RS232 Printer to the Commodore Serial Bus. Supports 300. 600, 1200, 2400 and more! This is the only interface available which gives you maximum software compatibility! Suggested list only \$79.95

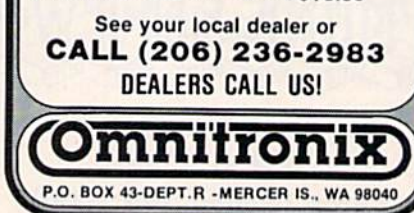

of text-formatting directives to simplify the sometimes confusing process of entering abbreviated format commands. It reads only the first two letters of the first word in the command, then looks for a number or the words "on" or "off." This lets you enter formatting directives in plain English—"centering on" or "centering off"—instead of abbreviated codes such as "ce on" or "ce off."

**HIDIP NIDIN** 

MIDITMUNION

**HIDIT** 

**HIDI: HIDI: HIDI: HIDI:** 

Printing is definitely one of Paper-Clip II's strong points. It supports most of the popular printers used by Commodore computerists and lets you tailor it to your printer. Moreover, you're not limited to serial and parallel printers, because the program is also designed to support RS-232-controlled printers.

Printing to the screen is handled in a unique manner. With your C-128 in 40-column mode, you can print your individual files (or linked global files) to the screen in 40, 80 or 160 columns. In 80-column mode, those values are doubled to 80, 160 and 320 columns. Both the 160-column format in 40-column mode and the 320-column format in 80-column mode are represented as solid lines, not characters.

PaperClip II also permits multiline headers and footers within each document. This is a significant improvement over earlier PaperClips that allow only single-line headers and footers.

Another improvement is a fast loader program that reduces the diskaccess time of a Commodore 1541 or comparable third-party disk drive. And Batteries Included has also designed PaperClip II to take advantage of the 1571's Burst mode. These faster disk-access capabilities perform full error-checking and are also active in the telecommunications module.

Like its earlier relatives, the new package can support two disk drives. However, unlike PaperClip 64/128 and other less-refined C-128 programs, it can differentiate between various types of disk drives. This feature lets you take advantage of the 1571's faster disk speed when you're using a 1571 and a 1541 in a twodisk drive system. This is an improvement over other software packages that can utilize a 1571 and a 1541 together, but operate the 1571 in 1541 mode only.

In keeping with its tradition, PaperClip II lets you save text in either program or sequential files. The

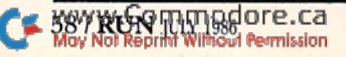

# If you compute after dark...

# ...switch to the magic<br>of GEnie and stay on-line longer, for less!

**Introducing GEnie, the General Electric Network** for Information Exchange. It's part of General Electric Information Services-the largest commercial teleprocessing network.

Now the power of GEnie stands ready to bring a little magic into the life of PC owners just like you. And for potentially much less than other on-line information services.

With GEnie, you pay no hidden charges or monthly minimum fees. You pay only for the actual time you're on-line and the \$18.00 registration fee. Nothing more.

#### Compare & Save

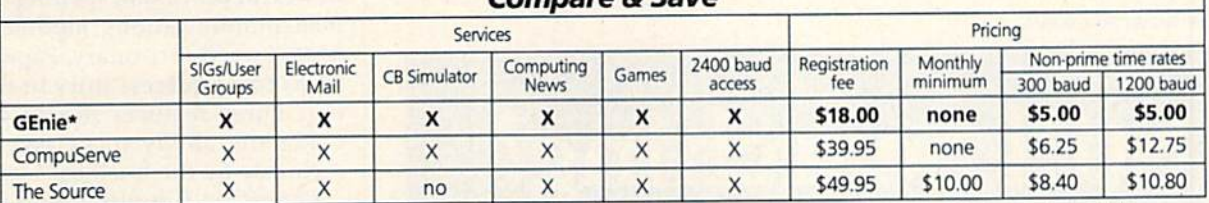

\*Rates and Services shown in effect 12/85. Non-prime time rate applies Mon-Fri, 6pm-8am local time, all day Sat., Sun., and nat'l. holidays. Subject to service availability.<br>Additional surcharge applies for 2400 baud servi

#### Save up to 60%

May Not Reprint Without Permission

Check out the chart above and compare it for yourself. You'll find GEnie can deliver all of your favorite services for an incomparable price at incomparable savings!

#### Put the power of GEnie at your command

- · Discuss the latest in computer products and accessories or download public domain software with GEnie's RoundTable™ **Special Interest Groups.**
- . Meet new people, share ideas with friends-old and new-with LiveWire™, GEnie's CB simulator that has everybody talking!
- Get your message across and back again with GE Mail ™, GEnie's electronic mail service.
- · Organize a local, regional or national get-together in one of GEnie's 40 "conference rooms" with GEnie's Business Band **Real-Time Conferencing.**
- . Go one-on-one with classic computer games, match your wits against others with multi-player games, or download for future play in GEnie's Game Room.
- . Stay in touch with what's new on the microcomputer scene, courtesy of GEnie's news service, News and Commentary.

GEnie can take you to new highs in speed and keep you there. Because our non-prime time rate for 300 OR 1200 baud is only \$5.00 an hour. And that means you save 20 to 60%. Or if you prefer, 2400 baud service is now available.

With services and prices like these-talk, read, learn, or play to your heart's content. Because now you can keep your eyes on the www.commotonthe.ca

With your personal computer, modem, communications software, and telephone, you already have everything you need to make<br>GEnie come to life. So why not Sign-Up today. Let GEnie bring a little magic into your life!

#### **Sign Up From Your Keyboard Today** 4 Easy Steps:

- 1. Have ready your VISA, MasterCard or checking account number to set up your personal GEnie account.
- 2. Set your modem for half duplex (local echo)-300 or 1200 baud.
- 3. Dial 1-800-638-8369. When connected, enter HHH
- 4. At the U#=prompt, enter XJM11945, GENIE then RETURN.

No Modem Yet? Need more information or assistance? We can help! Call 1-800-638-9636, ext. 21.

Get on-line with GEnie. And stay longer, for less.

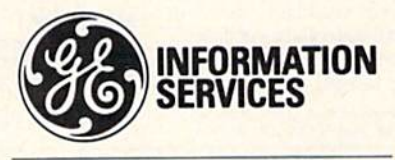

General Electric Information Services Company, U.S.A.

Default mode saves them as program files in its own PaperClip format, while sequential files are saved as Commodore ASCII files. The text buffer is capable of receiving and sending true ASCII data—an impor tant option, since the package con tains a telecommunications module.

While the text area in the word processor is limited to 999 lines in 40-column mode and 499 lines in 80 column mode, long-winded writers needn't worry. Individual text files can be linked together with a linking command at the end of each file. There is provision for numbering the linked (global) files up to a total of 65,535 pages or chapters. This is feature that authors, students and other writers are sure to appreciate.

#### Terminal Program

PaperClip II's terminal program, a full-featured telecommunications module, is a very logical addition to round out the package. You can tog gle between the terminal program and the word processor by pressing the C-l 28's ALT key, and the terminal program's buffer is the word proces

sor's text area. Designing the termi nal program in this manner facilitates the entering and modifying of both up- and downloaded data.

Rest assured that this telecommu nications module is not Batteries Included's first attempt at manufac turing a terminal program. Its popular HomePak software package, originally released in 1984, contains C-64 terminal program. However, an examination of PaperClip II's specifications reveals an advanced design, faster operation and a longer list of features than you'll find in HomePak, so the two are really not comparable.

The module is designed to support all the Commodore and most thirdparty modems that can be used with the C128. The options within die ter minal program include an adjustable baud rate that ranges from 50 to an amazing 9600. Naturally, no guarantees of error-free computer-to-computer transmission at 9600 baud are expected, but the telecommunications module delivers 2400 baud and slower transmissions error-free.

In designing this module, Batteries

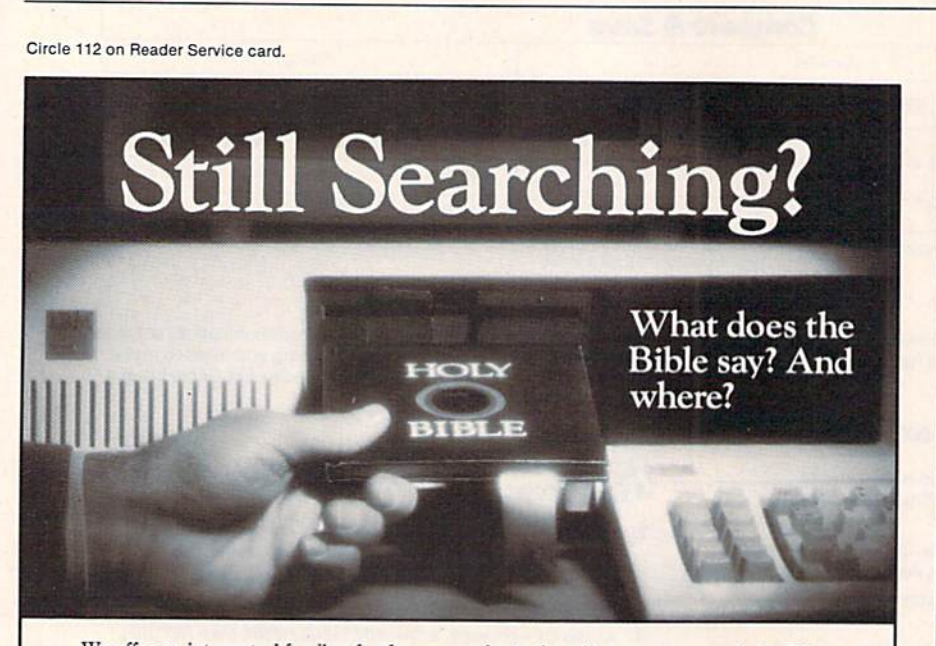

We offer an integrated family of software products that allow you to search the Bible as never before.

With "THE WORD Processor" software (which includes the complete text of the KJV or NIV Bible) you can create indexes on key words, phrases, even concepts, as well as search, display or print, for just S199.95. Greek and Hebrew Transliteraior products which include Strong's Concordance are also available. Or choose from a host of other exciting Biblical software products available in varying price ranges.

So if you're still searching, give us a call. We're anxious to show you how your PC can help you access your Bible as never before.

Include \$3.00 for postage and handling. For Apple, IBM PC.<br>Commodore 64, TRS80, Kaypro, CPM 2.2. MS-DOS.

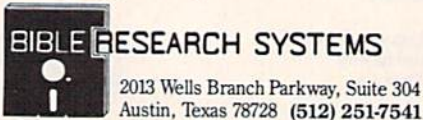

Included was aware that 2400-baud modems are likely to become popu lar with C-128 owners in the near future. A hardware bug in the C-128's RS-232 port that may generate ran dom errors at high-speed transmis sion rates has been software-corrected by PaperClip II. As a result, errorfree transmission up to the 2400 baud rate is guaranteed.

Batteries Included's unique dongle-based copy-protection scheme is still used with PaperClip II. This type of copy protection requires plugging a small dongle cartridge into one of the C-128's joystick ports before you can use the program. The disk itself, like earlier PaperClips, is not copyprotected, so you can make as many backup copies of the system disk as you want.

As an added incentive for PaperClip 64/128 owners to use PaperClip II, Bat teries Included will offer the latter for only \$35 if you send them your old PaperClip 64/128 disks and the joy stick port dongle used by that package. Without such a trade-in, the suggested retail price of PaperClip II is \$79.

#### Conclusion

Equipped with a faster and more powerful processor, spelling checker, telecommunications module and 35,000-word dictionary, PaperClip II looks like a success story in the making. These features should give the C-128 the ability to be taken more seriously by the business world.

PaperClip II is also designed to be well-equipped package for home users, students and nearly all other C-128 owners. Sure, you might find a C-128 word processor with a larger dictionary or text area, or one that's a little easier to learn to use. It's also true that C-128 terminal programs are being developed that will un doubtedly have more features than you'll find in PaperClip II's telecom munications module.

However, I regard PaperClip II as an exceptional value because it com bines more features than any other C-128 software package likely to come along in the foreseeable future. It could be one of the best software investments now available for new C-128 owners. R

Address all author correspondence to Tim Walsh, c/o RUN Editorial, 80 Pine Si.. Peterborough, NH 03458.

60 WRUSO MITHGEO OF E.Ca<br>May Not Reprint Without Permission

Circle 121 on Reader Service card

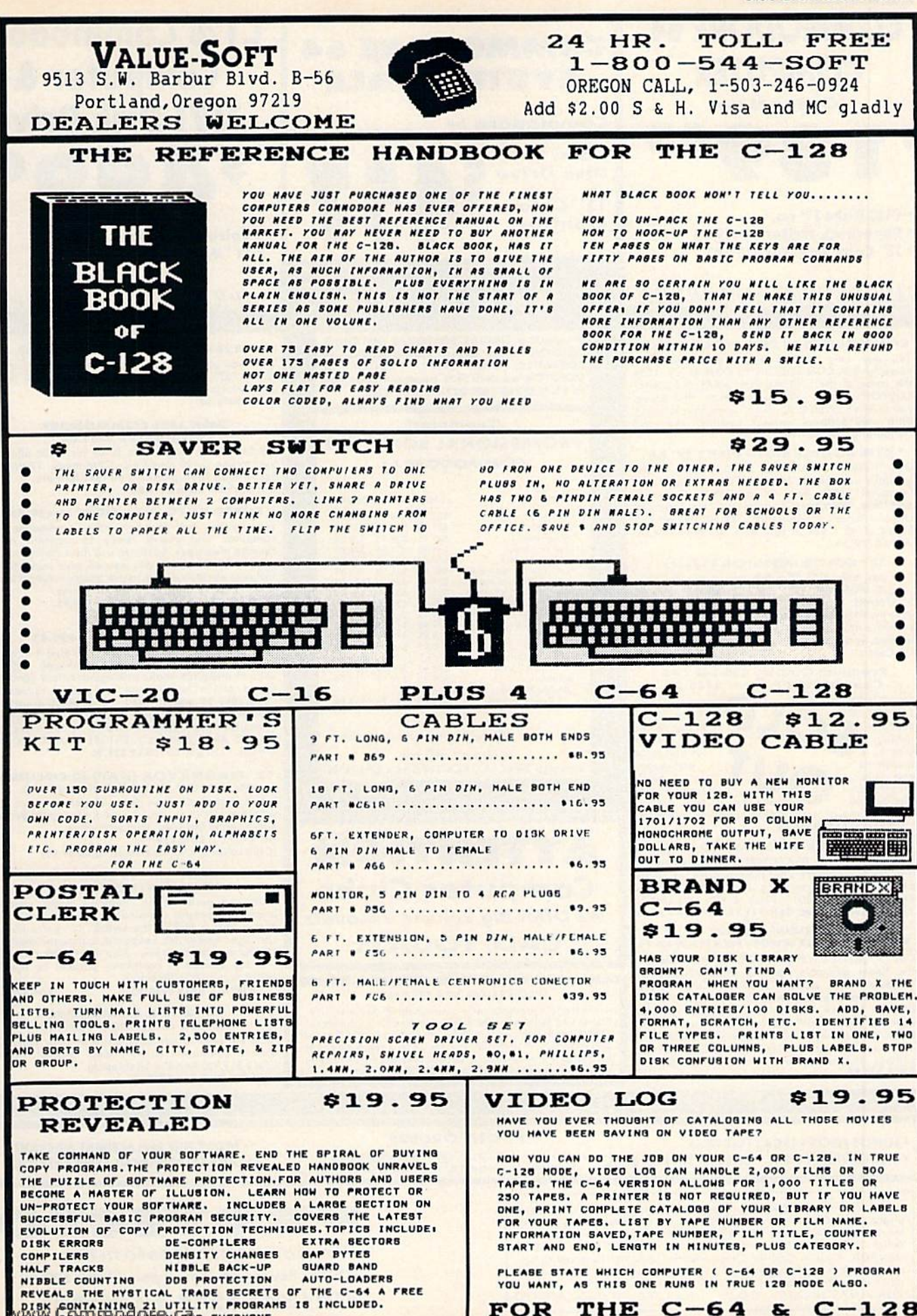

DIEK CONTAINING 21 UTILITY PROGRAMS IS INCLUDED. ri Wiltson Beazilssin

 $\& C - 128$ THE  $C-64$ 

Circle 15 on Reader Service card.

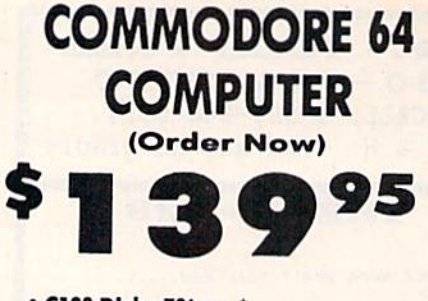

• C128 Disks 79' ea.\*

- · Paperbock Writer 64 \$39.95
- . 13" Color Monitor \$139.95

#### CALL BEFORE YOU ORDER

**COMMODORE 64 COMPUTER \$139.95** You pay only \$139.95 when you order the<br>powerful 84K COMMODORE 64 COMPUTER! LESS the value of the SPECIAL SOFTWARE DISCOUNT COUPON we pack with your computer that allows<br>you to SAVE OVER \$250 off software sale prices!!<br>With only \$100 of savings applied, your net<br>computer cost is \$39.95!!

**C128 DOUBLE SIDED DISKS 79' EA.** Get these 5%" Double Sided Floppy Disks<br>specially designed for the Commodore 128<br>Computer (1571 Disk Drive), 100% Certified, Lifetime Warranty, Automatic Lint Cleaning<br>Liner included. 1 Box of 10 - \$9.90 (99' ea.), 5<br>Boxes of 10 - \$44.50 (89' ea.), 10 Boxes of 10 -\$79.00 (79' ea.).

13" COLOR MONITOR \$139.95 You pay only \$139.95 when you order this 13"<br>COLOR MONITOR. LESS the value of the SPECIAL<br>SOFTWARE DISCOUNT COUPON we pack with your monitor that allows you to save over \$250 off software sale prices!! With only \$100 of savings applied, your net color monitor cost is only \$39.95. (16 Colors).

#### **Premium Quality 120-140 CPS** Comstar 10X Printe: \$148.00

The COMSTAR 10X ~ carriage, 120-140 CPS. double strike<br>(near letter capabilit matrix), 120 x 144 dot eft and right margin se with super and subsc graphics an round on printers costing quality and twice as muun!! (Centronics Parallel Interface)

4 SLOT EXPANDER & 80 COLUMN BOARD \$49.95 Now you program 80 COLUMNS on the screen at one time! Converts your Commodore 64 to 80<br>COLUMNS when you plug in the 80 COLUMN<br>EXPANSION BOARD!! PLUS 4 slot expander! Limited Quantities. Sale \$49.95. Coupon \$39.95

#### **80 COLUMNS IN COLOR**

PAPERBOCK WRITER 64 WORD PROCESSOR \$29.95 This PAPERBOCK WRITER 64 WORD PROCESSOR is the finest available for the COMMODORE is<br>the finest available for the COMMODORE 64<br>computer! The ULTIMATE FOR PROFESSIONAL<br>Word Processing, DISPLAYS 40 or 80 COLUMNS IN<br>COLOR or black and white! Simple to operate, powerful text editing, complete cursor and<br>insert/delete\_key\_controls\_line\_and\_paragraph insertion, automatic deletion, centering, margin settings and output to all printers! List \$99.00.

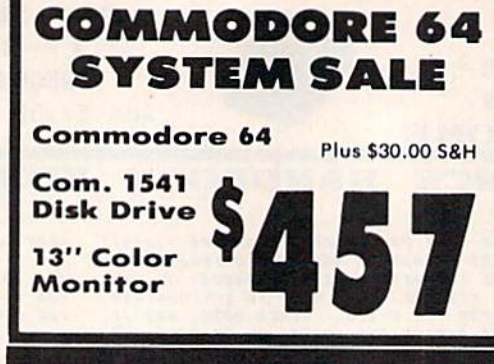

#### **SPECIAL SOFTWARE COUPON**

We pack a SPECIAL SOFTWARE DISCOUNT **COUPON with every COMMODORE 64**<br>COMPUTER, DISK DRIVE, PRINTER, or MONITOR we sell! This coupon allows you to SAVE OVER \$250 OFF SALE PRICES!!

#### (Examples) **PROFESSIONAL SOFTWARE COMMODORE 64**

**Name** List Sale Coupon PaperClip \$59.95 \$34.95 \$29.95 \$59.95 Consultant \$49.95 \$39.95 \$24.95<br>\$27.95 \$22.95 Leader Board \$39.95 Leader Board<br>The Print Shop<br>Halley's Project<br>Practicalc (spread sheet)<br>Voice Command Module<br>Nine Princes in Amber \$44.95<br>\$39.95<br>\$59.95 \$22.95 \$19.95 \$14.95 \$79.95 \$39.95 \$34.95 \$21.95 Super Bowl Sunday<br>Flip and File Disk Filer<br>Pro Joy Stick \$22.95<br>\$14.95<br>\$12.95<br>\$14.95 \$19.95 \$35.00 \$24.95<br>\$19.95<br>\$19.95 \$10.00 PartyWare \$11.95 Dust Cover<br>Financial Planner  $$8.95$  $$6.95$ \$59.95 \$38.95 \$35.95<br>\$29.95 \$18.95 \$16.95 **Sylvia Porter** Hardball C64 Troubleshoot & \$24.95 \$15.95 \$12.95 **Repair Guide** 

(See over 100 coupon items in our catalog) Write or call for

**Sample SPECIAL SOFTWARE COUPON!** 

## **ATTENTION Computer Clubs We Offer Big Volume Discounts CALL TODAY!**

#### **PROTECTO WARRANTY**

All Protecto's products carry a minimum 90 day warranty.<br>If anything fails within 90 days from the date of purchase, simply send your product to us via United Parcel Service<br>prepaid. We will IMMEDIATELY send you a replacem no charge via United Parcel Service prepaid. This warranty proves once again that We Love Our Customers.

## **C128 Commodore Computer & 1571 Disk Drive** 00

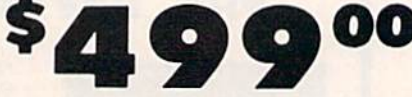

· Voice Synthesizer \$39.95 • 12" Monitor \$79.95

#### PRICES MAY BE LOWER

#### C128 COMPUTER & 1571 \$499.00

Now you can get the C128 Commodore computer<br>& the 1571 Disk Drive for one low price of only \$499.00, List \$698.00 **SALE \$499.00** 

#### 340K 1571 COMMODORE **DISK DRIVE \$259.00**

Double Sided, Single Disk Drive for C-128 allows you to use C-128 mode plus CPM mode. 17 times<br>faster than 1541, plus runs all 1541 formats.<br>List \$349.00. Sale \$259.00.

**SUPER AUTO DIAL MODEM \$29.95** Easy to use. Just plug into your Commodore 64 computer and you're ready to transmit and receive messages. Easier to use than dialing your receive messages, caser to use than diding your<br>telephone, just push one key on your computer!<br>Includes exclusive easy to use program for up and<br>down loading to printer and disk drives.<br>Best In U.S.A. List \$99.00. SALE \$29 Coupon \$24.95.

#### **VOICE SYNTHESIZER \$39.95**

For Commodore-64 computers. Just plug it in and For Commodore-64 computers. Just plug it in and<br>you can program words and sentences, adjust<br>volume and pitch, make talking adventure games,<br>sound action games and customized talkies!!<br>PLUS (\$19.95 value) TEXT TO SPEECH pro

### " MAGNAVOX (NAP) 80 COLUMN<br>MONITOR WITH SOUND \$79.95

Super High Resolution green screen monitor. 80 columns x 24 lines, easy to read, plus speaker for<br>audio sound included. Fantastic value. List \$129.00. Sale \$79.95.

(C128 cable \$19.95, C64, Atari cable \$9.95)

### **PRINTER/TYPEWRITER**<br>COMBINATION \$229.95

"JUKI" Superb letter quality, daisy wheel<br>printer/typewriter combination. Two machines in one - just a flick of the switch. 12" extra large one — just a first or me switch. 12 extra large<br>carriage, typewriter keyboard, automatic margin<br>control and relocate key, drop in cassette ribbon!<br>(90 day wormanty) centronics parallel or RS232<br>serial port built in (Specif

#### $($ Ltd. Qty. $)$

### 14" RGB & COMPOSITE<br>COLOR MONITOR \$259.95

Must be used to get 80 columns in color with 80 column computers (C128 - IBM - Apple). (RGB<br>Column computers (C128 - IBM - Apple). (RGB<br>Cable \$19,95) Add \$14.50 shipping.

. LOWEST PRICES . 15 DAY FREE TRIAL . BEST SERVICE IN U.S.A. . ONE DAY EXPRESS MAIL

**PHONE ORDERS** 8 a.m. - 8 p.m. C.S.T. Weekdays<br>9 a.m. - 12 noon C.S.T. Saturdays

. 90 DAY FREE REPLACEMENT WARRANTY **• OVER 500 PROGRAMS • FREE CATALOGS** 

Add \$10.00 for shipping, handling and insurance, Illinois residents<br>please add 6½% tax. Add \$20.00 for CANADA, PUERTO RICO,<br>HAWAII, ALASKA, APO-FPO orders. Canadian orders must be in U.S.<br>dollars. WE DO NOT EXPORT TO OTHE

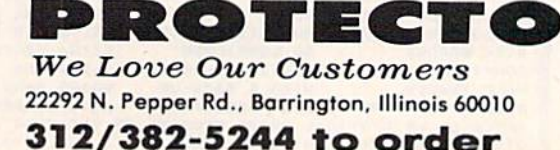

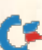

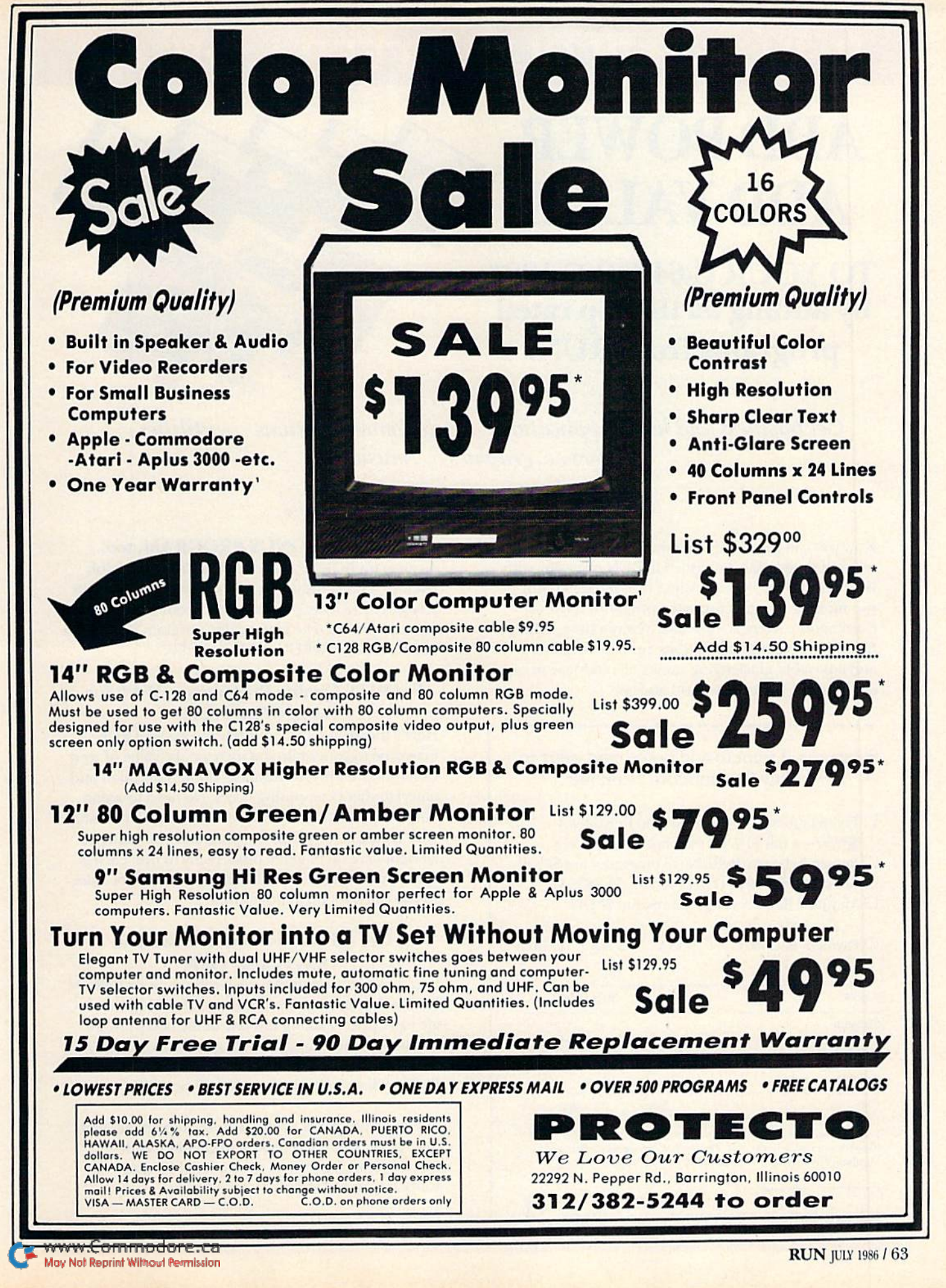

## ReRUN • SPECIAL OFFER • 30% off!

# **ADD POWER, ADD VALUE**

**TO YOUR C-64 OR C-128\*** by adding all the top rated programs from RUN!

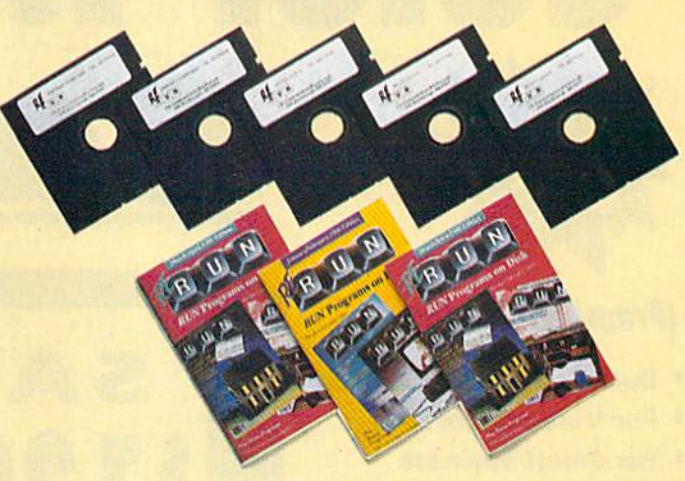

Get business and home applications...telecommunications...utilities... games...graphics...music...

## All on ready-to-run quality disks!

Now you can get all the valuable programs-not just selected programs-published in RUN magazine with Bi-Monthly ReRUN. Each super disk is packed with two months' worth of top rated programs for your Commodore. Here is a low-cost treasure trove of helpful and interesting applications, productive utilities and enjoyable, challenging games, all ready-to-run on quality disks you can just load and go!

**YES!** I want to add power and value to my Commodore. Send me:

- $\Box$  Full year (6 issues) subscription to ReRUN for \$89.97—a full 30% off the single issue price.
- □ January/February ReRUN (18 programs) just \$21.47
- March/April ReRUN (10 programs) just \$21.47
- May/June ReRUN (11 programs) just \$21.47

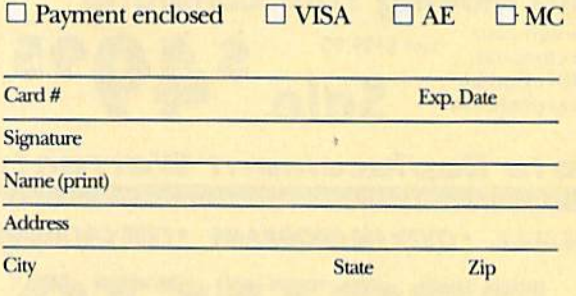

Foreign airmail, please add \$1.50 per item or \$25 per subscription. US funds drawn on US banks only. Please allow 4-6 weeks for delivery. May/June Edition Available in June 1986.

Pre-payment orders only!

Mail to: ReRUN . Elm Street . Peterborough, NH 03458

#### **Exclusive, BONUS PROGRAM, too!**

As an extra BONUS, each ReRUN Bi-Monthly disk features a previously unpublished program, specially selected by RUN experts to update your Commodore software library. The high-quality program is included FREE on every ReRUN Bi-Monthly disk.

#### **Put RUN Quality Programs to Work for** You, INSTANTLY!

Here's the ideal way to multiply the value of RUN magazine to you, while you increase the value of your Commodore for your business, home, education and entertainment computing needs. No need to spend hours keyboarding RUN program listings, and fixing your typing errors. Now the programs you want are all right here on bug-free disks, ready to run! Each issue comes with its own color documentation booklet, so you can boot up in just minutes!

#### **Get All Six Bi-Monthly Disks and SAVE 30% OFF!**

Enter your subscription now to receive all six ReRUN Bi-Monthly disks, and you'll save a full 30% off the single issue price, making this one of the best software bargains in the industry! You'll get all six disks for just \$89.97, including postage and handling. Or, order ReRUN disks individually at \$21.47 per disk.

Top rated programs... plus 30% savings off the single issue price. Two good reasons to get ReRUN Bi-Monthly working for you all year long! Complete the coupon and mail today!

\*Includes 128 Mode programs

7-86

#### Circle 155 on Beader Service card.

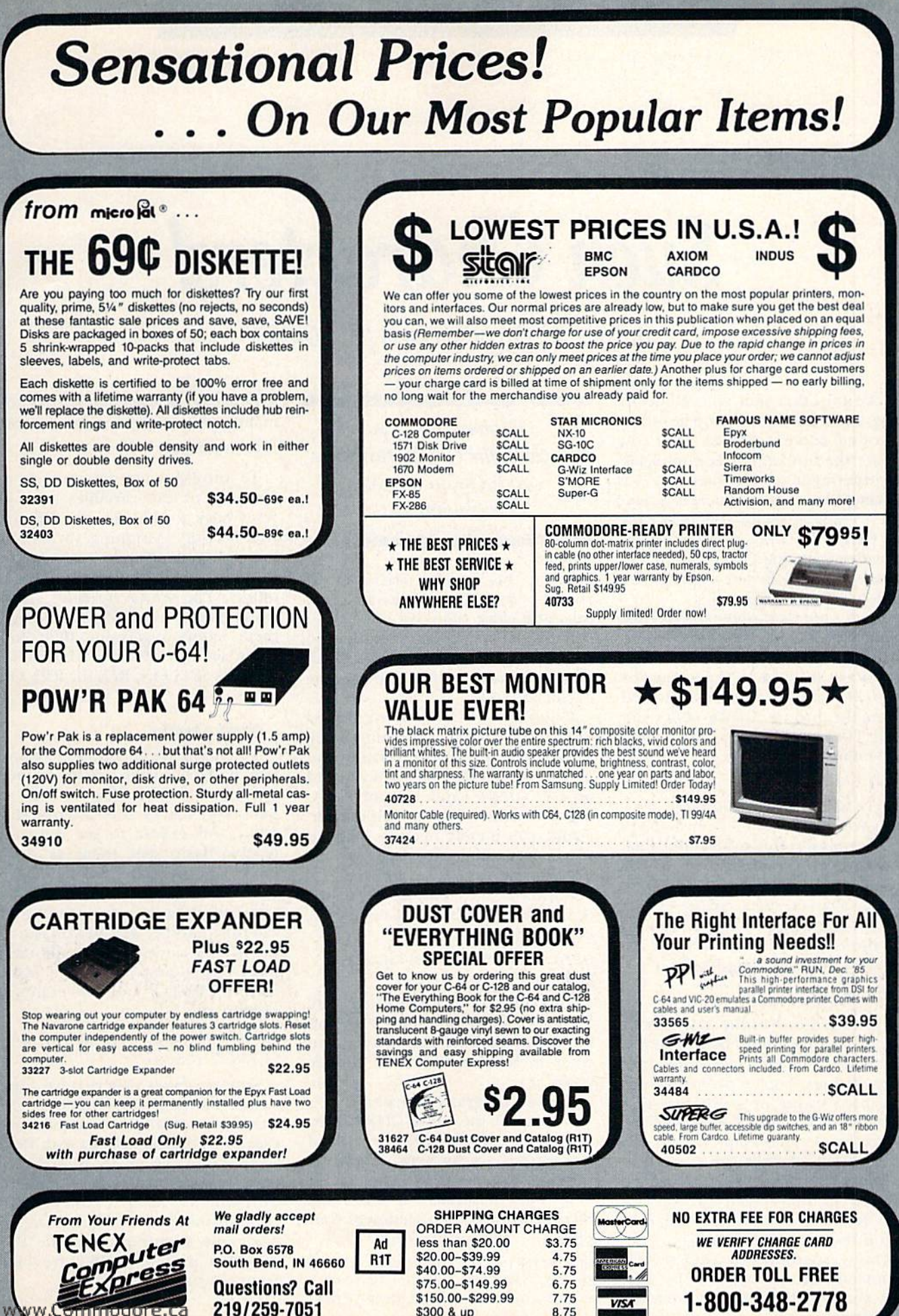

\$300 & up

8.75

**W.Commodore.ca** 

int Wilhard Re

## BASICALLY SPEAKING

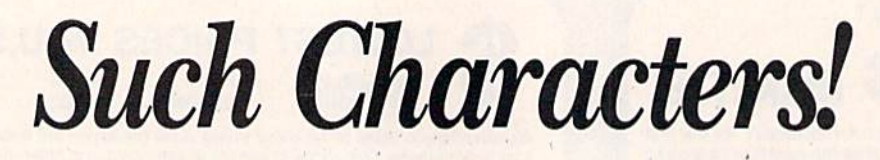

By WILLIAM W. BRAUN and JIM BORDEN

Like any other skill, your ability to program in Basic grows and develops with time and experience. After you master the fundamentals, you tackle the intermediate and then the ad vanced programming concepts. Some where along this path, you'll discover the CHR\$ function and find that it provides you with a better approach for certain tasks as well as giving you some unique capabilities.

Open your computer's reference manual to the section that lists the CHRS codes. It will list what char acters are printed to the screen or what commands will be executed when the proper CHR\$ codes are used. They must be used after a Print statement. For example,

#### PRINT CHR\$(X)

(where  $X$  is the code number).

As you can see from your manual, wide range of functions is possible. You can print any character to the screen, move the cursor position, change character sets, change colors, clear the screen and more. You can use these commands in both the Di rect and Programming modes.

#### For Clarity's Sake

I've found one of the best uses of the CHRS function to be in produc ing more readable hard-copy pro gram listings. You've probably seen a printed listing of a program that contains some unusual graphics char acters inside quotation marks. It's hard to tell whether these are true graphics characters thai would be printed to the screen or whether they're programming commands, and if the latter, which ones.

This is especially true when several commands are printed side by side; they run together, forming what ap-WWW.Commodore.ca

Explore the ways in which the CHR $$$  function can help you in your programming.

pears to be a super character. If you've been away from the program for quite some time, it's often diffi cult to tell if the program is supposed to be changing printing colors, clear ing the screen or just moving the cursor around.

Using the CHRS functions instead of the keyboard programming com' mands will clean up your listing and make it much easier for both you and others to understand. Instead of hav ing to decipher those graphics char acters, you merely need to look up the code numbers in your manual. You can even use them like the key board commands, putting more than one CHR\$ command in a single line. For example,

PRINT CHRS(147) CHRS(17] CHR\$(31) CHR\$(18)

This line will clear the screen, move the cursor home, move the cur sor down one line, change the print color to blue and turn on reverse video.

If your program repeatedly calls for many of the same CHRS func tions, you can simplify the task of typing them in by assigning string variables to those CHRS commands. You would most likely do this in the variable initialization section of your program. Perhaps like this:

<sup>10</sup> REM INITIALIZE VARIABLES

- $20$  CH\$ = CHR\$(147): REM CLEAR/HOME
- $30$  CD\$ = CHR\$(17): REM CURSOR DOWN

Now when you want to use these com mands, you can just use the variables:

#### PRINT CH\$ CD\$

To refresh your memory on the function of the variables, you can refer back to the variable initializa tion section. Assigning variables to these commands also makes your program more understandable io others. The string variables will be easier to remember if you try io give them letters suggesting their func tions, such as CH\$ for CLR/HOME, ROS for RVS ON, RFS for RVS OFF, and so on.

#### Worth Quoting

You may have encountered a problem in Basic when trying to prim quotation marks. You cannot use quotation marks after a Print statement and expect to see quotation marks. Basic sees them as delim iters, not as printable characters. You could use the programmable char acter capability of your computer to redefine another key, or you can use the CHR\$ code for the quotation mark. For example, to print MARY SAID, "HELLO", use the following statement

#### PRINT "MARY SAID, "CHR\$(34)"HELLO"  $CHRS(34)$

Your program may require you to switch between the uppercase-only character set and the upper/lower case set. You can do this with Pokes to the appropriate location, or the easy way, with CHRS commands. This will also make it easier for you to understand your program later on, when the significance of the Poke numbers probably will have faded from your memory.

CHRS comes to the rescue again

when you need to evaluate the characters received from a Get statement. You can set it up as follows.

#### <sup>10</sup> GET A\$

20 IF  $AS = CHRS(X)$  THEN 120

 $30$  IF  $AS = CHRS(Y)$  THEN 130

This coding will branch to line 120 or 130, depending on whether the key you pressed has X or Y as its CHR\$ code. You might be asking yourself why you can't just use:

#### <sup>10</sup> GET AS

 $20$  IF  $AS = "C"$  THEN 120

This would cause the program to branch to line 120 if the C key were pressed. You can use this technique, but it's better to use the CHR\$ technique if you are going to program the large function keys, which would create some more of those difficult special graphics characters in your listing. Just substitute the CHR\$ code numbers listed in your manual for the X or Y shown above.

Assigning CHR\$ code numbers to characters makes it easier to write section of a program that requires you to print out alphanumeric char acters in ascending or descending or der (for lists or charts).

Let's say that you want to print out a listing of some items that you have in inventory. You want to print them in a column, with each row starting with a letter and the letters beginning with A. You could use the following technique.

 $10$  FOR  $X = 0$  TO 5: READ ITEM\$  $20$  PRINT CHR\$(X + 65) ITEM\$

- 30 NEXT
- ■10 DATA SHOVEL,HAMMER,RAKE, WRENCH.HOE

Each time through this loop, the CHR\$ code will increase by one and the next inventory item will be read from the Data statement. Similar ap plications can arise using numerals.

If your program requires you to evaluate the contents of a memory location, entering PEEK < location > will provide you with the Poke code number corresponding to the charac ter in that location (unless, of course, you actually have numeric data in the location; then the numeric value will be displayed).

This Poke number won't tell you much by itself—you must check your manual's Poke table to see what char acter it represents. The CHR\$ function can be used to simplify the process for you, but there isn't always a direct correlation between Poke numbers and CHR\$ code numbers, which are not the same for all characters. If they were the same, you could just use the following to print the actual character to the screen.

#### PRINT CHR\$(PEEK < location >)

You can overcome this problem by using the following short program.

#### $10 A = PEEK <$ location $>$

15 IF  $A < 32$  THEN IF  $A > 0$  THEN 100 20 IF A>31 THEN IF A<64 THEN 200 25 IF A>63 THEN IF A<96 THEN 300 30 IF A>95 THEN IF A<128 THEN 400  $35$  IF  $A = 0$  THEN PRINT CHR\$(64) 100 PRINT CHR\$(64+A);GOTO 500 200 PRINT CHR\$(A):GOTO 500 300 PRINT CHR\$(A + 32):GOTO 500  $400$  PRINT CHR\$ $(A + 64)$ 

You must define or input the location earlier in the program. Then you may set the program to loop back, as needed, to determine other values of the location.

As you can see, the CHR\$ function is a versatile programming tool. You'll probably think of other ways to use it as you go along; discovering better programming methods is part

Circle 207 on Reader Service card.

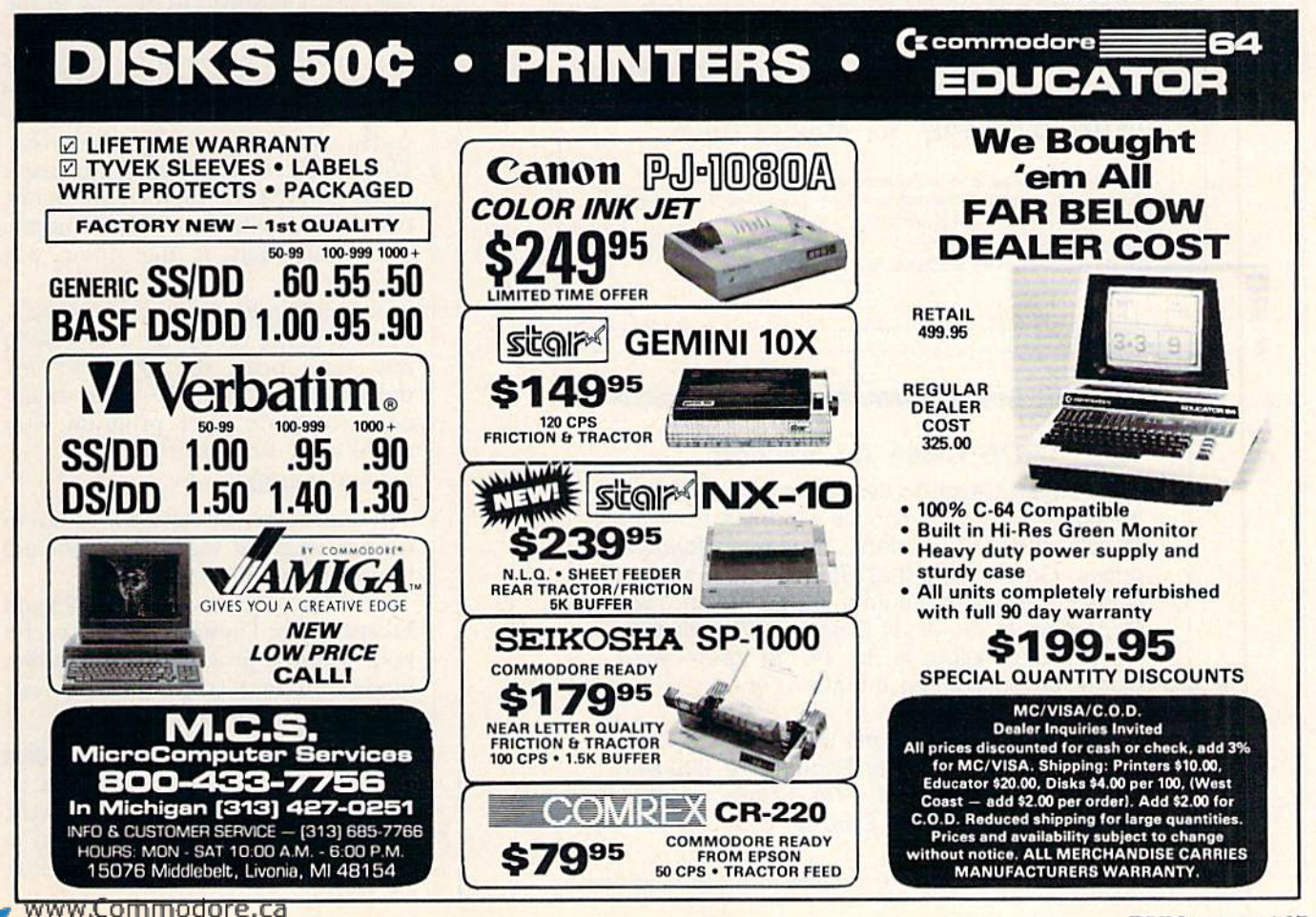

# RUNGLISS AD

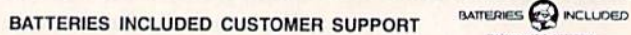

Having problems? Need help? If you have questions about BATTERIES INCLUDED software, call the BI CUSTOMER SUPPORT HOTLINE! Our exclusive support phone number is (416) 881 9816. Our hours are 9 am to 4 pm Monday to Friday. The best time to call-mornings (EST). Worst time to call-Midday! Because this is a free service we must ask that you keep your call brief and to the point. A limit of 5 minutes of free time is permitted per call. If our lines are busy, be patient; if all else fails, please reread the manual. If you would rather write to us, we'll be glad to send you a personal reply. This service is for registered owners only.

BATTERIES INCLUDED CUSTOMER SUPPORT<br>30 Mural St., Richmond Hill, Ont., Canada L4B 1B5 (416) 881 9816

25 enhanced PD programs for **BUSINES**  $|\mathbf{A}|$ 

Includes: Bookkeeper, Inventory, Invoicer, Employer's Quarterly Tax, Scheduler, DBase, Word Processor, Column Calc, and many other useful programs -for C-64 disk-\$19.95 pp-<br>GR ENTERPRISES, P.O. Box 240252,

Charlotte, NC 28224-0252: (704) 553-1942

101 BASIC PROGRAMS<br>A must for every programmer! Includes Eliza, Star Trek, Adventure Games, Sprite Design, Utilities, Sound Effects. Two full disks all unprotected! \$19.95 COPYRIGHT We will show you how to protect your hard work and add profession alism. All forms and list of software companies are included. \$9.95 THE ADVENTURE BEGINS Program your own adventure game! Included is a skeleton adventure you can easily expand, complete documentation, and three unprotected adventure games. \$19.95

SHAFTED IN SAN DIEGO SHAFTED is a highly acclaimed historical adventure about California and San Diego in the gold rush era. A two sided disk features high resolution graphics and special sound effects. \$24.95 BLUE CAVERN SOFTWARE P.O. Box 8211, Chula Vista, CA 92012

"THE LOVEGAME" for ADULTS ONLY

Interactive fantasy game for two or more intimate players. Amusing and suggestive trivia quiz format with provocative "Scoring" system! Commodore 64/128 \$24.95 postpaid

**ALVA DATA** Dept J1 28 Alva Street, New Bedford, MA 02740

### **RUN Class Ad Section**

RUN's New Class Ad section is an opportunity for those with Commodore products to reach RUN's 220,000 readers, at very affordable prices. Considering that RUN was the second fastest growing consumer magazine in 1985 (according to the Audit Bureau of Circulation), RUN's circulation is bound to grow even higher in the coming months.

If you have any questions about RUN's Class Ad section, call Heather Paquette at 800-441-4403 or 603-924-9471. We accept checks, money orders, Master Card or VISA.

of what keeps us all interested in programming.

#### CHR\$ on the C-128

While everything said above also applies to the C-128, this new computer has quite a few additional options that can be programmed by using the CHR\$ function. For example, when you use an input statement, you add a CHR\$(7) to the end of the prompt string. (This can be typed within quotes as  ${CTRL G}$ .) That will cause a bell tone to sound. You'd be surprised just how much a small touch like that can change a program!

You can also turn flash and underline on or off (when using the 80-column screen) with the correct CHR\$ code. See pp. 365-367 of the Commodore 128 System Guide for a complete list of special CHR\$ codes for the C-128. You should note that some of these codes do different things on the C-128 than on the C-64.

Other highly useful C-128 features are the Escape codes. You usually enter these in Direct mode by first pressing the ESC key, then releasing it and pressing another key to indicate the desired sequence. For example, {ESC}-Q will clear text from the cursor position to the end of the current screen line.

A complete list of the Escape codes is shown on page 368 of the system guide, but the functions of two of the codes shown there are incorrect. ESC-C will turn off the Auto Insert mode and ESC-O will turn off Quote, Insert, Underline and Flash modes. The guide has it the other way around.

To send an Escape code from within a program, first print a CHR\$(27) and then print the character for the code you want. To clear to the end of a line in a program, you could use a line like this:

100 PRINT CHR\$(27)"Q";

The semi-colon will cause the cursor to remain where it was. You might use this before an input prompt.

Look over the new C-128 CHR\$ and Escape codes. These can be very useful both within a program and in Direct mode. I'm sure you'll find you can do a lot with only a few of them.

Address C-64 questions to William W. Braun, 3164 Wellington Way, Arnold, MO 63010; address C-128 questions to Jim Borden, 641 Adams Road, Carlisle, PA 17013.

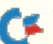

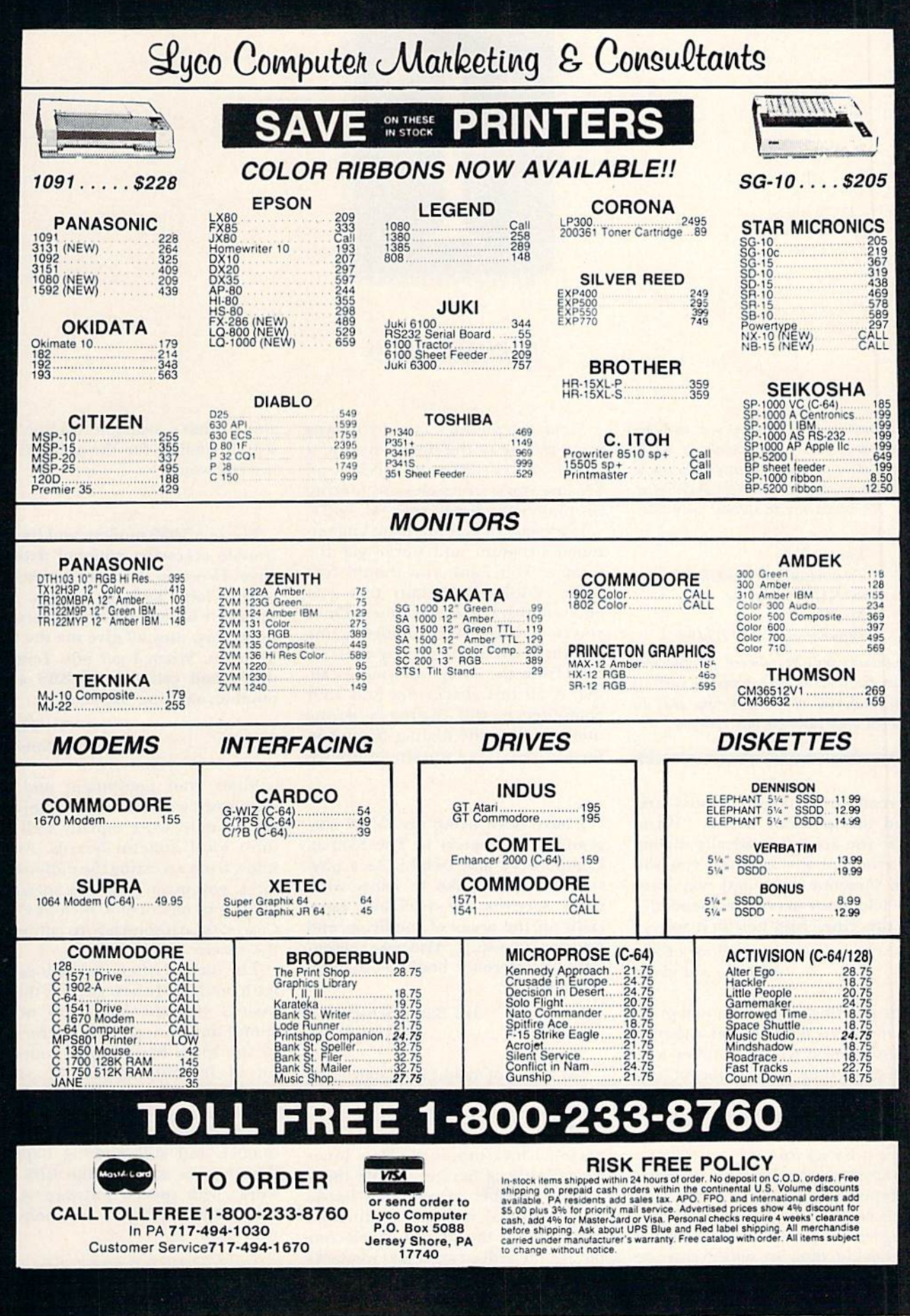

## TELECOMPUTING WORKSHOP

![](_page_71_Picture_1.jpeg)

## By ROBERT SIMS

Telecomputing Workshop is a monthly column dedicated to the needs of RUN readers who are using, or intend to use, a Commodore computer for telecommunica tions. We invite you to submit your ques tions to:

> Robert Sims Telecomputing Workshop do RUN magazine 80 Pine St. Peterborough, NH <sup>03458</sup>

Questions will be selected for publica tion on the basis of their probable interest to the majority of readers and will be answered only through this column.

I read my modem manual and found this peculiar notice: "Warn ing: If you are automatically dialing the wrong phone number, you will drive someone nuts, and may have your telephone service suspended."

Is this true? And how is it so?

#### Henry Chin Address not given

The warning in your manual prob ably meant to tell you that automatically dailing a wrong number may mean that some poor innocent soul will not only keep getting irritating phone calls, but may be greeted with your computer's high-pitched whine before it hangs up.

To anyone unfamiliar with modems, this repeated occurrence might lead to the conclusion that something is wrong with his phone or that some nut is harassing him. In either case, he might call the phone company, which might monitor the line, catch your call and trace it to you.

![](_page_71_Picture_11.jpeg)

Since the phone company frowns upon misuse of the phone system, it might well cut off your service—all because you were careless in entering the phone number of your local BBS.

If you use an automatic-dialing ter minal program and never get the number you want, you should first make absolutely certain that you entered the correct number. Once you're sure, dial the number manu ally and see if you're getting a carrier tone from the computer you're calling. If all this checks out and your computer is still dialing a wrong number, then the dialing feature in the software is not working properly.

have been using my C-128 suc cessfully to connect to The Source, CompuServe and Delphi. As a physician, I would like to know what other services are available, espe cially in the areas of medicine and personal investing. Also, what recent low-cost reference books would you recommend?

#### Dr. Barry Schickman Houston, TX

For a list of medical-related computer services, look at p. 50 in the February 1986 issue of RUN.

The best computer resource for personal investors is the Dow Jones News/Retrieval Service. While there are any number of reference books and technical manuals published each year on the subject of telecom puting, the industry changes so quick ly that some sections of the books are obsolete by the time they reach the bookstores. The best way to learn

about what's available on-line is to search on-line for the subjects that interest you.

I have a 1660 modem and have no trouble accessing national data ser vices. However, I cannot get through to any local bulletin boards. Even though I have a variety of terminal programs, they all give me the same problem. When I get into Terminal mode and call a local BBS access number, nothing happens.

> V. Schenck Bronx, NY

Since your equipment and soft ware work with the national services, they should work equally well with most local bulletin boards. As you know from accessing the national services, you must type in a special sequence of characters, such as CTRL- $C$  or  $\le$  return.return  $>$  to connect to the service.

The same is often true of local bul letin boards. My best guess is that the boards you are calling do not re spond until you press the return key or the space bar. To save yourself lot of frustration, call the system operator and ask for the logon sequence.

If you enter the correct log-on se quence and still nothing happens, the chances are that the BBS only works with special software. Again, the system operator can help you with that.

When I call bulletin boards late at night (when they aren't so busy), the
### **Ex** Telecomputing Workshop

speaker in the modem wakes up the other family members. I'm thinking that if I could locate the modem inside my desk and run a cable from it to the computer, it would be much quieter. Is there a cable available with the proper connections, and would it interfere with the modem Operation?

My second question concerns down loading public domain programs from national services and from friends. am assuming that when I save a program in the modem buffer, and later save it to disk, it will store on the disk as a sequential, not a program, file. Is there a program available to change the listing from a sequential file to a program file?

### Robert Krimwicde Jr. Burbank, CA

There are cables available in most electronics supply stores that can be used as extensions for RS-232 connections. Before you purchase one, check the connectors into which you will be plugging the extension cable. If the connector is male (it has pins protruding from the connector), then you will need a female connector on that end of the cable. As long as the cable length is less than 50 feet, you should be all right.

There are no guarantees, however. Some modems generate a weak signal, and the extra cable length may affect communications. A simpler solution may be to turn the speaker off. Check your modem manual. Some modems allow you to manually con trol the speaker volume.

To answer your second question, in its June issue, RUN published a program (Easy Disk-File Conversion) that converts program files to se quential files and vice versa.

A lot of modem advertisers claim that their modems handle the "new" Punter and Xmodem protocols. Please explain what these new pro tocols are with respect to the old ones and how they relate to the older types of modems.

Aside from the Xmodem protocol being slightly faster than the Punter, are there other significant differences between the two?

same make of modem that I do. I have no problem downloading files from him using cither protocol. He has no trouble receiving files from me using Xmodem, but never re ceives the full file when he tries to use the Punter protocol. Can you ex plain what causes this problem?

> **Tom Trowsdale** Riverview, New Brunswick Canada

First, your modem has no direct re lationship to whichever file transfer protocol you use; this is determined solely by the terminal software. These modem ads undoubtedly are referring to the terminal programs that come with their modems.

Regarding "new" and "old," and Xmodem versus Punter protocols, the original versions of these proto cols were written several years ago. Revisions have since been written lo speed up file transfers and to improve error-checking techniques.

Since transmission speed depends on several variables outside the con trol of the protocols, it's not possible to make flat statements about which protocol is faster. Also, not all ver sions of the protocols are completely compatible with earlier or later ver sions. That may be the reason for your transfer problems.

Your question as to whether a particular terminal program's transfer routines are compatible with a specific version of Xmodem or Punier protocol is a subject too tangled for anyone but an expert on that partic ular version. Unfortunately, the authors of the various Xmodem ver sions are not readily accessible. How ever, Mr. Punter can be reached for questions at a regular monthly conference on the QuantumLink network.

I recommend that novices look to those with experience. Check with other modem owners to see what works with the services you want to access.

My modem has a very poor instruction manual, written as though the buyer were knowledgeable in all as pects of telecomputing.

understand that program files cannot be sent unless they're con

verted to an IMG file and recon verted back to a program file at the receiving end. Why is this? I followed the process and was successful, but I haven't any idea as to why it was necessary.

What is an IMG file and what do the letters mean? The program file consisted of four blocks, but when converted to an IMG file it was ex panded to ten blocks! Thus, a large file would appear to require two-anda-half times the number of original blocks.

The system I access also provides an alternative to IMG, the Punter protocol. I tried uploading by choosing this option, but my C-64 locks up when I attempt to send any type of file. Do I have a faulty program? Do you have any suggestions?

### Arthur Blackford Don Mills, Ontario Canada

IMG stands for image. In IMG files, each byte in the file is converted to two ASCII characters that form an image of the binary number con tained in that byte. IMG transfers are easier to verify than other types of protocols (transfer techniques), but are much slower because two image bytes are transferred for each byte in the original file.

Your computer locks up when you try to use the Punter protocol be cause your terminal program is not compatible with it. The other computer doesn't understand what your computer is sending, so it doesn't respond correctly. It is as though your computer were transmitting in French to another that understood only English.

Every once in a while, a computer calls me up. I have no idea who is operating the computer, because by the time I load up my terminal program, it has hung up. I've been trying to write a program that I can load up before the other computer hangs up; a program that will send and receive data with no uploading or downloading. I would like it to reside in high memory, so that when I receive an outside call while using my computer, I could enter a SYS num-

Also, I have a friend who has the<br>www.Commodore.ca May Not Reprint Without Permission

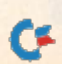

### **E** Telecomputing Workshop

ber and thus prevent interference with my program in Basic memory. Can you help me?

### Marty Westra Sioux Falls, SD

What you are proposing is prob ably not worth the effort. The simple terminal program you want can be written, but activating it by entering a SYS command while using another program would require you to mod ify all your software to recognize the SYS command, to save whatever data you are currently working with and then to load and run the terminal program.

Since most automatic-dialing termi nal programs only wait a few seconds for a response from the computer they are calling, the mystery computer will probably hang up before you can acti vate your mutant program, anyway. To achieve the degree of sophistication you propose, you're much better off purchasing a computer that can run

more than one program at the same time. The Amiga is one such multi tasking computer.

I saw an ad for a modem phone made by Unitech for a close-out price of \$39.90 plus \$12 for a special connecting cable to hook it up to my C-64, Besides its affordable price, like the feature of using it as a phone as well. Would there be any disad vantages to this product?

I know the answer to this next question is relative, but if I use a modem, about how much, on the average, would I be spending on phone bills?

Finally, I have two children, ages 5 and 7. Are there any programs appropriate for them?

> Frank DiMaio Hopatcong, NJ

Circle 172 on Reader Service card.

If the modem phone and interface cable are in proper working order, the product should do the job.

The relative answer to your second question is that merely using a modem does not affect your telephone bill. If you dial long-distance to reach a remote computer, the charge will be the same as if you called the num ber and talked to another person.

Finally, there are a number of services for children in the telecomput ing field. Most metropolitan areas have at least one bulletin board run by and for kids. The national services have departments and sections that offer everything from encyclopedias and tutors to help with homework to games kids can play with each other on-line and special chat areas where they can talk with other kids all over the country.

As a parent, though, you should remember that children are not always aware of what things cost. Un less you supervise what your children do on-line, you may get an incredible shock when the bill comes for all that connect time.

Circle 101 on Reader Service card

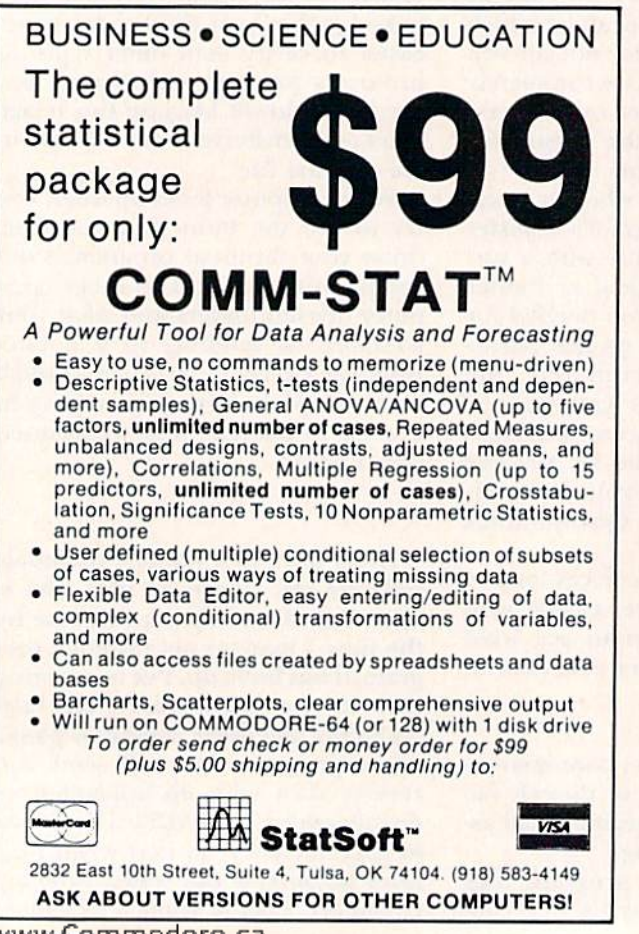

for the Commodore 128 DON'T GIVE UP YET! virtually all 64/128 Software with NEW 1571 Clone' Months of R&O have gone into the GCR CLONF MACHINE™ for 1571 Now you have Lhe ability to reproduce GCR signals to back up virtually all software for the 64/128 including CPM (double sided too!). Included are: 1) Full Density Utility 2) GCR Copy 3) Directory Utilities 4) Auto Boot Maker (64&128 Modes) 5) Expansion module section (for future updates) ALL THIS for only \$49.95 PRINTER INTERFACE The MW-350 interface has been revised to fully support the 120' CALL- 201 -830-0027 including complete CPM emulation or write us at total graphics, correct aspect ratios, print buffer, etc. Insist on compatability for only \$79.00 DISTRIBUTING. INC MIDI APPLICATIONS 1342B Route 23 Butler, N.J. 07405 Synthesizers, Interfaces. Music 128 with 1571 drive Disks, Sequencer Software, Etc.

# HIBH-TECH

Put your sex life in drive with IntraCourse, the revolutionary new software program for human sexuality that is sweeping the nation.

Unravel your wildest fantasies with guaranteed confidentiality. Or excite your friends and enliven your next party with IntraCourse. Explore each others' sexual personalities. Have IntraCourse improve your relationships and compatibility with information and research from more than 100 sources and studies in human sexuality —including Kinsey and Masters & Johnson.

Create your own profile and see where your sexual personality fits on the social continuum of behavior and preferences. Compare your friends. Unshackle your fears with IntraCourse and more fully involve yourself in sex.

Endorsed by leading psychologists, IntraCourse's 2-disk program is available in IBM, Commodore, Apple and compatible formats for your PC.

Includes interactive sexual questionnaire, sexual compatibility menu, interactive sexual/medical dictionary, public sexuality statistics and information on human sexuality. Order this educational and entertaining software today.

"It's going to go through the roof." Las Vegas Review Journal

\* "After months of work by a hired team of programmers and psychologists (IntraCourse) is about to become computer history."  $-$  Miami **Herald** 

### "GET WITH THE PROGRAM"

### SPECIAL INTRODUCTORY OFFER: ONLY \$49.95, plus tax/handling

### CALL TODAY! 1-800-INTRACO/1-800-468-7226 (toll free)

**INTRACOURSE** 

INTRACQUASE

American Express, Mastercharge, VISA, Diners Club, Carte Blanche IntraCorp 13500 SW 88th Street, Suite 185, Miami, FL 33186 / Allow 2-3 weeks for delivery

TM

The "Sexy" Software

### THE RESOURCE CENTER

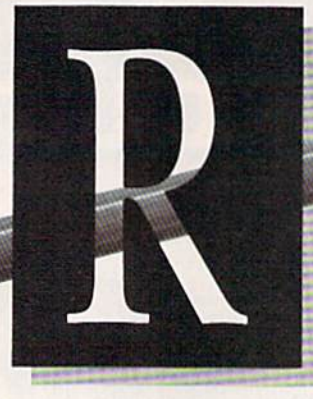

### By MARGARET MORABITO

It's a common situation. A school gets a few computers, and then they sit idle while the teachers warily won der what to do with them. Well, the Prospect Hill Elementary School, in New Berlin, Wisconsin, faced this problem back in 1983 when it was given three C-64s.

Now, three years later, the 350-student school has an active comput er lab with confident teachers using it, thanks to the combined efforts of dedicated parent volunteers, in terested teachers and the school's administration.

### How It All Began

Bonnie Nebel, a parent in the New Berlin school district, contacted me early this year to tell me the story of how Prospect Hill got started with C-64s.

The parents' organization, called the Parent Advisory Board (PAB), had been interested in getting computers into the school since 1981, but had not made much progress until the 1982-83 school year, when the school board allotted money for computer funding. This went to buy three C-64s. At that time, however, neither the teachers nor the principal knew what to do with the computers, and they had no time or money to learn.

Nebel joined the PAB that year, and when the other parents found out that she was familiar with com puters and was willing to share that knowledge, they decided to start parent volunteer program to help the teachers learn to use the computers. They appointed Nebel as coordina tor of this project.

Over the course of two months, Nebel and the PAB implemented the volunteer program, which sent paryyyyy ReGornim Sdore.ca

Sometimes, teachers can't do it all by themselves. Parents can then play a critical role in the computer education ofstudents, as happened at one elementary school in Wisconsin.

ents into the school to help in the small computer lab, thus making it more readily available and atlractive to the teachers. Three years laler, the parent volunteers are still at work in this capacity, with eight volunteers currently active in the school.

### How They Got Started

Actually locating interested par ents was quite easy. Word of the proj ect quickly spread, and Nebel, along with another computer-literate moth er, volunteered to hold training ses sions for the parents. After a couple of two-hour sessions, they let the vol unteer parents go into the computer lab as teacher aides.

These early training sessions fo cused mainly on fundamental infor mation. A C-64 fact sheet was created. Volunteers were introduced to the keyboard to learn how it both resembled and differed from a traditional typewriter. They discussed floppy disks—how to handle them, how to place one in the drive and how to load a program.

The volunteers had no specific com puter background. As Nebel puts it, "Theyjust had to know how lo turn on

the computer and load a program. Then, it was up to the teachers."

Nebel coordinated the parent vol unteer project with the school's prin cipal, Lester Graves, who set up computer iab schedule for all of the teachers. The first year, every class had scheduled time period in the computer lab. But not all the teachers took advantage of this. Says Nebel, "It was rough then. We'd have half the class sitting at the computers three per computer—and the other half sitting at their desks doing oth er things.

### What Did the Parents Do?

The parents' function in the lab was primarily to turn on all of the computers and load in the appro priate software. During the class ses sion, the volunteers would answer students' questions, and at the end of the class would turn off the equip ment and put away the software.

Some of the parents with teaching backgrounds would also help the teachers plan classes and sometimes actually teach lessons themselves. Ideally, parents should only monitor the class, not actually teach. However, during the early years, this was the only feasible way to get things done.

Each year, the Prospect Hill teach ers have learned more about the com puters and how to use them in their classes. Even more important, they have gained confidence. Although the parent volunteers are still used in many computer classes, some teachers now prefer to handle the entire job themselves.

#### What Are the Advantages?

Nebel is quick to point out that teachers just don't have the time to

### **Ex** The Resource Center

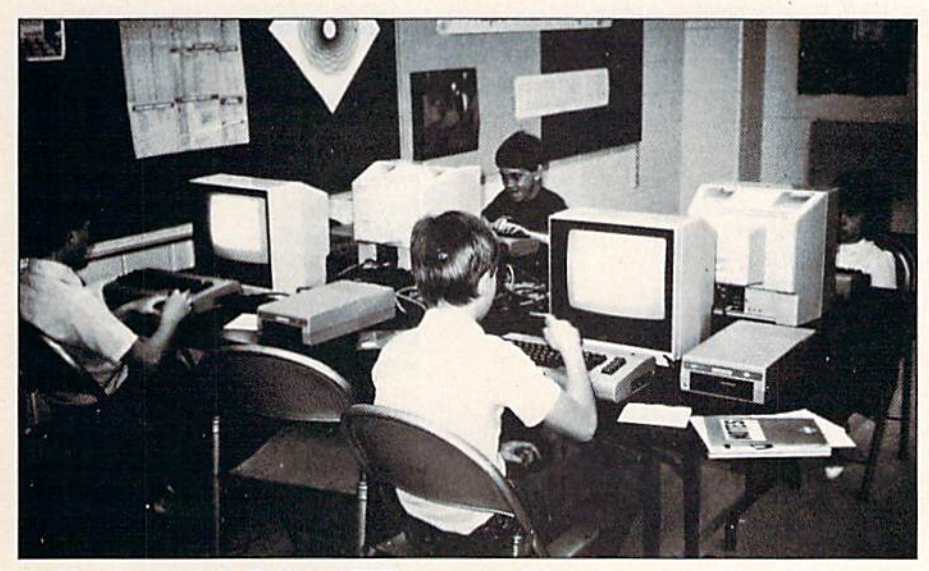

Children at work in Prospect Hill's computer lab.

load up all the machines before their kids arrive for class and then shut off everything afterwards. The parent vol unteers arrive before the class begins, so the computers are ready to go when the teacher arrives with the class.

"Now, that's where the parent volunteers are really helping out," says Ncbel.

Another advantage is the collabo ration of volunteers and teachers in selecting software. The volunteers have the opportunity to test out new software and so can recommend the programs that are likely to work well with the class.

An additional benefit is simply the presence of another adult in the computer lab to answer questions, Says Nebel, "We have 12 computers in there now, and when you have 24 kids on 12 computers, questions do come up. With the older kids, it's a lot easier. They can load their own programs and even tutor others. It's with the younger grades (K-3) that the parent volun teers arc most helpful."

#### What Are the Problems?

Did the parents organization have any problems in getting the com puter lab going at Prospect Hill? "Yes," says Nebel. "The biggest prob lem was convincing the principal and the teachers that they really did want the computers. The first time some of the teachers looked at the C-64s, they thought to themselves, 'Who needs this?'" Nebel is quick to add. though, that there has been a tre-May Not Reprint Without Permission

mendous change over the last three years in the teachers' perceptions of computers.

How did this come about? A turning point came early in 1985, when Susan Copp, a former teacher, became the president of the PAB. Her goal was to get the computer lab mov ing in Prospect Hill, so she consulted Nebel about what ought to be done. Nebel's answer was direct: "You're not going to be able to do anything until you get the teachers trained."

The teachers needed to be taught how to utilize computers in their courses. In some cases, the parent volunteers were doing so much of the work in the computer lab that the teachers weren't advancing their own computer know-how. Moreover, they didn't have the time to further develop their skills.

### Teacher Training

Copp and Nebel decided to team up to provide the needed teacher training themselves. They offered free sessions during the summer of 1985, inviting the teachers and the principal to attend classes one afternoon week throughout the summer.

Says Nebel, "When Mr. Graves, the principal, took our class and started to understand what this was all about and see what the computers could do, his attitude really changed. That's what really turned things around."

In the  $1985-86$  school year, a big change is evident. The teachers feel more confident now with the computers, and they are bringing their students into the lab more often. The PAB has contributed by donating money this year specifically for teacher training, rather than for buying more equipment.

#### Hands-On Computer Training

The training sessions during that first summer were so successful that Copp and Ncbel formalized the course and applied for state accreditation. They now have a partnership venture called Hands-On Computer Training, which is an accredited course specifically aimed at teaching teachers how to use computers in the classroom.

Briefly, the Hands-On Computer Training course is a six-unit course covering the keyboard, disks, edu cational software, LOGO, word pro cessing and programming. All of these topics are addressed with con sideration for the specific grade lev els taught by the teachers.

Nebel and Copp go to the schools in the district that have computers and do the training right there on the premises. They use both C-64s and Apples, "But," says Nebel, "the C-64 is our main machine, even though we do handle Apples. We think that Commodore is the best tool for education."

It's interesting to note that onethird of 22-student fourth grade class at Prospect Hill have their own C-64s at home; one has an Apple. Their teacher also has a C-64 at home, as do four others in the school.

#### Conclusion

These two educators have done an admirable job in promoting the use of computers in education, and they have kindly donated to The Resource Center a list of recommended educational software that they distribute at their Hands-On training sessions. (See Table 1.)

Furthermore, Susan Copp is in the process of evaluating the available Commodore public domain educa tional software and will share that list with us when she finishes the project.

If you'd like more information about the Prospect Hill computer program, contact the principal, Mr. Lester Graves, at Prospect Hill School, 5SS0 S. Racine Ave., New Berlin, WI **RUN** JULY 1986 / 75

The blood of Kings or of Knaves or both. Family Roots software helps you trace your bloodlines back through lost gener ations and the mists of time.

For your Apple, IBM, Commodore, Kaypro, TRS-80,\* and many others, Family Roots offers all kinds of genealogical assis tance: Individual and group sheets, charts, name indices, general search and text

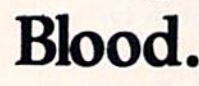

capabilities. Adapts to most disk drives, printers, and screens. You get more utility programs, phis lots of persona! control. A comprehensive (new) manual is included.

All for just \$185.

Write or call today for more infor mation and free brochure.

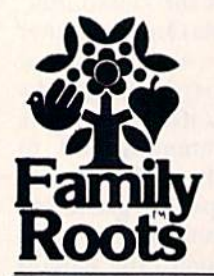

### Quinsept, Inc.

P.O. Box 216 Lexington, MA 02173 (617) 641-2930

American Express. Visa, and MasterCard gladly accepted. Trademarks for Apple<br>Computer Inc., International<br>Business Machines, CBM, Inc.,<br>Digital Research and Tandu Corp

Circle 215 an Reader Service card.

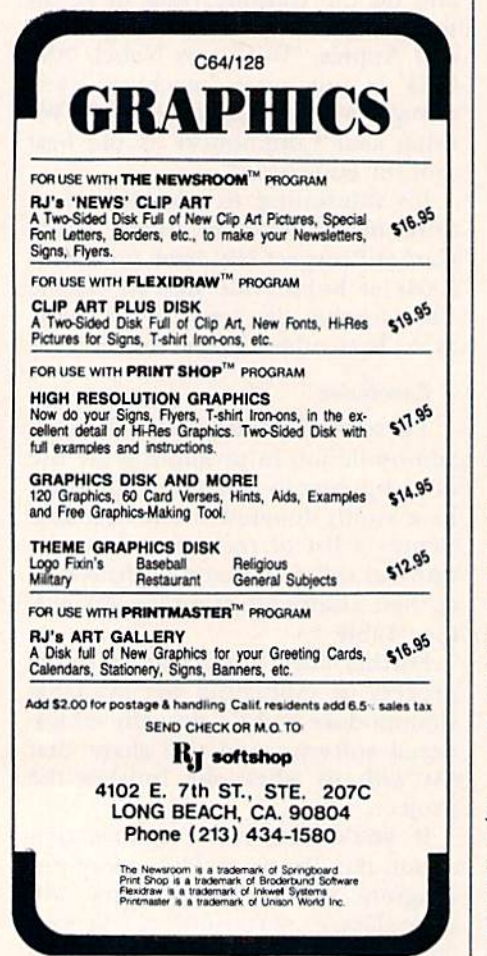

C 76 WHAt Go municipal ore.ca

### **El** The Resource Center

#### Scholastic

Computergarten (P-1) Rainbow Keyboarding (2-3) Spell Diver (1-up) Bank Street Writer (4-up)

#### Spinnaker

Alphabet Zoo (P-3) Facemaker (P-3) Delia Drawing (P-7) Kids on Keys  $(P-4)$ Rhymes and Riddles (K-5) Kidwriter (K-4) Snooper Troops (5-up)

Weekly Reader

Stickybear Math (1-4) Stickybear Town Builder (1-3) Other Stickybear titles

The Learning Company Reader Rabbit (P-2) Rocky's Boots (4-up) Addition Magician (1-5)

Sunburst The Factory (4-9) The Pond (2-up) Teasers by Tobbs (4-up)

#### Broderbund

The Print Shop (S-Up) The Print Shop Graphics Library (S-up) The Print Shop Companion  $(3-up)$ 

Simon & Schuster Kermit's Electronic Storymaker (P-2) Sierra Donald Duck's Playground (2-6)

Grolier Electronic Publishing Friendly Filer (3-9) Easy Graph (3-9) EduCalc  $(5-12)$ The Information Connection  $(5-12)$ 

Koala Technologies Muppet Learning Keys (P-l)

CBS Software Webster: The Word Game (I-up) Coast-to-Coast America (3-up)

Fisher-Price Alpha Build (P-3) Logic Levels (2-9)

Springboard Software Mask Parade (P-5)

Davidson Math Blaster! (1-6)

DesignWare States and Traits (6-up) Rememberl (7-up) Spellagraph (2-9) The Body Transparent (3-11)

Sight 8c Sound Music Software Incredible Musical Keyboard Kawasaki Synthesizer Music Processor

Commodore Business Machines LOGO (P-up)

Table 1. Starter list of Commodore educational software, with appropriate grade levels. Compiled by Hands-On Computer Training.

53151. For more information about teacher training and the parent vol unteer project, write Bonnie Nebel or Susan Copp at Hands-On Com puter Training, 19975 W. Julius Heil Drive, New Berlin, WI 53151. Please include a self-addressed stamped envelope. R

If you are using Commodore computers for educational purposes (at home or in school) and would like to share your experiences through The Resource Center, write me a letter detailing the equipment you're using, the subject areas you're in volved in, the grade level or age of your

students, software that has been effective and any other information you feel like including. Send letters to:

> Margaret Morabito The Resource Center c/o RUN Editorial 80 Pine St. Peterborough, NH <sup>03458</sup>

You can also leave messages in my online mail boxes: CompuServe (70616,714); Delphi (MARGM); and QuantumLink (MARGM). The Resource Center now has its own on-line SIG in the Learning Center on QuantumLink.

#### ARE YOU CAUGHT UP IN THE COPY PROTECTION ARMS RACE? DEFEND YOURSELF WITH KRACKER JAX A REVOLUTION IN ARCHIVAL SOFTWARE! You know the routine by now: you buy an expensive nibbler and next month it's<br>obsolete. How many times is your wallet going to be nibbled? Kracker Jax is NOT a nibbler. It is a parameter copy system. Volume Two contains<br>well over 100 separate copy parameters.<br>What IS a parameter? Just a custom pro-<br>gram that allows your 1541 or 1571 disk drive to strip all, and we mean ALL, copy<br>protection from your expensive software,<br>leaving you with UNPROTECTED, TOTALLY BROKEN back-ups that can be copied with even a simple fast copier. This system has many advantages over the older nibbler type of utilities. For one thing, you don't have to experiment. Each parameter WILL back-up the title it was created for. Period. For another, a back-up created with Kracker Jax will NEVER rattle your disk drive head. KRACKER JAX PROTECTION BUSTERS BLAST DISK PROTECTION ONLY \$19.95 COMPLETE! No shipping or handling charges! (C.O.D. please add \$3.00) Volume Two available NOW! Volume One still available. Dealer Inquiries Invited. Check out some of these exclusive features: . Kracker Jax is the BEST program of its kind! . Kracker Jax will back up titles that the nibblers CAN'T! . Kracker Jax requires NO special knowledge to operate! . Kracker Jax strips protection in a matter of SECONDS! • Kracker Jax is priced RIGHT-just \$19.95 complete! \* Kracker Jax is UNPROTECTED-easy to back up! \* Kracker Jax updates are available QUARTERLY! Remember, the minute a new program is<br>released, the Kracker Jax team will be released, the Kracker Jax team developing a new parameter for it. This<br>means that future **Kracker Jax** disks will always contain parameters for Ihe holtest new titles on the market! Kracker Jax is the system that cannot fall behind the limes! In the copy protection arms race, Kracker **Jax** is the ultimate defense! CHECKS, MONEY ORDERS OR VISA/MASTERCARD ACCEPTED.

### GOMPUTER MART

BNOWER

Mail your order to: Computer Mart 2700 NE Andresen Road / Vancouver, WA 98661 Phone orders welcome: 206-695-1005 SAME DAV SHIPPING!

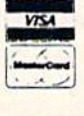

Circle 82 on Reader Service card.

### hile driving deep into the Black Forest of Germany, our slow and unreliable Volkswagen just started sputtering and then to our dismay, quit running. After hours of unrelentlous tinkering, we were ecstatic to see a strange little creature, known as Hacker Gnome, emerge from behind a tree. Using his infinite wisdom and wizardry he fixed our poor bug and got us speedily on our way. Well, we were so impressed with Hacker Gnome's wizardry, that we convinced him to reveal his secrets for speed and reliability. And we are passing these secrets along to you so that you can write the very best Basic Programs.

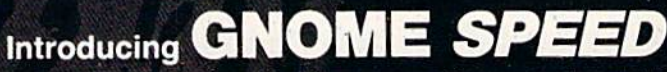

The Basic 7.0 Compiler for your Commodore 128

GNOME SPEED will transform virtually any Basic Program into a compiled version that is as sophisticated as if it were originally written in machine code. Your compiled program will run up to ten times faster and will be up to 50 percent smaller. And GNOME SPEED will inform you of any coding errors so that your final program is error-free..

NO COPY-PROTECTION! The price? Just \$59.95 (U.S.)

U.S.A. Mail Orders Canadian Mall Orders Dealer Inquiries SM Software, Inc. The Transactor Micro-Pace, Inc. P.O. Box 27 1-416-878-8438 1-217-356-1884 Mertztown, Pa. 19539 1-215-682-4920

### **El** Magic

### From p. 10.

**\$304** C-128 abbreviation—If you've been using P (shift) O as the abbreviation for the Poke command on your C-64 or 128 in 64 mode, then beware! In 128 mode, you must use PO (shift} K.

> Mark Porter Montpelier, VT

\$305 C-128 flasher—In 80-column mode, you can draw attention to any Print statement by adding a  $CHR$(15)$ between the Print statement and the quotation mark.

> Dale L. Moore Dimondale, MI

**\$306** Toolkit tip—A useful tool not usually found in the electronic toolbox is the jeweler's saw, available in most craft shops. This is something like the more familiar coping saw, except it has a finer blade and will cut metal. It can be used to modify connectors or cut circuit boards, and it's particularly well suited for cutting off small screws and bolts. I recently used mine to cut a shoulder off a dongle so it would fit my new C-128.

> Daniel Morris Waynesburg, PA

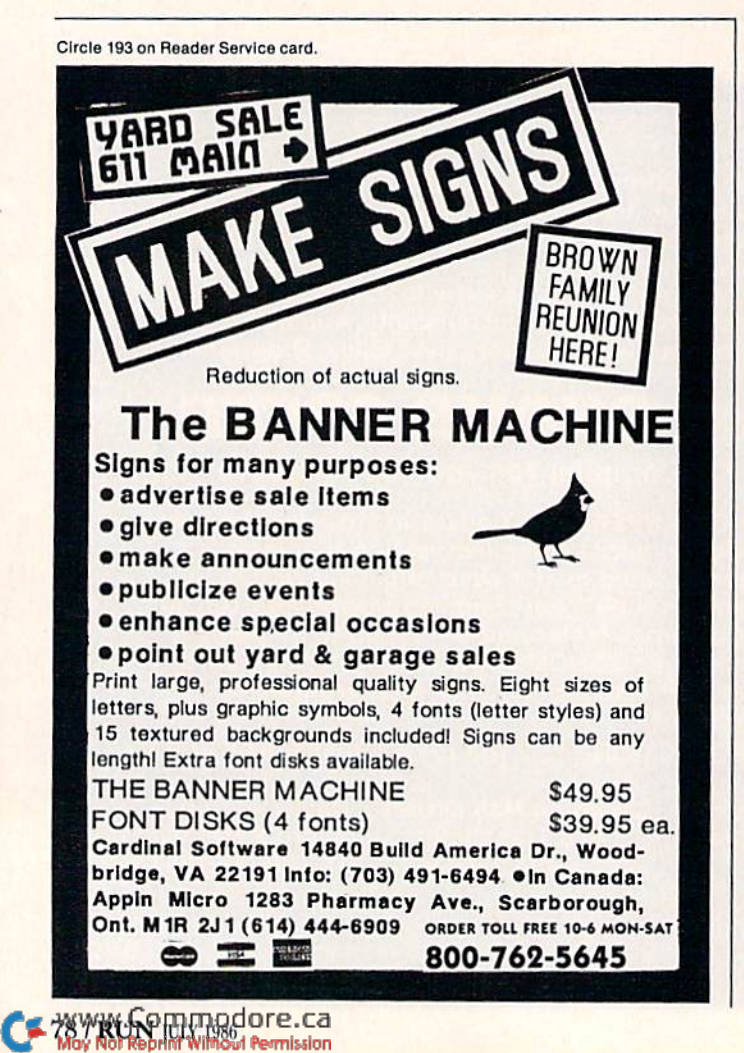

\$307 Electronics repair—Many failures in the com puter, disk drive and associated equipment can be attrib uted to IC chips failing when subjected to heat. A quick and fairly reliable way to find the culprit is to operate the equipment until the failure occurs, then to spray each chip with component coolant such as Radio Shack #64- 2321. Chances are good that when you spray the faulty chip, the machine will resume operation.

Since the chips used in the C-64 and 1541 are now readily available, this technique could save you plenty of time and money.

> Joe Grossinger El Paso, TX

\$308 Easier disk commands—Not everyone is aware of this easy way of sending disk commands. Instead of some thing like

OPEN 15,8,15 : PRINT#15, "N0:NAME,ID"

it's possible to use

OPEN 15,8,15."N0;NAME,IU"

This works because the Open command's syntax allows text to be included after the secondary address, as long as it is separated from the address by a comma. In a slightly different way, you can use

OPEN 4,4 : CMD4, "PROGRAM NAME" : LIST

to get labels on your printed program listings.

Hillmon W. Ancrum Orangeburg, SC

\$309 Active device finder—Memory location 186 always holds the number of the last device used for input or output, and it's a very useful location to use in programming. (174 is the equivalent location for the Plus/4 and C-16.) If you type PEEK 186 before performing any further input or output, the screen will display the num ber of the device from which the program was loaded. You can use this information instead of asking the user about disk or tape.

Be careful, though—after you use the printer, this loca tion will contain a 4 until more disk or tape input/output takes place.

> Brian Petroski Iron River, MI

\$30A Printer interface hazard—Most printer interfaces plug into the cassette port for power, leaving their own exposed contacts for connecting the Datassette. This is dangerous, since metal objects can easily touch the ex posed contacts, with potentially disastrous results.

You can eliminate the hazard by changing the plug or the socket. If you don't use a Datassette, you can replace the special interface connector with a standard six-position PC edge connector and insulate its smaller exposed contacts with epoxy or other potting material.

As an alternative, you can mount a separate singleconductor connector on the back of your computer, con-

### **El** Magic

necting it internally to the  $+5$ -volt power bus. Radio Shack #274-721 and the mating #274-725 will do the job for under \$2.

If disaster strikes before you take these safety steps, you may not have to take your computer in for service. Examine the fuse on the inside of your computer. If it's blown, replace it with a fuse of equal value and pray that nothing else went up in smoke.

> Steven J. Walsh Seaford, NY

 $$30B$  Computer desk—I used a door to make a computer desk. The door sits on two small filing cabinets, but I could easily have used sawhorses or bookshelves. The door-desk is quite large and can easily bold all my computer equipment. An added attraction is that all cables and cords pass neatly through the hole for the lock.

If you don't have any old doors hanging around, you can buy new ones at building supply stores, usually for under \$20.

> Nigel Horscroft St. Lucia West Indies

**\$30C** Blitzing Blitz!—The popular Blitz! compiler executes Goto statements much more quickly than For... Next loops. So you can speed up your Blitzed programs by changing lines like

 $100$  FOR  $I = 1$  TO  $10$ 110 Other program lines 120 NEXT J to lines like

 $100$   $I = 0$  $105$  J = J + 1 110 Other program lines

120 IF  $I < 10$  THEN 105

Mike Dryja Washington, MI

**\$30D** KoalaPainterto Print Shop—This bit of magic will change KoalaPainter picture files into Print Shop Screen Magic picture files. Enter your machine language monitor, then type these commands:

L " [COMD 1]PICltr filename",08 .T 6000 7FSF 4000

.S "filename",08,4000,5F3F

In the first line, [COMD 1] stands for the Commodore key and the 1 key pressed simultaneously, and ltr stands for any letter between A and O. The filename stands for the name of your KoalaPainter file. There must be fifteen characters between the quotes, including spaces. If your filename isn't long enough, pad it out with spaces.

Your monitor may have slightly different commands from those shown here. Use the necessary syntax to load a file, transfer memory and save the transferred block.

> Brian Dressel Spring Lake, MI

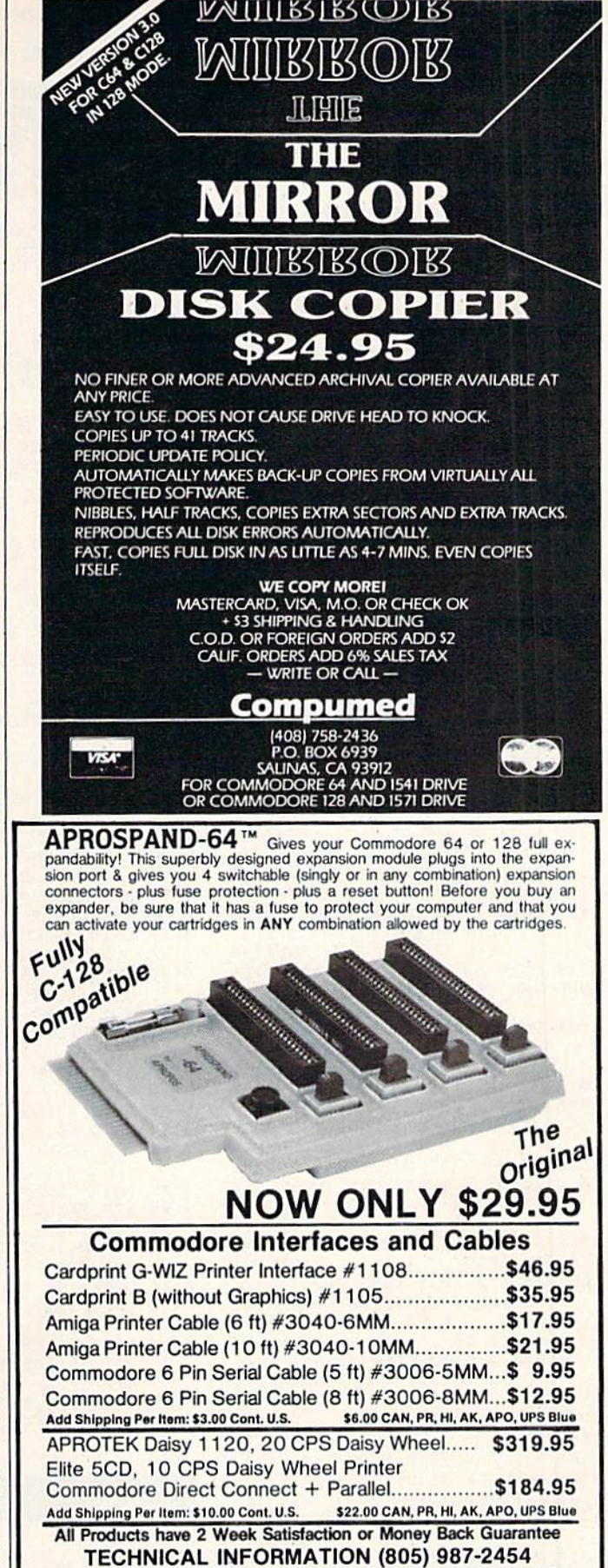

CALL TOLL FREE TO ORDER: (800) 962-5800 US

APROIEK 1071-A Avenida Acaso, Camarillo, CA 93010

Circle 251 on Reader Service card

www.Commodore.ca May Not Reprint Without Permission or (BOO) 962-3800 CA CA Res. Add 6% Tax. Listed are<br>cash prices, VS & MC Add 3%

 $:$ REM\*18  $\cdot$ REM  $*4$ OPEN 2, 8, 2, F\$ :REM\*18<br>FOR I = FL TO LL :REM\*153  $11$  **h**  $M + N$   $M + N$   $M + N$   $M + N$  $1.29$  PRINTED 15,  $1.7$  Printed 15,  $1.7$  CHRS  $R$(I AND 255) + CHR$(I/256) +$  $CHR$(1)$  : REM\*102 13 SYS AD :REM\*213<br>14 L=PEEK(142) :REM\*242 14  $L=PEEK(142)$ 15 PRINT LEFT\$(A\$,L);  $R$ EM<sup>\*15</sup> <sup>16</sup> IFL<40 THEN PRINT CHR\$(13); :REM\*190 17 POKE 212, Ø: NEXT: CLOSE 2: R ETURN : REM\*189 100 IF LK GOTO 600: REM AFTER PI<br>CTURE LOADS :REM\*254 CTURE LOADS <sup>110</sup> POKE 55, 0: POKE 56, 32: CLR :REM\*12 <sup>120</sup> A\$="ABCDEFGHIJKLHNOPQRST": S=AS\*A\$ :REM\*112 <sup>140</sup> REM BKGD, CHAR COLORS :REM\*222 150 READ BB, CH :REM\*100 <sup>160</sup> POKE 53280, BB: POKE 53281, BB: POKE 646, CH :REM\*146 180 BORDER C <sup>180</sup> REM PIC NAME, TYPE, BORDER OLOR : REM\*108 190 READ PERSONAL PROPERTY PROPERTY AND RELEASED PERSONAL PROPERTY AND RESIDENCE PERSONAL PROPERTY AND RELEASED 200 POKE 2, 200 POKE 2, 200 POKE 2, 200 POKE 2, 200 POKE 2, 200 POKE 2, 200 POKE 2, 200 POKE 2, 200 POKE 2, 20 :REM\*192 220 REM ISSUE FILE NAME :REM\*50<br>230 READ F\$ :REM\*120 230 READ FS 230 READ FOR THE REAL PROPERTY AND REAL PROPERTY AND RELEASED FOR THE REPORT OF A STATE OF A STATE OF A STATE O <sup>250</sup> REM MAG TITLE, ISSUE MONTH :REM\*24  $260$   $260$   $260$   $260$   $260$   $260$   $260$   $260$   $260$   $260$   $260$   $260$   $260$   $260$   $260$  $280 - 280 = 24$ :REM\*21<br>:REM\*75  $29\beta$  SP\$=" $(38$  SPACEs}" 310 GOSUB 1000: REM HELP:REM\*201 <sup>330</sup> LP=25: AD=896: ML=49152; IF PEEK(AD)-160 THEN GOSUB 8000 REM READ PROPERTY IN THE READ PARTNERS IN THE REAL PROPERTY OF A PARTNERS OF A PARTNERS OF A PARTNERS OF A PARTNERS OF A PARTNERS OF A PARTNERS OF A PARTNERS OF A PARTNERS OF A PARTNERS OF A PARTNERS OF A PARTNERS OF A PAR <sup>350</sup> OPEN 15, 8, 15, "I0":REM\*229 a 1 per accessor to the monocount of the country of the country of the country of the country of the country of :REM\*25 <sup>380</sup> OPEN 2, 8, 2, FS :REM\*197 :REM\*79 390 SYS AD <sup>400</sup> LN=VAL(A\$)-1: PG=LN/LP :REM\*81<br>:REM\*175 410 CLOSE : REMOVE : REMOVE : REMOVE : REMOVE : REMOVE : REMOVE : REMOVE : REMOVE : REMOVE : REMOVE : REMOVE : REMOVE : REMOVE : REMOVE : REMOVE : REMOVE : REMOVE : REMOVE : REMOVE : REMOVE : REMOVE : REMOVE : REMOVE : REM and me and the state of the state of the state of the state of the state of the state of the state of the state of the state of the state of the state of the state of the state of the state of the state of the state of the PRINT: PRINT (CTRL 9JFILE ERROR": CLOSE 15: STOP :REM\*63 <sup>440</sup> REM SKIP THE LOAD IF NO HI-R ES PICTURE INCLUDED :REM\*131 <sup>450</sup> LK=1: IF PEEK{2)>1 THEN LK=2 : GOTO 600 :REM\*57 470 REM ADD SPECIAL CHARACTERS T PICTURE FILE ALLE REMAINS TO A LANSING TO AN U.S.  $\mathbf{r} = \mathbf{r}$   $\mathbf{r} = \mathbf{r}$   $\mathbf{r} = \mathbf{r}$   $\mathbf{r} = \mathbf{r}$   $\mathbf{r} = \mathbf{r}$ +LEFT\$(PF\$+"{8 SPACES}",14) <sup>490</sup> IF TS="D" THEN PF\$="DD"+PF\$ ;REM\*19 <sup>510</sup> LOAD PF\$, 8, :REM\*109 530 END REM NEVER GETS HERE SERVES HERE REM NEVER GETS HERE REM NEVER GETS HERE REM NEVER GETS HERE REM NEVER :REM\*154 <sup>599</sup> REM DISPLAY PICTURE :REM\*245 600 GOSUB 2000 :REM\*56 799 REM MAIN LOOP : REM\*242 <sup>800</sup> GOSUB 5000: REM SCREEN PROMP T :REM\*179 <sup>810</sup> GOSUB 3000: REM GET FN KEY :REM\*3 820 GOTO 800 :REM\*41  $\mathcal{P}$   $\mathcal{P}$   $\mathcal{$ <sup>1000</sup> PRINT "(SHFT CLR)(CTRL 9)(C  $T$  ,  $T$  ,  $T$  ,  $T$  ,  $T$  ,  $T$  ,  $T$  ,  $T$  ,  $T$  ,  $T$  ,  $T$  ,  $T$  ,  $T$  ,  $T$  ,  $T$  ,  $T$  ,  $T$  ,  $T$  ,  $T$  ,  $T$  ,  $T$  ,  $T$  ,  $T$  ,  $T$  ,  $T$  ,  $T$  ,  $T$  ,  $T$  ,  $T$  ,  $T$  ,  $T$  ,  $T$  ,  $T$  ,  $T$  ,  $T$  ,  $T$  ,  $T$  , 1010 PRINT TAB(14); "(11 COMD Ts  $E = \frac{1}{2}$  (see Franchise Sickless Sickless Sickless Sickless Sickless Sickless Sickless Sickless Sickless Sickless Sickless Sickless Sickless Sickless Sickless Sickless Sickless Sickless Sickless Sickless Sickless Sickl :REM\*51 1020 PRINT "{3 SPACEs} (SHFT Y)OU MAY RETURN HERE BY PRESSIN  $G$  (CTRL 9)F2(CTRL  $\emptyset$ )."

:REM\*105

 $:$ REM\*1Ø5

3300 SS=0 GOTO 3160 ST :REM\*216 332 <u>332 332</u> :REM\*16Ø  $\frac{1}{2}$   $\frac{1}{2}$  "(SHFT D)ELETE (SHFT T)EX<br>(SHFT F)ILES":REM\*65  $T$ (SHFT F) = REMAN = REMAN = P ---PRINT " {2 CRST DISTING DISTURBANCE PLATFORM DISTING DISTURBANCE PLATFORM DISTURBANCE PLATFORM DISTURBANCE PLATFORM DISTURBANCE PLATFORM DISTURBANCE PLATFORM DISTURBANCE PLATFORM DISTURBANCE PLATFORM DISTURBANCE PLATFORM D I BALLARD IN THE CHARLES THREE (SHFT THE CHARLES THE CHARLES THE CHARLES THE CHARLES THE CHARLES THE CHARLES T FJILE (SHFT D)ISK IN DRIVE  $\cdots$  :  $-1$ INPUT "(2 CRSR DNs) {SHFT }EXT (SHFT FJILE PREFIX:{3 SPACEs)P/{4 CRSR LFs)"; PR\$ :REM\*85  $\frac{1}{2}$   $\frac{1}{2}$  :REM\*113 <sup>4050</sup> PRINT "{2 CRSR DNs) (SHFT [CRATCH (SHFT FJILES PREFIX ED WITH: "; CHR\$(34); PR\$;<br>CHR\$(34) :REM\*59  $\mathbf{S}$  $-10$ INPUT "{CRSR DN) {SHFT I)S  $T$ :{2 SPACEs)N(3 CRSR LFs)"; ZS :REM\*225 <sup>1070</sup> IF Z\$<>"Y" THEN RETURN :REM\*219  $-109$ PRINT " {2 CRSS DATA DISTING \$ 2 CRSS DISTING \$ 2 CRSS DISTING \$ 2 CRSS DISTING \$ 2 CRSS DISTING \$ 2 CRSS DISTING \$ 2 CRSS DISTING \$ 2 CRSS DISTING \$ 2 CRSS DISTING \$ 2 CRSS DISTING \$ 2 CRSS DISTING \$ 2 CRSS DISTING \$ 2 CR 1ORKING..." :REM\*247 <sup>41</sup> <sup>10</sup> OPEN 15, 8, 15, "I"+D3\$: GO  $:$ REM\*32  $SUB$   $20$  $S$  . And  $R$  : Remarks 20 : Remarks 20 : Remarks 20 : Remarks 20 : Remarks 20 : Remarks 20 : Remarks 20 : Remarks 20 : Remarks 20 : Remarks 20 : Remarks 20 : Remarks 20 : Remarks 20 : Remarks 20 : Remarks 20 : Remarks 20 ---PRINT #15, "SO IS A RELEASE AND THE RELEASE AND THE RELEASE AND THE RELEASE AND INTERNATIONAL CONTINUES. SUB <sup>20</sup> :REM\*86 DE\$;T :REM\*154 <sup>11</sup> <sup>10</sup> PRINT "{CRSR DN) (CTRL 9)"; 416Ø GOTO 5Ø  $:$  REM $*36$  $\overline{a}$   $\overline{b}$   $\overline{c}$   $\overline{d}$   $\overline{d}$   $\overline{$ :REM\*226 5000 PRINT "(SHFT" CREATED IT CLASS CALL) "(SHFT F)IX (SHFT P)AGE SHFT OOUNTER" :REM\*135 <u>- particle</u> **..............** <sup>5030</sup> REM FETCH LINE COUNT:REM\*4 :REM\*43 <sup>5040</sup> R=1: GOEUB <sup>10</sup> :REM\*5 <sup>5050</sup> INPUTS3, :REM\*63 <sup>5060</sup> R=1: GOSUB <sup>10</sup>  $:$ REM\*179 <sup>5060</sup> REM OFFER CHANGE :REM\*179 509 PRINT "(CRS) PRINT " (CRS) PRINT " (CRS) PRINT " (CRS) PRINT " (CRS) PRINT " (CRS) PRINT " (CRS) PRINT " (CRS) PRINT " (CRS) PRINT " (CRS) PRINT " (CRS) PRINT " (CRS) PRINT " (CRS) PRINT " (CRS) PRINT " (CRS) PRINT " (  $T$ (N-1)/LP :REM\*127 ---INPUT "(CRSR UP) "(CRSR UP) "(CRSR UP) "(CRSR UP) "(CRSR UP) "(CRSR UP) "(CRSR UP) "(CRSR UP) "(CRSR UP) "(CRS  $\sim$   $\sim$   $\sim$   $\sim$   $\sim$   $\sim$   $\sim$   $\sim$ NGE (SHFT E)ND {SHFT PJAGE :REM\*199 TO: "; simply announced and monoched working :REM\*170 :REM\*134 <sup>5130</sup> R=1: GOSUB10 :REM\*108 5110 PRINTER PRINTER PRINTER PRINTER PRINTER PRINTER PRINTER PRINTER PRINTER PRINTER PRINTER PRINTER PRINTER PRINTER PRINTER PRINTER PRINTER PRINTER PRINTER PRINTER PRINTER PRINTER PRINTER PRINTER PRINTER PRINTER PRINTER P :REM\*154 <sup>5150</sup> R«l: GOSUB10 :REM\*26 <sup>5170</sup> GOTO <sup>50</sup> <sup>7000</sup> REM ISSUE NAME, DRIVE <sup>7010</sup>  $7100$  REM MAX # OF :REM\*199 REM MAX OF REM\*243 PAGES 7110 DATA 60 :REM\*165 <sup>7110</sup> DATA <sup>60</sup> ---REM C64 STRING DATA THROUGH A 1999 AND 1999 A 1999 A 1999 A 1999 A 1999 A 1999 A 1999 A 1999 A 1999 A 1999 A 1 :REM\*113  $F = F \cdot F \cdot F$ ---DATA 160,2,177,15,153,137,0 ,200,192,6,206,246,162,2 :REM\*97 <sup>8020</sup> DATA 32,198,255,32,228,255, <sup>201</sup> ,13,240,15,161,142,145,1 40 :REM\*95 8030 DATA 200, 132, 142, 196, 139, 24 0,4,165,14 4,240,234,76,204, DATA 200,132,142,196,139,24 255 :REM\*119 **Listing 2.** Mag Reader program.  $0$  GOTO  $100$ :REM\*186 REM MAG READER V6.4 :REM\*31

 $\cdots$ 

10 PRINT "(SHFT CLR)(CTRL 0)";:

:REM\*240 :REM\*245

 $:$ REM\*240

9 REM DISPLAY A SCREEN

FT A)N (SHFT I) SSUE" ;REM\*135  $2010$  GOSUB  $500$  $:$ REM\*203  $\mathbf{r}$  ,  $\mathbf{r}$  , 2030 PM 2030 INPUT TO 2010 PM 2020 INPUT TO 2010 INPUT IN A 2010 INPUT OF REAL PROPERTY OF REAL PROPERTY OF REAL PROPERTY OF REAL PROPERTY OF REAL PROPERTY OF REAL PROPERTY OF REAL PROPERTY OF REAL PROPERTY OF REAL PROPERT )EXT {SHFT F)ILE:(4 SPACES) \*{3 CRSR LFs}"; F2\$:REM\*123<br>2040 IF F2\$="\*" GOTO 2030:REM\*97 2040 IF F2\$=" GOTO 2030:REM\*9774" COMPANY AND INTERNATIONAL COMPANY AND INTERNATIONAL COMPANY AND INTERNATIONAL INPUT (SHFT O)N {SHFT D)S IVE FL: (3 SPACES) - (3 SPACES) - (3 CRSR LF: 1999) - (3 CRSR LF: 1999) - (3 CRSR LF: 1999) - (3 CRSR LF: 1999) 8}"f D2\$ :REM\*104 IP D2S<>"0" AND D2\$o"1" GO <sup>2060</sup> TO 2050 :REM\*70 <sup>2080</sup> IF D2S<>D3\$ THEN PRINTS15,  $\ldots$ <sup>2100</sup> OPEN 2, 0, 2, D2J+":"+F2\$: Gosto 20 :Remark 20 :Remark 20 :Remark 20 :Remark 20 :Remark 20 :Remark 20 :Remark 20 :Remark 20 :Remark 20 :R <sup>2120</sup> PRINT "(CRSR DN} (SHFT W)OR REM FETCH LINE COUNT <sup>2140</sup> :REM\*216 REM\*214 R=l: GOSUB <sup>10</sup> <sup>2150</sup> INPUT03, N: FL^N <sup>2160</sup> :REM\*78 :REM\*234<br>:REM\*114 R=1: GOSUB <sup>10</sup> <sup>2170</sup> 2190 POSTAL BUSINESS PROPERTY **REMARKATION COMPUTER**  $2200 \text{ N} = \text{N} + 1$ ---REM\*246 <sup>2220</sup> REM GET TEXT LINE REM\*202 REM\*246 <sup>2230</sup> SYS AD: BS-ST REM\*172 224 LE PEEK (220 LEE 220 APR 2012) 12:22 23:24 2260 REM WRITE IT TO ISSUE REM WRITE IT TO ISSUE AND INTO IT TO ISSUE AND IT TO ISSUE AND IT TO ISSUE AND IT TO ISSUE AND IT TO ISSUE AND :REM\*92  $\overline{a}$  .  $\overline{b}$  .  $\overline{c}$  .  $\overline{c}$  . The mass is the mass is the mass is the mass is the mass is the mass is the mass in the mass is the mass in the mass in the mass is the mass in the mass in the mass in the mass <sup>2280</sup> PRINT#3, LEFT\$(A\$,L) :REM\*106  $\overline{P}$  . A :  $\overline{P}$  :  $\overline{P}$  $231\beta$  GOSUB  $2\beta$ 2330 REM CHECK END OF FILE :REM\*117 <sup>2340</sup> IF SS=0 GOTO <sup>2200</sup> :REM\*41 as we provide the model and another country of the country of the country of the country of the country of the ;REM\*215  $\ldots$ ,  $\ldots$ ,  $\ldots$ ,  $\ldots$ ,  $\ldots$ 2390 R=1: GOSUB 10 <sup>2380</sup> PRINTS3, N: LL=N :REM\*125 2410 PRINT "(CRSR DN) (SHFT S)TA PRINT "(CRST STAT) (MAIR STAT) BAS RT: (SHFT P)AGE"; (FL-1)/LP  $+1$ 2420 PRINT "(3 SPACEs) (SHFT E)ND PRINT "(3 SPACESHSHET E) & MORTHNIE - NOW JOINT EST {SHFT P)AGE"; (LL-1)/LP :REM\*139<br>:REM\*101 2440 GOTO 50 Goto 50 : Remark 101 : Remark 101 : Remark 101 : Remark 101 : Remark 101 : Remark 101 : Remark 101 : Remark 10 **PER TABLE OF CONTENTS** :REM\*250 3000 PRINT "{SHFT CLR}"; TAB(11) PRINT "{SHFT"; TABLE CLR}"; TABLE CLR}"; TABLE CLR}"; TABLE CLR}"; TABLE CLR} "{SHFT T)ADLE {SHFT O)F SHFT OONTENTS" :REM\*35 <sup>3010</sup> GOSUB <sup>500</sup> :REH\*183 ---)ONTENTS:{5 SPACEs)\*{3 CRSR INPUT "(2 CRSR DNs) {SHFT LFs)"; F2\$ :REM\*247 ---INPUT " {SHFT O}N {SHFT D}R IF THE F2\$ SEE AND IN THE F2\$ SEE AND IN THE F2\$ SEE AND IN THE CHARGE IT IS A REMOVABLE TO A REMOVABLE TO A RE 3050 ---IVE  $#:(3$  SPACEs) Ø $(3$  CRSR LF 3060 IF D2\$<>"0" AND D2\$<>"1" GO 3080 IF D2\$<>D3\$ THEN PRINT#15,<br>"I"+D2\$: GOSUB 2Ø :REM\*8 ----3100 OPEN 2, 8, 2, D2S+":"+F2S: OPEN 2, 8, 2, D2\$\*":%F2S: GOSUB 20 :REM\*110 step health cost to find the main the :REM\*252  $3130 N=1$ :REM\*42 <sup>3150</sup> REM BUMP COUNT :REM\*54  $316Ø N=N+1$  $:$ REM\*186  $R_{\rm{H}}$  : Remarks : Remarks : Remarks : Remarks : Remarks : Remarks : Remarks : Remarks : Remarks : Remarks : Remarks : Remarks : Remarks : Remarks : Remarks : Remarks : Remarks : Remarks : Remarks : Remarks : Remarks : and the state of the state of the state of the state of the state of the state of the state of the state of the  $3.1999 \div 2.999$  $:$ REM\*112  $\frac{3}{2}$   $\frac{3}{2}$  reep man have an as a about :REM\*32  $\frac{1}{2}$   $\frac{1}{2}$  <sup>3240</sup> PHINT#3, LEFTJ(AS,L):REM\*46 action is the community of the community of the community of the community of the community of the community of the community of the community of the community of the community of the community of the community of the comm 327Ø GOSUB 2Ø :REM\*158 3290 REM CHECK END OF FILE

From p. 31,

C - XIV KLO mmodore.ca

:REM\*56

Circle 122 on Reader Service card.

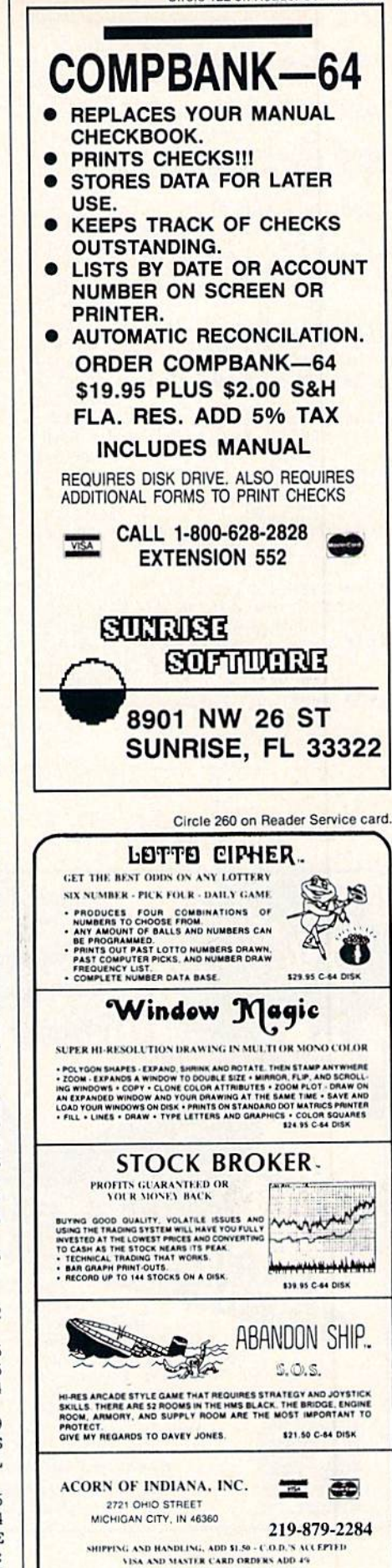

**RUN** JULY 1986 / 81

**INDIANA RESIDENTS ADD 5% SALES TAX** 

3300, 3500, 3700, 3200, <sup>303</sup> 0, 3030, <sup>3800</sup> :REM\*25 3030 RETURN 3100 SC=1: GOSUB 4000: GOTO 10 :REM\*70 3200 GOTO 1000  $:$ REM\*82 3300 M\$="(SHFT S)(SHFT C)(SHFT R)(2 SHFT ES)(SHFT N) " + ST  $'' + ST$ }(2 SHFT Es)(S11FT N) " <sup>t</sup> ST RJICPJ+ "{2 SPACESHSHFT E) NTER (SHFT P)AGE # ?(CRSR L F}": GOSUB 5100 :REM\*118 3310 GOSUB 6000: IF SC=0 GOTO 20 <sup>00</sup> :REM'86 3320 GOSUB 4000: GOTO 10:REM\*188 3500 SC=CP-1: GOSUB 4000: IF SC=<br>
0 GOTO 2000 :REM\*145  $\emptyset$  GOTO  $2\emptyset\emptyset\emptyset$ 3510 GOTO 10 :REM\*119 3700 SC=CP+1: GOSUB 4000: GOTO 1 :REM\*70 3800 CLOSE 15: POKE55, 0: POKE 5<br>6, 160: CLR: END : REM\*84 6, 160: CLR: END <sup>3999</sup> REM SET PAGE PARAMETERS :REM\*60 <sup>4000</sup> IF SOPG THEN SC=PG:REM\*121 4010 IF SC<1 THEN SC=0: GOTO 403  $:$  REM $*1$  $4020$  FL= $(SC-1)*LP + 2: LL=SC*LP$  $+1$ :REM\*133  $:$ REM $*$ 7  $\mathbf{r}$  by  $\mathbf{r}$  and  $\mathbf{r}$  by  $\mathbf{r}$  and  $\mathbf{r}$  and  $\mathbf{r}$  and  $\mathbf{r}$  and  $\mathbf{r}$  and  $\mathbf{r}$  and  $\mathbf{r}$  and  $\mathbf{r}$  and  $\mathbf{r}$  and  $\mathbf{r}$  and  $\mathbf{r}$  and  $\mathbf{r}$  and  $\mathbf{r}$  and  $\mathbf{r}$  and  $\$ <sup>4999</sup> REM NORMAL SCREEN PROMPT :REM\*180 <sup>5000</sup> SCS=STRJ(SC) :REM\*95 <sup>5010</sup> MS="tSHFT PJRESS 'F2' FOR SHFT H } (SHFT E } {SHFT L } { SHF  $TP$ } -- (SHFT S) (SHFT C) {SHFT FT R){2 SHFT Es}{SHFT N) :REM\*119  $+$  SC\$ <sup>5099</sup> REM MESSAGE ON LAST SCREEN LIKE :REM\*64  $5.100$  Print Correct Correct Correct Correct Correct Correct Correct Correct Correct Correct Correct Correct Correct Correct Correct Correct Correct Correct Correct Correct Correct Correct Correct Correct Correct Correct 9}"; SP\$; CD\$;  $:$ REM\*233 5199 REM CENTER A MESSAGE :REM\*159 <sup>5200</sup> PRINT SPC((40-LEN(M\$))/2); M\$; :REM\*64 5210 RETURN :REM\*168 5999 REM INPUT UP TO 4 DIGITS :REM»64 <sup>6000</sup> SC\$="": K=0 :REM»61  $\mathbf{G} \mathbf{D} \mathbf{D} \mathbf{D} \mathbf{D} \mathbf{D} \mathbf{D} \mathbf{A} = \mathbf{D} \mathbf{D} \mathbf$ :REM\*217 <sup>6020</sup> IF KS=CHR\$(13) AND K>0 THEN PRINT K\$: GOTO 6080 :REM\*141  $6030$  IF K\$=CHR\$ $(20)$  AND K>Ø THEN  $K=K-1$ :  $SC$=LEFT$ (SC$, K)$ : P<br>  $REN*95$ :  $REM*95$  $\mathbf{R}$ <sup>6040</sup> IF K=4 THEN PRINT: GOTO <sup>608</sup> . . . . . . . . *. .* <sup>6050</sup> IF KS<"0" OR KS>"9" GOTO <sup>60</sup> 10 :REM\*113 <sup>6060</sup> SCS=SCS+K\$: K=K+1: PRINT K\$ :REM\*41 <sup>6070</sup> GOTO G010 :REM\*219 <sup>6080</sup> SC=VAL(SCS): RETURN:REM'193 <sup>6999</sup> REM BKGD, CHAR COLORS :REM\*196 7000 DATA(2 SPACEs)1, 14  $:$ REM<sup>\*1</sup> <sup>7099</sup> REM PIC NAME, TYPE, BORDER :REM\*142  $\ldots$ <sup>7100</sup> DATA "PIC A", "K", :REM\*235 <sup>7199</sup> REM ISSUE FILE NAME:REM\*145 7200 DATA "JUL86" <sup>7299</sup> REM MAG TITLE, ISSUE MONTH :REM\*189 <sup>7300</sup> DATA "(SHFT T}HE {SHFT B){S  $\cdots$  $\blacksquare$ ;REM\*66 <sup>7999</sup> REM READ STORE ML:REM\*174  $8000$  CK= $0:$  FOR I=AD TO AD+41: RE AD DA: POKE I,DA: CK=CK+DA: NEXT :REM\*17

<sup>1050</sup> PRINT (CTRL 9)F3(CTRL 0) -- (SHFT G}0 TO {SHFT S}C REEN AND RESERVE TO A RESERVE THE RESERVE TO A RESERVE THAT IN THE RESERVE THAT IN THE RESERVE THAT IN THE RESERVE THAT IN THE RESERVE THAT IN THE RESERVE THAT IN THE RESERVE THAT IN THE RESERVE THAT IN THE RESERVE THAT IN :REM\*232 1060 PRINT " {CTRL 9}F5{CTRL 0} -- {SHFT PJREVIOUS (SHFT S)  $\ldots$  $\mathbf{1}$  print  $\mathbf{2}$  print  $\mathbf{2}$  print  $\mathbf{2}$  print  $\mathbf{2}$  print  $\mathbf{2}$  print  $\mathbf{2}$  print  $\mathbf{2}$  print  $\mathbf{2}$  print  $\mathbf{2}$  print  $\mathbf{2}$  print  $\mathbf{2}$  print  $\mathbf{2}$  print  $\mathbf{2}$  print  $\mathbf{2}$  pr (SHFT N>EXT (SHFT S)CREE  $N''$  : REM\*206 1080 PRINT " {CTRL 9}F8{CTRL 0} -- {SHFT Q)UIT (SHFT MJAGAZ In the second contract of the second contract of the second contract of the second contract of the second contract of the second contract of the second contract of the second contract of the second contract of the second c  $1 - 1 - 2 = 3$  $S$  and  $S$  is a problem with the problem of  $S$  . The problem is the problem of  $S$  is a problem of  $S$  is a problem of  $S$  is a problem of  $S$  is a problem of  $S$  is a problem of  $S$  is a problem of  $S$  is a problem of <sup>1100</sup> PRINT TAB{13>; "(CRSR DN)(C  $\mathbf{L}$  ,  $\mathbf{L}$  ,  $T$  $\mathbf{S}$  . So  $\mathbf{S}$  , and  $\mathbf{S}$  is the set of  $\mathbf{S}$  $1110$  Printed Textures (Castle Day ) (Castle Day ) (Castle Day ) (Castle Day ) (Castle Day ) (Castle Day ) (Castle Day ) (Castle Day ) (Castle Day ) (Castle Day ) (Castle Day ) (Castle Day ) (Castle Day ) (Castle Day ) ( OR THE {SHFT B] (SHFT M(2  $\cdots$ FT U} (SHFT S) (SHFT E) (SHFT R) (SHFT G) (SHFT R) (SHFT O)  $\mathbf{S}$   $\mathbf{S}$   $\mathbf{$ SHFT UHSHFT G})" :REM\*116 s) (SHFT E) NTIRE CONTENTS OF  $1120$   $233.23$ THIS MAGAZINE ARE" :REM\*60 1130 PRINT (C) 1986 BY THE (SHOW FT A)UTHORS WITHIN." :REH\*198 1140 IF LK THEN SC=0: GOTO 5000 :REM\*234 <sup>1150</sup> PRINT "{CRSR DN}(3 SPACES)! SHFT S}TRIKE (SHFT S}{SHFT  $P_{1}$  and  $P_{2}$  and  $P_{3}$  and  $P_{4}$  and  $P_{5}$  and  $P_{6}$  and  $P_{7}$  and  $P_{8}$  and  $P_{9}$  and  $P_{1}$  and  $P_{1}$  and  $P_{1}$  and  $P_{1}$  and  $P_{1}$  and  $P_{1}$  and  $P_{1}$  and  $P_{1}$  and  $P_{1}$  and  $P_{2}$  and  $P_{3}$  and TO FILLE THE COVER PAGE."  $:$ REM\*1 $\emptyset$ Ø  $1160$   $162$   $164$   $164$   $162$   $162$   $162$   $162$  $F$   $\rightarrow$   $F$   $\rightarrow$   $F$   $\rightarrow$   $F$   $\rightarrow$   $F$   $\rightarrow$   $F$   $\rightarrow$   $F$ GOSUB 5200: PRINT :REM\*90 <sup>1170</sup> MJ="(SHFT P1LEASE (SHFT S}T AND (SHFT B)Y..." :REM\*184<br>GOTO 5100 :REM\*150  $1.180$  GOT  $5.1$   $R<sub>B</sub>$   $R<sub>C</sub>$   $R<sub>D</sub>$   $R<sub>D</sub>$   $R<$  $1999$  REH DISPLAYER PICTURE: <sup>2000</sup> IF LK=2 GOTO <sup>2040</sup> :REM\*165 <sup>2010</sup> POKE 53280, KF: SYS ML :REM\*223 2030 REM WAIT FOR A KEY PRESS :REM\*177 2040 POKE 198, Ø: WAIT 198, 1 :REM\*235 2050 POKE 53265, PEEK(53265) AND <sup>223</sup> :REM\*106 <sup>2060</sup> POKE 53270, PEEK(53270) AND  $:$ REM  $*88$ 239 2070 POKE 53272, (PEEK(53272) AN  $D$  240) OR 4 :REM\*40 <sup>2080</sup> POKE 53280, BB: POKE <sup>53281</sup> BB: POKE 616, CH :REM\*26 <sup>2100</sup> REM MONTHLY ISSUE SCREEN  $:$ REM\*13Ø 2110 PRINT "{SHFT CLR}{CTRL Ø}{C TRL N)(11 CRSR DNs)"; :REM\*236 <sup>2120</sup> H\$=MT\$: GOSUB <sup>5200</sup> :REM«108 <sup>2130</sup> PRINT: PRINT: MS=MO\$: GOSUB <sup>5200</sup> :REM«212 2140 SC=0 :REM\*254<br>2160 RETURN :REM\*178  $216$ Ø RETURN 2999 REM GET A FUNCTION KEY :REM\*222  $3000 \, \mathrm{G}$  . The set of  $\sim$  $3.0 \pm 1.0$  GeT k  $3.0$  for  $\sim 10^{-2}$  function  $\sim 1$ R K\$>"(FUNCT 8)" GOTO 3010 :REM\*39 3020 ON ASC(K\$)-132 GOSUB 3100, www.Commodore.ca

Listing 2 continued.

<sup>1030</sup> PRINT "{CRSR DN) {CTRL 9)F1 (CTRL 0) -- {SHFT T)ABLE OF  $\mathbf{S}$ 1040 PRINT " {CTRL 9}F2{CTRL 0} - (SHFT T)HIS (SHFT H) (SHF TE}{SHFT L}{SHFT P} {SHFT<br>S}CREEN" :REM\*204 S<sub>2</sub>Cream in the matrix of the matrix of the matrix of the matrix of the matrix of the matrix of the matrix of the matrix of the matrix of the matrix of the matrix of the matrix of the matrix of the matrix of the matrix of

May Not Reprint Without Permission

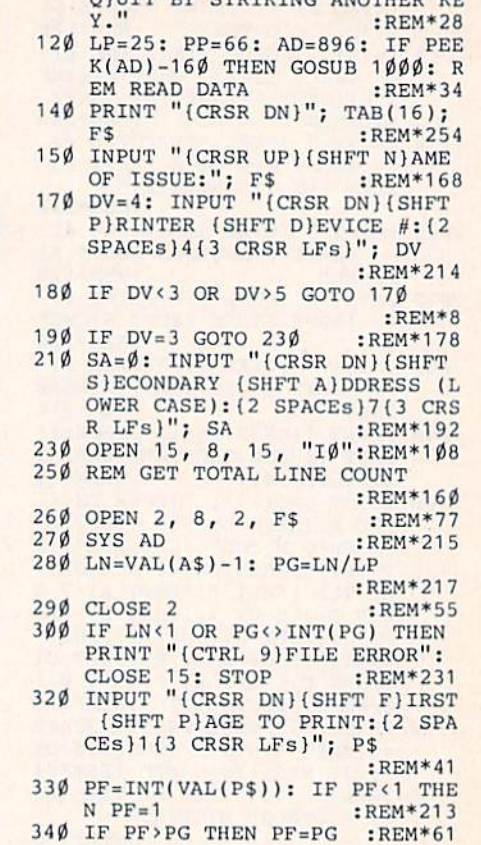

OUTE BY CERTYTHE AMORITRE VE

Circle 74 on Reader Service card.

### PROFESSIONAL HANDICAPPING SYSTEMS

PROFESSIONAL SERIES<sup>™</sup> (Tho/Grey/Trol) the most advanced handicapping software available.

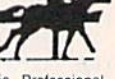

Analysis Module<sup>ty</sup> Series<sup>\*</sup> module. Full 50 tracks/kennels/etc. \$249.95

Factor Value Weighting highlights this addition module<sup>ty</sup>

Data Base Manager Module<sup>\*\*</sup> with Factor Value Module) \$149.95

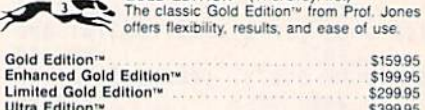

**GOLD EDITION**<sup>\*</sup> (Tho/Grev/Trot)

 $0.11141$  =  $0.999951$  =  $0.999951$  =  $0.999951$  =  $0.999951$  =  $0.999951$  =  $0.999951$  =  $0.999951$ Professor Picks Football'\* Series<sup>ty</sup> \$199.95

Lottery: 3-4 digits \$7995; Lotto: max. of 99 digits \$99.95; Enhanc<br>ed Lottery/ Lotto \$129.95

Choice of Thoroughbred/Greyhound/Trotter Gold Edition<sup>-w</sup> soft-

Choice of Thoroughbred/Greyhound/Trotter Gold Edition™ soft-<br>ware with Master Bettor™ \$649.95

VHS Training Tapes now available

Terms: Free shipping all software, Add \$6.00 COD / \$6.00 UPS e Same Additions: Free Shipping all software Additions of Separation Counter<br>Free sonal checks / cash price only add 2% Visa, MC, AMEX, Prices subject to change.

08,9 :REM'85 <sup>8200</sup> DATA 8,141,24,208,173,17,20 8,9,16,141,17,208,96,132,25  $\cdot$ REM\*196 3,133 :REM\*196 <sup>8210</sup> DATA 254,177,251,145,253,20 0,208,249,230,252,230,254,2 <sup>140</sup> 02,208,242,96 :REM-56

### Listing 3. Mag Printer program.

- REM MAG PRINTER V3.4  $R$ EM  $*77$ REH MAG PRINTER V3.4 :REH MAG PRINTER V3.4 :REH MAG PRINTER V3.4 :REH MAG PRINTER V3.4 :REH MAG PRINTER V3.4 :R REH (C) <sup>1986</sup> DAVID A. HOOK
- $:$ REM\*240 :REM\*240 <sup>190</sup> <sup>10</sup> A\$="ABCDEFGHIJKLMNOPQRST": AS <sup>210</sup>  $:REM*2$  $=AS+AS$
- <sup>30</sup> REM ISSUE FILE NAME :REM\*116
- $\mathcal{L}$  , and  $\mathcal{L}$  is the set of  $\mathcal{L}$  : Remainstration  $\mathcal{L}$  : Remainstration  $\mathcal{L}$  : Remainstration  $\mathcal{L}$  : Remainstration  $\mathcal{L}$  : Remainstration  $\mathcal{L}$  : Remainstration  $\mathcal{L}$  : Remainstration for the contract of the contract of the contract of the contract of the contract of the contract of the contract of the contract of the contract of the contract of the contract of the contract of the contract of the contra  $\frac{1}{2}$  (see );  $\frac{1}{2}$  (see );  $\frac{1}{2}$  (see );  $\frac{1}{2}$  (see );  $\frac{1}{2}$  (see );  $\frac{1}{2}$ T G}{SHFT A}{SHFT Z}{SHFT I}{ SHFT N) (SHFT E) {SHFT P} (SHFT R) {SHFT 1} {SHFT T} {S  $\mathcal{L}$  , and a  $\mathcal{L}$  is a positive to  $\mathcal{L}$  . The contract to  $\mathcal{L}$  is a set of  $\mathcal{L}$  $\mathbf{H} = \mathbf{H} \mathbf{H} \mathbf{H} \mathbf{H}$  ,  $\mathbf{H} = \mathbf{H} \mathbf{H} \mathbf{H}$  ,  $\mathbf{H} = \mathbf{H} \mathbf{H} \mathbf{H}$ <sup>70</sup> PRINT TAB(9); "(C) <sup>1986</sup> (SHFT
- $\overline{u}$ D)AVID (SKFT A}. {SHFT H}OOK <sup>290</sup>  $:$ REM $*118$ 80 PRINT" (CRSR DN) { 2 SPACES } { SHF
- T S)END THE (SHFT M) AGAZINE ( SHFT I}SSUE TO A {SHFT P}RINT ER{2 SPACEs}OR THE {SHFT S}CR<br>EEN." :REM\*106 90 PRINT "(CRSR DN)(2 SPACEs)(SH
- FT ON STARTED, (SHEEP PIANS 3300  $\mathbb{R}$  . The state contract  $\mathbb{R}$  is a striking the state of  $\mathbb{R}$  is a striking the state of  $\mathbb{R}$
- 100 PRINT " (SHFT R) ESUME/(SHFT

Longwatch of

A Timel

GREATION ROOM

OROBOTATES ORO **ODDRAFTAGES** 

### Listing 2 continued.

- <sup>8010</sup> IF CK<>6121 THEN PRINT "ERR OR IN DATA": STOP :REM\*209 8030 CK=0: FOR I=ML TO ML+127: R EAD DA: POKE I, DA: CK=CK+DA
- : NEXT NEXT :REMAINSTRATION :REMAINSTRATION :REMAINSTRATION :REMAINSTRATION :REMAINSTRATION :REMAINSTRATION :REMAINST 8040 IF CALL 2004 THE PRINT TO BE RESERVED TO A 44 A VEHICLE IN ITS CALL 2004 IF CALL 2004 THE RESERVED OF THE
- ROR IN DATA": STOP : REM\*33 8060 RETURN :REM\*213
- 8080 REM C64 STRING THING DATA ( FILE 2)
- 8090 DATA 160,2,177,45,153,137.0 ,200,192,6,208,246,162,2
- :REM\*177 <sup>8100</sup> DATA 32,198,255,32,226,255,
- 201,13,240,15,164,142,145,1<br>40<br>BEM\*175  $:$ REM\*175 8110 DATA 200,132,142,196,139,24
- $\frac{\emptyset, 4, 165, 144, 24 \emptyset, 234, 76, 2\emptyset4, 255}{R$
- $255 755$ 8130 REH MAG DISPLAY REH MAG DISPLAY REH MAG DISPLAY REH MAG DISPLAY REFERENCE AND RELEASED AT A 200 REMOVEMENT OF THE RESIDENT OF THE RESIDENT OF THE RESIDENT OF THE RESIDENT OF THE RESIDENT OF THE RESIDENT OF THE RESIDEN
- :REM\*177 814 DATA 174, 200 DATA 173, 200 DATA 173, 200 DATA 173, 200 DATA 174, 200 DATA 174, 200 DATA 174, 200 DATA 174 17,208,164,2,208,43,169,40,
- 133,351 **:Remarks** :Remarks :Remarks :Remarks :Remarks :Remarks :Remarks :Remarks :Remarks :Remarks :Remarks :Remarks :Remarks :Remarks :Remarks :Remarks :Remarks :Remarks :Remarks :Remarks :Remarks :Remarks :Remarks :Rema ai50 DATA 162,131,134,252,162,4, 169,216,160,0,32,109,192,17
- 3,22,208 :REM\*113 <sup>8160</sup> DATA 41,191,9,16,141,22,208 ,173,16,135,141,33,208,169,
- $:$ REM\*129 64,133 **:Remain in the contract of the contract of the contract of the contract of the contract of the contract of the contract of the contract of the contract of the contract of the contract of the contract of the contrac**
- <sup>8170</sup> DATA 251,162,127,134,252,20 8,8,169,0,133,251,162,92,13  $RFM*33$ 4,252,169 :REM\*33
- <sup>8180</sup> DATA 4,170,160,0,32,109,192 ,132,251,162,96,134,252,162 ,32,169 :REM'53
- <sup>8190</sup> DATA 32,32,109,192,173,17,2 08,9,34,141,17,208,173,24,2

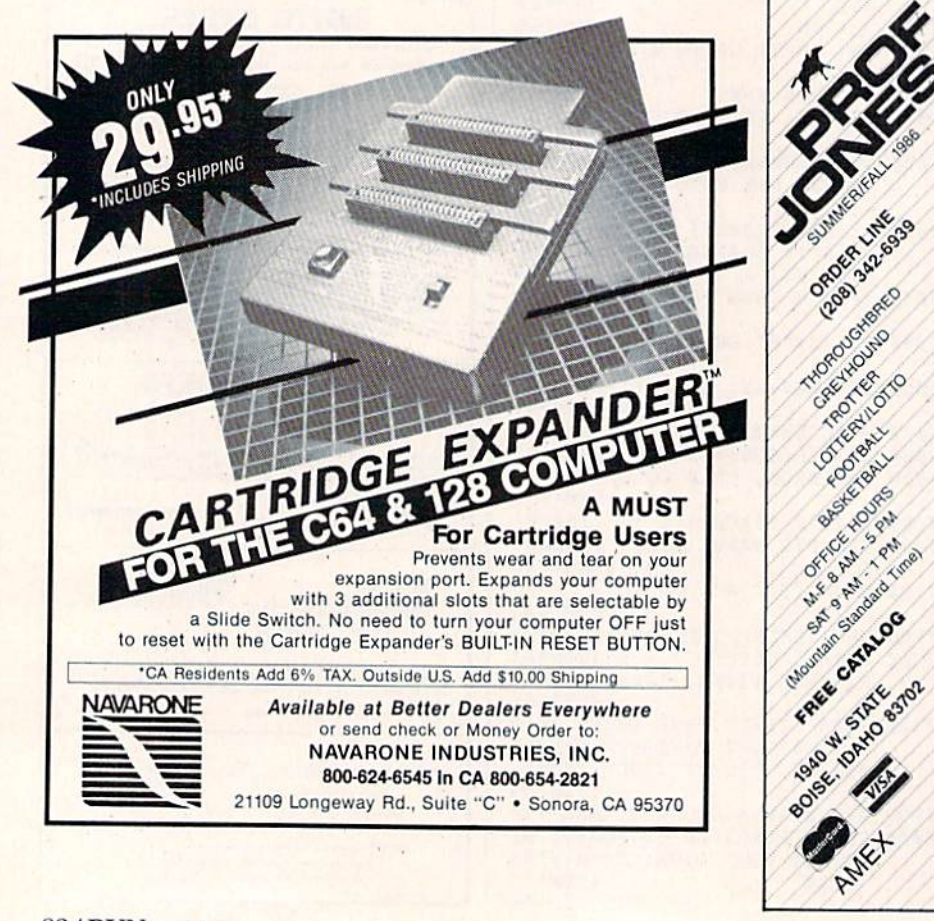

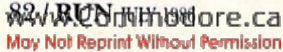

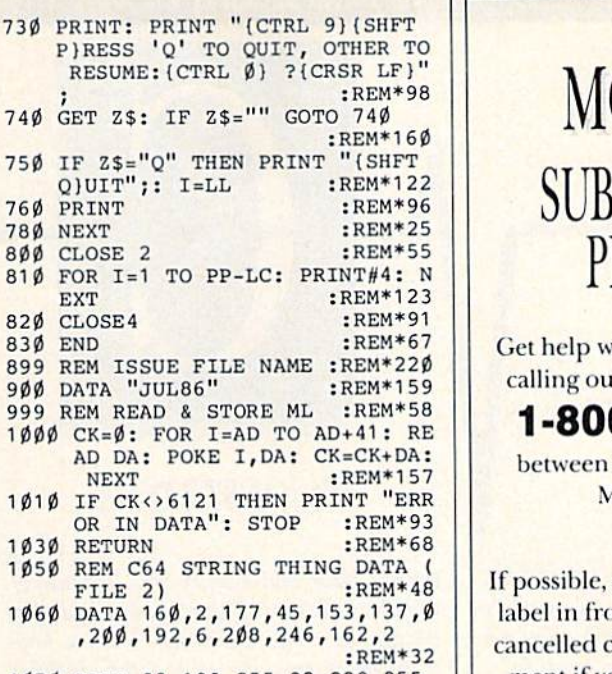

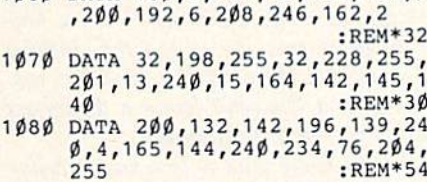

73Ø PRINT: F P) RESS RESUME:

740 GET Z\$:

<sup>760</sup> PRINT <sup>780</sup> NEXT 800 CLOSE 2  $81\beta$  FOR I=1 EXT 820 CLOSE4 <sup>830</sup> END 899 REM ISSU 900 DATA "JI 999 REM READ  $1000$  CK=0: I AD DA: **NEXT** 1Ø1Ø IF CK<3

<sup>1030</sup> RETURN 1050 REM C6 FILE 2 1060 DATA 1

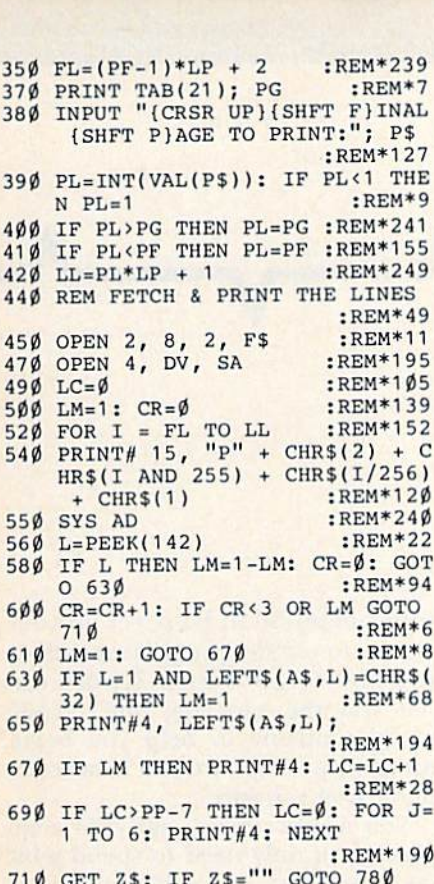

*<u>Property</u>*  $EREM*130$ 

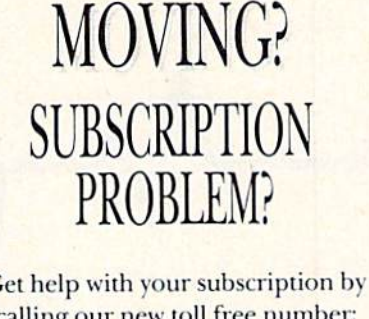

ir new toll free number:

 $0 - 227 - 5782$ \* ------------ $9$  a.m. and  $5$  p.m. EST, Monday-Friday.

please have your mailing ont of you as well as your check or credit card statement if you are having problems with payment.

If moving, please give both your old address and new address. • New York State residents call 1-800-732-9119.

Circle <sup>97</sup> on Reader Service card.

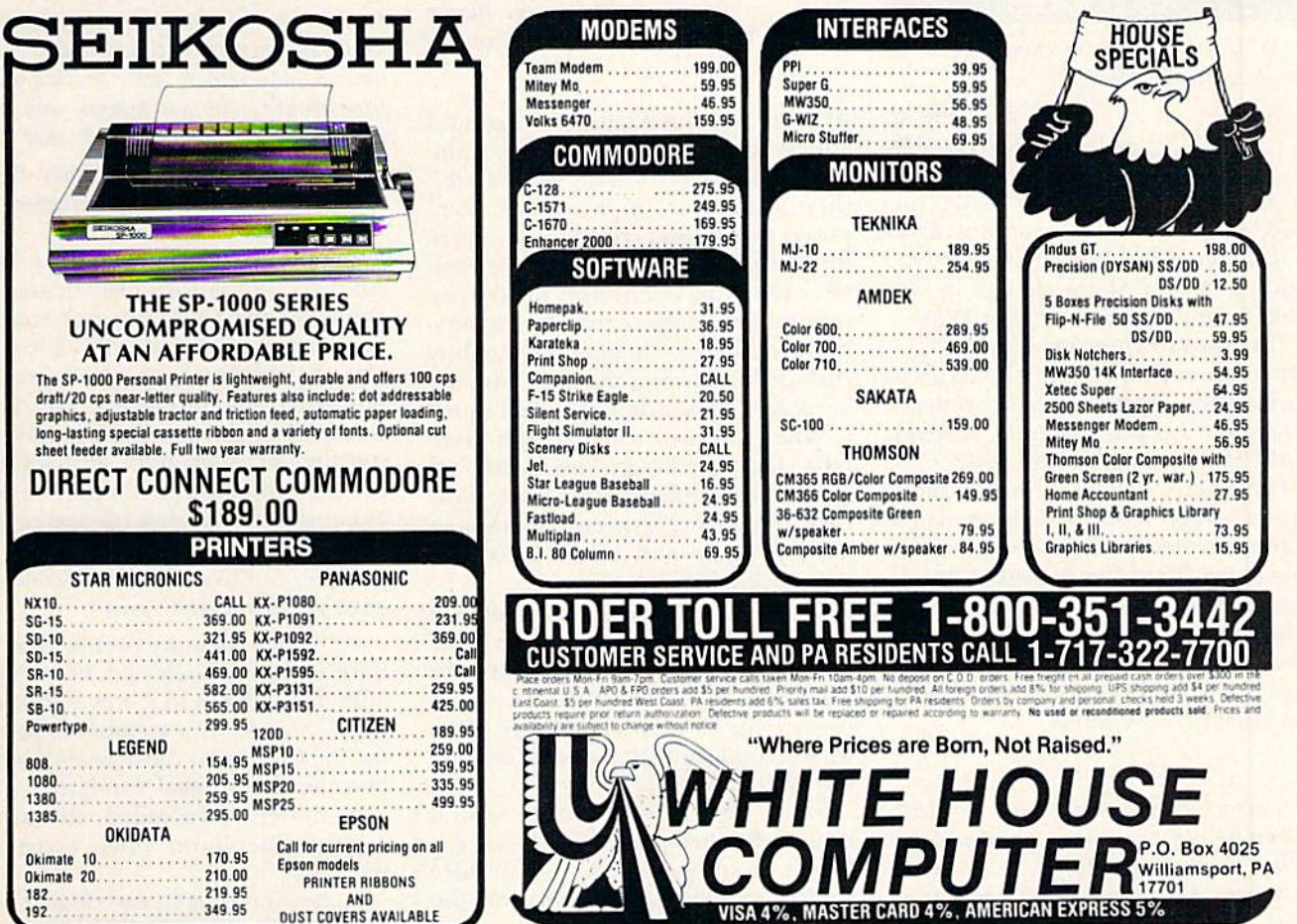

The SP-1000 Personal Printer is lightweight, durable and offers 100 cps draft/20 cps near-letter quality. Features also include: dot addressable graphics, adjustable tractor and triction feed, automatic paper loading, long-lasting special cassette ribbon and a variety of fonts. Optional cut sheet feeder available. Full two year warranty. DIRECT CONNECT COMMODORE \$189.00 PRINTERS STAR MICRONICS PANASONIC CALL KX-P1080................ 209.00 NX10 CALL KK-P1091 J31.9S  $SG-15$  $SD-10$ 441.00 KX-P1592 KX-P1D92. <sup>369</sup> <sup>00</sup> M.F159Z Cll M-P159S ClU SD-15 <sup>441</sup> <sup>00</sup> SR-15 259.95 SB-10. . . . . . . . . . . . . . . . . 565.00 KX-P3151. Powertype 299.95 to CITIZEN 199.95 LEGEND l!0D... ..P[T.'Z.EN 189.95 80S SI <sup>95</sup> M5P10 ^59.00 MSP15 359.95 1C8J <sup>205</sup> <sup>95</sup> <sup>1310</sup> <sup>159</sup> <sup>95</sup> MSPJO 335.95 MSP!5 EPSON OKIDATA Call for current pricing on all Okimate 10. . . . . . . . . . . . . 170.95 **Epson models** Okimate 20 ................ 210.00 PRINTER RIBBONS IB! <sup>219</sup> <sup>95</sup> DUST COVERS AVAILABLE 19 <del>1</del> 1 *3 1 3 3 3 4 3 4 3 4 4 5 4 5 6 7 8 9 9 9 9 9 9 0 1 2 3 4 5 6 7 8 9 9 1 2 3 4 5 6 7 8 9 9 9 1 2 3 4 5 6 7 8 9 9 0 1 2 3 5 6 7 8 9 9 0 1 2 3 5 6 7 8 9 9 0 1 2 3 5 6 7 8 9 9 0 1 2 3 5 6 7 8 9 9 0 1 2 3 5 6 7 8 9 0 1* 

THE SP-1000 SERIES UNCOMPROMISED QUALITY AT AN AFFORDABLE PRICE.

**TANN** 

<u>on an 100 am in Japan an 100</u>

www.Commodore.ca May Not Reprint Without Permission **RUN** JULY 1986 / 83

### COMMODORE CLINIC

Do you have a problem or question about your Commodore computer? Commodore Clinic can help. Just send your question on a postcard (limit one per card) to:

> **Jim Strasma** Commodore Clinic PO Box 6100 Macomb, IL 61455

Queries are answered only through this column, and, due to the volume of mail, only questions likely to appeal to the ma jority of our readers can be published.

### HARDWARE

Q: What's the difference between the 1902 monitor and the 1902A?

> David Britt Madison, MS

A: These monitors were made for the C-128. The 1902 came out first. It was somewhat upgraded, necessi tating at least a slight change in the model number—hence the 1902A.

The most obvious change is a real improvement; the 1902A includes a push-button switch to toggle between RGB and Composite modes, instead of the slide switch on the 1902.

The 1902A also has a push-button Green Screen mode, which emulates a monochrome monitor, and a switchable comb filler. On the other hand, the sample I tested today had far less color saturation than the 1902, and no obvious separated video (chrominance/luminance) option. You might miss that in C-64 mode.

 $Q: I$  am a 61-year-old man with an MBA and an EE degree, so you might say I have at least average intelligence. For almost three years I have had a  $C<sub>64</sub>$ , with disk drive, printer and monitor. During that

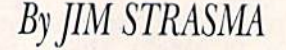

time,  $I$  have had exactly zero seconds of useful work out of the machine, simply because everyone wants me to learn how to program in order to put the machine to work. All the computer jargon is con fusing, and I haven't found a dictionary to tell me what it all means.

I don't really want to be a hacker (whatever that is), but I would like to have a machine I can use to do a specific job. Is there a way  $I$  can learn the machine, or should  $I$  just throw it in the trash barrel (because so far that's all it's been good for)?

> George Blume Wichita, KS

A: First off, thanks for writing, and you're not alone. Although computers are advertised as "easy to use," they aren't yet—at least not com pared to a toaster, thermostat or automobile. The problem is, as you have said, that computers need to be programmed before they can do any thing useful. Fortunately, you can buy commercial programs that already know how to do what you need done.

When my wife's father was simi larly frustrated with his C-64; we solved the problem with a Write Now cartridge (a pre-written program in box), made and sold by Cardco, Inc., in Wichita.

To use it, my father-in-law only had to plug it into the back of the com puter and then turn on the computer. The rest was automatic. Briefly, it turned his C-64 into a fancy typewriter, something that almost anyone would find useful.

Since you already have several hundred dollars invested in your sys tem, I recommend you ask or hire someone who's familiar with the Write Now program to come over to

your house for an hour, set up your system to use the program and show you how to get started. Cardco can sell you the cartridge and recom mend someone to help you begin using it, perhaps from a local computer user's group.

You needn't throw out your computer; you only need to spend a bit on a specialist, just as if you had car trouble.

Q: I recently purchased a C-64 and have found some limitations I would like to overcome: memory not big enough; SO-cidumn display needed; faster loading needed from disk. Could you provide any infor mation about products to help me?

#### Dave Pearce Southington, OH

A: Yes; choose one, and I can help. All three limitations have been over come on the C-64, but not simultaneously; you can typically only solve one of them at a time, and even then not under all conditions. This is be cause all of the solutions involve us ing the cartridge port, and some of the solutions are incompatible with expansion motherboards and certain programs.

If you can live with the limitations, here are some solutions:

1. Added memory on the C-64 will have to be bank-selected, but is avail able. Though not in stores at this writ ing, Commodore's memory expander for the C-128 and C-64 seems likely to become the eventual standard.

2. Batteries Included still offers a good 80-column video board for the C-64.

3. Several plug-in cartridges speed up disk access, including Fast Load,

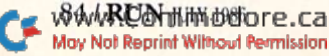

### **HECommodore Clinic**

from Epyx, and Mach 5. from Access Software.

If you can't accept the one-at-a-time idea, I suggest looking at a C-128 instead; it includes all your requests. Since your purchase was recent, per haps your dealer will accept the C-64 in trade.

Q: I have an MSD dual drive. Is there an MSD user's group, and are there any listings of software designed to use the full capabilities of the SD-2?

### Peter Ciemenko Ahlhorn AFB West Germany

A: In the same week that your letter arrived, fellow reader Paul Eckler wrote to announce an MSD Infor mation Exchange, with its first proj ect being a database of compatible software. The group will also maintain files on parts, service, manuals, memory maps and such, since Micro Systems Development is no longer in business.

For a self-addressed stamped en velope, the exchange offers RUN readers a printout of information in a selected category. For a blank disk with mailer and return postage, it offers a copy of the exchange data disk in Superbase data format.

The address of the group is MSD Information Exchange, 2705 Hulman St., Terre Haute, IN 47803.

### PROGRAMMING

Q: I wrote some programs that input data from my C-64's keyboard and then print the data on my 802 printer. Even though I close the file and device, I cannot regain use of the keyboard without pressing the restore key at the end of the program. The same thing happens when I list a program to the printer. What can  $I$  do?'

#### Wendel Hans Goleta, CA

A: Assuming that you opened your file to the printer with

#### OPEN 4,4

what you have left out in both cases is the command

### PRINT#4

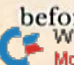

before closing your files. In the case May Not Reprint Without Permission

of listings, it is necessary to use the CMD 4 command, but even that causes trouble; it would be much bet ter if you rewrote your keyboard pro gram so as not to need it. Here's how.

Presumably, your keyboard pro gram now looks something like this:

<sup>10</sup> OPEN 4.1 <sup>15</sup> CMD 20 GET A\$: IF A\$ = "" THEN 20 30 IF A\$ = "@" THEN 60 40 PRINT AS; 50 GOTO <sup>30</sup> 60 CLOSE 4 70 END

A cleaner and otherwise equivalent program would be:

- 10 OPEN 4,4 20 GET A\$: IF A\$ = "" THEN 20  $30$  IF  $AS = "@"$  THEN 60 40 PRINT#4,A\$; <sup>50</sup> GOTO <sup>30</sup>
- 60 CLOSE
- 70 END

Q: I am writing 20 fields to one relative record, each ten characters long. The Print# statement should look like this:

100 PRINT#2,A\$CHR\$(13)B\$CHR\$(13)...T\$

However, because of the two-line limit in a C-64 statement, I cannot fit the whole list in one statement. And when I break the statement into two line numbers, the fields are printed in two separate records, even when a semicolon ends the first line. I have also tried printing two strings with the information in them, but they are read Iiterally and printed nil into one field. Does anyone know the solution?

> Richard Wolf Oneonta, NY

A: When you built two strings, you were close to the solution. Briefly, a relative record must be entirely writ ten out with a single Print# statement, but there is no rule against building a very long string in earlier lines for that one line to print out. What you probably didn't realize was that you needed the code CHR\$(I3) in your strings, not the letters  $C$ , then H, then R, etc.

Here's a version that shows the needed technique:

 $100 \text{ AS} = \text{""}$  $110$  FOR I = 0 TO 19  $120 : A\$  = A\$ + F\$(I) + CHR\$(13) 130 NEXT I 140 PRINT#2,A\$;

It usually works best to store data fields in memory as elements in an ar ray, FS(0) through F\$(19) in this case.

Q: In my Commodore 64 Programmer's Reference Guide, I've noticed one memory configuration that I don't understand. It sets aside everything and gives the 64 its true 64K of RAM. But without I/O or the Kernal, wmdd this be usable? Does the 6510 still read op codes with everything else wiped out?

> Albert Sun La Mirada, CA

A: Yes, the C-64 can be programmed to work without a Kernal ROM or I/O addresses. This mode is primarily of value to experienced programmers who want to gain speed in designing time-critical applications. However, as you've pointed out, once the Ker nal is switched out, everything it took care of becomes the programmer's own responsibility.

In practice, this means that you wouldn't switch out the Kernal until you had loaded an alternative oper ating system into high RAM behind the Kernal. When the Kernal is then switched out, your new program would be in place to capture and handle the Reset, NMI and IRQ hard ware interrupts of the 65xx micro processor. Then, when it became necessary to either receive or output data from your new operating sys tem, you'd have to switch I/O back on temporarily to do it.

All told, it would be a major pain, but still worthwhile if it allowed the C-64 to handle a chore too large or too time-critical for its usual oper ating system.

Q: When counting down in seconds, my C-64 goes from 10 seconds to 90 seconds. How do I correct this so it will read  $09$ seconds?

> Jim Smith Sterling, KS

A: The problem is that 9 is one character shorter than 10. As a result, when it is printed after a 10, there is nothing to erase the  $0$ . A simple way to get the display you want is to no-**RUN** JULY 1986 / 85

### SCommodore Clinic

tice when the counter drops below 10 and print a 0 before the counter value from then on, as shown below:

- 10 FOR  $I = 99$  TO 0 STEP  $-1$
- 20 : PRINT CHR\$(19) : REM HOME
- **CURSOR**
- $30$ : IF  $I<10$  THEN PRINT "0"; **40 : PRINT I**
- 50 NEXT I
- 
- 60 END

### REPAIRS

Q: Sometimes when I write a program, after  $I$  have typed three lines, the  $C-64$ accepts only two. When I notice this, I press the delete key several times to erase the last line. When  $I$  do this, the program runs itself, and the computer freezes. Could you please explain why this happens?

> Carlos Centeno Lares, PR

A: Ah yes, the old "push wrap crash." Yours is one of the older C-64s, and has a bug in its Kernal ROM. The easiest way to avoid the problem is to change your cursor color to white before typing anything that could in advertently extend onto a third line.

A more permanent solution would be to upgrade your Kernal to the  $current - 03$  ROM. A custom version with your choice of sign-on colors and message is available from JSR Enterprises, 10035 White Pine Lane, Santee, CA 92071; 619-449-9748.

Q: I recently purchased Commodore's 1670 modem to use with  $m\gamma$  C-128, and, as RUN stated in the December 1985 issue, it does come up in Auto-answer mode. It has already answered the phone several times when  $d$ idn't want it to, and I am desperate for a solution. U.S. Robotics (who manufactured it) says they can't discuss it, due to contractual agreements, and I've had no lurk getting technical information directly from Commo dore. Can you help?

### Steven Woodroof Columbus, IN

A: The U.S. Robotics manual for the essentially similar Password 1200 baud modem suggests you turn off Auto-answer with the modem attention command:

#### $ATS0=0$

Unfortunately, you'd have to write 86/RUN HUN 1986 ore.ca May Not Reprint Without Permission

a small program to do this every time you turn on or reset the computer, so you'll probably he happier in the long run with a hardware solution.

What you'll need is a way to keep the phone from ringing at the mo dem. One solution is to unplug the phone line from the modem when the modem is not in use; or you could splice a small switch into the phone line (just make sure it doesn't affect the other phones in the house).

### SOFTWARE

 $Q:$  Is there a CAD (computer-aided drafting) program for the C-64 that would be close to, say, VersaCad on an IBM PC?

> John Wardell Bushnell, IL

A: I haven't seen VersaCad, but I found a recent review of it that convinced me it does (and costs) a good deal more than CAD programs available for the C-64, though not as much as AutoCad, the dominant PC CAD program.

For the 64, Abacus Software offers two interesting introductions to CAD. One is CADPAK-64, a two-dimensional CAD program ihat manages up to 104 objects in a 320- by 200 pixel drawing surface, uses a light pen or the keyboard for input and a dot-matrix graphics printer for out put. Abacus also publishes Commodore 128 CAD, a book that includes listings that C-128 owners can type in to de velop a simple CAD system. C-64 owners with Simons' Basic can also use the programs.

Q: The Easy Script manual indicates that to abort printing you should press the stop key. I have tried both holding down the stop key and pressing it quickly when material is in the buffer of my Commodore 6400 printer, but aborting does not take place. Do you know a way to abort printing?

### Robert Smolich Canton, IL

A: My 6400 has a 2K buffer, which works out to about half a page of text in practice. Once your printout reaches the buffer, it is no longer under Easy Script's control. Pressing the stop key at that point, whether

quickly or at length, can only prevent Easy Script from sending any more of your document to the printer, not cancel the printing of the 2K of ma terial already there.

One solution is patience—having pressed the stop key, sit back and wait for the buffer to empty, in 30 seconds or so. Another solution is to press the stop key and then turn the print er's power switch off and on for about five seconds. That will defi nitely flush the buffer, for a net gain of 25 seconds and a half sheet of paper. A more radical solution would be to remove the buffer chip (a 6116 RAM chip) from the 6400, causing it to revert to a one-line buffer.

 $Q: I$  have Cardco's Card?/+ G interface and Alphacom's Aero printer (Epson- and Gemini-compatible). Do you know the in terface and printer settings when using Print Shop? I have tried several, and nothing works. I get a linefeed when printing out a card and a banner.

### Ellen Pierce Lewistown, IL

A: If your printer is truly Epson-compatible, you should be able to use Print Shop in either of two ways by setting your  $+G$  interface to emulate a Commodore 1525 printer on an Epson printer, in which case you will use the Commodore printer side of the Print Shop disk; or by setting your interface for Transparent mode (no emulation) and using the Epson option of the non-Commodore print er side of the Print Shop disk.

Perhaps you've been trying to com bine the two options, by setting the interface to emulate on an Epson, and using the Epson option in Print Shop as well. When you do this, the program and the interface end up fighting each other—both trying to do the same emulation chores—and nothing works.

The other problem you mention double-spacing due to an unwanted linefeed—can probably be controlled by a switch in your printer labeled something like "linefeed," or "CR+ LF." If you don't have a switch in the printer, the  $+G$  interface also includes a switch to lock out unwanted  $line feeds.$ 

### GREAT PRODUCTS FOR YOUR COMMODORE

around the world for quality and value. The original memory-resident software. Your program is then fully software. software controlled programmer does away with personality modules and switches. Intelligent from your disk 3-5 times faster. Or make an autoprogramming capability can cut programming time by starting cartridge using the promenade C1 and a CPR 95%! With Disk Software ............. still just \$99.50 cartridge kit. Its magic!

### CARTRIDGE MATERIALS:

promenade C1<sup>™</sup> CAPTURE<sup>™</sup>

The Eprom Programmer. Thoughtfully designed, Take control of your '64 or '128' with this easy to use<br>carefully constructed, the promenade C1<sup>1</sup>" is respected cartridge. Lets you make a back-up disk of your cartridge. Lets you make a back-up disk of your<br>memory-resident software. Your program is then fully

CAPTURE<sup>"</sup> is a bargain at 39.95

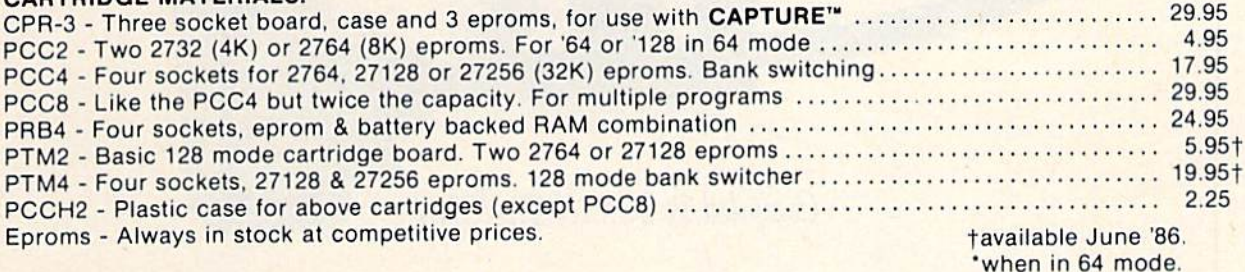

### EPROM ERASERS:

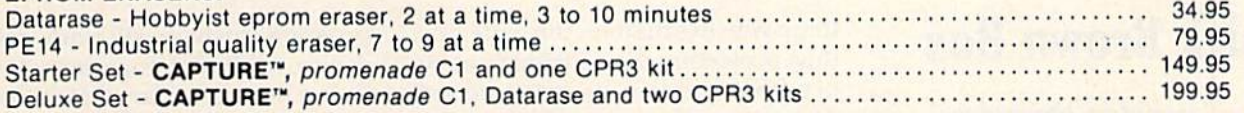

SHIPPING & HANDLING: USA - UPS SURFACE \$3.00 FOREIGN (AIR MAIL ONLY) \$13.00

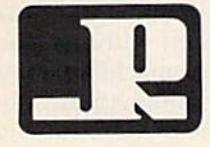

TO ORDER TOLL FREE 800-421-7731 JASON-RANHEIM FROM CALIFORNIA 800-421-7748 1805 INDUSTRIAL DRIVE **FROM OUTSIDE USA 916-823-3285** AUBURN, CA USA 95603 MC, VISA, AMEX WELCOME

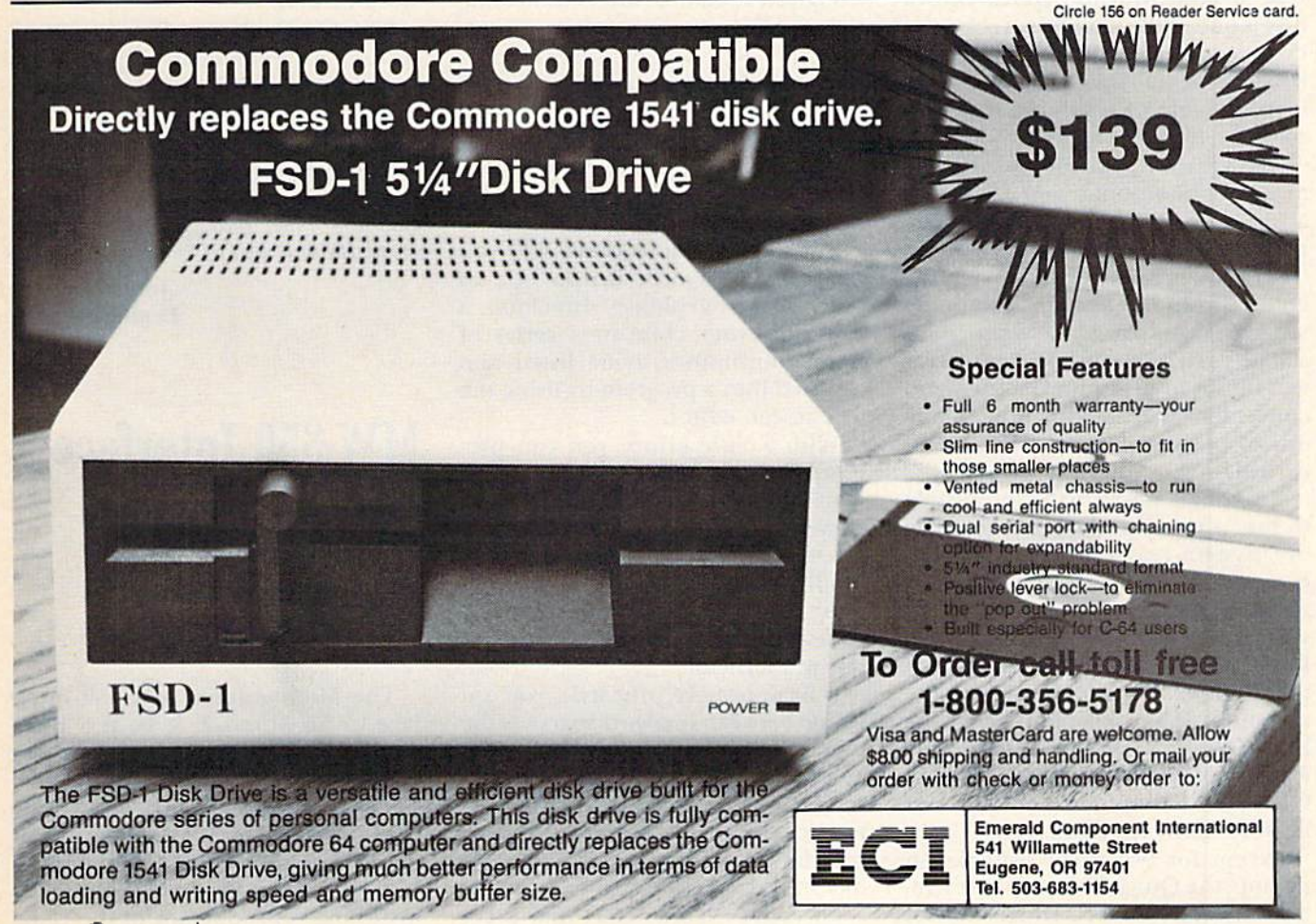

### HARDWARE GALLERY

### Compiled by SUSAN TANONA

### Quick Brown Box

This Cartridge Provides More Versatility For Your C-64

The name of this device may pro voke a smile, but the Quick Brown Box is one of the handiest accessories I've ever seen for the C-64. This cartridge is actually a byte-size chameleon, capable of assuming different roles for different people.

The Quick Brown Box provides a means of equipping your C-64 with a series of built-in utilities that are available at any time without loading from a disk. For the programmer, the Quick Brown Box sets up two or more separate workspaces where programs Can be stored. Advanced computerists will find it to be an inexpensive and convenient alternative to other methods of placing programs in a ROM cartridge.

Best of all, it's virtually impossible to lose a program once it's in memory. System crashes, cold resets and even power failures won't change single byte. Unlike the memory in your computer, the Quick Brown Box's memory is non-voiatile RAM that retains its contents when the computer is turned off. The Quick Brown Box's memory chip simply substitutes itself for one inside your C-64. The computer doesn't even need to know it's there.

Except for two small switches on the top, the Quick Brown Box resem bles any other C-64 cartridge. One of

these switches disables the write line, thus protecting the cartridge's mem ory from accidentally being erased. The other is a reset button that returns your computer to start-up status. When connected to the com puter, the device replaces 8K of mem ory at the top of Basic.

The Quick Brown Box comes with several utility programs. The first thing you should do after connecting the cartridge is dump the contents of its memory to a disk. Next, you'll want to delete most of the utilities in order to make more space available for your programs.

The number of potential applica tions for this device is virtually end less. Aside from storing your favorite utilities for instant access, you can program the Quick Brown Box lo hold your telephone directory, a game for your child or a series of Basic subroutines to be listed and inserted into a program by using the 64's screen editor.

With a little effort, you can program the cartridge to autoboot and take command of the computer on power-up. It's possible to change the screen colors or start-up message and modify the Kernal. Although you must know how to write machine code to accomplish these tricks, it's not too difficult.

If Basic is more your style, you can toggle between two workspaces at the touch of a key. Almost 7.5K is available for your program. You can use the memory outside the cartridge to test portions of the program or search for subroutines. It's almost like having two computers.

Of course, it's unlikely that every

program you have will work with this device. All Basic programs will work, unless they're too large. Machine lan guage programs that employ a Basic loader to Poke the code into place can be stored in the Quick Brown Box and executed without loading from disk. Other machine language programs that automatically locate themselves at the top of Basic should work as well.

The Quick Brown Box is certain to have an immediate appeal to advanced computerists. It can enhance many different kinds of computer operations. One thing is certain: The longer you use it, the more you'll wonder how you ever got along without it. (Brown Boxes, Inc., 26 Concord Road, Bedford, MA 01730. C-64/\$39.95.)

> John Premack Lexington, MA

### MW-350 Interface

This Updated Version Offers a 10K Buffer And Added Power

The Micrographix MW-350 inter face, from Micro R & D, is a highperformance graphics interface that connects a Centronics printer to the Commodore serial port. As a graphics interface, the MW-350 provides total emulation of the Commodore 1525 printer (and the MPS-801/803). including reproduction of the Com-

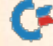

### **E** Hardware Gallery

modore character sets and unique graphics characters.

Of course, differences in the graphics capabilities of various printers must be considered for the best re sults, and the MW-350 also does a proper job in this respect.

The MW-350 devotes three of its six setting switches to printer selection. Five categories of graphics printers are directly supported, covering all of the major printer brands. In addition, a Universal mode is pro vided for letter-quality and non-graph ics printers.

The remaining three switches pro vide for hardware selection of key operating conditions. One switch se lects device number 4 or 5, allowing for the presence of a second printer. Another switch controls the sending of a linefeed with every carriage re turn. The remaining switch sets the interface for Transparent mode, al lowing data to be sent to the printer without any alteration. This lets you get the maximum performance out of those applications that directly support your particular printer.

Another seldom-seen hardware fea ture is a reset button. This actually performs two operating functions. First, the reset switch clears the 10K buffer in order to avoid the printing of any stored text. The reset switch also reads the setting switches and implements any changes. Thus, you don't have to

power-down the interface after chang ing the operating mode.

The MW-350 is an intelligent in terface with its own 6502 microprocessor, an 8K operating system and a 10K buffer. This computer power has been employed to extend the interface's features beyond simple emulation, providing a secondary address that places the interface into a "total text" listing mode. This mode translates all those peculiar Com modore graphics control codes into readable mnemonics. The remaining graphics characters are listed by their respective keystroke sequences.

The MW-S50 operating system also recognizes a number of commands of its own. It can set margins and form length for neater program listings. A software secondary-address lock fixes the operating mode until the interface is reset. The MW-350's Monitor mode dumps all characters as their decimal ASCII equivalents. This feature is helpful when you're debugging printer routines.

The latest version of the MW-350 incorporates several notable hard ware improvements, as well as some minor operating system updates. The 10K buffer is now a standard part of the interface. The unit's cables are now fully shielded, and foil shield has been incorporated inside the plastic case. Micro R & D made these additions in order to have the in

terface FCC-certified. The resulting reduction in radio-frequency emis sion should be of some benefit if you are using a color television set as your monitor.

All eight possible combinations of the three printer-selection switches are now in use. Earlier versions of the MW-350 only recognized five combinations. The new settings in clude the Thinkjet printers and the Epson clones with eight-bit character matrices.

Two new features have been added to the MW-350's setting switches. Its ASCII Translate, or CP/M-128, mode is transparent to all printer control codes. Only the Commodore char acter set is translated into standard ASCII. Another addition is a sevenbit transparent mode that sends all data but the eighth data bit to the printer without alteration. This fea ture solves some of the problems that have arisen when certain applications programs could not properly handle the eighth bit.

The MW-350 is a solid performer. The built-in I0K buffer and SK op erating system ensure optimum performance with all supported print ers. (Micro  $R \& D$ , 3333 S. Wadsworth Blvd. #A104, Lakewood, CO 80227. VIC-20, O64, CI28/SS9.)

> Morton Kevelson Brooklyn, NY

Manuscripts: Contributions in the form of manuscripts with drawings and/or photographs are welcome and will be considered for possible publication. Article text and any accompanying programs should be submitted on disk as well as in hard-copy form. RUN assumes no responsibility for loss or damage to any material. Please enclose a self-addressed, stamped envelope<br>with each submission. Unsolicited manuscripts that cannot be accepted will be returned only if accompanied by an appropriately sized, adequately stamped, self-addressed envelope. Payment<br>for the use of any unsolicited material will be made upon acceptance. All contributions and editorial correspondence (typed and double-spaced, please) should be directed to *KUN* Editorial<br>Offices, 80 Pine Street, Peterborough, NH 03458; telephone: 603-924-9471. **Advertising Inquiries**<br>should be directed to Adver Call 1-800-645-9559 or write to RUN, Subscription Department, PO Box 954, Farmingdale, NY 11737, Problems with advertisers: Send a description of the problem and your current address<br>to: RUN, Elm Street, Peterborough, NH 03458, ATTN.: Barbara Harris, Customer Service Manager, or call 1-800-441-4403.

RUN is a member of the CW Communications/Inc. group, the world's largest publisher of computer-related information. The group publishes over 50 computer publications in more<br>than 20 major countries. Nine million people read one or more of the group's publications<br>each month. Members of the group include: Ar Informatique, Golden (Apple), OPC (IBM), Theoreme and Distributique; Germany's Computerwoche,<br>Infowelt, PC Welt, Computer Business and RUN; Hungary's Computerworld Informatika; Italy's Com-<br>puterworld Italia and PC Magazin Mikrodata; Spain's Computerworld Espana, PC. World and Commodore world; Sweden's ComputerSweden,<br>Mikrodatorn and Svenska PC. World; Switzerland's Computerworld Schweit; The United Kingdom's<br>Computer News. PC Business World U.S.'s AmigaWorld, Computerworld, inCider, Infoworld, MacWorld, Micro Marketworld, PC World, RUN, 73 Magazine, 80 Micro; Fecus Publications and On Communications.<br>WWW.COMMOODDE.CA

### May Not Reprint Without Permission

### The RUNning Board

RUN invites you to contact its bulletin board (RUNning Board). In addition to up-to-date information about RUN and the Commodore industry, the RUNning Board now presents useful computing hints and tips, corrections and updates to published articles, user's group information, an up-to-date list of selections for ReKUN and sneak previews of upcoming articles.

The RUNning Board also features a menu format that makes it easier and faster for you to select a specific section of the bulletin board. We use a standard protocol, 300 baud, one stop-bit, no parity, full duplex and a word length of eight bits.

The RUNning Board is definitely worth a call. You can get on-line anytime, 24 hours a day, seven days a week, by dialing our new number: 603-924-9704.

### HE MAIL RUN

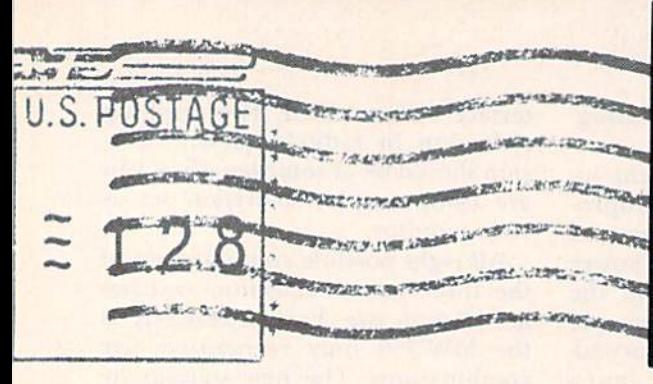

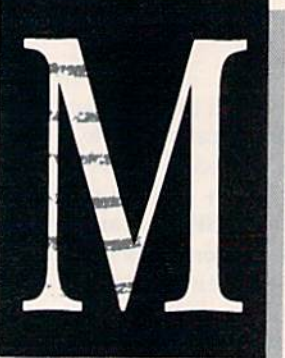

### Clearing the FOG About CP/M

Someone hand me a towel—I just got my Feet wet.

Hello Commodore CP/M. Whew! think I got it working. Got a new C-128, 1571 disk drive and Okidata 120 (very nice printer), and I'm in hog heaven.

After slam-dancing with the Com modore CP/M disk and accompany ing manual for several hours, I resorted to every RUN article I could find for help. Sure enough, I found it-"CP/M Treasure Trove," by Cheryl Peterson (January 1986), which re ferred me to FOG (First Osborne Group).

Fortunately for me, the group is only a mile or so down the road. A quick visit to their office—very professional, I might add—and \$32 later I was a member with a starter disk and three others I selected. Let's hear it for FOG. Finally, something to do!

On the starter disk you'll find NSWEEP, the group's handy file util ity program. You can swap, view, print files, etc. It works nicely with two drives. I'm using the 1571 for Drive A and the 1541 for Drive B. Osborne disks are SS/DD 1024 bytes, and the 1571 bandies them just fine. had to use PIP to recopy to 1541 format, file by file, because of file space on the 1541.

By the way, 1541-formatted CP/M disks can be copied using Fast Hackem. I found it easier to reformat the 1541 Commodore CP/M disk to C-128 SS format (1571). Then all the files are available all the time.

Another tip is to use CTRL-P for the printer, type "help help" and

then read the printout. This makes using the system much easier.

I haven't tried FOG's BBS yet, as I only have the VIC modem and am not too handy with that. FOG LIGHT BBS is for those with PC DOS systems.

The folks at FOG are very nice and helpful, especially Gale Rhoades, Executive Director. My feeling is that they'll empty a desk to answer your questions.

> John Elliott Pacifica, CA

#### Help for Disabled

Some people think the Commodore 64 is mere toy that's only good for playing games, but they're wrong. It has changed the lives of many disabled people, like myself.

 $My C-64$  is my workhorse: It is a typewriter, a word processor, a research guide and heck of a chess player. Most important, it allows me to be more independent. I strongly believe it is allowing other disabled people to do things that they could not, or thought they couldn't, do before.

In my own Case, writing letters or articles is much easier with my 64 and the WordPro 3 Plus/64 word processor. I type letters or articles, though I only type four words per minute because of limited hand use, then edit my mistakes and print out my material on my printer. If I had to use a typewriter, somebody else would have to edit my mistakes and retype my material, as it would be too time-consuming for me to keep redoing everything.

If I can speak for disabled people

in general: We will gladly accept help when needed, but if we can do some thing without help, we want to do it alone. With devices like the C-64, we can live an easier life.

For the critics who think this com puter is just for games, I can only say that I believe even games are helpful to the disabled. Games that use the joystick and fire-button help to improve hand-eye coordination. Besides, where else can a person in a wheelchair fly a fighter jet (Flyerfox) or ride a bike in a race (Summer Games II)?

> **Peter Aviles** Caldwell, ID

### We Stand Corrected

In regard to "Your Guide to Print er Interfaces," by Morton Kevelson (RUN, May 1986) some information on the MW-350 by Micro R&D Inc. was incorrect, and the interface in general was unfairly portrayed.

First, the interface is commonly available at \$89 instead of \$129. Second, the standard buffer size is 10K instead of 4K. Third, the interface has eight printer categories, which is sufficient to be compatible with most dot-matrix printers.

A special feature not listed was the power source for the MW-350; this is a joystick power cable, which gives the option of getting power from ihe printer, if available, or from the Com modore joystick port, if no printer power is available.

Another feature that was not listed in the Guide was a special printout (status report) that's available by

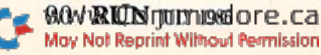

### **ET** The Mail RUN

pressing the reset button on the interface. This causes it to list the current setup parameters (i.e., printer selected, linefeed, device, Emulation mode, left/right margin, form length and buffer size).

One of the most important fea tures incorporated into the MW-850 is the special C-128 CP/M mode. As far as we know, the MW-S50 is the only interface that addresses all of the features of the CP/M mode. This was done because the CP/M operating sys tem outputs some special codes not normally handled by regular Commodore-emulation techniques.

> James A. Kaehler, President Micro R&D, Inc. Lakewood, CO

### Looking Good

never see letters about the design of your magazine, so I thought I'd say a few words.

RUN is neat, clean and easy to read. Your covers are always varied and never crowded with tasteless cartoons or too much text. It's refreshing to see.

### Jennifer Whitney Somerville, MA

Thank you. Our October 1985 cover recently earned second prize in a national magazine cover competition.

Editors

### There's No Place Like Home

Our thanks to Christine and John Adamec for their article, "Home Sweet Home Control" [RUN, April 1986). This is one of the very few articles that points to some of the benefits of using a computer/environment interface.

We at Proteus Electronics sense that there is only the most hazy knowledge within the personal computing community that this capabil ity exists with the inexpensive home computer. It will take articles like the Adamecs' to demonstrate the almost unlimited capability housed within a unit thought by many to be useful only for playing games or, at most, word processing.

Order today! File Cases: \$6.95 ea.; 3/\$20; 6/\$36. Binders: \$8.50 ea.; 3/\$24.75; 6/\$48. YES! Please send me protection for my RUN: File Cases Binders RUN I enclose my check or money order for \$ Name\_ Address\_ City. .State. US currency only. Outside US, add \$2.50 per term for postage and handing MAIL TO: Jesse Jones Box Corp. PO Box 5120-Dept. RUN Philadelphia, PA 19141

lish articles of this nature because we feel that the "real world" monitoring and control interface is an under stated benefit to the personal com puter user.

> Tom Clabaugh Proteus Electronics, Inc. Bellville, OH

### How to Perfectly Type AutoNum

I just finished typing in the excellent AutoNum program by Michael Broussard (RUN, April 1986), and it works perfectly.

However, I couldn't use it with your checksum program, 64 Perfect Typist, because of the placement of the checksum window—right where the next AutoNum line number should appear.

Could you or Mr. Borden supply us readers with some Pokes to place the checksum window in the second line, below the line just typed, or in the home position, completely out of the way of the AutoNum line numher? It would make the combination of the two programs much handier for those of us who like to type in RUN's programs.

> Carl Pottenger Naples, FL

The following changes will enable you to use 64 Perfect Typist in conjunction with AutoNum or any other auto-numbering program.

Line 40: Change 16251 to 16250.

Line 280: Change third data number from 003 to 002.

Line 290: Change last data number from 145 to 013.

Line 300: Change contents of line to 032, 032, 145.

Editors

### THE SMART WAY TO SAVE YOUR RUN

You'll find all your favorite issues of RUN in minutes—and in great condition with smart-looking binders or file cases from Jesse Jones.

Sturdy, protective file cases make for easy access to each issue, while rugged binders allow magazines to lay flat for easy reference. Both hold 12 issues, are custom-designed in brown with gold spine lettering, and are unconditionally guaranteed.

We hope that you continue to pub-<br>www.Commodore.ca May Not Reprint Without Permission

**RUN** JULY 1986 / 91

### PRODUCTS RUNDOWN

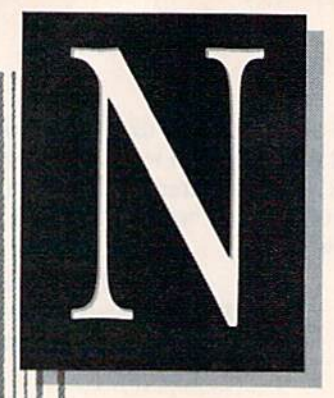

Compiled by HAROLD R. BJORNSEN

### Electronic Word Book

74470 120 69

CBS Software (One Fawcett Place, Greenwich, CT 06836) has released Richard Scarry's Best Electronic Word Book Ever!, a reading-readiness adventure designed for children of ages five and up for both school and home use.

The tutorial provides activities that help your child practice and develop fundamental reading skills such as word identification, vocabu lary building, object recognition and word/object association.

Travelling with Lowly Worm, a storybook character, your child visits town, farm, park, harbor, railroad yard and construction site. Within each environment, he or she identi fies objects and associates each with its printed name. Four skill levels al low the child to progress from simple explorations of words and objects to scavenger hums in which he or she must locate objects selected by the computer. Animated graphics, sound effects and music enhance the pro gram. Available on disk for the C-64 for SI9.95.

Check Reader Service number 400.

### Advanced 3-D Program

IHT Software (2269 Chestnut St., Suite 162, San Francisco, CA 94123) has released CAD-3-D, graphics pro gram on disk for the C-64.

With this program you can draw three-dimensional objects and rotate them on three axes. The designs can be saved and loaded on disk or tape and be graphed on paper with either a printer or a plotter. CAD-3-D is available for \$49.95.

Check Reader Service number 41

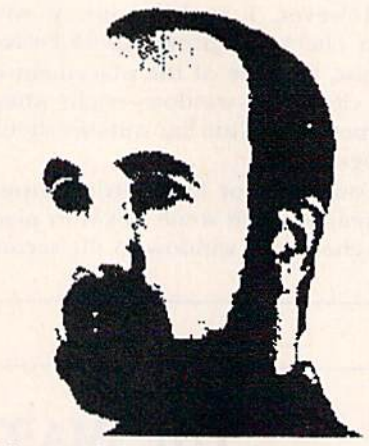

Printout of photo of unidentified gentleman, using Digital Vision's Newsroom Compatibility System Software.

### For Your Computereyes Only

Digital Vision (14 Oak St., Suite 2, Needham, MA 02192) has released its Newsroom Compatibility System Software to enhance the performance and compatibility of its Computereyes video acquisition system.

In conjunction with Springboard Software's Newsroom program, you can create and print in your news paper, newsletter or announcement "photos" from Computereyes-captured images. It will also convert standard hi-res images from other programs to the Newsroom photo format.

Also available is Print Shop Com patibility System Software, which converts Computereyes-captured images into the Print Shop graphics format so you can generate images for banners, greeting cards and let terheads. The System Software en hancement programs are available

on disks for the C-64 to owners of Computereyes for \$15 each. Check Reader Service number 402.

### Freeze Frame

Cardco (300 S. Topeka, Wichita, KS 67202) has released Freeze Frame, the first in its series of transparent util ities for your computer.

Freeze Frame is a totally transparent screen dump utility. With a couple of keystrokes, it will send whatever is on the screen to your computer's printer. It works with all programs and all programming lan guages and supports any printer or printer interface that emulates the Commodore 1525.

The utility is available on cartridge and is tentatively priced at \$49.95.

Check Reader Service number401.

### **MOBility**

Moveable Object Block (MOB) Mas ter II is an advanced machine language sprite-making utility for the beginning and experienced programmer.

Its features include: joystick con trol to draw sprites on screen in hi res or multi-color, sprite animation, saving and loading of sprite data, in corporating sprites into Basic or ma chine language programs, the ability to expand sprites horizontally and vertically, and selecting sprite and background colors.

MOB Master II is available on disk for the C-64 for \$12 (\$15 Canadian) from Tidal Bore Software, 230 Pleas ant St., Truro, Nova Scotia, Canada B2N 3S8.

Check Reader Service number 403.

### Basic-128 Compiler

This is a complete development system for your C-128 that changes your slow 128 Basic programs into fast-running compiled programs. It can increase the speed of your programs from five to 35 times. Basic-128 compiles to either 8510 machine code, compact P-code or a combination of the two.

Basic-128 also has faster and higher precision math functions. It uses in teger and formula optimizing tech niques and is compatible with Basic 7.0. An 80-page programmer's guide is included. Available on disk for S59.95 from Abacus Software, 2201 Kalamazoo SE, PO Box 7211, Grand Rapids, Ml 49510.

Check Reader Service number 404.

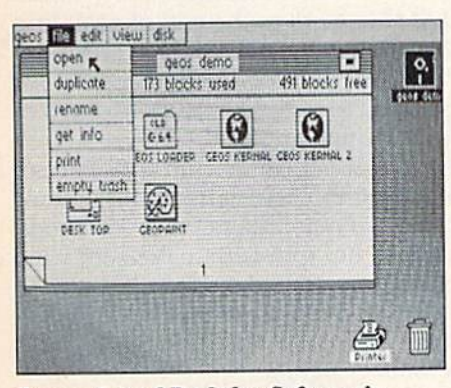

Screenshot of Berkeley Software's GEOS program.

### The Great Imposter

Berkeley Softworks (2150 Shattuck Ave., Berkeley, CA 94704) introduces GEOS (Graphic Environment Oper ating System), which transforms your C-64 into a multitasking desktop operating system.

GEOS lets you manipulate icons, windows and pull-down menus—just as on the Apple Macintosh and the Commodore Amiga. Special disk "turbo" routines provide five to seven times the normal disk-transfer speed rate, which increases your comput er's ability to run more sophisticated applications.

The package also includes geo-Write. a word processor that allows you to compose documents in an ex act image of the way the printed page will appear; and geoPaint, a graphics editor that gives you a wide array of www.Commodore.ca

painting tools for creating graphics documents. GEOS is available on disk for \$59.95.

Check Reader Service number 406.

### "Accessive" Information

Information Access (11 Davis Drive, Belmont, CA 94002) announced that its Trade & Industry ASAP III full-text database is now available on BRS In formation Technologies computer on-line search and retrieval service and on Dialog Information Services.

Trade & Industry ASAP III covers the full editorial content of major articles from more than 130 business publications dating back to January 1983. Available to BRS subscribers for about S63 plus telecommunica tions or BRS charges.

Check Reader Service number 407.

### Ally Gato

Spectrum HoloByte (1050 Walnut, Suite 325, Boulder, CO 80302) has released the C-64 version of Gato, World War II submarine-simulation game in which you, as captain of a submarine, must defend yourself and your crew against the computer-con trolled enemy, which is programmed for strategic play.

The game includes eight missions, Five difficulty levels and three ships, and it utilizes the 64's sound capa bilities. Mission assignments are received over your sub's radio, using digitized voice. Gato is available on disk for \$29.95.

Check Reader Service number 408.

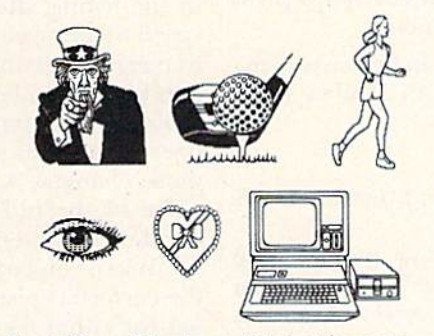

Sampling of business illustrations us ing Clip Art Collection, Volume 2, from Springboard Software.

### Signs of Good Business

Clip Art Collection, Volume 2, collection of over 800 business illus trations for use with The Newsroom newsletter program, features Illustra tions in a variety of categories, including medicine, accounting, photog raphy, audio, money, computers, symbols, realty, industry and office. Clip Art is available on disk for the C-64 for \$39.95 from Springboard Software, 7808 Creekridgc Circle, Minneapolis, MN 55435.

Check Reader Service number 10.

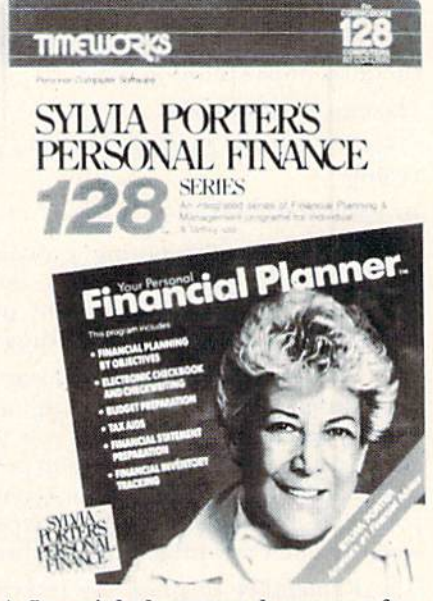

financial planner and manager for your C-128, from Timeworks.

### Personal Finance 128

Sylvia Porter's Personal Financial Planner for the C-128 helps you manage your money daily and plan your financial future.

The program leads you step by step through a series of questions to help you develop comprehensive fi nancial plans to determine the best financial moves for your career, mar ital status, children, savings, life in surance, investments, life-style and retirement, and to plan ahead for protection against major medical expenses, prolonged disability and other adversities.

The program includes electronic check-writing, budget preparation, tax aids, financial statement prepa ration and financial inventory track ing. Available on disk for \$69.95. Timeworks, 444 Lake Cook Road. Deerfield, II. 60015.

Check Reader Service number 411. **RUN** JULY 1986 / 93

May Not Reprint Without Permission

### Learn to Walk Before You RUN

We receive many letters from new Commodore owners who want to learn the first steps in using their computers. For these first-time users, we present the following stepby-step list of things that all beginners should be aware of as they start typing in programs.

1. Before you can use a fresh disk, you have to format it. First turn on your disk drive, then insert the disk, close the latch and type:

#### $OPEN15,8,15$  < Press Return>  $PRINT#15," NO:NAME.+##" < Press Return$

The  $##$  is a two-character identification number that can be any combination of letters and/or digits. "NAME" can be any title for your disk that you choose, but it must not exceed 16 characters. Wait for a few minutes while the disk spins inside the drive, being formatted. When the disk stops spinning, type:

#### $CLOSE15$  <Press Return>

C-128 owners can shorten this procedure by simply typing:

### HEADER "NAME,##" < Press Return>

Caution: The formatting process erases all material already on the disk, so if you're formatting a used disk, make sure it doesn't contain any programs you want to save. See item 7, below, on reading the disk directory.

2. As beginner, you should start entering short Basic programs. Avoid machine language listings and very lengthy Basic programs until you get the hang of what you're doing. We have a checksum program (Perfect Typist) which actually proofreads your typing and tells you when you make a mistake. You should type in Perfect Typist before you enter any programs. See directions below.

8. Remember to press the return key after each pro gramming line you type in.

4. As you are typing in a program, you are likely to make typographical errors. To check what you have typed in, you'll need to list your program's lines on the screen. You can specify the exact lines that you want to see. Typing LIST 10-50 will list lines 10 through 50. LIST 20 will list only line 20. If you see an error in one of your listed lines, you can fix it by using the INST/DEL key and retyping the incorrect section of the line. Always press the return key after you have fixed a line.

5. He sure to save what you have typed in before turning off your computer. To save any partial or complete Basic program listing to your disk, type:

### SAVE "NAME",8 <Press Return>

C-128 owners can press F5, type in the program name, and press the return key.

Note: As you save subsequent versions of the same program, you need to make a slight change in the program name each time. You might simply add version numbers to the end of the program name (PROGRAM.1, PRO-GRAM.2, etc.).

6. While working on a program, you may develop several versions before you're satisfied that you have it in final form. After you do achieve that final version, you might want to go back and erase the old, incomplete versions from your disk. Erasing unwanted programs is

called scratching. (Be sure not to erase your final version!) To scratch a program, type:

#### $OPEN15,8,15 <$ Press Return $>$

 $PRINT#15$ , "S0:prog.name" < Press Return and wait a few seconds CLOSE15 <Press Return>

7. After you have saved several programs to your disk, you will need to see their names so that you can load the one you want. To get the complete list (the disk directory) of all the program names on your disk, type:

#### LOAD " $\frac{6}{5}$ ",8 < Press Return>

Then type LIST to actually see the directory. C-128 owners simply press F3.

8. When you know what program you want to load into your computer, type:

 $LOAD$  "NAME".8 < Press Return>

C-128 owners can just press F2, type in the program name, and press the return key.

9. After you have loaded a program, type RUN to actually use the program.

### How to Type listings from RUN

To simplify your typing of RUN'S C-64 and C-128 program listings, we include checksum numbers. These numbers follow a REM statement at the end of each line (e.g., :REM\*123). These checksum numbers necessitate your using RUN's Perfect Typist programs, listed below. Use 64 Perfect Typist for C-64 programs and 128 Perfect Typist for 128 Mode programs on the C-128.

Type in 64 Perfect Typist (Listing 1) or 128 Perfect Typist (Listing 2) and save it to either tape or disk before running. When you want to type in a 64- or a 128-mode program, first load and run the appropriate Perfect Typist listing. Two SYS numbers will be displayed on your screen. Jot these down and keep them handy. They are the SYS numbers that you type in for deactivating and reactivating the checksum program.

After Perfect Typist has been loaded and run, start typing in the program listing from RUN as you normally do. The only difference is that now, after you press the return key to log in each line, a 1-, 2- or 3-digit number will appear below the line on the left margin. This is the checksum number, ranging from 0 to 255.

If this number matches the checksum number printed in the listing after the :REM\*, then you know you have typed that line correctly. Then you type the next program line right over the previous line's checksum value. If the checksum numbers do not agree, analyze your line on screen for any typographic errors or omissions. Make the needed changes and press the return key again to log in those changes. A new checksum number will appear in place of the old one. Compare this to the magazine's number and then proceed to the next line.

When you've finished typing in your program, disable the Perfect Typist by typing in the appropriate SYS num ber for either 64 or 128 mode, and press the return key. Now you can save your program as usual, to disk or tape. (Before you attempt to run your new program, turn your computer off and back on to completely clear out the Perfect Typist program.)

You may save an incomplete program any time and continue it later. You will have to reload and run the Perfect Typist program, then load the incompleted program that you were working on, list it, and continue where you left off.

The 128 Perfect Typist will work in cither 40 or 80 columns. Also, it lets you use the C-128's automatic linenumbering. If Auto is on. the checksum will be printed below the line you just entered, and the C-128 will place the next line number below the checksum.

All listings in RUN have been translated so that the graphics and control characters are designated as under standable key combinations. When you see instructions in side curly brackets, such as {SHIFT L}, you should hold down the shift key and press the L key. What you see on your screen will look quite different from what is designated inside the brackets. Another example is {22 SPACEs}, which instructs you to press the space bar 22 times.

### Listing 1. 64 Perfect Typist program.

- REM 64 PERFECT TYPIST
- 2 REM
- 3 REM WRITTEN BY:
- REM JAMES E. BORDEN
- 5 REM 641 ADAMS ROAD
- 6 REM CARLISLE, PA 17013
- $\overline{7}$ REM
- 10 POKE56,PEEK(56)-1:POKE52,PEEK(56):CLR
- 20 PG=PEEK(56):ML=PG\*256+60
- 30 FORX=ML TO ML+154:READD:T=T+D:POKEX, D:NE XT
- 40 IFT<>16251 THEN PRINT"ERROR IN DATA...": END
- 60 P0KEML+4,PG:P0KE ML+10,PG:POKE ML+16,PG
- 70 POKE ML+20,PG:POKE ML+32,PG:POKE HL+38,P  $\overline{G}$
- 80 POKE ML+141,PG
- 89 PRINT" (SHFT CLR) { CRSR RT } \*\*\*\*\*\*\*\*\*\*\*\*\*\*\*\* #\*\*\*#\*\*\*\*\*\*\*\*\*\*\*\*\*\*\*\*+•"
- 90 SYS ML:PRINT "{CRSR RT)\*\* 64 PERFECT TYP 1ST IS NOW ACTIVE[2 SPACEs)\*\*"
- 100 PRINT "{CRSR RT}\*\* SYS"ML"=ON{5 SPACEs}  $SYS''ML+3Ø''=OFF **"$
- 101 PRINT"(CRSR RT}\*\*\*\*\*\*\*\*\*\*\*\*\*\*\*\*\*\*\*\*\*\*\*\* \*\*\*\*\*\*\*\*\*\*\*\*\*\*\*\*\*\*\*\*\*\*
- 110 DATA 173,005,003,201,003,208,001,096 120 DATA 141,105,003,173,004,003,141,104 DATA 003,162,103,160,003,142,004,003 DATA 140,005,003,096,234,234,173,104 DATA 003,141,004,003,173,105,003,141 150 160 DATA 005,003,096,032,124,165,132,011 DATA 162,000,142,240,003,142,241,003 170 180 DATA 189,000,002,240,051,201,032,208 130 140 190 DATA 004,164,212,240,040,201,034,208 200 210 220 230 DATA 016,001,056,042,136,016,246,109 240 DATA 240,003,141,240,003,232,208,200 250 DATA 173,240,003,024,101,020,024,101 260 DATA 021 ,141,240,003,169,042,032,210 270 DATA 255,169,000,174,240,003,032,205 280 DATA 008,072,165,212,073,001,133,212<br>DATA 104.072.238.241.003.173.241.003 DATA 104,072,238,241,003,173,241,003 DATA 041,007,168,104,024,072,024,104 DATA 189,162,003,189,211,003,032,210 290 DATA 255,202,016,247,164,011,096,145
- 300 DATA 013,032,032

### **Listing 2.** 128 Perfect Typist program.

- 1 REM 40/80 COL 128 MODE PERFECT TYPIST
	- REM

2

- REM WRITTEN BY: 3 REM JAMES E. BORDEN  $\overline{a}$
- REM 641 ADAMS ROAD  $5\overline{2}$
- REM CARLISLE, PA 17013 6
- REM
- 10 FORX=5120TO53 79:READD:T=T+D:POKEX,D:NEXT
- 20 IFT<>28312 THENPRINT"(2 CRSR DNs)ERROR N DATA...":END
- 25 A\$="":IFPEEK(215)=128THENA\$="{20 SPACES}
- 30 PRINT"{SHFT CLR}"A\$"(CRSR RT}\*\*\*\*\*\*\*\*\*\*\* \*\*\*\*\*\*\*\*\*\*\*\*
- 40 PRINTA\$"{CRSR RT}\*« 128 PERFECT TYPIST NOW ACTIVE \*\*"
- 50 PRINTAS"{CRSR RT}\*\*{2 SPACEslSYS 5120=ON  ${7$  SPACEs}SYS 515 $\emptyset$ =OFF ${2}$  SPACEs}\*\*"
- 60 PRINTA\$"{CRSR RT}\*\*\*\*\*\*\*\*\*\*\*\*\*\*\*\*\*\*\*\*\*\*\* \*\*\*\*\*\*\*\*\*\*\*\*\*\*\*<sup>"</sup>:SYS5120:NEW
- 5120 DATA 173,005,003,201,020,208,001,096,1 41 ,045
- 5130 DATA 020,173,004,003,141,044,020,162,0 43,160
- 5140 DATA 020,142,004,003,140,005,003,096,2 34,234
- 5150 DATA 173,044,020,141,004,003,173,045,0 20,141
- 5160 DATA 005,003,096,032,013,067,140,255,0 19,162
- 5170 DATA 000,142,252,019,142,253,019,142,2 54,019
- 5180 DATA 189,000,002,201,032,240,008,201,0 48,144
- 5190 DATA 007,201,058,176,003,232,208,238,1 89,000
- 5200 DATA 002,240,054,201,032,208,005,172,2 54,019
- 5210 DATA 240,042,201,034,208,010,072,173,2 54,019
- 5220 DATA 073,001,141,254,019,104,072,238,2 53,019
- 5230 DATA 173,253,019,041,007,168,104,024,0 72,024
- 5240 DATA 104,016,001,056,042,136,016,246,1 09,252
- 5250 DATA 019,141,252,019,232,208,197,173,2 52,019
- 5260 DATA 024,101,022,024,101,023,141,252,0 19,169
- 5270 DATA 042,032,241,020,032,188,020,160,0 02,185
- 5280 DATA 185,020,032,241,020,136,016,247,1 65,116
- 5290 DATA 208,009,165,117,208,005,169,145,0 32,241
- 5300 DATA 020,172,255,019,096,013,032,032,1 62,000
- 5310 DATA 173,252,019,232,056,233,100,176,2 50,105
- 5320 DATA 100,202,240,003,032,232,020,201,0 10,176
- 5330 DATA 005,205,252,019,240,015,162,000,2 32,056
- 5340 DATA 233,010,016,250,024,105,010,202,0 32,232
- 5350 DATA 020,170,072,138,009,048,032,241,0 20,104
- 5360 DATA 096,170,173,000,255,072,169,000,1 41 ,000
- 5370 DATA 255,138,032,210,255,104,141,000,2 55,096

# List of Advertisers

#### Reader Service Fage

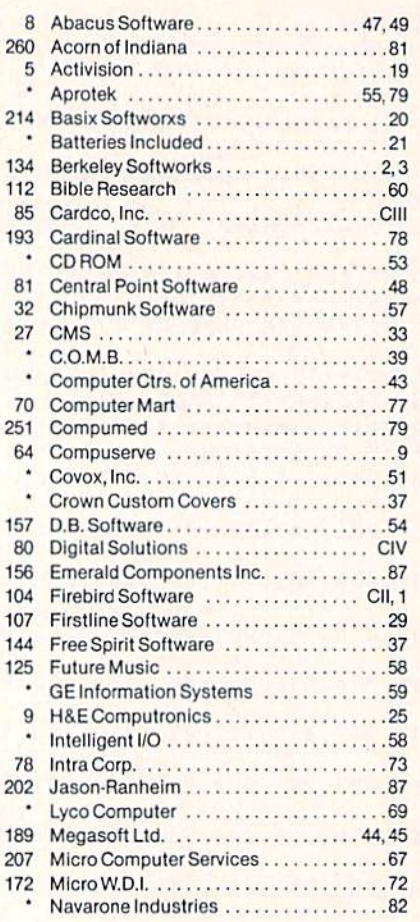

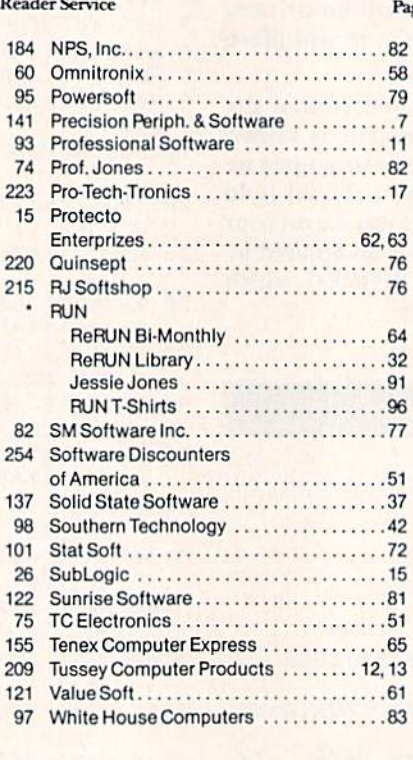

For further information from our advertisers. circle the corresponding Reader Service number on the Reader Service card.

> $^\tau$  I ms advertiser prefers to be contacted nircdlv.

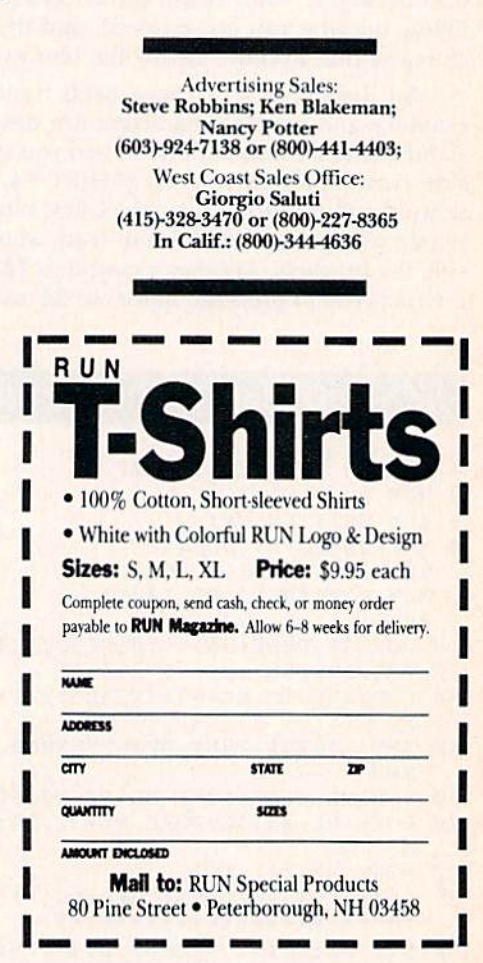

## August

## COMING ATTRACTIONS

- QuantumLink Goes Hollywood—Next month we'll outline an exciting new telecommunications development. Lucasfilms will be teaming up with QuantumLink to provide C-64/C-128 own ers with a unique entertainment feature.
- Disk Keeper-This handy utility gives you C-fi4 owners everything you need to manage your disks quickly and easily—from formatting them to making disk jackets.
- W Build Some Character—Look forward to cre ating and saving your own custom character sets on the C-64.
- a. No GO64-Now you can autoboot your 64mode programs simply by turning on your 128.
- Your Brilliant Career-Reviews of commercial programs that can help you choose a career and improve your skills within your present job.

Now, a "Sidekick" for your Commodore 64!

### **HIDDEN ASSETS**

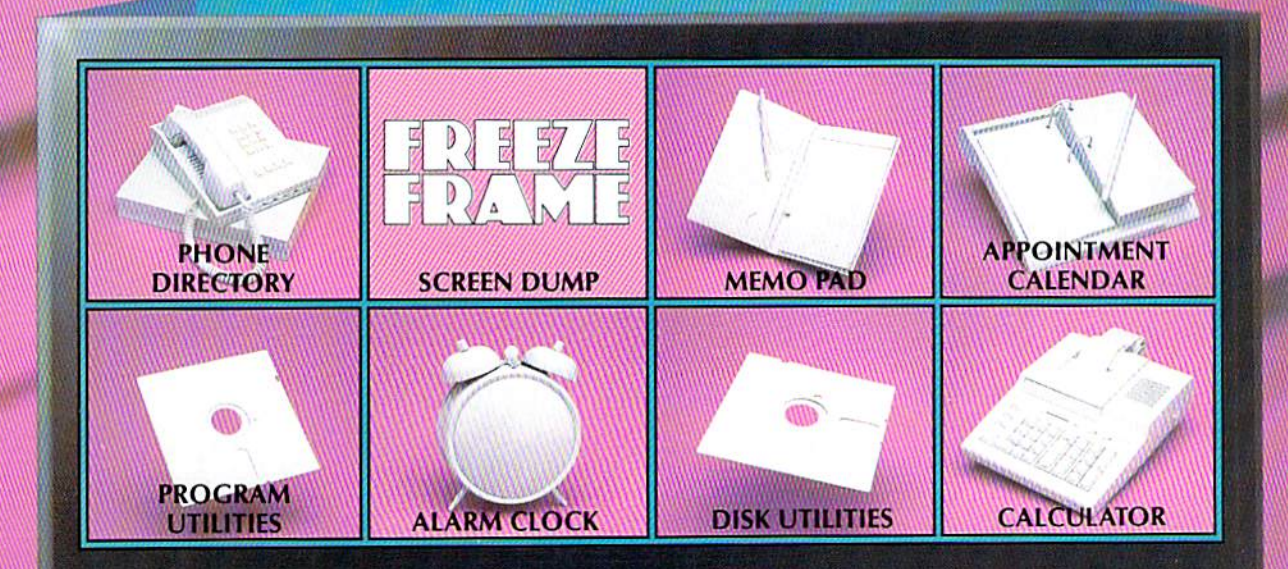

### HIDDEN **ASSETS makes**

the C-G4 respond to your every thought. Just like  $Sidekick^{\infty}$ , the most popular IBM/PC software in history, HIDDEN ASSETS puts many powerful utilities at your fingertips. HIDDEN ASSETS is totally transparent, so it responds instantly to your command  $-$  almost as an extension of your very thoughts!

Whenever you need to make a note, find a phone number, or remember an appoint-

ment, HIDDEN ASSETS responds immediately... no matter what program's in your com puter. Need to schedule a meeting, or do a calculation? HIDDEN ASSETS is at your ser vice! And it has a high-resolution screen dump, with on-line programming utilities and disk utilities!

At your command, HIDDEN ASSETS returns to the computer's main program, exactly where you left off.

### The Wizards from the Land of Oz have done it again!

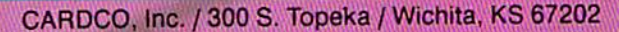

Sidekick is a registered trademark of Borland International, Inc. Not Reprint Witcout Reynission

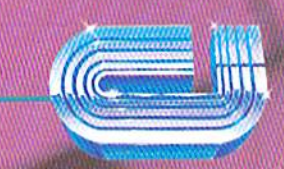

# Solutions

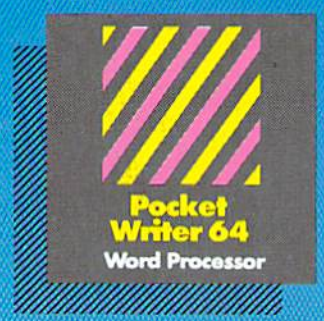

#### MAIL ORDERS

**CRYSTAL COMPUTER INC.** Outside Michigan 1-800-245-7316

**CANADIAN DEALER ENQUIRIES.** 1-416 738 1700

### Only The **Name Is New** Name Is not be a set of the U.S. of the U.S. of the U.S. of the U.S. of the U.S. of the U.S. of the U.S. of the

The professional, full-featured software line from Digital Solutions is now called Pocket Software. Pocket Writer 128/64.<br>Pocket Filer 128/64. Pocket Filer 128/64. Pocket Planner 128/64. The names are new, but this super software is still the same.

From now on, when you hear the word Pocket, it means software that's full-featured, handy and easy to use.

Pocket Software ot prices that won't pick your pocket.

Serious software that's simple to use.

www.Commodore.ca

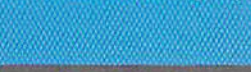

PW 128/64 Dictionary<br>also available at \$14.95 (U.S.)

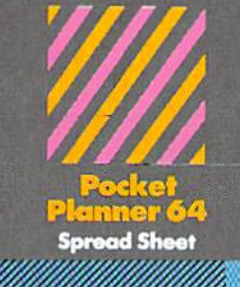

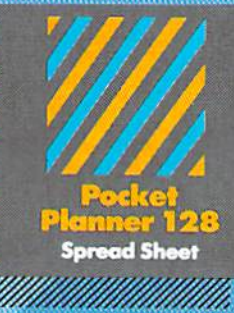

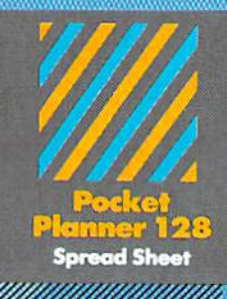

With Pocket <sup>128</sup> or 64, you'll find all the features you can imagine... and then some. And Pocket 128/64 is so easy to use, you won't even need the reference guide. On-screen and in memory instructions will have you up and running in less than 30 minutes, even if you've never used a computer before.

The price? It's as low as you'd expect for a line of software called 'Pocket'. Suggested Retail Price for the <sup>64</sup> software is the 139.95 (users and \$49.95 (us.) for the 128.95 (us.) for the 129.95 (us.) for the 128.95 (users in Any of the <sup>64</sup> products may be upgraded to their <sup>128</sup> version for  $$15.00$  (U.S.)  $+$   $$3.00$  shipping and handling. (Available to registered owners from Digital Solutions Inc. only.)

Pocket Writer <sup>128</sup> or 64, Pocket Planner <sup>128</sup> or <sup>64</sup> and Pocket Filer 128 or 64... Solutions at sensible prices from Digital Solutions Inc.

International & Distributor enquiries to:

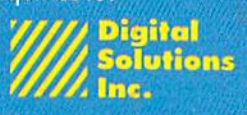

.<br>Richmond Hill, Ontario<br>Canada L4B 1 B9 telephone (416) 731-8775

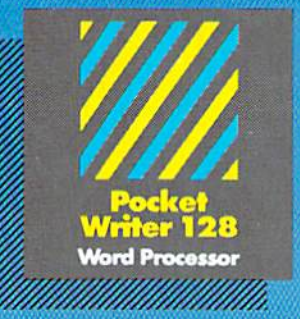

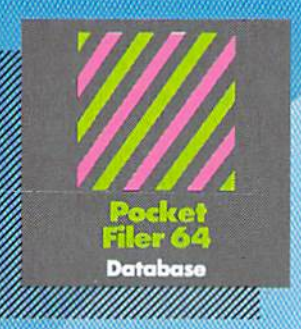

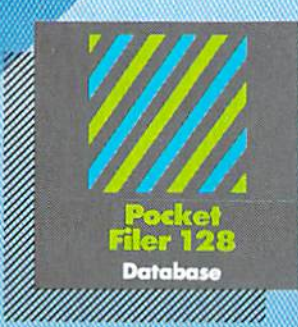

**Restealing softwore for** our Commodore <sup>128</sup> or <sup>64</sup>

You want the very best software you can find for your Commodore 128 or 64, right?

You want integrated software.— word processing, database and spreadsheet applications and spreadsheet applications and spreadsheet and applications at sensible and applications of the sensible sensible sensible sensible sensible sensible sensible sensible sensible sensi price, But, you and the state of the construction of the features. The features is the features. The features in Well, our. Poster 128/61 software goes on the poster of the control of the better. Also, and the control of the control of the control of the control of the control of the control of the control of the control of the contr

Pocket Writer 128 and 64 are now available in French.